# alada<br>CISCO.

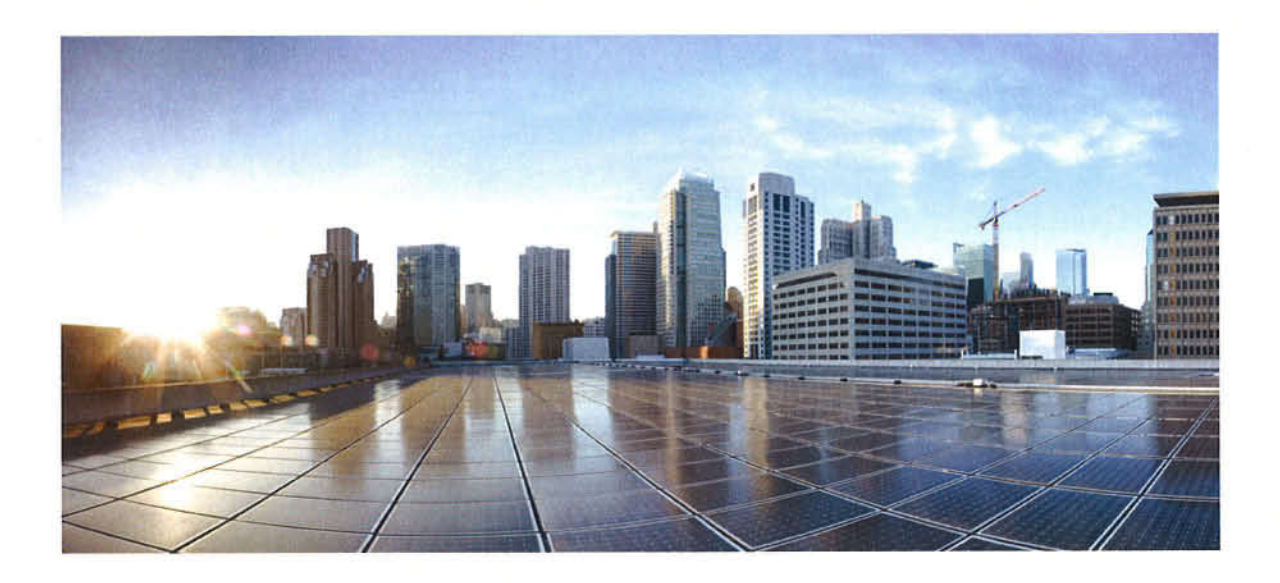

### **Cisco Nexus 7000 Series NX-OS Quality of** Service Configuration Guide

April 2014

#### Ciseo Systems, Inc. www.cisco.c0m

Cisco has more than 200 offices worldwide. Addresses. phone numbers, and fax numbers are listed on the Cisco website at www.cisco.com/go/offices.

Text Part Number: OL-23379-03

Exhibit 2020 IPR2016-00309 THE SPECIFICATIONS AND INFORMATION REGARDING THE PRODUCTS IN THIS MANUAL ARE SUBJECT TO CHANGE WITHOUT NOTICE. ALL STATEMENTS, INFORMATION, AND RECOMMENDATIONS IN THIS MANUAL ARE BELIEVED TO BE ACCURATE BUT ARE PRESENTED WITHOUT WARRANTY OF ANY KIND, EXPRESS OR IMPLIED. USERS MUST TAKE FULL RESPONSIBILITY FOR THEIR APPLICATION OF ANY PRODUCTS.

THE SOFTWARE LICENSE AND LIMITED WARRANTY FOR THE ACCOMPANYING PRODUCT ARE SET FORTH IN THE INFORMATION PACKET THAT SHIPPED WITH THE PRODUCT AND ARE INCORPORATED HEREIN BY TIIIS REFERENCE. IF YOU ARE UNABLE TO LOCATE THE SOFTWARE LICENSE OR LIMITED WARRANTY, CONTACT YOUR CISCO REPRESENTATIVE FOR A COPY.

The Cisco implementation of TCP header compression is an adaptation of a program developed by the University of California, Berkeley (UCB) as part of UCB's public domain version ofthe UNIX operating system. All rights reserved. Copyright © l98l, Regents of the University of California.

NOTWITHSTANDING ANY OTHER WARRANTY HEREIN, ALL DOCUMENT FILES AND SOFTWARE OF THESE SUPPLIERS ARE PROVIDED "AS IS" WITH ALL FAULTS. CISCO AND THE AEOVE-NAMED SUPPLIERS DISCLAIM ALL WARRANTIES, EXPRESSED OR IMPLIED, INCLUDNG, WITHOUT LIMITATION, THOSE OF MERCHANTABILITY, FITNESS FOR A PARTICULAR PURPOSE AND NONINFRINGEMENT OR ARISING FROM A COURSE OF DEALING, USAGE, OR TRADE PRACTICE.

IN NO EVENT SHALL CISCO OR ITS SUPPLIERS BE LIABLE FOR ANY INDIRECT, SPECIAL, CONSEQUENTIAL, OR INCIDENTAL DAMAGES, INCLUDING, WITHOUT LIMITATION, LOST PROFITS OR LOSS OR DAMAGE TO DATA ARISING OUT OF THE USE OR INABILITY TO USE THIS MANUAL, EVEN IF CISCO OR ITS SUPPLIERS HAVE BEEN ADVISED OF THE POSSIBILITY OF SUCH DAMAGES.

Cisco and the Ciseo logo are trademarks or registered trademarks of Cisco and/or its affiliates in the U.S. and other countries. To view a list of Ciseo trademarks, go to this URL: www.cisco.com/go/trademarks. Third-party trademarks mentioned are the property of their respective owners. The use of the word partner does not imply a partnership relationship between Cisco and any other company. (1110R)

Any Internet Protocol (IP) addresses used in this document are not intended to be actual addresses. Any examples, command display output, and figures included in the document are shown for illustrative purposes only. Any use of actual IP addresses in illustrative content is unintentional and coincidental.

Cisco Nexus 7000 Series NX-OS Quality of Service Configuration Guide 2009-2014 Cisco Systems, Inc. All rights reserved.

### **REVIEW DRAFT-CISCO CONFIDENTIAL**

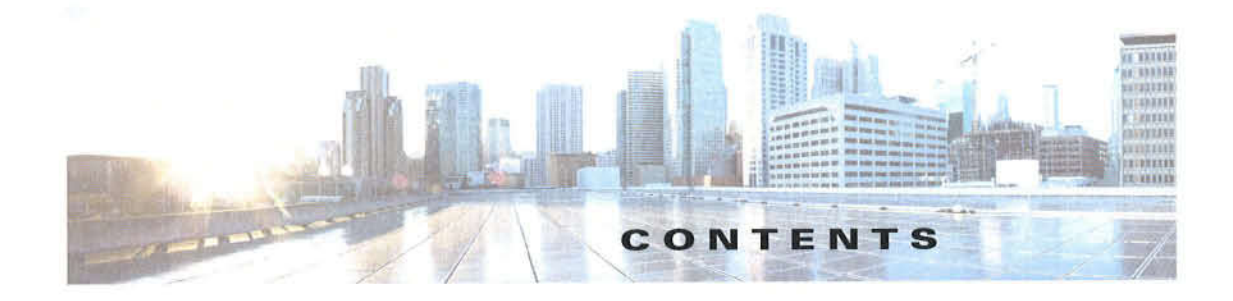

#### **New and Changed Information 1-xi**

Audience xiii Organization xiii **Document Conventions** xiv **Related Documentation** XV xvi Documentation Feedback xvii Obtaining Documentation, Obtaining Support, and Security Guidelines xvii

#### CHAPTER 1

### Overview 1-1

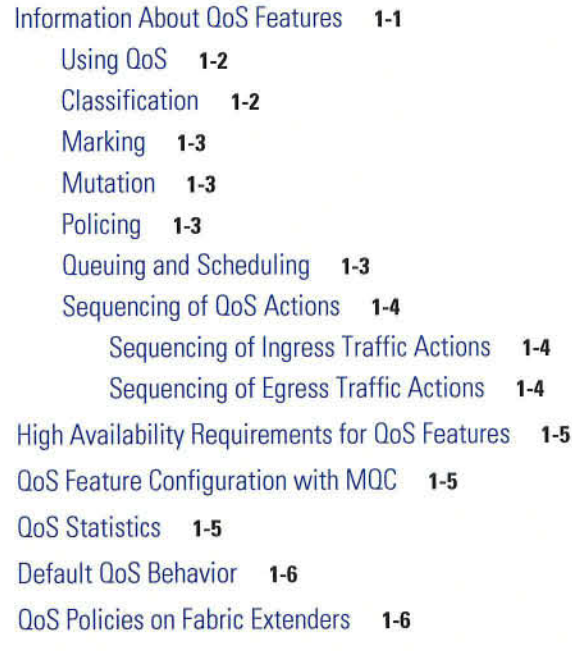

#### CHAPTER<sup>2</sup>

### **Using Modular QoS CLI 2-1**

Finding Feature Information 2-1 Information About MQC 2-1 Licensing Requirements for Using MQC Objects 2-2 Using an MQC Object  $2 - 3$ **Type gos Policies**  $2 - 4$ 

Cisco Nexus 7000 Series NX-OS Quality of Service Configuration Guide

CHAPTER 3

### **REVIEW DRAFT-CISCO CONFIDENTIAL**

Type Queuing Policies 2-5 System-Defined MQC Objects  $2 - 7$ Configuring an MQC Object 2-10 Configuring or Modifying a Class Map  $2 - 11$ Configuring or Modifying a Table Map  $2 - 13$ Configuring or Modifying a Policy Map 2-14 Applying Descriptions to MQC Objects 2-15 Verifying an MQC Object 2-17 Attaching and Detaching a QoS Policy Action 2-17 Attaching a QoS Policy Action to an Interface or Tunnel 2-19 Attaching a QoS Policy Action to a VLAN 2-20 Session Manager Support for QoS 2-21 Feature History for Using Modular QoS CLI 2-21

#### **Configuring Classification**  $3-1$

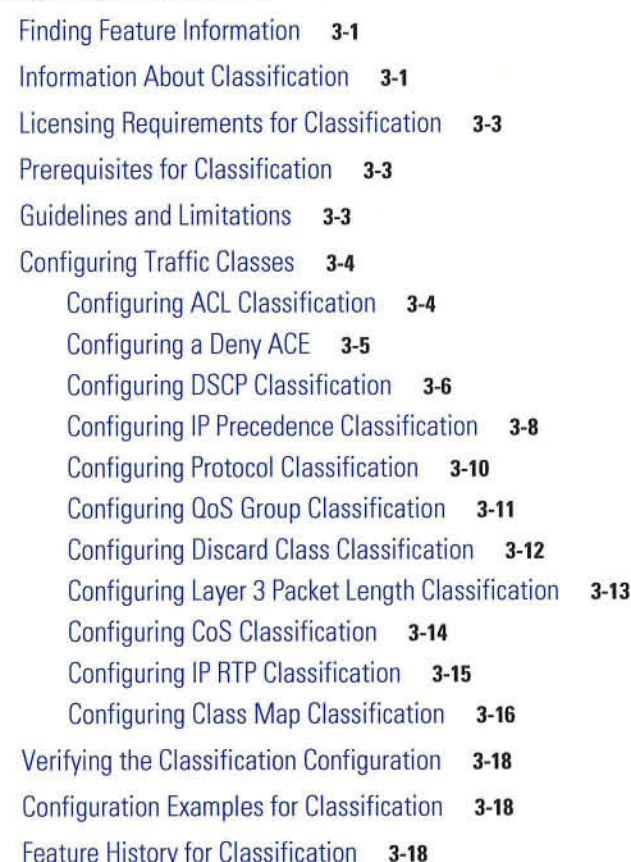

CHAPTER 4

**Configuring Marking**  $4 - 1$ 

Finding Feature Information 4-1

Cisco Nexus 7000 Series NX-OS Quality of Service Configuration Guide

### **REVIEW DRAFT-CISCO CONFIDENTIAL**

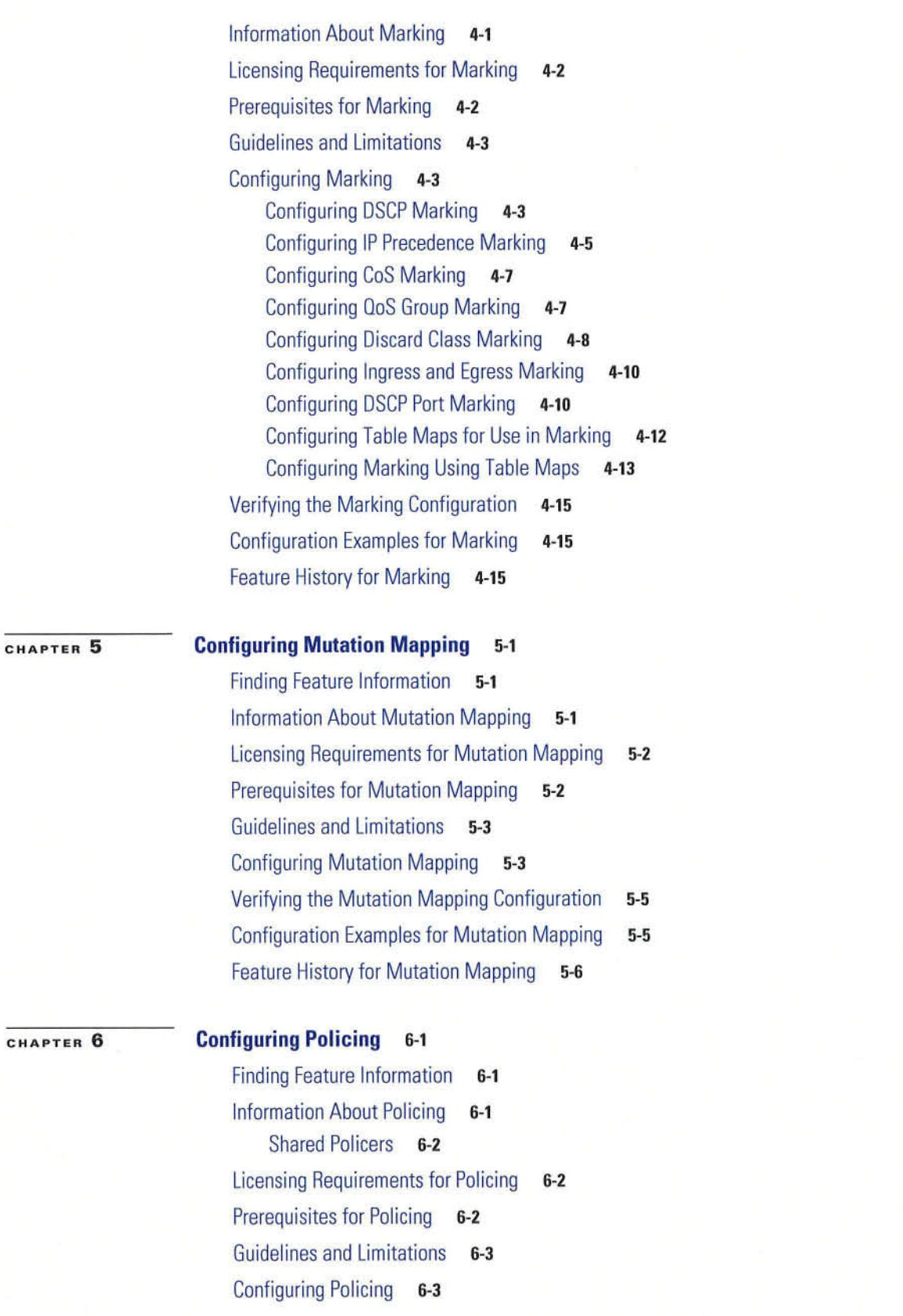

×

 $\mathsf{L}$ 

Cisco Nexus 7000 Series NX-OS Quality of Service Configuration Guide

### **REVIEW DRAFT-CISCO CONFIDENTIAL**

Configuring 1-Rate and 2-Rate, 2-Color and 3-Color Policing  $6-4$ **Configuring Color-Aware Policing**  $6 - 8$ Configuring Ingress and Egress Policing  $6 - 13$ **Configuring Markdown Policing**  $6 - 13$ Configuring Shared Policers 6-15 Verifying the Policing Configuration  $6 - 18$ **Configuration Examples for Policing**  $6 - 18$ Feature History for Policing 6-19

#### CHAPTER 7

#### **Configuring Fabric QoS Mapping 7-1**

**Finding Feature Information**  $7 - 1$ Information About Fabric QoS Mapping 7-1 COS-to-Queue Fabric Mapping 7-2 Ingress Buffer Policy 7-2 **Egress Queue Bandwidth Allocation**  $7 - 2$ Guidelines and Limitations 7-3 Configuring Fabric QoS Mapping  $7 - 3$ Copying a Default Policy 7-3 Configuring Cos2g Fabric Mapping  $7 - 4$ Configuring Ingress Buffer Policy 7-5 Configuring Egress Queue Bandwidth Allocation 7-6 Configuring the new User-defined Policy on Fabric 7-8 Configuration Examples for Fabric QoS Mapping 7-8 Example: Copying Default Policy to Create a new User-defined Ingress and Egress Policy 7-9 Example: Configuring Cos2q Fabric Mapping  $7 - 9$ Example: Configuring the User-defined Policy on Fabric  $7-9$ Example: Verifying System Fabric Configuration  $7-9$ Example: Verifying the QoS Mapping on Fabric 7-10 Feature History for Fabric QoS Mapping  $7 - 11$ 

#### CHAPTER 8

#### **Configuring Queuing and Scheduling**  $8 - 1$

Finding Feature Information 8-1

Information About Queuing and Scheduling  $8 - 1$ **Setting Ingress Port CoS**  $8 - 3$ **Modifying Class Maps**  $8 - 3$ **Congestion Avoidance**  $8 - 3$ **Congestion Management** 8-4 Virtualization Support 8-4

### REVIEW DRAFT—CISCO CONFIDENTIAL

Licensing Requirements for Queuing and Scheduling 8-4 Prerequisites for Queuing and Scheduling 8-4 Guidelines and Limitations 8-5 Configuring Queuing and Scheduling 8-5 Configuring Ingress Port CoS 8-6 Modifying Queuing Class Maps for COS 8-8 Modifying Queuing Class Maps for DSCP 8-10 Configuring Congestion Avoidance 8-11 Configuring Tail Drop by COS Values 8-12 Configuring Tail Drop by DSCP Values 8-14 Configuring WRED by COS Values 8-16 Configuring WRED by DSCP Values 8-19 Configuring Congestion Management 8-22 Configuring Bandwidth and Bandwidth Remaining 8-23 Configuring Priority 8-25 Configuring Shaping 8-27 Configuring Queue Limits 8-29 Enabling DSCP to Queue Mapping 8-31 Verifying the Queuing and Scheduling Configuration 8-31 Configuration Examples for Queuing and Scheduling 8-32 Example: Setting Ingress Port CoS Configuration 8-32 Example: Priority and Queue Limit Configuration 8-33 Example: Shaping and Tail Drop Configuration 8-33 Example: Bandwidth and WRED Configuration 8-34 Example: Verifying the Status of DSCP-to-queue Mapping 8-34 Feature History for Queuing and Scheduling 8-35

#### CHAPTER 9 Configuring Network QoS 9-1

Finding Feature Information 9-1 Information About Network QoS 9-1 Licensing Requirements for Network QoS 9-7 Prerequisites for Network QoS 9-8 Guidelines and Limitations 9-9 Configuring Network QoS Policies 9-9 Applying a Network QoS Policy on a Target 9-13 Verifying the Network QoS 9-14 Configuration Examples for Network QoS 9-15 Feature History for Network QoS 9-15

 $\sim$ 

### **REVIEW DRAFT-CISCO CONFIDENTIAL**

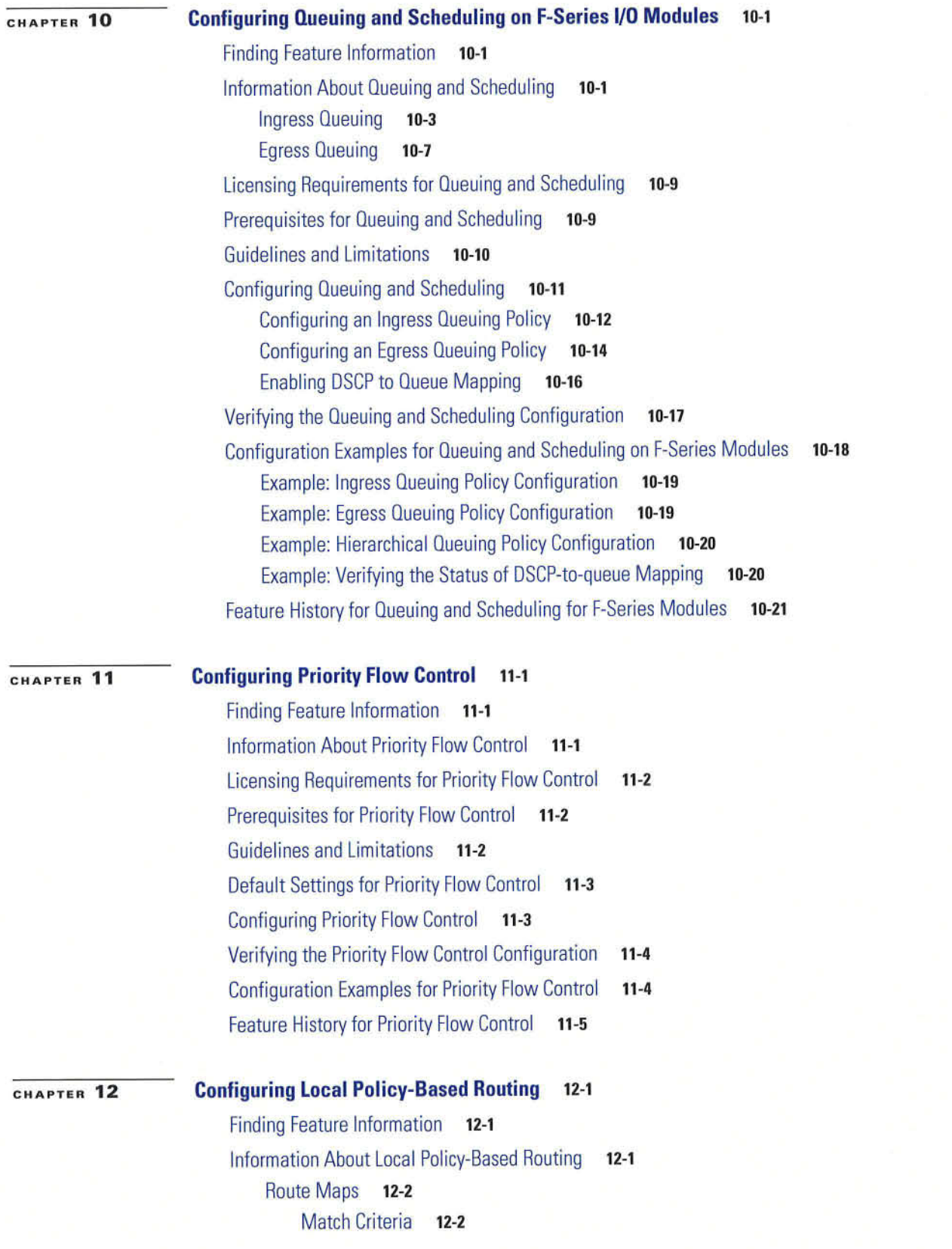

**Cisco Nexus 7000 Series NX-OS Quality of Service Configuration Guide** 

I

### **REVIEW DRAFT-CISCO CONFIDENTIAL**

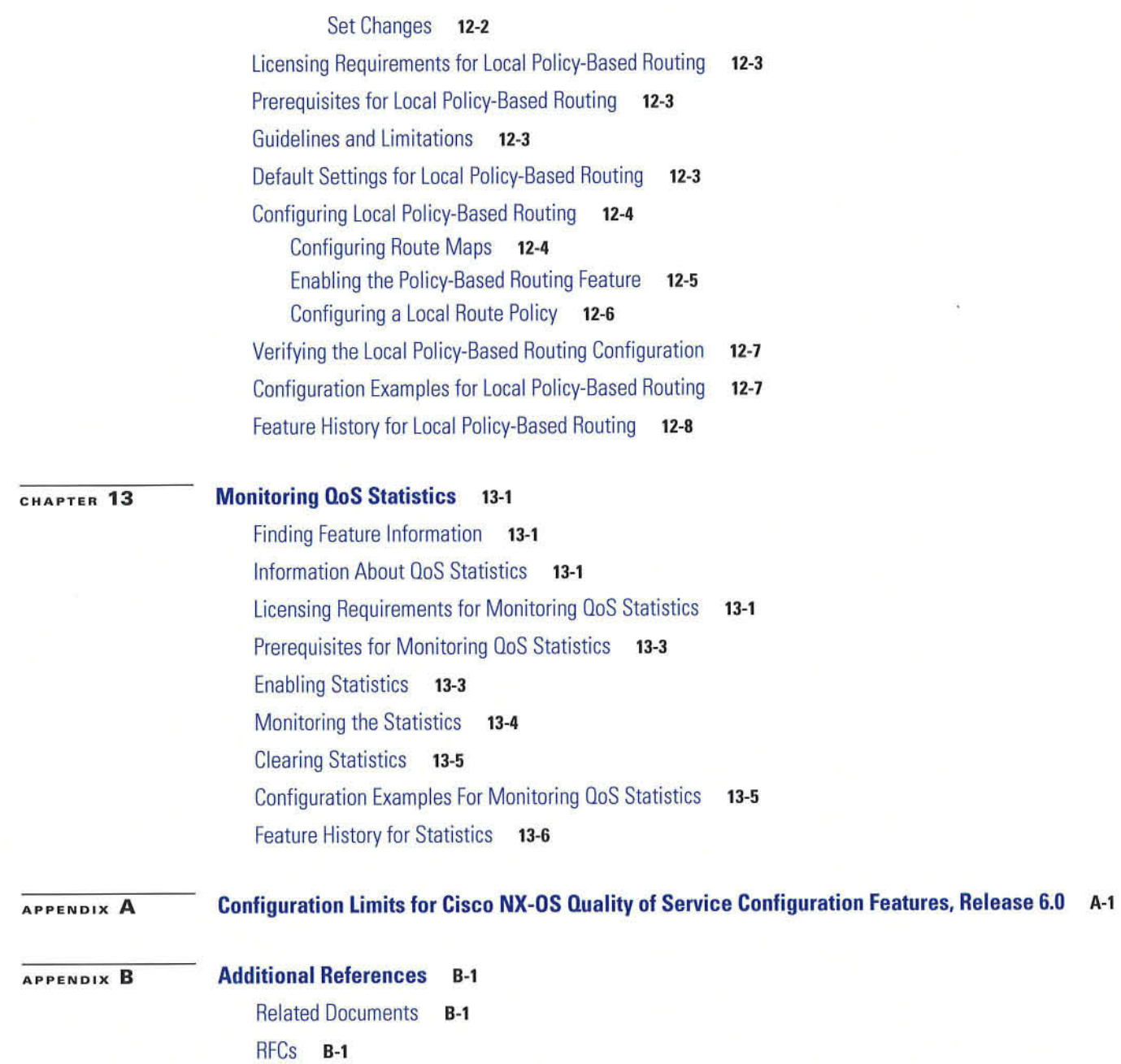

t

### REVIEW DRAFT-CISCO CONFIDENTIAL

78-xxxxxx-xx 1

ı

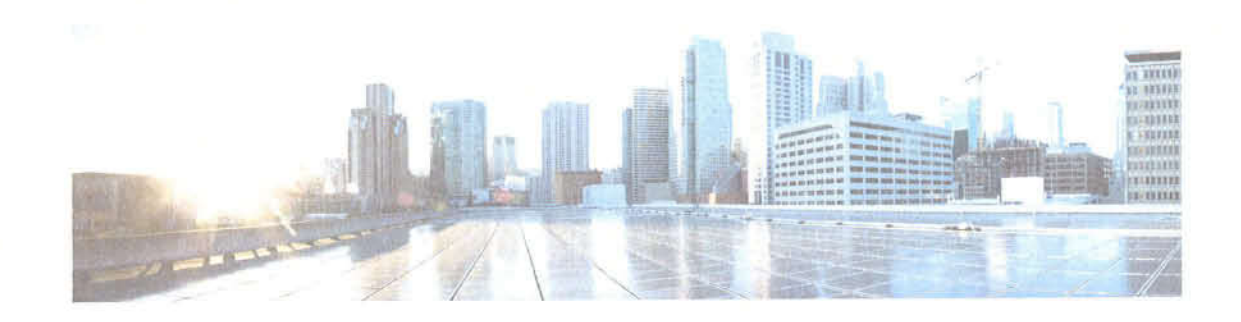

# **New and Changed Information**

This chapter provides release-specific information for each new and changed feature in the Cisco Nexus 7000 Series NX-OS Quality of Service Configuration Guide, Release 6.x. The latest version of this document is available at the following Cisco website:

http://www.cisco.com/en/US/docs/switches/datacenter/sw/6\_x/nx-os/qos/configuration/guide/nx-os\_qo s\_book.html

To check for additional information about Cisco NX-OS Release 6.x, see the Cisco NX-OS Release Notes, which is available at the following Cisco website: http://www.cisco.com/en/US/products/ps9402/prod\_release\_notes\_list.html

Table 1 summarizes the new and changed features for the Cisco Nexus 7000 Series NX-OS Quality of Service Configuration Guide, and tells you where they are documented. Your software release might not support all the features in this document. For the latest caveats and feature information, see the Bug Search Tool at https://tools.cisco.com/bugsearch/ and the release notes for your software release.

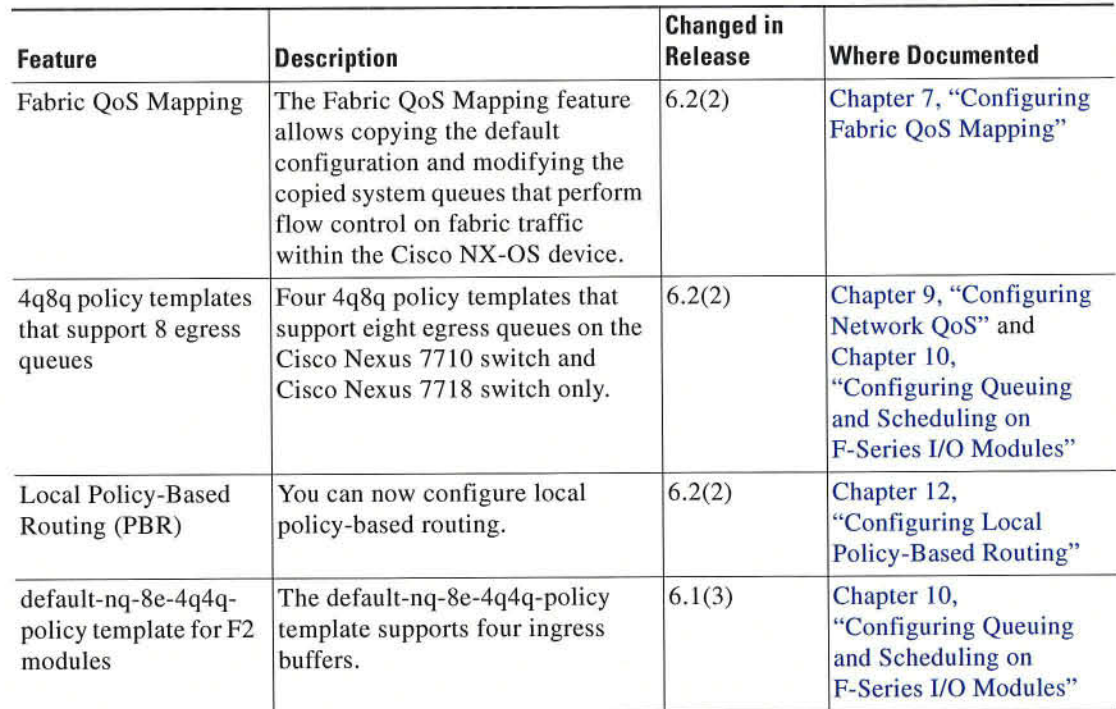

#### Table 1 **New and Changed Features**

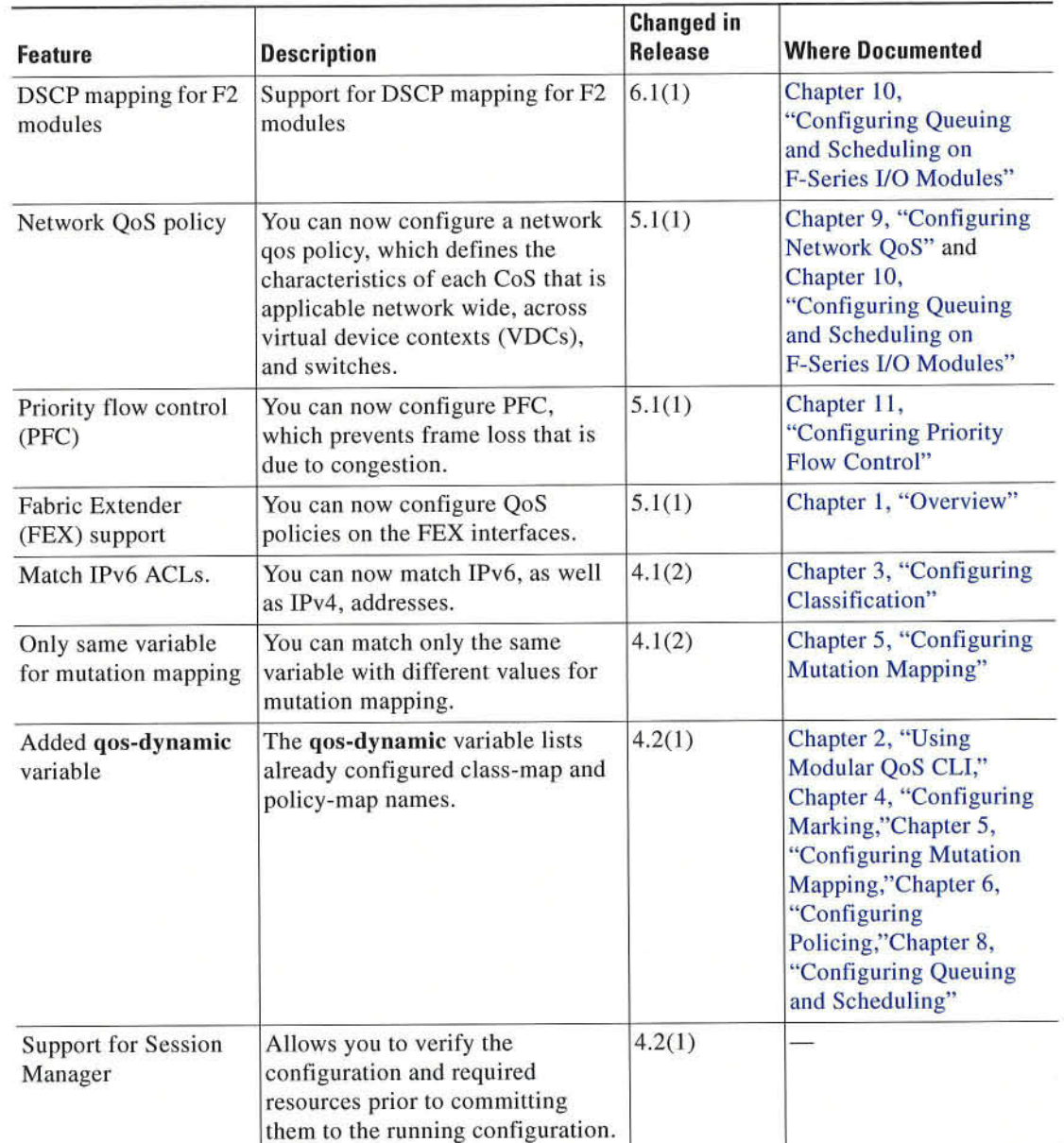

#### Table 1 **New and Changed Features**

**The State** 

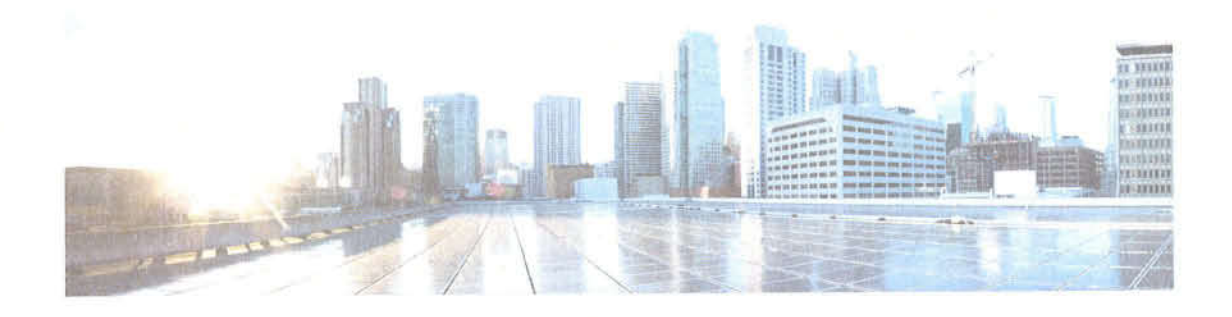

# **Preface**

This preface describes the audience, organization, and conventions of the Cisco Nexus 7000 Series NX-OS Quality of Service Configuration Guide. It also provides information on how to obtain related documentation.

This chapter includes the following sections:

- Audience, page xiii  $\bullet$
- Organization, page xiii  $\bullet$
- Document Conventions, page xiv  $\bullet$
- Related Documentation, page xv  $\bullet$
- Documentation Feedback, page xvii  $\ddot{\bullet}$
- Obtaining Documentation, Obtaining Support, and Security Guidelines, page xvii  $\bullet$

# **Audience**

This guide is for experienced network administrators who configure and maintain Cisco NX-OS devices.

# **Organization**

This publication is organized as follows:

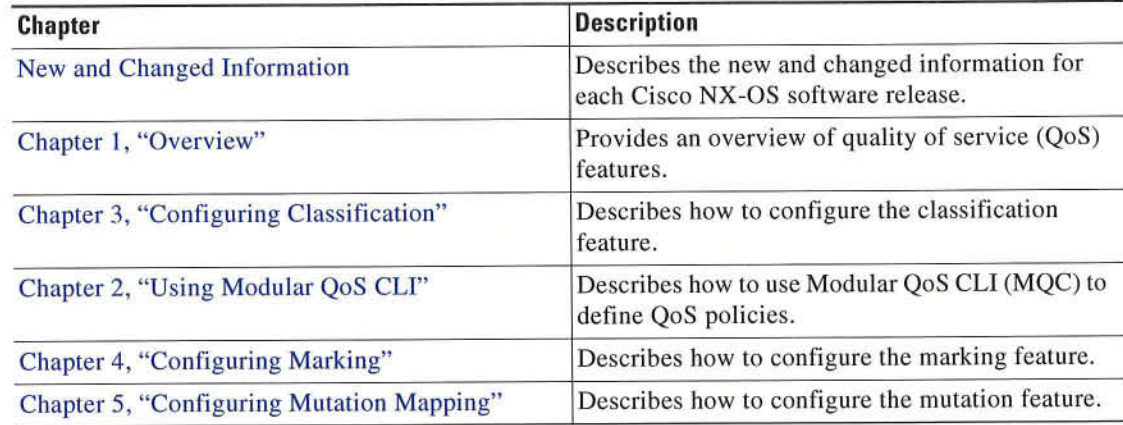

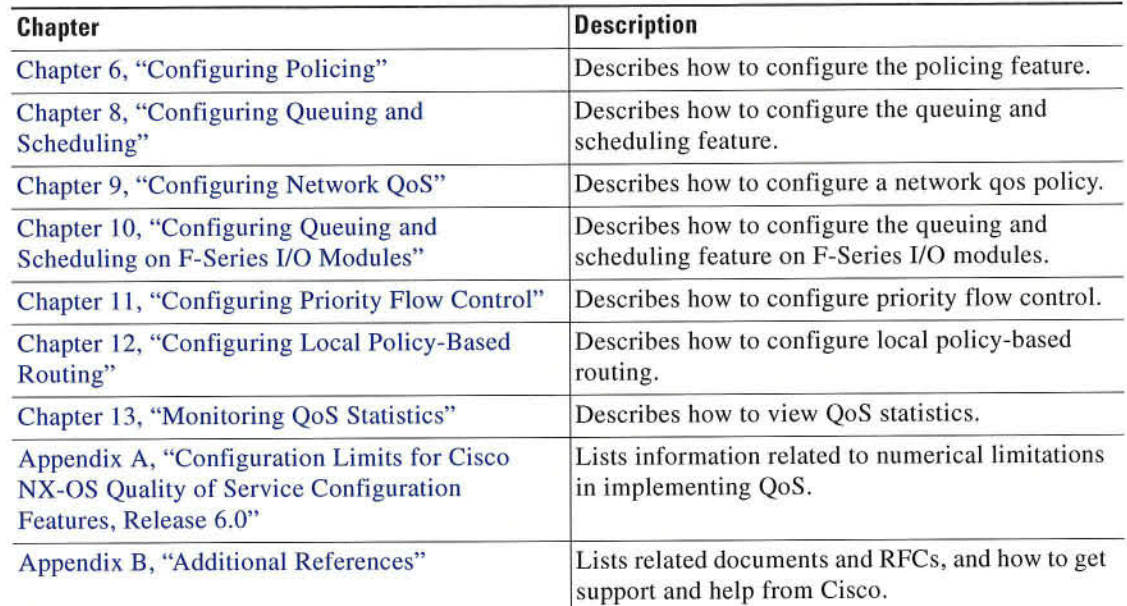

# Document Conventions

This publication uses the following conventions:

s.

Note Means reader take note. Notes contain helpful suggestions or references to material not covered in the manual.

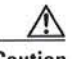

Caution Means reader be careful. In this situation, you might do something that could result in equipment damage or loss of data.

 $\frac{Q}{Tip}$ 

Means the following information will help you solve a problem.

Command descriptions use these conventions:

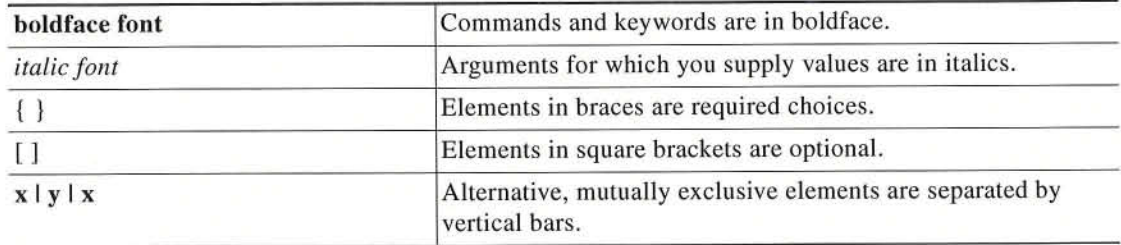

Screen examples use these conventions:

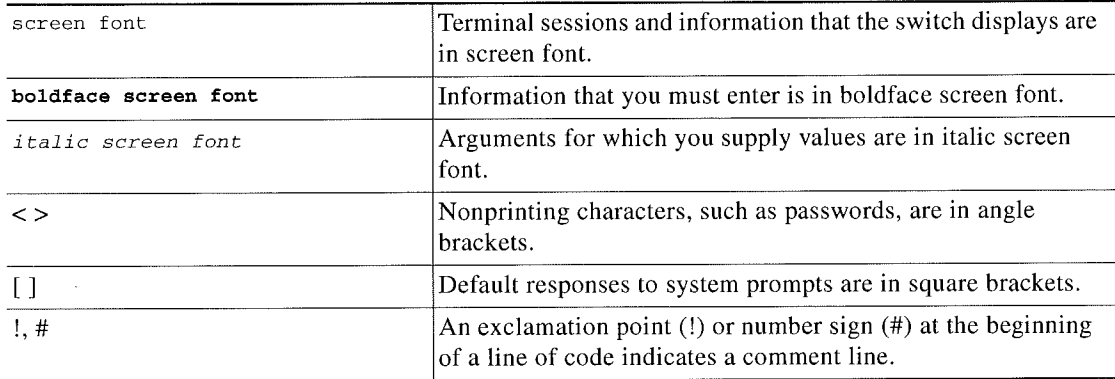

j'""'

## Related Documentation

Cisco NX-OS includes the following documents:

#### Release Notes

Cisco Nexus 7000 Series NX-OS Release Notes, Release 6.x

#### **NX-OS Configuration Guides**

Cisco Nexus 7000 Series NX-OS Configuration Examples, Release 5.x Configuring the Cisco Nexus 2000 Series Fabric Extender Cisco Nexus 7000 Series NX-OS FabricPath Configuration Guide Configuring Feature Set for FabricPath Cisco NX-OS FCOE Configuration Guide for Ciseo Nexus 7000 and Cisco MDS 9500 Cisco Nexus 7000 Series NX-OS Fundamentals Configuration Guide, Release 6.x Cisco Nexus 7000 Series NX-OS High Availability and Redundancy Guide Cisco Nexus 7000 Series NX-OS Interfaces Configuration Guide, Release 6.x Cisco Nexus 7000 Series NX-OS IP SLAs Configuration Guide Cisco Nexus 7000 Series NX-OS Layer 2 Switching Configuration Guide Cisco Nexus 7000 Series NX-OS LISP Configuration Guide Cisco Nexus 7000 Series NX-OS MPLS Configuration Guide Cisco Nexus 7000 Series NX-OS Multicast Routing Configuration Guide Cisco Nexus 7000 Series NX-OS OTV Configuration Guide Cisco Nexus 7000 Series OTV Quick Start Guide Cisco Nexus 7000 Series NX-OS Quality of Service Configuration Guide, Release 6.x Cisco Nexus 7000 Series NX-OS SANSwitching Configuration Guide Cisco Nexus 7000 Series NX-OS Security Configuration Guide, Release 6.x Cisco Nexus 7000 Series NX-OS System Management Configuration. Guide, Release 6.x Cisco Nexus 7000 Series NX-OS Unicast Routing Configuration Guide, Release 6.x Cisco Nexus 7000 Series NX-OS Virtual Device Context Configuration Guide, Release 5.x Cisco Nexus 7000 Series NX-OS Virtual Device Context Quick Start

#### **NX-OS Command References**

Cisco Nexus 7000 Series NX-OS Command Reference Master Index Cisco Nexus 7000 Series NX-OS FabricPath Command Reference Cisco NX-OS FCoE Command Reference for Cisco Nexus 7000 and Cisco MDS 9500 Cisco Nexus 7000 Series NX-OS Fundamentals Command Reference Cisco Nexus 7000 Series NX-OS High Availability Command Reference Cisco Nexus 7000 Series NX-OS Interfizces Command Reference Cisco Nexus 7000 Series NX-OS Layer 2 Switching Command Reference Cisco Nexus 7000 Series NX-OS LISP Command Reference Cisco Nexus 7000 Series NX-OS MRLS Command Reference Cisco Nexus 7000 Series NX-OS Multicast Routing Command Reference Cisco Nexus 7000 Series NX-OS OTV Command Reference Cisco Nexus 7000 Series NX-OS Quality of Service Command Reference Cisco Nexus 7000 Series NX-OS SAN Switching Command Reference Cisco Nexus 7000 Series NX-OS Security Command Reference Cisco Nexus 7000 Series NX-OS System Management Command Reference Cisco Nexus 7000 Series NX-OS Unicast Routing Command Reference Cisco Nexus 7000 Series NX-OS Virtual Device Context Command Reference

#### Other Software Documents

Cisco NX-OS Licensing Guide Cisco Nexus 7000 Series NX-OS MIR Quick Reference Cisco Nexus 7000 Series NX-OS Software Upgrade and Downgrade Guide, Release 6.x Cisco NX-OS System Messages Reference Cisco Nexus 7000 Series NX-OS Troubleshooting Guide Cisco NX-OS XML Interface User Guide

# Documentation Feedback

To provide technical feedback on this document, or to report an error or omission, please send your comments to nexus7k-docfeedback@cisco.com. We appreciate your feedback.

# Obtaining Documentation, Obtaining Support, and Security Guidelines

For information on obtaining documentation, submitting a service request, and gathering additional information, see the monthly What's New in Cisco Product Documentation, which also lists all new and revised Cisco technical documentation, at:

http://www.cisco.com/en/US/docs/general/whatsnew/whalsnew.html

Subscribe to the What's New in Cisco Product Documentation as a Really Simple Syndication (RSS) feed and set content to be delivered directly to your desktop using a reader application. The RSS feeds are a free service and Cisco currently supports RSS version 2.0.

 $\overline{\phantom{a}}$ 

 $\overline{\phantom{a}}$ 

 $\sim$ 

 $\cdot$ 

 $\blacksquare$ 

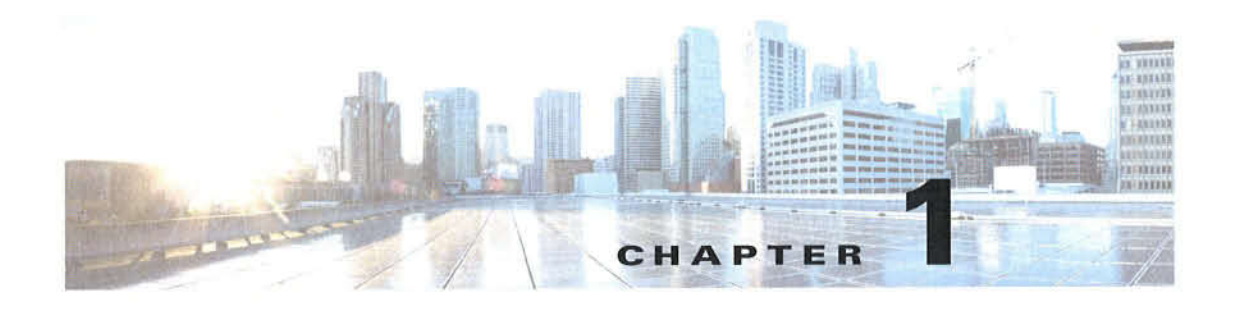

# **Overview**

This chapter describes the configurable Cisco NX-OS quality of service (QoS) features on the Cisco NX-OS device.

OoS allows you to classify the network traffic, police and prioritize the traffic flow, and help avoid traffic congestion in a network.

This chapter includes the following sections:

- Information About OoS Features, page 1-1
- High Availability Requirements for QoS Features, page 1-5  $\bullet$
- QoS Feature Configuration with MQC, page 1-5
- QoS Statistics, page 1-5
- QoS Policies on Fabric Extenders, page 1-6

# **Information About OoS Features**

You use the QoS features to provide the most desirable flow of traffic through a network. QoS allows you to classify the network traffic, police and prioritize the traffic flow, and provide congestion avoidance. The control of traffic is based on the fields in the packets that flow through the system. You use the Modular QoS CLI (MQC) to create the traffic classes and policies of the QoS features.

OoS features are applied using QoS policies and queuing policies are as follows:

- QoS policies include the policing feature and the marking features.
- Queuing policies use the queuing and scheduling features as well as a limited set of the marking  $\bullet$ feature.

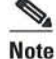

The system-defined QoS features and values that are discussed in Chapter 2, "Using Modular QoS CLI" apply globally to the entire switch and cannot be modified. For complete information on virtual device contexts (VDCs), see the Cisco Nexus 7000 Series NX-OS Virtual Device Context Configuration Guide, Release 5.x.

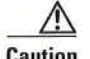

Caution Before you attempt a downgrade from Cisco NX-OS Release 5.2(x) to any release prior to Release 5.2(1), you should clear the QoS MIB and MPLS QoS defaults by using the clear qos mpls-snmp command. The downgrade might fail if the defaults are not cleared.

Before you downgrade from Cisco NX-OS Release  $5.2(x)$  or  $5.1(x)$  to Cisco NX-OS Release  $5.0(x)$  or an earlier release, remove all system Q05 and Q05 policies configured on F-Series I/O modules. Use the clear qos policies command to remove the defaults for F-Series modules. An internal process failure can result if the QoS policies are not removed prior to the downgrade.

This section includes the following topics:

- Using QoS, page 1-2
- Classification, page 1-2
- Marking, page 1-3
- Mutation, page 1-3
- Policing, page 1-3
- Queuing and Scheduling, page 1-3
- Sequencing of QoS Actions, page 1-4

### Using Q08

Traffic is processed based on how you classify it and the policies that you create and apply to traffic classes.

To configure QoS features, you use the following steps:

- 1. Create traffic classes by classifying the incoming and outgoing packets that match criteria such as [P address or QoS fields.
- 2. Create policies by specifying actions to take on the traffic classes, such as limiting, marking, or dropping packets.
- 3. Apply policies to a port, port channel, VLAN, or a subinterface.

You use MQC to create the traffic classes and policies of the Q03 features. For more information, see Chapter 2. "Using Modular Q05 CLI."

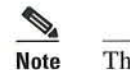

Note The queuing and scheduling operations of the overall Q03 feature are applicable to both IPv4 and IPv6.

### Classification

You use classification to partition traffic into classes. You classify the traffic based on the port characteristics (class of service  $[CoS]$  field) or the packet header fields that include IP precedence, Differentiated Services Code Point (DSCP), Layer 2 to Layer 4 parameters, and the packet length.

The values used to classify traffic are called match criteria. When you define a traffic class, you can specify multiple match criteria, you can choose to not match on a particular criterion, or you can determine the traffic class by matching any or all criteria.

Traffic that fails to match any class is assigned to a default class of traffic called class-default.

For more information about configuring classification, see Chapter 3. "Configuring Classification."

### Marking

Marking is the setting of QoS information that is related to a packet. You can set the value of a standard Q03 field IP precedence, DSCP and CoS, and internal labels that can he used in subsequent actions. Marking is used to identify the traffic type for policing, queuing, and scheduling traffic (only CoS is used in scheduling).

For more information about configuring marking, see Chapter 4, "Configuring Marking."

### **Mutation**

Mutation is the changing of packet header Q08 fields. You can map IP precedence, DSCP, or C05 values to all incoming or outgoing packets. You Can use mutation in policies that contain policing commands, but you cannot use mutation in queuing and scheduling commands. You use configurable, user-defined table maps for mutation.

For more information about configuring mutation, see Chapter 5, "Configuring Mutation Mapping."

### Policing

Policing is the monitoring of data rates for a particular class of traffic. The device can also monitor associated hurst sizes.

Three colors, or conditions, are determined by the policer depending on the data rate parameters supplied: conform (green), exceed (yellow), or violate (red). You can configure only one action for each condition. When the data rate exceeds the user-supplied values, packets are either marked down or dropped. You can define single-rate. dual-rate, and color-aware policers.

Single-rate policers monitor the specified committed information rate (CIR) of traffic, Dual-rate policers monitor both CIR and peak information rate (PIR) of traffic. Color-aware policers assume that traffic has been previously marked with a color.

For more information about configuring policing, see Chapter 6. "Configuring Policing."

### Queuing and Scheduling

The queuing and scheduling process allows you to control the bandwidth allocated to traffic classes, so you achieve the desired trade-off between throughput and latency.

You can apply weighted random early detection (WEED) to a class of traffic, which allows packets to be dropped based on the CoS field. The WRED algorithm allows you to perform proactive queue management to avoid traffic congestion.

You can schedule traffic by imposing a maximum data rate on a class of traffic so that excess packets are retained in a queue to smooth (constrain) the output rate.

For information about configuring queuing and scheduling, see Chapter 8, "Configuring Queuing and Scheduling."

### **Sequencing of QoS Actions**

The following are the three types of policies:

- network qos—Defines the characteristics of QoS properties network wide.
- qos—Defines MQC objects that you can use for marking and policing.
- queuing-Defines MQC objects that you can use for queuing and scheduling as well as a limited set of the marking objects

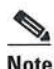

Note The default type of policy is qos.

The Cisco NX-OS device processes the Q05 policies that you define based on whether they are applied to ingress or egress packets. The system performs actions for Q08 policies only if you define them under the type qos service policies.

's.

Note You can apply only ingress traffic actions for type QoS policies on Layer 2 interfaces. You can apply both ingress and egress traffic actions for type Q05 policies on Layer 3 interfaces.

This section includes the following topics:

- Sequencing of Ingress Traffic Actions, page 1-4
- Sequencing of Egress Traffic Actions, page 1-4

### **Sequencing of Ingress Traffic Actions**

The sequence of QoS actions on ingress traffic is as follows:

- 1. Queuing and scheduling
- 2. Mutation
- 3. Classification
- 4. Marking
- 5. Policing

#### Sequencing of Egress Traflic Actions

The sequencing of Q03 actions on egress traffic is as follows:

- 1. Classification
- 2. Marking
- 3. Policing
- 4. Mutation
- 5. Queuing and scheduling

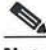

Note Mutation occurs much closer to the beginning of the traffic actions on the ingress packets, and any further classification and policing is based on the changed Q05 values. Mutation occurs at the end of the traffic actions on the egress packets, right before queuing and scheduling.

r Disco Nexus 1000Series N!-US Quality 01Service Bonliggiation Guide

# **High Availability Requirements for QoS Features**

The Cisco NX-OS QoS software recovers its previous state after a software restart, and it is capable of a switchover from the active supervisor to the standby supervisor without a loss of state,

%.

Note For complete information on high availability, see the Cisco Nexus 7000 Series NX-OS High Availability and Redundancy Guide.

# **QoS Feature Configuration with MQC**

You use MQC to configure QoS features. The MQC configuration commands are shown in Table 1-1.

Table 1-1 MQC Configuration Commands

| <b>MQC Command</b> | <b>Description</b>                                                                                                    |  |  |
|--------------------|----------------------------------------------------------------------------------------------------|--|--|
| class-map          | Defines a class map that represents a class of traffic.                                                                                                    |  |  |
| table-map          | Defines a table map that represents a mapping from one set of field values<br>to another set of field values. You can reference a table map from a policy<br>map. |  |  |
| policy-map         | Defines a policy map that represents a set of policies to be applied to a set<br>of class maps. Policy maps can reference table maps.                             |  |  |

You can modify or delete MQC objects, except system-defined objects, when the objects are not associated with any interfaces. For information on system-defined MQC objects, see Chapter 2, "Using Modular QoS CLI."

After a QoS policy is defined, you can attach the policy map to an interface by using the interface configuration command shown in Table l-2.

Table 1-2 Interface Command to Attach a Policy Map to an Interface

| <b>Interface Command</b> | <b>Description</b>                                                               |  |
|--------------------------|----------------------------------------------------------------------------------|--|
| service-policy           | Applies the specified policy map to input or output packets on the<br>interface. |  |

For information on how to use MQC, see Chapter 2, "Using Modular QoS CLI."

# Q08 Statistics

Statistics are maintained for each policy, class action, and match criteria per interface. You can enable or disable the collection of statistics, you can display statistics using the show policy-map interface command, and you can clear statistics based on an interface or policy map with the clear qos statistics command. Statistics are enabled by default and can be disabled globally.

For information about monitoring Q05 statistics, see Chapter l3, "Monitoring QoS Statistics."

# Default QoS Behavior

The QoS queuing features are enabled by default. Specific QoS-type features, policing and marking, are enabled only when a policy is attached to an interface. Specific policies are enabled when that policy is attached to an interface.

By default, the device always enables a system default queuing policy, or system-defined queuing policy map, on each port and port channel. When you configure a queuing policy and apply the new queuing policy to specified interfaces, the new queuing policy replaces the default queuing policy and those rules now apply.

The default settings for various interface modes is shown in Table 1-3.

| <b>Trust DSCP/CoS by Default</b> | Ingress     | Egress<br>$(A$ fter Traffic is Routed) <sup>1</sup> |
|----------------------------------|-------------|-----------------------------------------------------|
| <b>SVI</b>                       | CoS         | DSCP                                                |
| Routed Interface                 | <b>DSCP</b> | DSCP                                                |
| Laver 2 Interface                | $\cos^2$    | <b>DSCP</b>                                         |

Table 1-3 Default Settings for Interface Modes

l. When traffic is routed, the DSCP value is used (by default) to derive the egress queue. If the egress interface is the trunk, the CoS is derived from the DSCP value of the routed packet.

2. When the Layer 2 Interface is an access port, it is considered as no C05. CoS is set to 0 in the case when access lo the trunk interface with bridged traffic, even if DSCP bits are set.

For more information on the system-defined, default queuing policies and the default values that apply to each interface, see Chapter 2, "Using Modular Q05 CLI."

The device enables other QoS features, policing and marking, only when you apply a policy map to an interface.

## 00\$ Policies on Fabric Extenders

The Cisco Nexus 2000 Series Fabric Extender (FEX) is a remote line card that you can connect to the Cisco Nexus 7000 Series switch. The FEX has 48 1-Gbps front-panel or server-facing ports, which are satellite ports. The FEX has four uplink ports that you can use to connect it to the Cisco Nexus 7000 Series switch. The four ports on the Cisco Nexus 7000 Series switch that connect to the uplink ports are fabric ports. Only QoS policies can be configured on the server-facing FEX ports. Currently, queuing on the FEX interfaces is not supported.

For more information on FEX, see the Cisco Nexus 7000 Series NX-OS Interfaces Configuration Guide, Release 6.x, Cisco Nexus 7000 Series NX-OS Fundamentals Configuration Guide, Release 6.x, and Cisco Nexus 7000 Series NX-OS Fundamentals Command Reference.

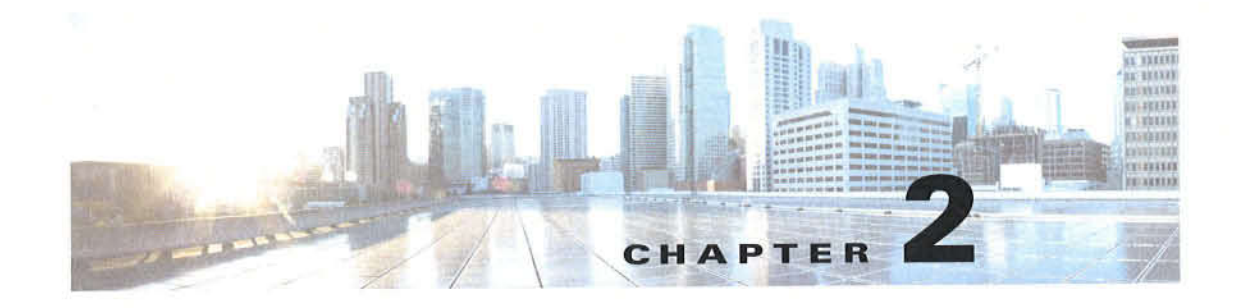

# **Using Modular QoS CLI**

This chapter describes how to configure Modular QoS CLl (MQC) objects that can be used for configuring Q05 features using the Cisco NX-OS software.

This chapter includes the following sections:

- Finding Feature Information, page 2-1
- Information About MQC, page 2-1
- Licensing Requirements for Using MQC Objects, page 2-2
- ~ Using an MQC Object, page 2-3
- ¢ Attaching and Detaching a Q05 Policy Action, page 2-17
- Session Manager Support for QoS, page 2-21
- ~Feature History for Using Modular QoS CLI, page 2-2]

# Finding Feature Information

Your software release might not support all the features documented in this module. For the latest caveats and feature information, see the Bug Search Tool at https://tools.cisco.com/bugsearch/ and the release notes for your software release. To find information about the features documented in this module, and to see a list of the releases in which each feature is supported, see the "New and Changed Information" chapter or the Feature History table below.

# **Information About MQC**

MQC provides a language to define Q05 policies.

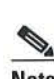

Note For more information about MQC commands, see the Cisco Nexus 7000 Series NX-OS Quality of Service Command Reference.

You configure QoS policies by following these three steps:

- 1. Define traffic classes.
- 2. Associate policies and actions with each traffic class.
- 3. Attach policies to logical or physical interfaces and VLANs.

MQC provides three command types to define traffic classes and policies:

class-map—Defines a class map that represents a class of traffic based on packet-matching criteria. Class maps are referenced in policy maps.

 $\frac{N}{N}$ 

Note When you configure match all for a QoS class map by entering the class-map type qos match-all command, the match-all option does not work. Instead, the match criteria is always treated as match any.

- table-map—Defines a table map that represents a mapping from one set of packet field values to another set of packet fields. Table maps are referenced in policy maps.
- policy-map—Defines a policy map that represents a set of policies to be applied on a class-by-class basis to class maps.

You define the following class-map and policy-map object types when you create them:

- network qos—Defines the characteristics of CoS properties network wide (across switches and VDCs).
- ' q0s—Defines MQC objects that you can use for marking and policing.
- queuing—Defines MQC objects that you can use for queuing and scheduling.

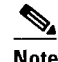

Note The gos type is the default.

You can attach policies to ports, port channels, VLANs, subinterfaces, or tunnels by using the service-policy command.

On Fabric Extender (FEX) interfaces, you can configure only the type qos policies. However, you cannot configure the type qos policies that refer to classes that match with the access control lists (ACLs) that are configured for the FEX external interfaces.

The type queuing policies are currently not supported on FEX interfaces.

You can view all or individual values for MQC objects by using the show table-map, show class-map, and show policy-map commands.

 $\wedge$ 

Caution In interface configuration mode, the Cisco Nexus 7000 Series switch might accept QoS and ACL commands irrespective of the line card on which the interface host is up or down. However, you cannot enter interface submode when the line card is down because the Cisco Nexus 7000 Series switch does not accept any preeonfiguration information.

# **Licensing Requirements for Using MQC Objects**

The following table shows the licensing requirements for this feature:

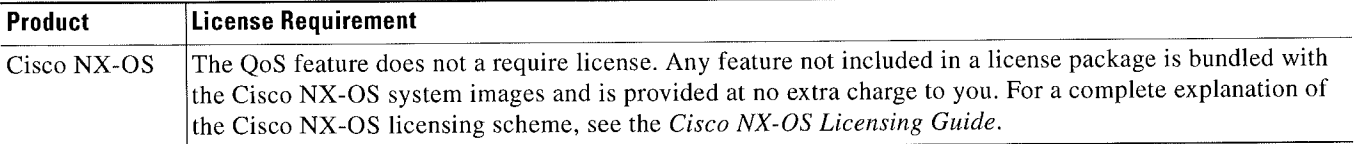

However, using virtual device contexts (VDCs) require an Advanced Services license.

# Using an MDC Object

You configure QoS and queuing policies using the MQC class-map, policy-map, and table-map objects. You cannot use table maps in queuing policies. After you configure class maps and policy maps, you can attach one policy map of each type to each of the ingress or egress directions of an interface. Figure 2-I lists the maximum QoS and queuing policies that you can define on each interface.

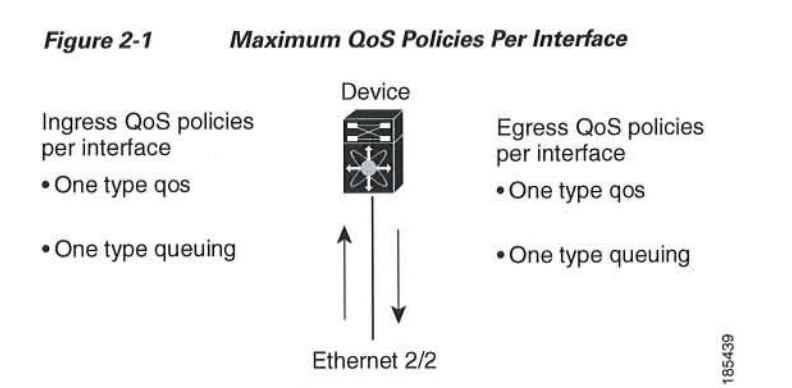

A policy map contains either a Q08 policy or queuing policy. The policy map references the names of class maps that represent traffic classes. For each class of traffic, the device applies the policies on the interface or VLAN that you select.

A packet is matched sequentially to a class of traffic starting from the first traffic class definition. When a match is found, the policy actions for that class arc applied to the packet.

The reserved class map receives all traffic that is not matched in type qos policies, and the device applies the policy actions as it would for any other traffic class. You use class-default to perform mutations (mutation is a method for translating Q03 values in the packet header prior to traffic classification).

's.

Note You can access user-defined MQC objects only in the VDC in which they were created. You can access the system-defined MQC objects in all VDCS.

This section includes the following topics:

- ~ Type qos Policies, page 2-4
- Type Queuing Policies, page 2-5
- ' System-Defined MQC Objects, page 2-7
- ¢ Configuring an MQC Object, page 2-10
- Applying Descriptions to MQC Objects, page 2-15
- Verifying an MQC Object, page 2-17

### **Type qos Policies**

You use type qos policies to mark, to apply mutations, to set the ingress port trust state, and to police packets.

Figure 2-2 shows the QoS policy structure with the associated MQC objects of type qos without mutation, and Figure 2-3 shows the QoS policy structure with mutation. The MQC objects are shown in bold.

Policy actions Class of traffic QoS policy for - Marking type  $\blacktriangleleft$ qos policy-map class-map - Policing Policy actions Class of traffic - Marking  $\overline{2}$ class-map - Policing Policy actions Class of traffic - Marking  $\mathsf{N}$ class-map - Policing Policy actions Class of traffic - Marking unmatched class-default - Policing

QoS Policy Diagram Showing Type qos MQC Object Usage Without Mutation Figure 2-2

185437

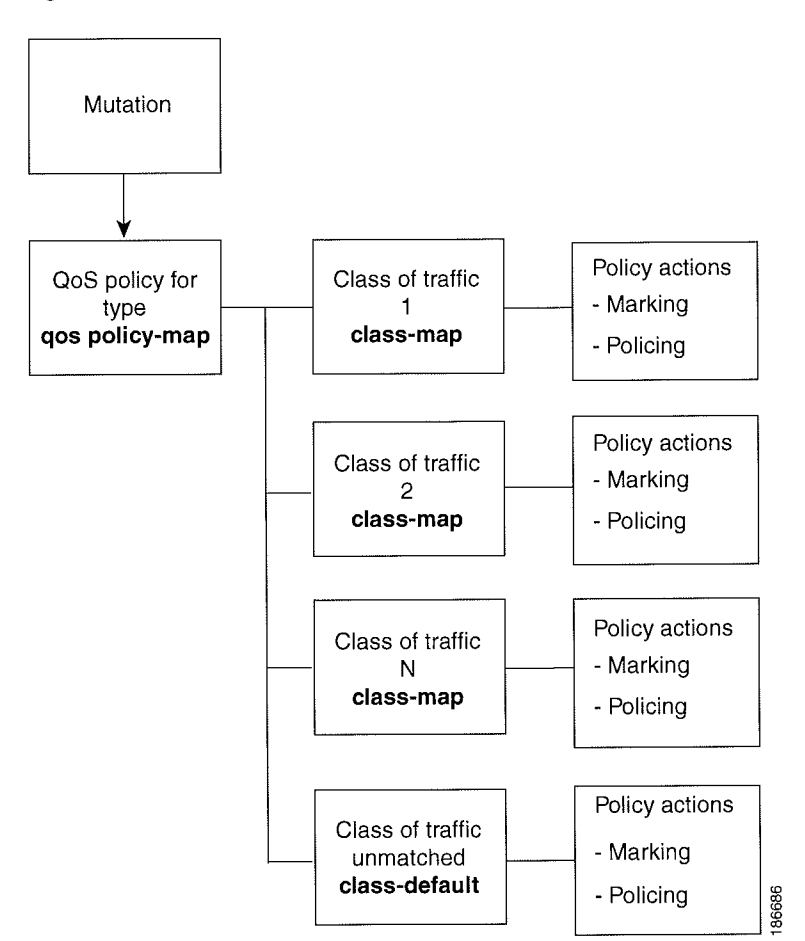

Figure 2-3 OoS Policy Diagram Showing Type qos MQC Object Usage with Mutation

### Type Queuing Policies

You use type queuing policies to mark, shape, and queue packets. Marking is limited to the CoS field and docs not support the use of table maps.

Figure 2—4shows the Q05 policy structure with associated MQC objects of type queuing. The MQC % objects are shown in bold.

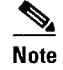

Note MQC table-map objects cannot be used in policies of type queuing.

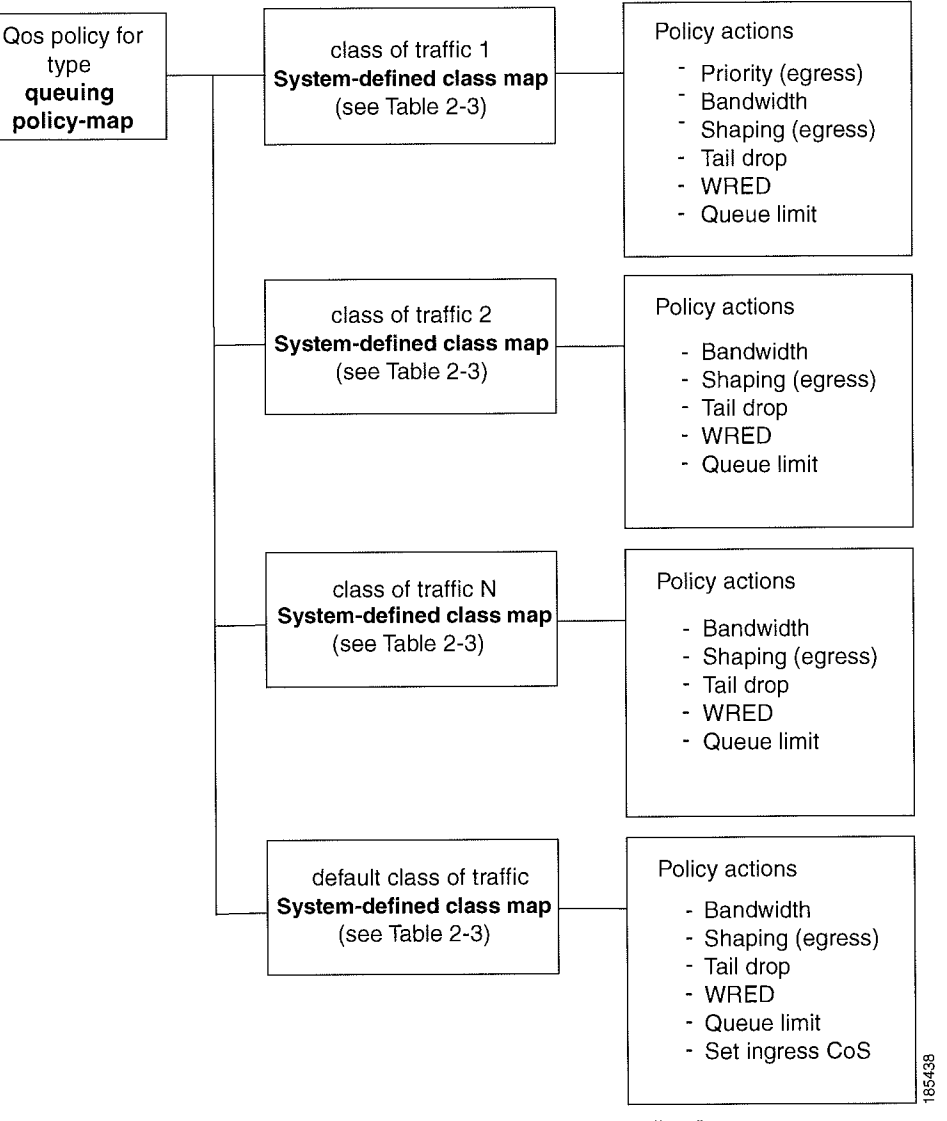

Figure 2-4 OoS Policy Diagram Showing Type Queuing MQC Object Usage

Note: See Chapter 5, "Queuing and Scheduling," for information on configuring these parameters.

### System-Defined M00 Objects

The system-defined MQC objects that are shown in Table 2-I are the default. All of these values apply across all VDCs.

When you configure Q08 features, and the system requests MQC objects, you can use one of the system-defined objects shown in Table 2-l.

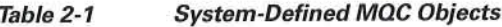

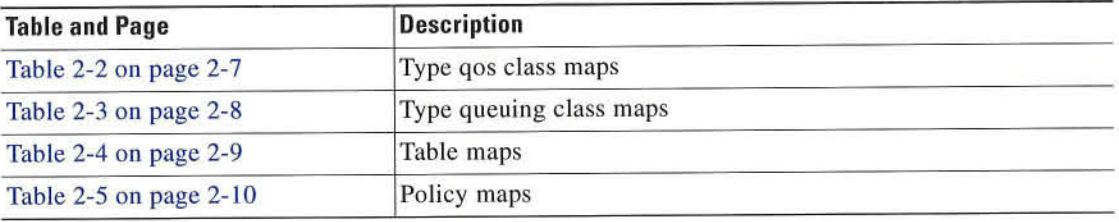

Type qos class maps that are defined by the system are listed in Table 2-2.

%.

Note You cannot reference the conform-color-in, conform-color-out, exceed-color-in, or exceed-color-out class maps in a policy map.

| <b>Class Map Name</b> | <b>Description</b>                                                                                                    |  |  |
|-----------------------|----------------------------------------------------------------------------------------------------|--|--|
| class-default         | Type qos class map that is assigned to all packets that match none<br>of the criteria of traffic classes that you define in a type qos policy<br>map. You can use class-default for mutation. |  |  |
| conform-color-in      | Type qos conform color class map in the input direction. This<br>color-aware class map makes a policer color-aware for a conform<br>action.                                                   |  |  |
| conform-color-out     | Type qos conform color class map in the output direction. This<br>color-aware class map makes a policer color-aware for a conform<br>action.                                                  |  |  |
| exceed-color-in       | Type qos exceed color class map in the input direction. This<br>color-aware class map makes a policer color-aware for an exceed<br>action.                                                    |  |  |
| exceed-color-out      | Type qos exceed color class map in the output direction. This<br>color-aware class map makes a policer color-aware for an exceed<br>action.                                                   |  |  |

Table 2-2 System-Defined Type qos Class Maps

Type queuing class maps that are defined by the system are listed in Table 2-3.

<sup>&#</sup>x27;st Note

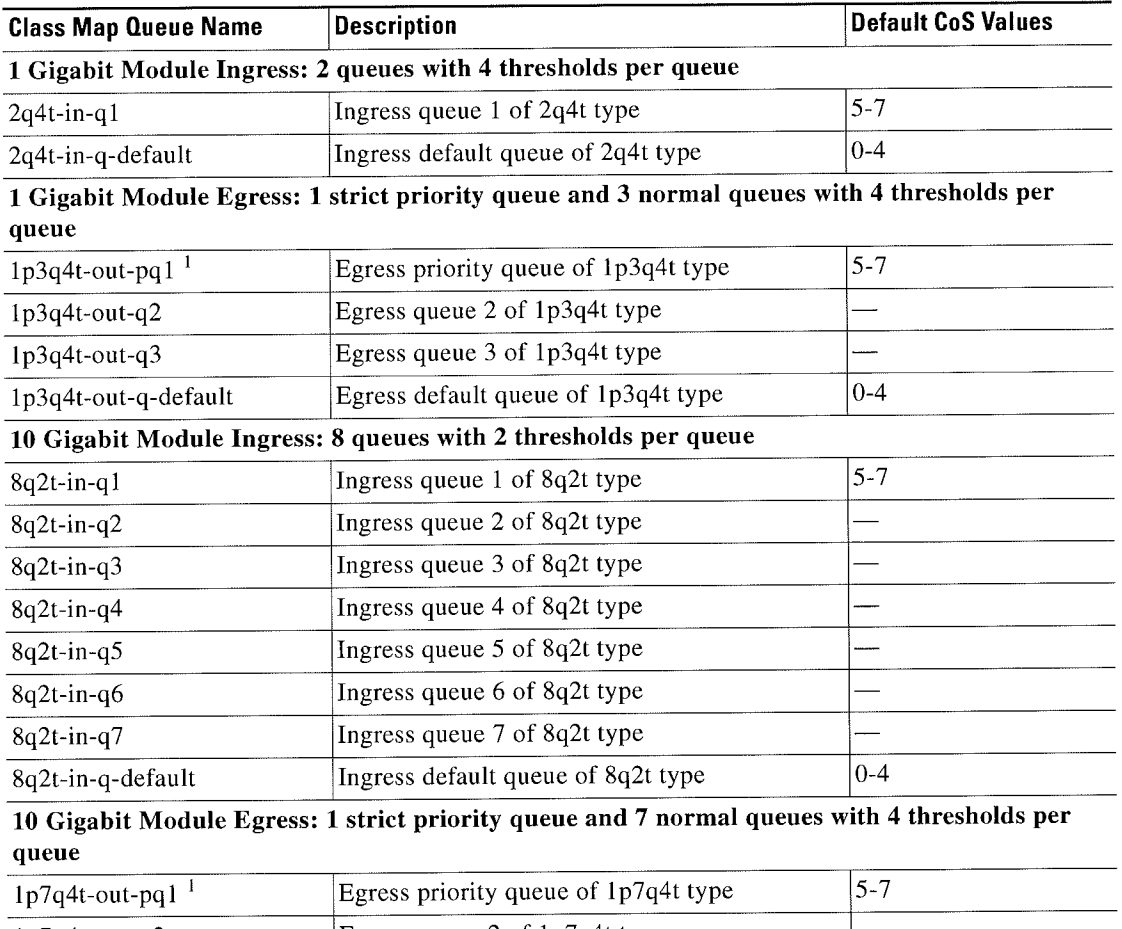

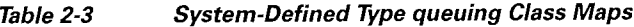

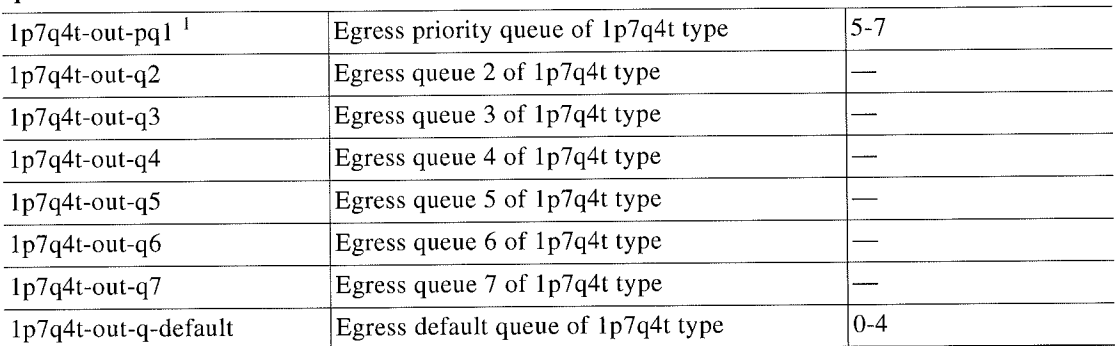

1. These are either priority or normal queues. If you use the priority keyword in your configuration, these queues are used as priority queues. Otherwise, they are used as normal queues.

Table maps that are defined by the system are listed in Table 2-4. The default mapping of values in the tables maps is contained in RFC 2597. These table maps are not configurable.

 $\blacksquare$ 

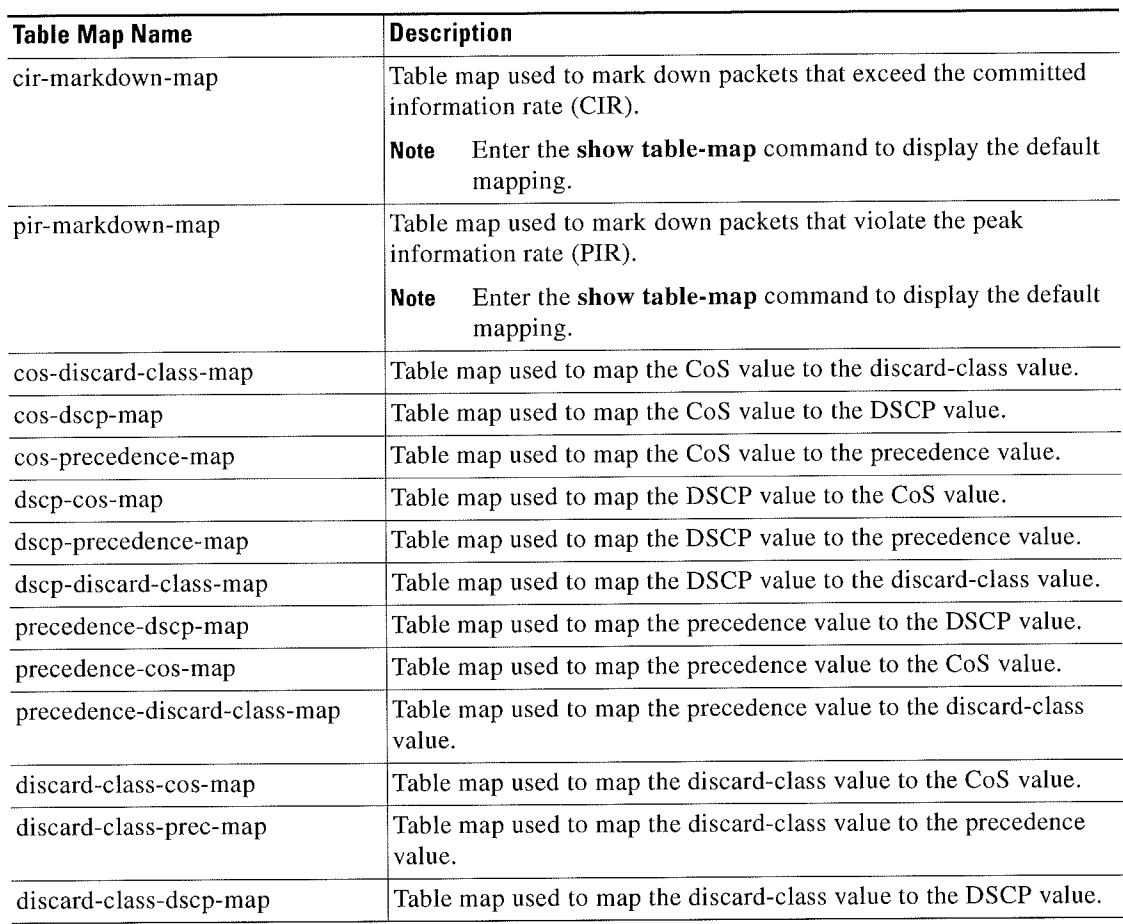

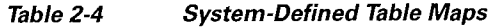

Policy maps that are defined by the system are listed in Table 2-5.

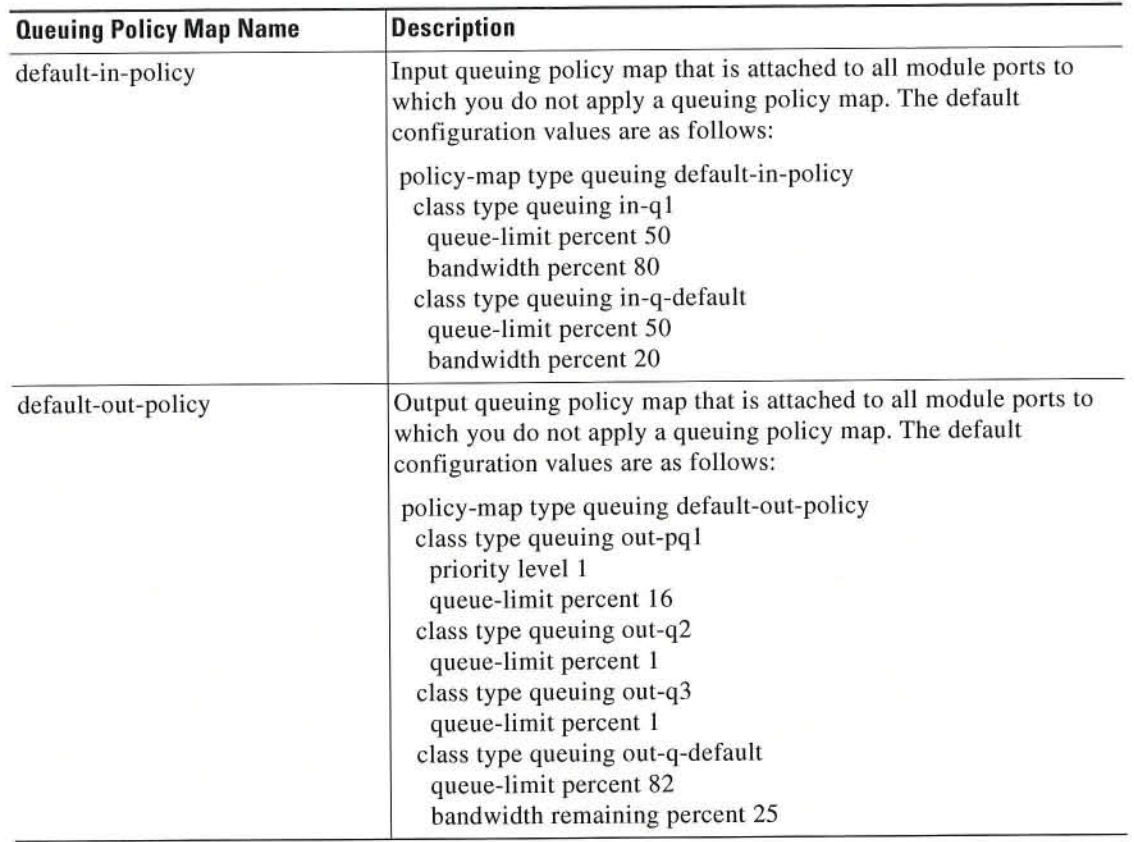

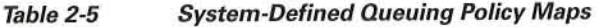

# Configuring an M00 Object

When you specify an MQC object command, the device creates the object if it does not exist and then enters map mode.

To remove a class-map, table-map, or policy-map object, use the no form of the command that you used to create the object.

For the commands that you can use in the MQC object mode, see the following configuration chapters:

- ' Chapter 3, "Configuring Classification"
- ' Chapter 4. "Configuring Marking"
- ' Chapter 5, "Configuring Mutation Mapping"
- Chapter 6, "Configuring Policing"
- Chapter 8, "Configuring Queuing and Scheduling"

This section includes the following topics:

- Configuring or Modifying a Class Map, page 2-11
- = Configuring or Modifying a Table Map, page 2-13
- Configuring or Modifying a Policy Map, page 2-14

### **Configuring or Modifying a Class Map**

You can create or modify a class map. You can then reference class maps in policy maps.

**Note** 

You cannot create a queuing class map; you must use one of the system-defined queuing class maps listed in Table 2-3.

#### **SUMMARY STEPS**

- 1. configuration terminal
- 2. class-map [type qos] [match-any | match-all] class-map-name
- 3. exit
- (Optional) class-map [type qos] {conform-color-in | conform-color-out | exceed-color-in | 4. exceed-color-out}
- 5. exit
- class-map type queuing match-any {class-queuing-name | WORD} 6.
- 7. exit
- (Optional) show class-map [type qos] [class-map-name | conform-color-in | conform-color-out | 8. exceed-color-in | exceed-color-out]
- 9. (Optional) show class-map type queuing [class-queuing-name]
- 10. (Optional) copy running-config startup-config

 $\cdot$ 

#### DETAILED STEPS

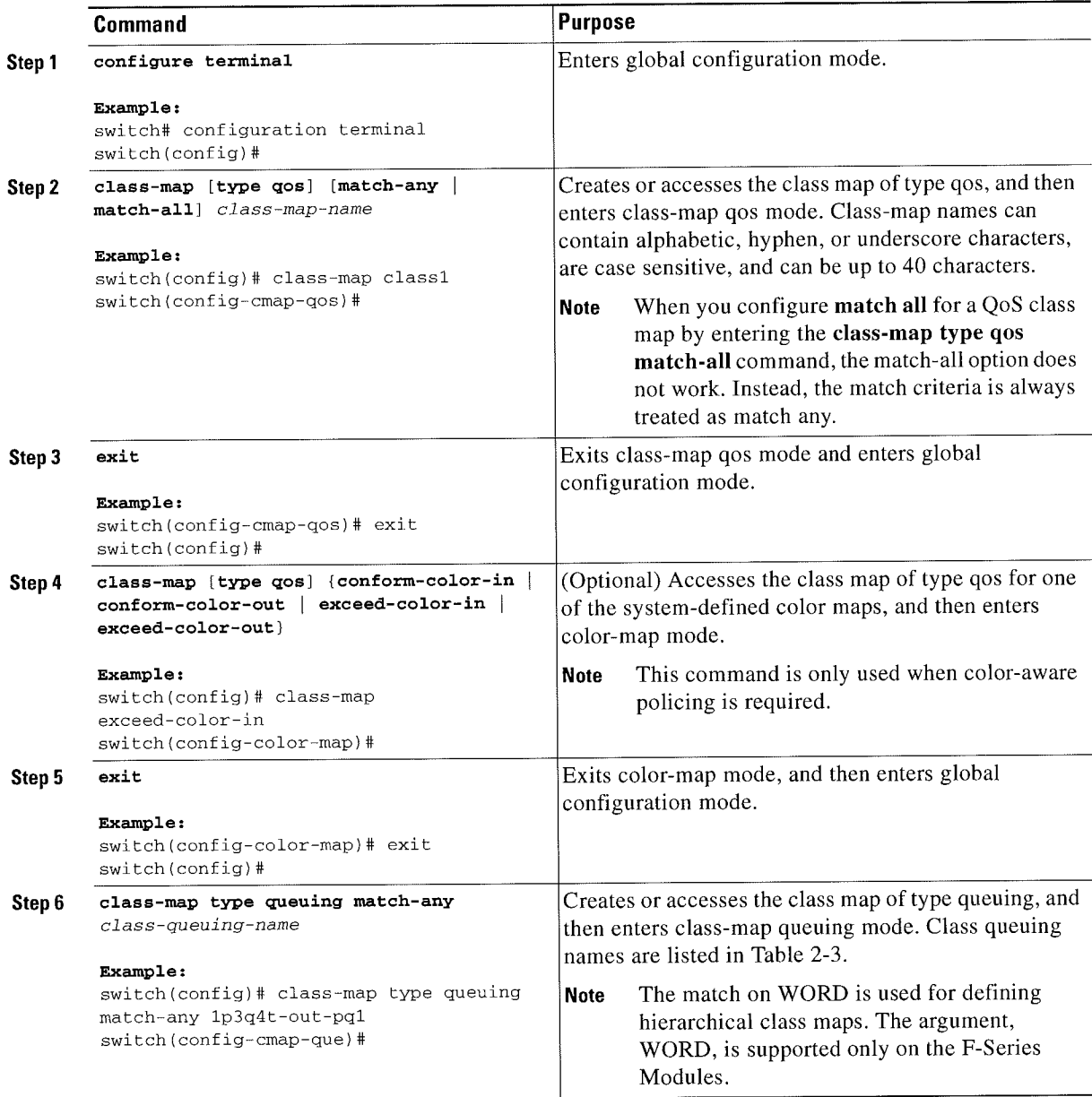
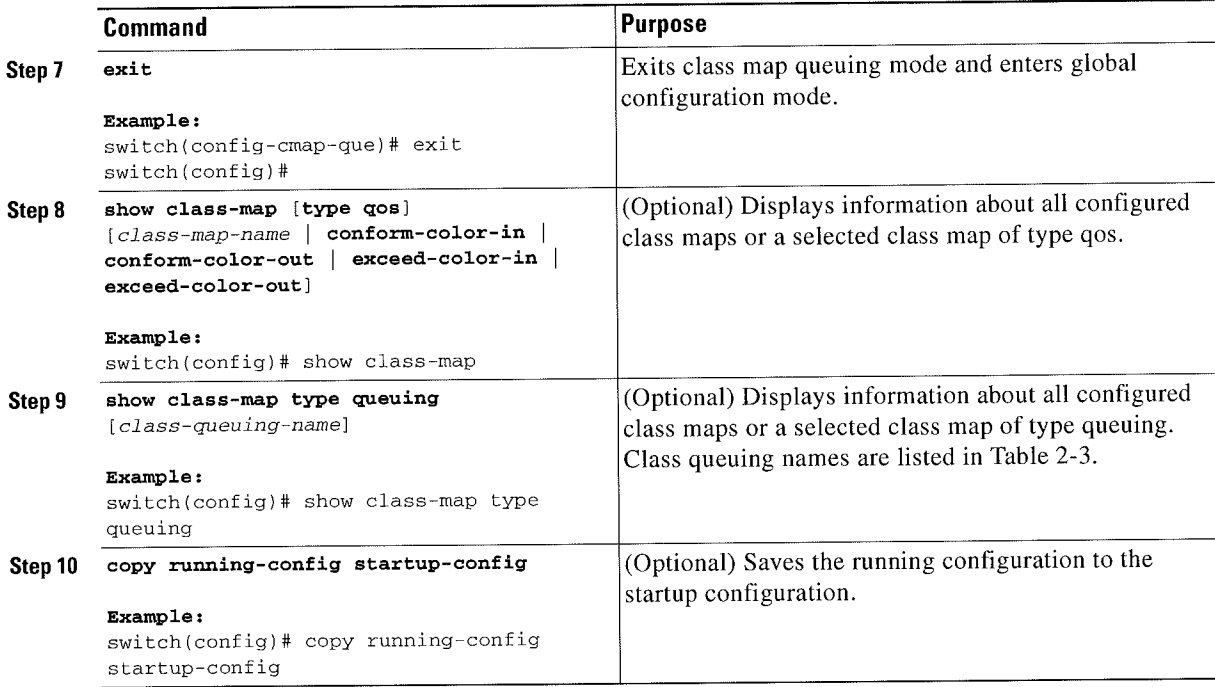

### Configuring or Modifying a Table Map

You can create or modify a table map that you can reference in policy maps. For information on configuring table maps, see Chapter 4, "Configuring Marking."

- 1. configure terminal
- 2. table-map table-map-name
- 3. exit
- 4. table-map {cir-markdown-map | pir-markdown-map}
- 5. exit
- 6. (Optional) show table-map [table-map-name | cir-markdown-map | pir-markdown-map }
- 7. (Optional) copy running-config startup-config

### DETAILED STEPS

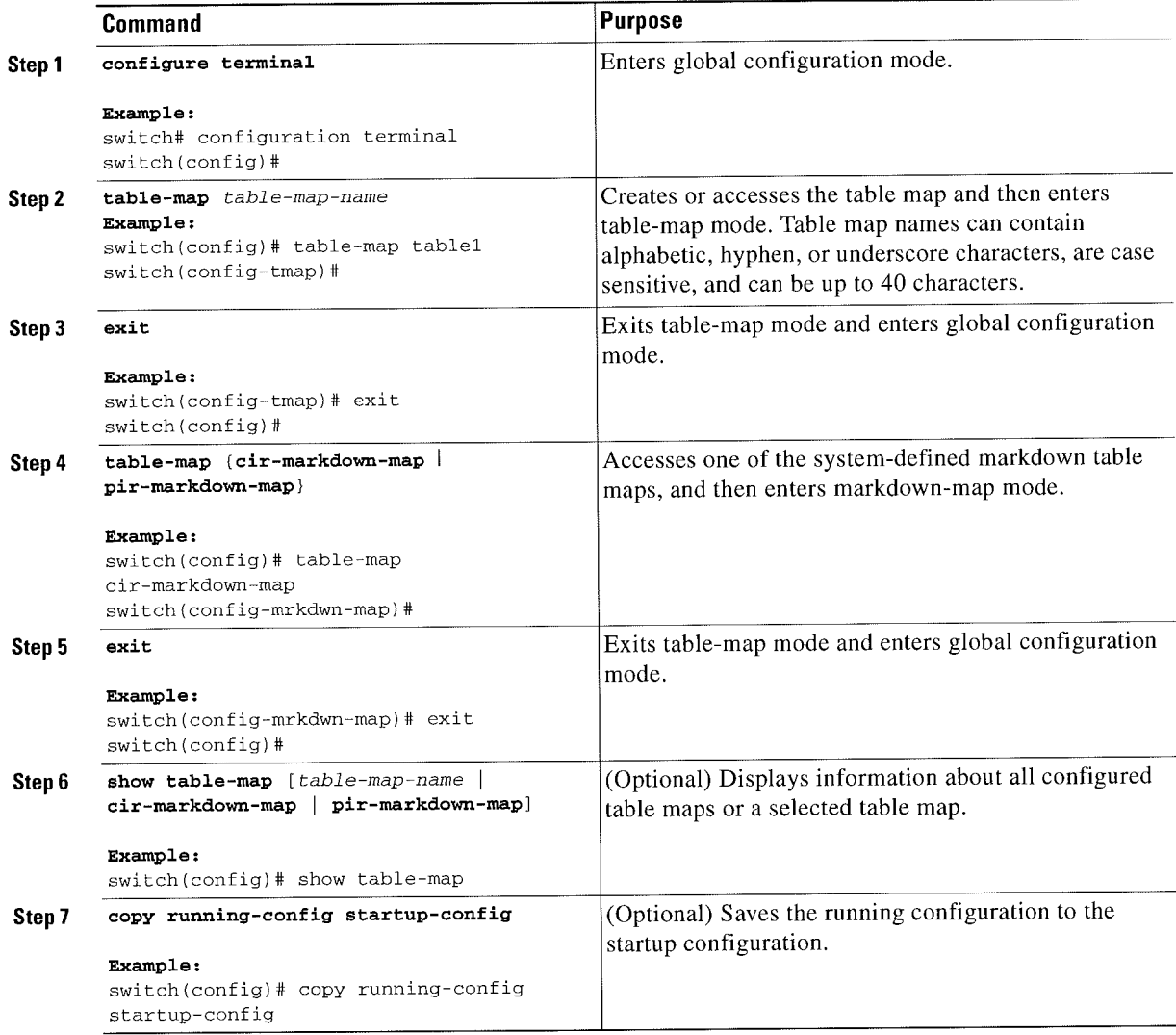

### Configuring or Modifying a Policy Map

You can create or modify a policy map that you can use to define actions to perform on class maps.

- 1. configure terminal
- 2. policy-map [type qos] [match-first] {qos-policy-map-name | qos-dynamic}
- 3. exit
- 4. policy-map type queuing [match-first] {queuing-policy-map-name | qos-dynamic}
- 5. exit
- 6. (Optional) show policy-map [type qos] [policy-map-name | qos-dynamic]
- 7. (Optional) show policy-map type queuing [policy-map-name | qos-dynamic]
- 8. (Optional) copy running-config startup-config

### DETAILED STEPS

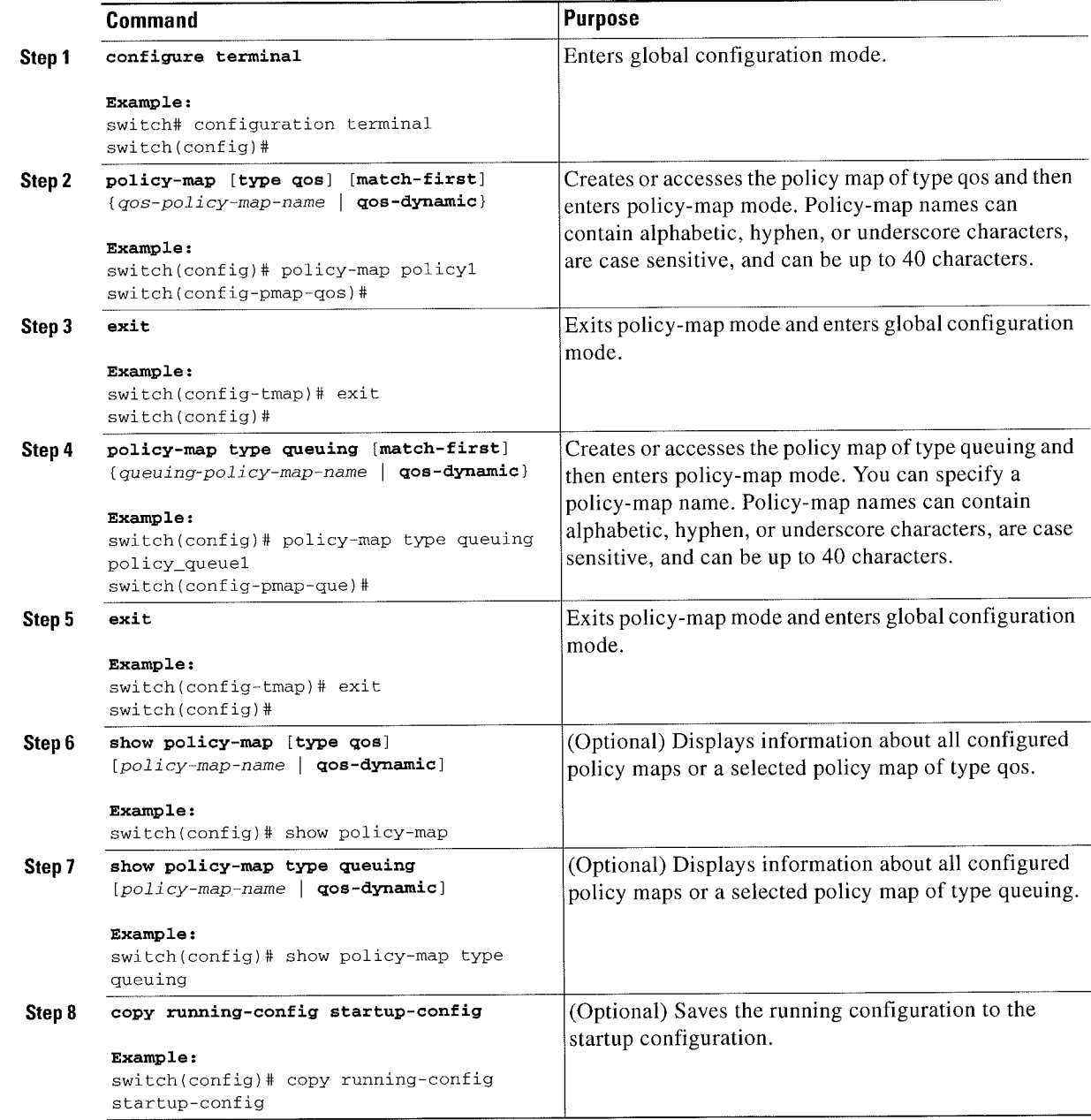

## **Applying Descriptions to MQC Objects**

You can use the description command to add a description to a MQC object.

### SUMMARY STEPS

- 1. configure terminal
- 2. class-map [type qos] [match-any Imatch-all] class-map-name or table-map table-map-name or

policy-map [type qos] [match-first] [policy-map-name | qos-dynamic]

- 3. description string
- 4. exit
- 5. (Optional) copy running-config startup-config

### DETAILED STEPS

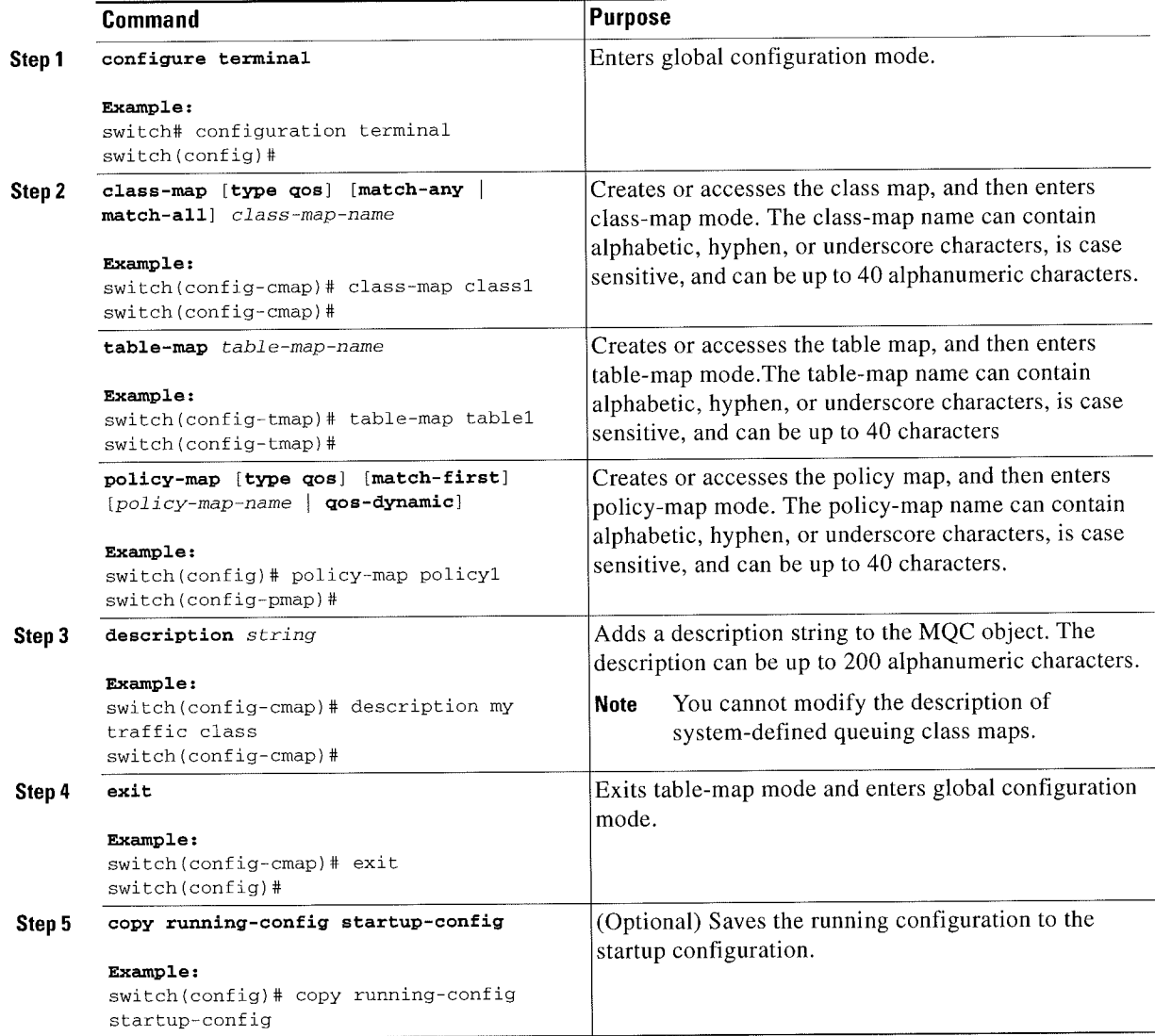

 $\mathbb{F}_q$  (see Figure )  $\mathbb{F}_q$  ,  $\mathbb{F}_q$  is  $\mathbb{F}_q$  that  $\mathbb{F}_q$  is  $\mathbb{F}_q$  is  $\mathbb{F}_q$  is  $\mathbb{F}_q$  is  $\mathbb{F}_q$  is  $\mathbb{F}_q$  is  $\mathbb{F}_q$  is  $\mathbb{F}_q$  is  $\mathbb{F}_q$  is  $\mathbb{F}_q$  is  $\mathbb{F}_q$  is  $\mathbb{F}_q$  is

### Verifying an MQC Obiect

To display MQC object configuration information, perform one of the following tasks:

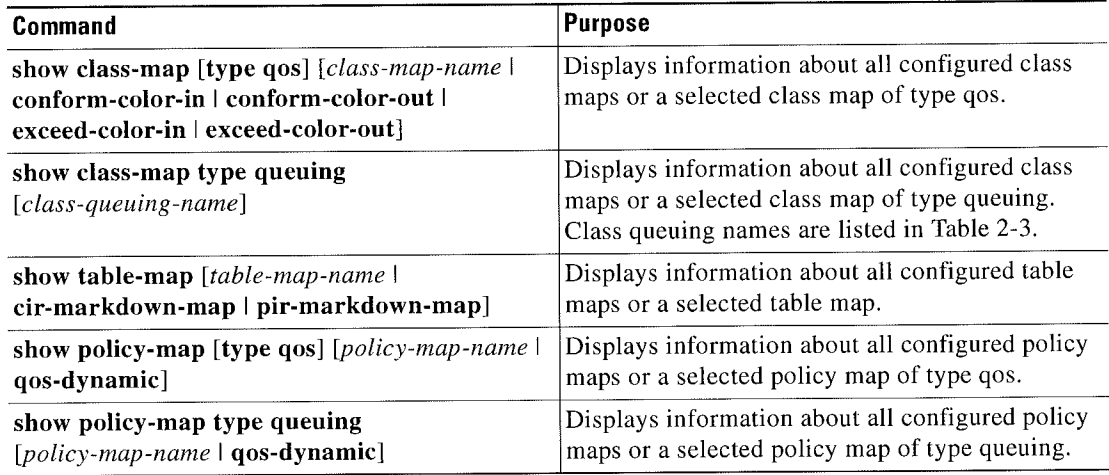

For detailed information about the fields in the output from these commands, sec the Cisco Nexus 7000 Series NX-OS Quality of Service Command Reference.

## **Attaching and Detaching a QoS Policy Action**

The software does not allow you to enable or disable Q05 features with a configuration command. To enable or disable QoS features, you must attach or detach QoS policies to or from interfaces, VLANS, or tunnels as described in this section.

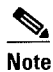

- You must enable the tunnel feature by entering the feature tunnel command and configure the tunnel before you attach policies.
- ~ On Fabric Extender (FEX) interfaces, you can configure only the type qos policies. However, you cannot configure the type qos policies that refer to classes that match with the access control lists (ACLs) that are configured for the FEX external interfaces.
- The type queuing policies are currently not supported on FEX interfaces.

The system-defined type queuing class maps (see Table 2-3) are attached to each interface unless you specifically attach a different class map.

%. Note

The device restricts Q05 policies to one per interface per direction (ingress or egress) for each of the policy types qos and queuing.

Policies that are defined at multiple interfaces have the following restrictions:

A QoS policy attached to the physical port takes effect when the port is not a member of a port channel.

- 0 A QoS policy attached to a port channel takes effect even when policies are attached to member ports.
- I A Q03 policy attached to a VLAN is applied to all ports in that VLAN that do not have other policies specifically applied.
- ' One ingress policy type queuing is supported for each Layer 2 port- and Layer 2 port-channel interface in both the ingress and egress direction. Egress type qos policies are not allowed on Layer 2 port or Layer 2 port-channel interfaces.
- One ingress and one egress QoS policy are supported for each Layer 3 and Layer 3 port-channel interface.
- ~ One ingress and one egress Q08 policy are supported for each VLAN.
- One ingress and one egress queuing policy are supported for each Layer 2 port-, Layer 2 port-channel, Layer 3 port-, and Layer 3 port-channel interface.
- When a VLAN or port channel, or both, touches multiple forwarding engines, all policies that enforce a rate are enforced per forwarding engine.

For example, if you configure a policer on a specific VLAN that limits the rate for the VLAN to 100 Mbps and if you configure one switch port in the VLAN on one module and another switch port in the VLAN on another module, each forwarding engine can enforce the 100-Mbps rate. In this case, you could actually have up to 200 Mbps in the VLAN that you configured to limit the rate to 100 Mbps.

 $\mathcal{O}_{\mathbf{z}}$ 

Note Default queuing policies are active, unless you configure and apply another policy. For the default queuing policies, sec Table 2-5.

The interface where a Q08 policy is applied is summarized in Table 2—6.Each row represents the interface levels. The entry descriptions are as follows:

- Applied—Interface where an attached policy is applied.
- Present—Interface where a policy is attached but not applied.
- Not present—Interface where no policy is attached.
- Present or not—Interface where a policy is either attached or not, but not applied.

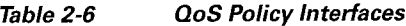

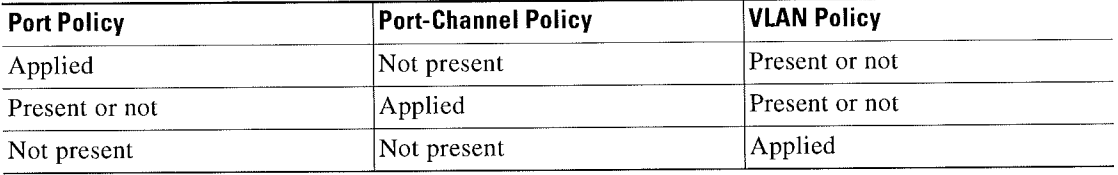

To attach a policy map to an interface, tunnel, or VLAN, use the service-policy command. You can specify whether the policies defined in the policy map are applied to the input or output stream of packets on the interface.

To detach a policy map from an interface, tunnel, or VLAN, use the no form of the service-policy command.

## **Attaching a QoS Policy Action to an Interface or Tunnel**

### **SUMMARY STEPS**

- 1. configure terminal
- 2. interface { [ethernet slot/port-list] | [tunnel number-list] }
- 3. service-policy [type qos] {input | output} {policy-map-name} [no-stats]
- 4. (Optional) show policy-map [interface interface | vlan vlan\_id] [input | output] [type qos | queuing] [class [type qos | queuing] class-map-name]
- 5. (Optional) copy running-config startup-config

### **DETAILED STEPS**

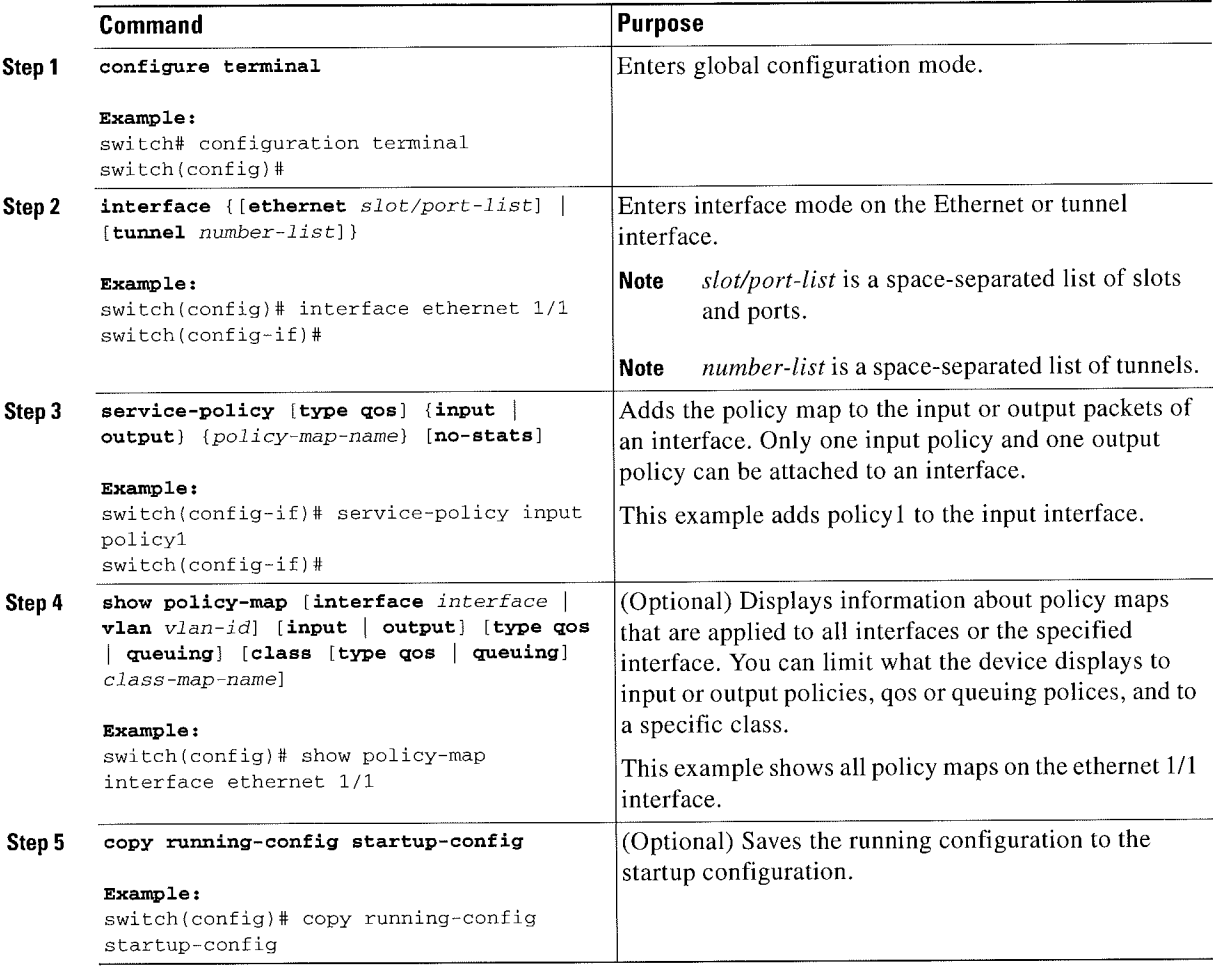

Attaching and Detaching a QoS Policy Action

## **Attaching a QoS Policy Action to a VLAN**

### **SUMMARY STEPS**

- 1. configure terminal
- 2. vlan configuration vlan-id-list
- 3. service-policy [type qos] {input | output} {policy-map-name} [no-stats]
- 4. (Optional) show policy-map [interface interface | vlan vlan\_id] [input | output] [type qos | queuing] [class [type qos | queuing] class-map-name]
- 5. (Optional) copy running-config startup-config

### **DETAILED STEPS**

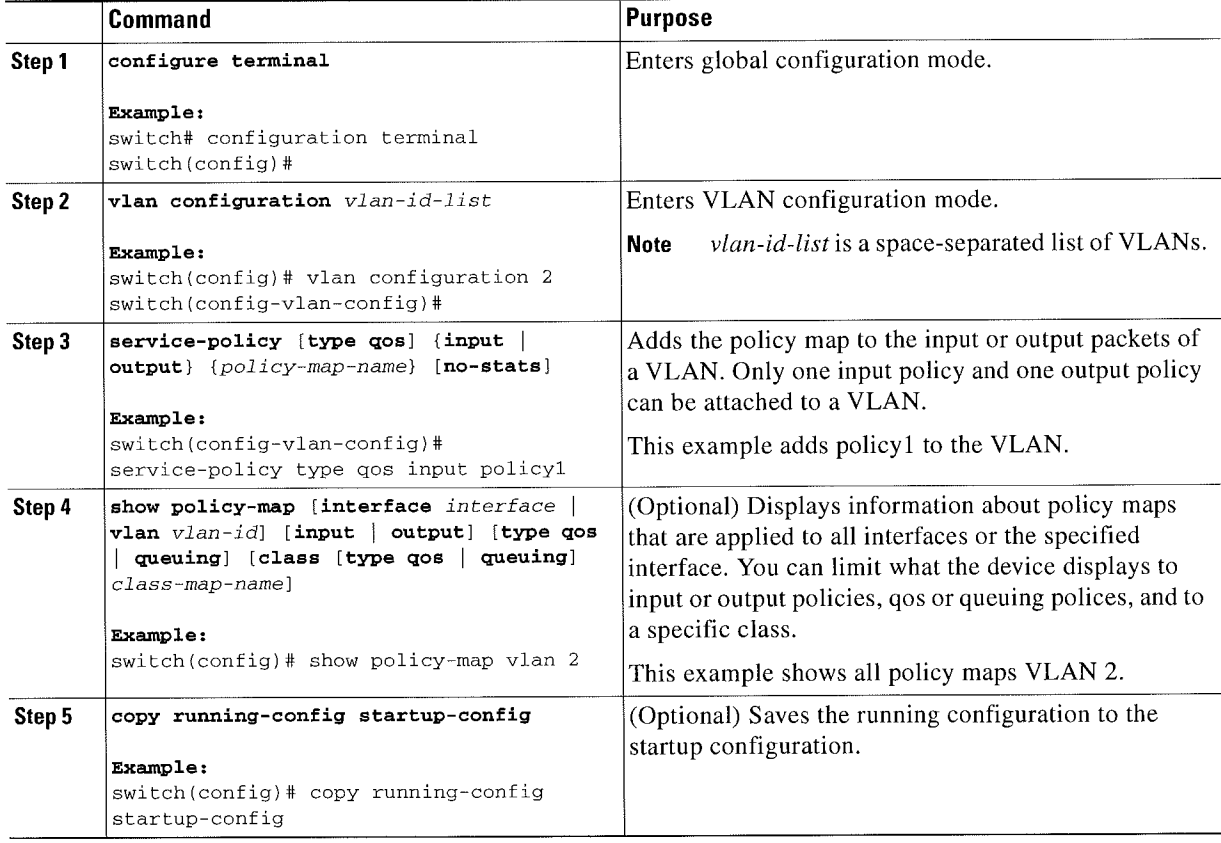

# **Session Manager Support for QoS**

Beginning in Cisco NX-OS Release 4.2, Session Manger supports the configuration of QoS. This feature allows you to verify the QoS configuration and confirm that the resources required by the configuration are available prior to committing them to the running configuration. For information about Session Manager, see the Cisco Nexus 7000 Series NX-OS System Management Configuration Guide, Release  $6.x.$ 

After you start the configuration session, do not enter any configuration commands using the configure terminal configuration mode until the configuration session is aborted or committed. Entering parallel configurations (one configuration that uses the configuration session and another using the configuration terminal configuration mode) might cause verification failures in the configuration session mode.

# **Feature History for Using Modular QoS CLI**

Table 2-7 lists the release history for this feature.

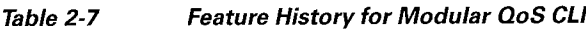

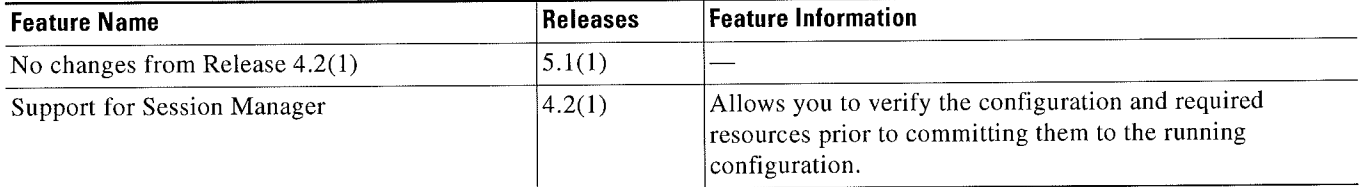

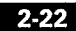

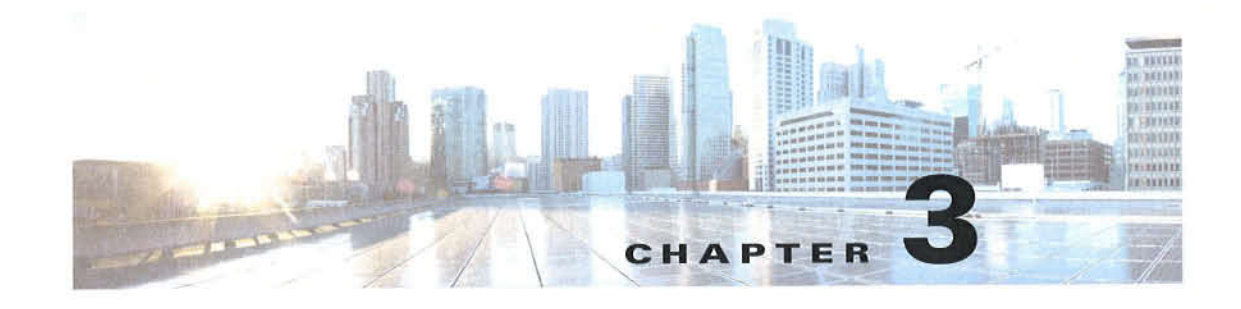

# **Configuring Classification**

This chapter describes how to configure classification on the Cisco NX-OS device. This chapter includes the following sections:

- Finding Feature Information, page 3-1  $\bullet$
- Information About Classification, page 3-1  $\bullet$
- Licensing Requirements for Classification, page 3-3  $\bullet$
- Prerequisites for Classification, page 3-3
- Guidelines and Limitations, page 3-3  $\bullet$
- Configuring Traffic Classes, page 3-4
- Verifying the Classification Configuration, page 3-18
- Configuration Examples for Classification, page 3-18
- Feature History for Classification, page 3-18

## **Finding Feature Information**

Your software release might not support all the features documented in this module. For the latest caveats and feature information, see the Bug Search Tool at https://tools.cisco.com/bugsearch/ and the release notes for your software release. To find information about the features documented in this module, and to see a list of the releases in which each feature is supported, see the "New and Changed Information" chapter or the Feature History table below.

## **Information About Classification**

Classification is the separation of packets into traffic classes. You configure the device to take a specific action on the specified classified traffic, such as policing or marking down, or other actions.

You can create class maps to represent each traffic class by matching packet characteristics with the classification criteria in Table 3-1.

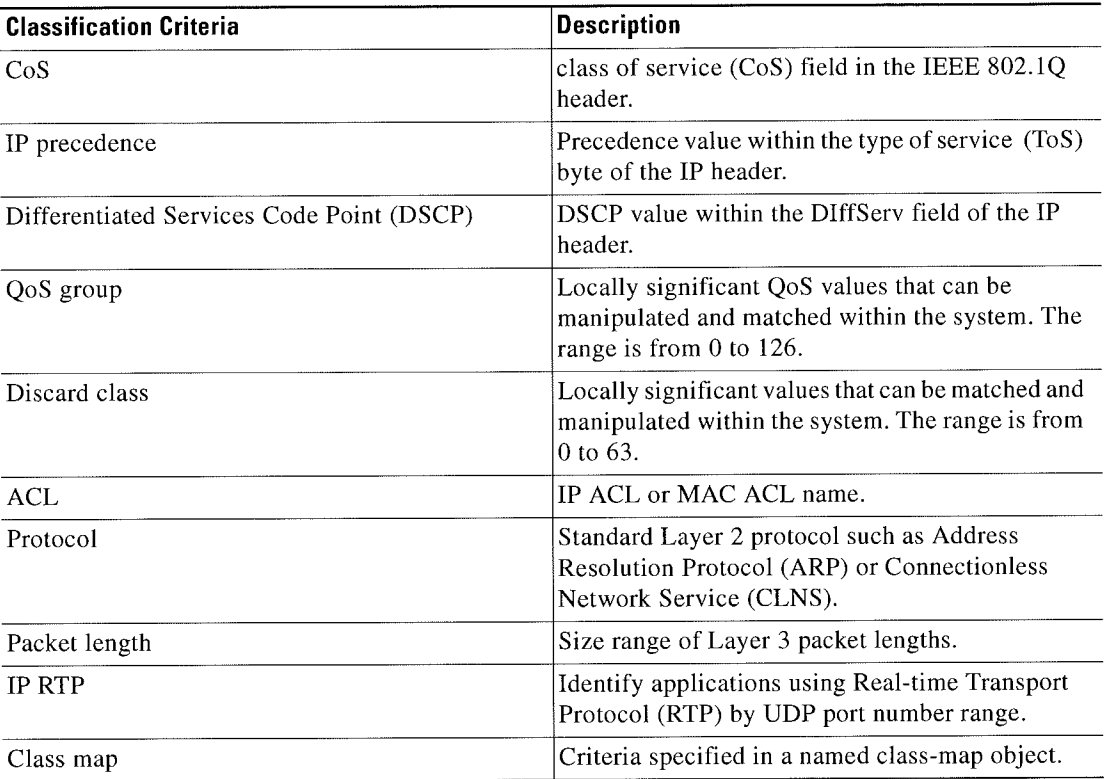

#### Table 3-1 Classification Criteria

You can specify multiple match criteria, you can choose to not match on a particular criterion, or you can determine the traffic class by matching any or all criteria.

%.

Note

However, if you match on an ACL, no other match criteria, except the packet length, can be specified in a match-all class. In a match-any class, you can match on ACLs and any other match criteria.

Some match criteria relate only to ingress or egress traffic. For example, the internal label QoS group has no meaning on ingress traffic because it has not yet been assigned a value.

Traffic that fails to match any class in a QoS policy map is assigned to a default class of traffic called class-default. The class-default can be referenced in a QoS policy map to select this unmatched traffic.

\. Note

When you configure match all for a QoS class map by entering the class-map type qos match-all command, the match-all option docs not work. instead, the match criteria is always treated as match any.

You can reuse class maps within the same virtual device context (VDC) when defining the QoS policies for different interfaces that process the same types of traffic.

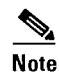

For more information on class maps, see Chapter 3, "Using Modular Q08 CLI".

## Licensing Requirements for Classification

The following table shows the licensing requirements for this feature:

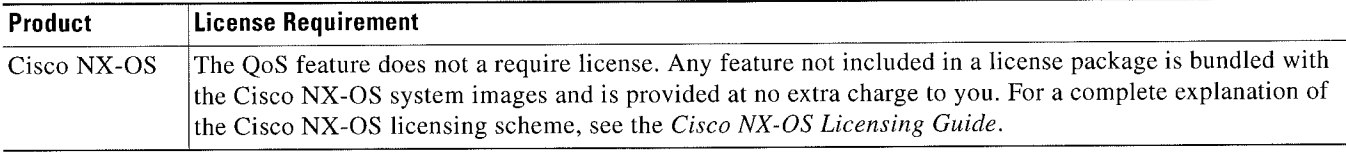

However, using virtual device contexts (VDCs) requires an Advanced Services license.

## Prerequisites for Classification

Classification has the following prerequisites:

- You must be familiar with Chapter 3, "Using Modular QoS CLI".
- You are logged on to the switch.
- You are in the correct VDC. A VDC is a logical representation of a set of system resources. You can use the switchto vdc command with a VDC number.

## Guidelines and Limitations

Classification has the following configuration guidelines and limitations:

- You can specify a maximum of 1024 match criteria in a class map.
- You can configure a maximum of 4096 classes for use in a single policy map.
- When you match on an ACL, the only other match you can specify is the Layer 3 packet length in a match-all class.
- The match-all option in the class-map type qos match-all command is not supported. The match criteria of this command becomes the same as in the class-map type qos match-any command. The class-map type qos match-all command yields the same results as the class-map type qos match-any command.
- You can classify traffic on Layer 2 ports based on either the port policy or VLAN policy of the incoming packet but not both. Either the port policy or the VLAN policy takes effect but not both. If both are present, the device acts on the port policy and ignores the VLAN policy.
- The match cos command is not supported in the egress direction.
- For F1 module proxy-forwarded traffic, ACL classification is matched against the layer 3 protocols shown in the following table.

| <b>Protocol Number</b> | <b>Layer 3 Protocol</b> |
|------------------------|-------------------------|
|                        | <b>ICMP</b>             |
|                        | IGMP                    |

Table 3-2 Protocol Number and Associated Layer 3 Protocol

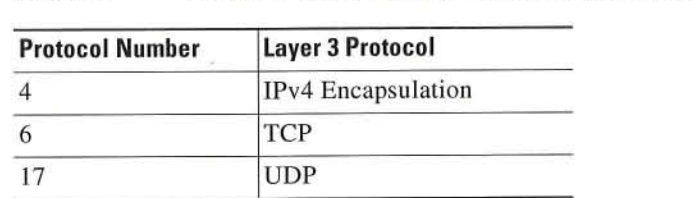

Table 3-2 Protocol Number and Associated Layer 3 Protocol (continued)

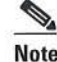

Note Layer 3 protocols not listed in the table are classified as protocol number 4 (IPv4 Encapsulation).

## Configuring Traffic Classes

This section includes the following topics:

- ~ Configuring ACL Classification, page 3-4
- Configuring a Deny ACE, page 3-5
- ' Configuring DSCP Classification, page 3—6
- Configuring IP Precedence Classification, page 3-8
- Configuring Protocol Classification, page 3-10
- Configuring QoS Group Classification, page 3-11
- Configuring Discard Class Classification, page 3-12
- Configuring Layer 3 Packet Length Classification, page 3-13
- Configuring CoS Classification, page 3-14
- ' Configuring IP RTP Classification, page 3-15
- ° Configuring Class Map Classification, page 3-I6

### **Configuring ACL Classification**

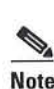

Note The device does not support the no form of the match access-group name command.

You can classify traffic by matching packets based on existing ACLs. The permit and deny ACL keywords are ignored in the matching. Q08 does not use the permit-deny functions of ACLs. You can classify by either IPv4 or IPv6.

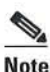

Note Support is available for controlling deny access control entry ([no] hardware access-list allow deny ace) in the CLI. For more information about this support, see the Cisco Nexus 7000 Series NX-OS Security Configuration Guide, Release 6.x.

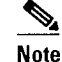

Tunneled IP packets are matched unless the tunneling protocol is also IP, and then the match applies to the outer IP header and not the encapsulated IP header.

#### SUMMARY STEPS

- 1. configure terminal
- 2. class-map [type qos] [match-any | match-all] class-map-name
- 3. match access-group name  $ac1$ -name

### DETAILED STEPS

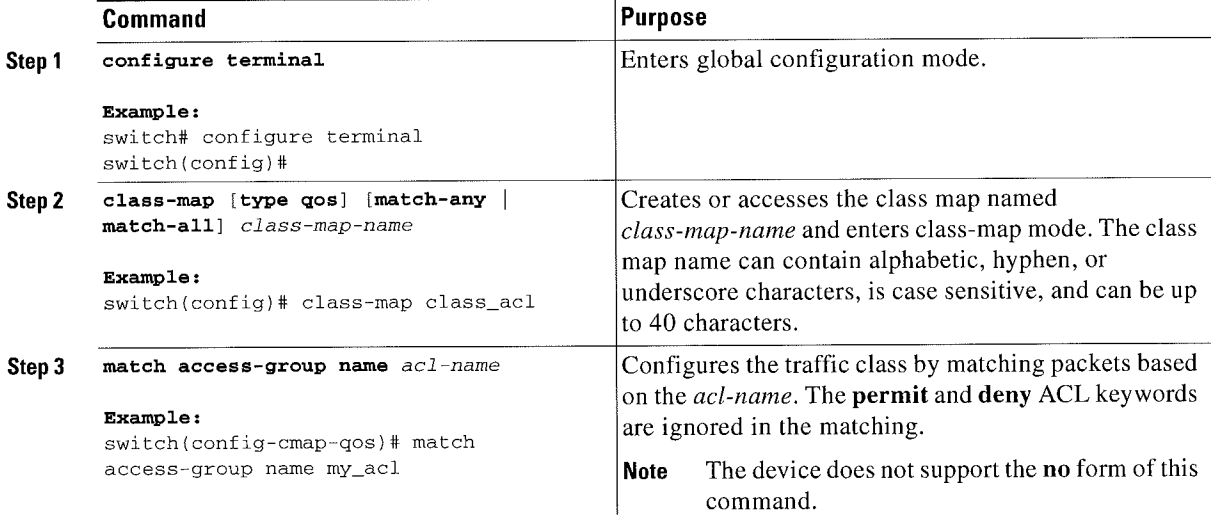

This example shows how to display the ACL class-map configuration:

switch# show class-map class\_acl

### Configuring a Deny ACE

You can configure the device to support deny access control entries (ACEs) in a sequence for the following sequence-based features: VACL, policy-based routing (PBR), and Q05. When deny ACEs are enabled, the traffic that matches a deny ACE (an ACL rule with the deny keyword) in a class-map-acl is recursively matched against subsequent class-map-acls until it hits a permit ACE.

#### BEFORE YOU BEGIN

Ensure that you are in the correct VDC (or use the switchto vdc command).

- 1. configure terminal
- 2. [no] hardware access-list allow deny ace

3. (Optional) show running-config aclmgr

(Optional) copy running-config startup-config

### **DETAILED STEPS**

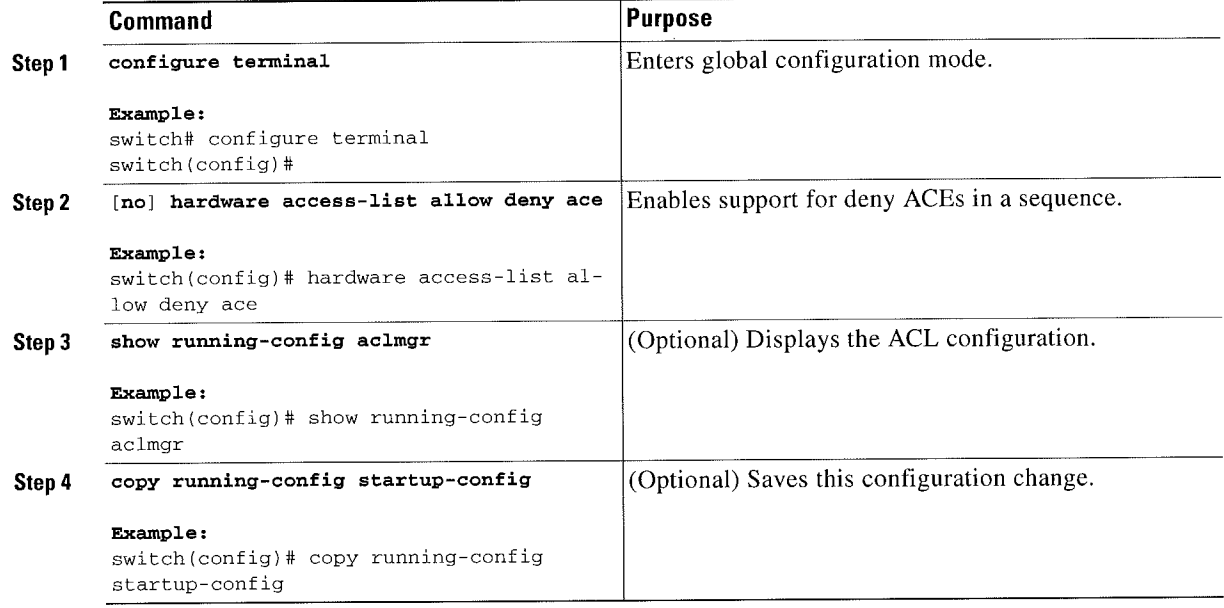

## **Configuring DSCP Classification**

You can classify traffic based on the DSCP value in the DiffServ field of the IP header. The standard DSCP values are listed in Table 3-3.

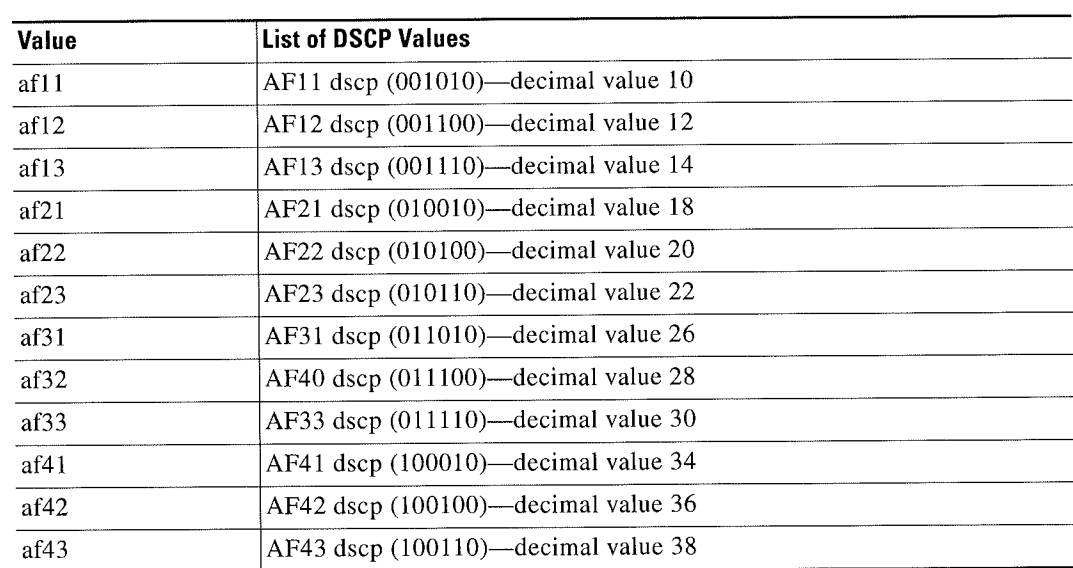

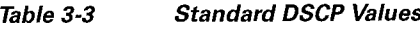

R

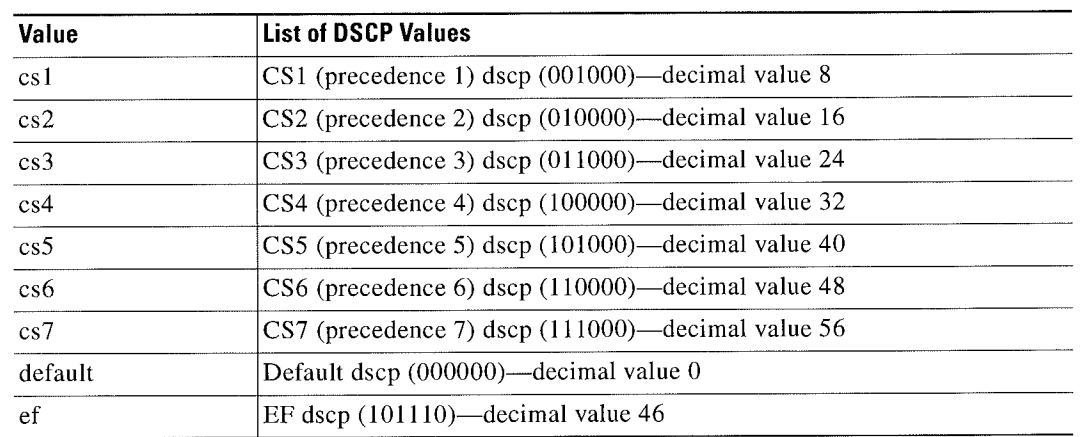

#### Table 3-3 Standard DSCP Values (continued)

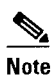

Tunneled IP packets are matched unless the tunneling protocol is also IP, and the match applies to the outer IP header and not the encapsulated IP header.

- 1. configure terminal
- 2. class-map [type qos] [match-any | match-all] class-map-name
- 3. match [not] dscp dscp-list
- 4. exit
- 5. (Optional) copy running-config startup-config

#### 'DETAILED STEPS

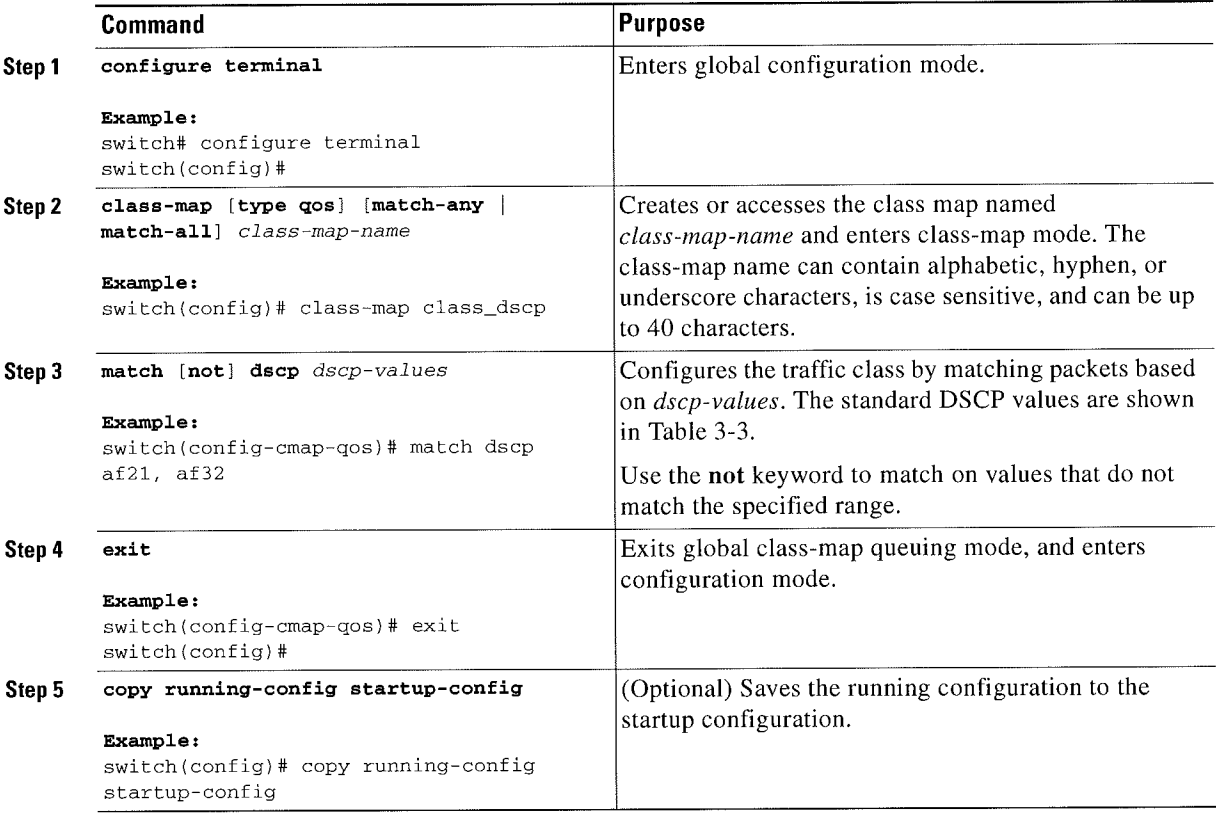

This example shows how to display the DSCP class-map configuration:

switch# show class-map class\_dscp

### onfiguring IP Precedence Classification

You can classify traffic based on the precedence value in the type of service (ToS) byte field of the IP header. Table 3-4 shows the precedence values.

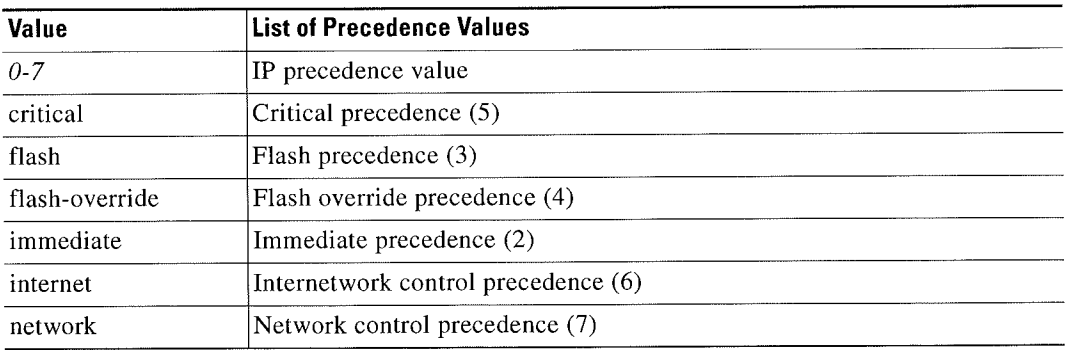

#### Table3-4 Precedence Values

 $\blacksquare$ 

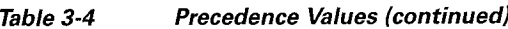

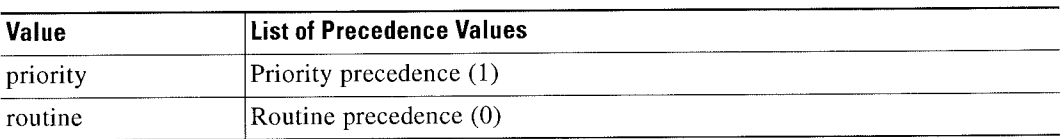

### 's. Note

Tunneled IP packets are matched unless the tunneling protocol is also IP, and the match applies to the outer IP header and not the encapsulated IP header.

### SUMMARY STEPS

- 1. configure terminal
- 2. class-map [type qos] [match-any | match-all] class-map-name
- 3. match [not] precedence precedence-values
- 4. exit
- 5. (Optional) copy running-config startup-config

### 'DETAILED STEPS

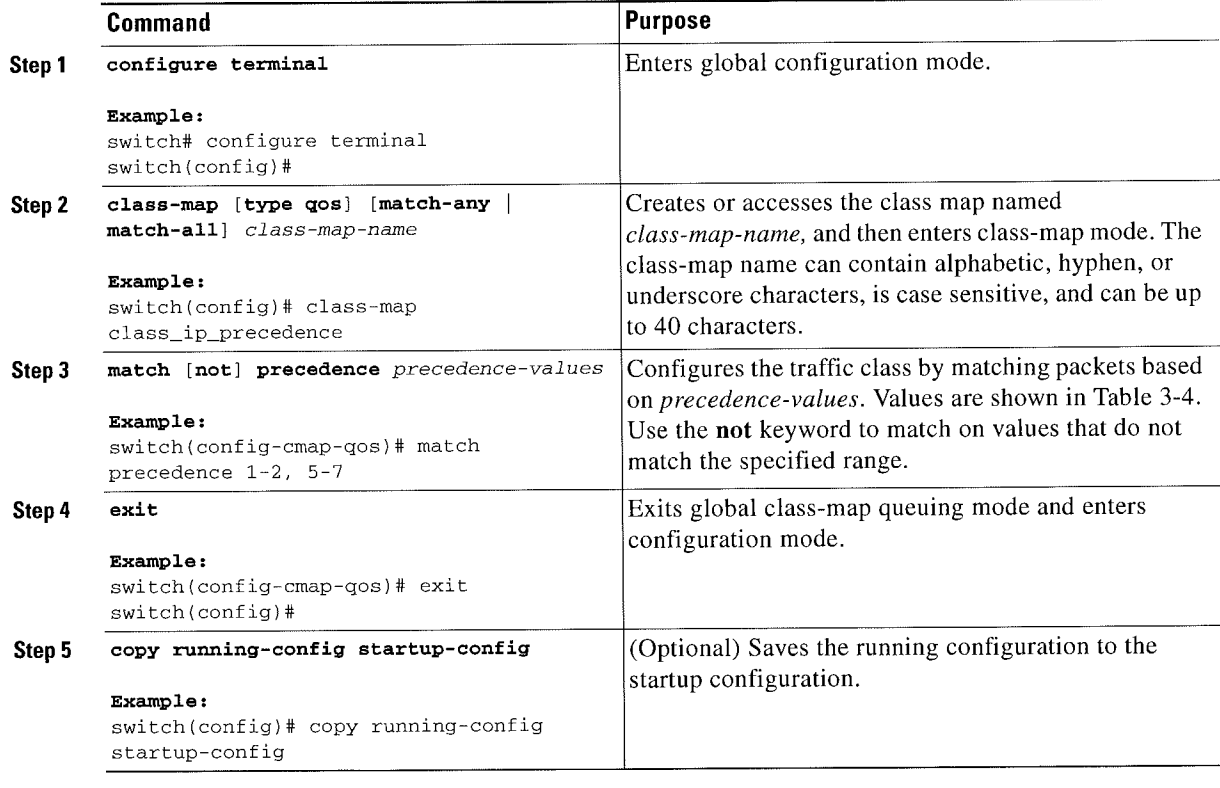

This example shows how to display the IP precedence class-map configuration:

switch# show class-map class\_ip\_precedence

## **Configuring Protocol Classification**

For Layer 3 protocol traffic, you can use the ACL classification match. For more information, see the "Configuring ACL Classification" section on page 3-4.

You can classify traffic based on the protocol arguments described in Table 3-5.

| <b>Argument</b>   | <b>Description</b>                                      |
|-------------------|---------------------------------------------------------|
| arp               | <b>Address Resolution Protocol (ARP)</b>                |
| bridging          | <b>Bridging</b>                                         |
| cdp               | Cisco Discovery Protocol (CDP)                          |
| clns              | Connectionless Network Service (CLNS)                   |
| clns es           | <b>CLNS End Systems</b>                                 |
| $\text{c}$ lns_is | <b>CLNS</b> Intermediate System                         |
| dhcp              | Dynamic Host Configuration (DHCP)                       |
| isis              | Intermediate system to intermediate system<br>$(IS-IS)$ |
| ldp               | Label Distribution Protocol (LDP)                       |
| netbios           | NetBIOS Extended User Interface (NetBEUI)               |

Table 3-5 match Command Protocol Arguments

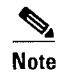

A maximum of eight different protocols (in Table 3-5) can be matched at a time.

- 1. configure terminal
- class-map [type qos] [match-any | match-all] class-map-name  $2.$
- match [not] protocol {arp | bridging | clns | clns\_is | dhcp | isis | netbios | cdp | clns\_es | ldp} 3.
- 4. exit
- 5. (Optional) copy running-config startup-config

#### DETAILED STEPS

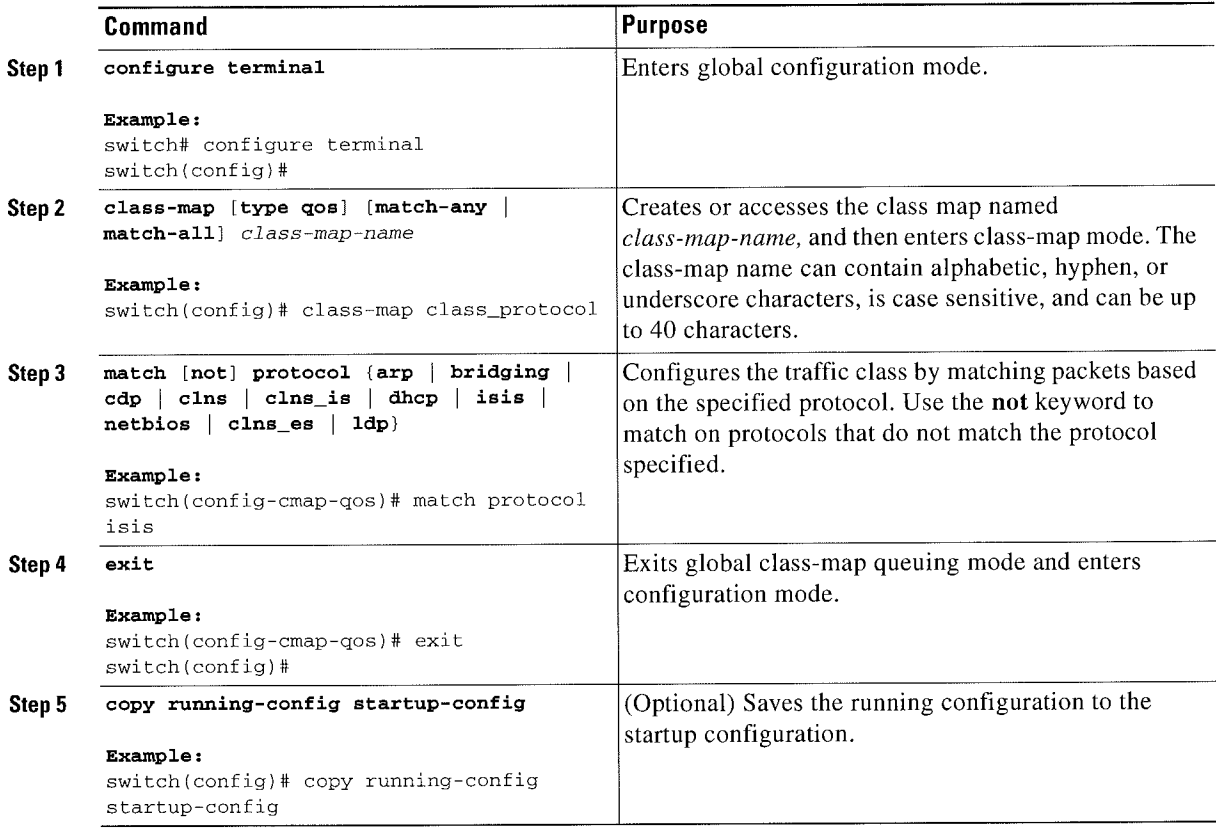

This example shows how to display the protocol class-map configuration:

switch# show class-map class\_protocol

### **Configuring QoS Group Classification**

You can classify traffic based on the value of the Q05 group internal labcl, which is not part of the packet payload or any packet header. You can set the value of the QoS group within a policy map by using thc set qos-group command as described in the "Configuring QoS Group Marking" section.

's. **Note** 

You match on the Q05 group only in egress policies because its value is undefined until you set it in an ingress policy.

- 1. configure terminal
- 2. class-map [type qos] [match-any Imatch-all] class-map-name
- 3. match  $[not]$  qos-group multi-range-qos-group-values
- 4. exit

### DETAILED STEPS

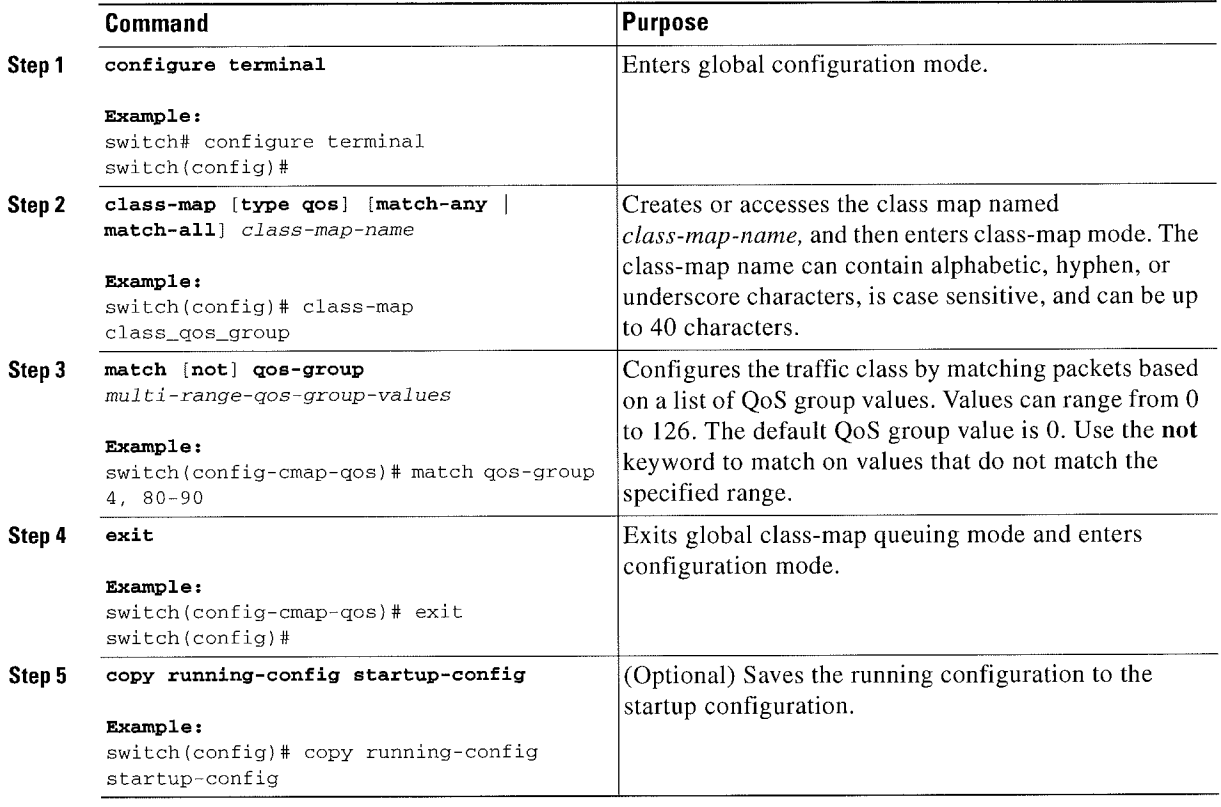

This example shows how to to display the QoS group class-map configuration:

switch# show class-map class\_qos\_group

### Configuring Discard Class Classification

You can classify traffic based on the value of the discard class internal label, which is not part of the packet payload or any packet header. You can set the value of the discard class within a policy map using the set discard-class command as described in the "Configuring Discard Class Marking" section.

s. Note

You match on the discard class only in egress policies because its value is undefined until you set it in an ingress policy.

- 1. configure terminal
- 2. class-map [type qos] [match-any | match-all] class-map-name
- 3. match [not] discard-class multi-range-discard-class-values
- 4. exit
- 5. (Optional) copy running-config startup-eonfig

### DETAILED STEPS

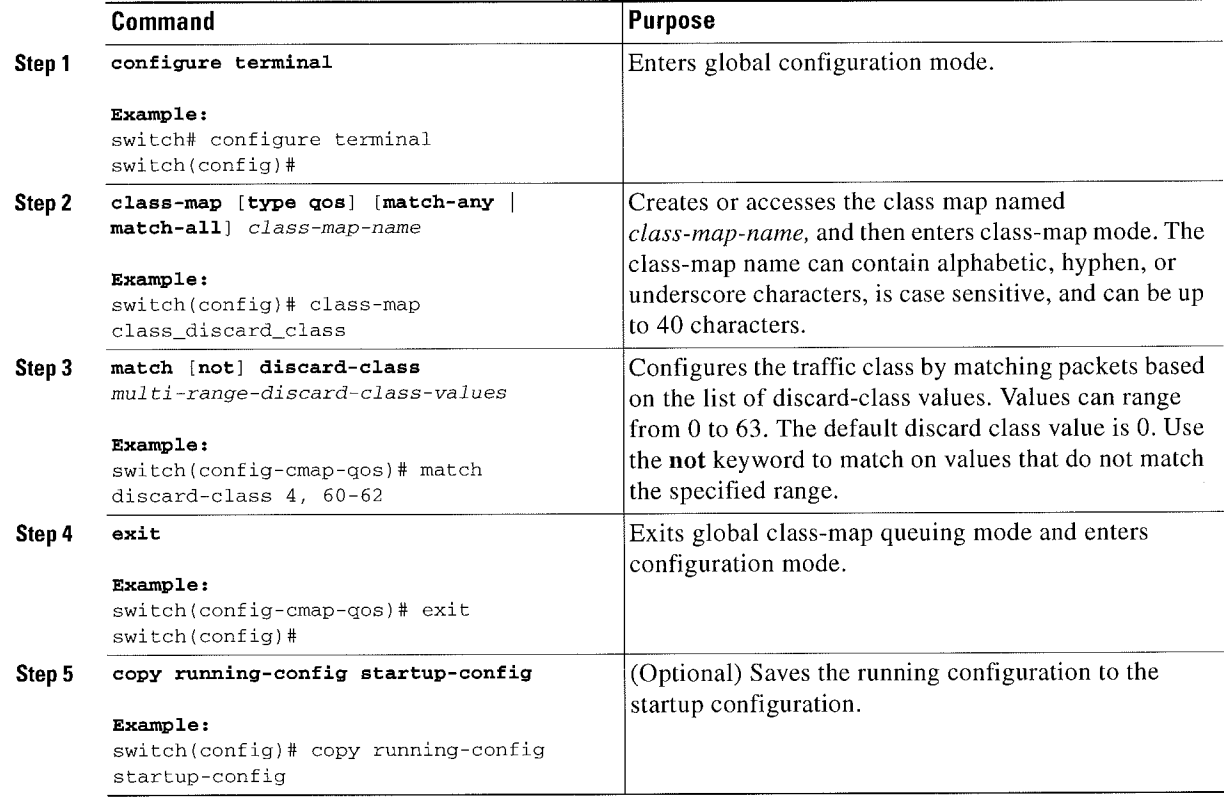

This example shows how to display the discard class class-map configuration:

switch# show class-map class\_discard\_c1ass

## Configuring Layer 3 Packet Length Classification

You can classify Layer 3 traffic based on various packet lengths.

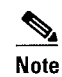

Note This feature is designed for IP packets only,

- 1. configure terminal
- 2. class-map [type qos] [match-any | match-all] class-map-name
- 3. match [not] packet length packet-length-list
- 4. exit

### DETAILED STEPS

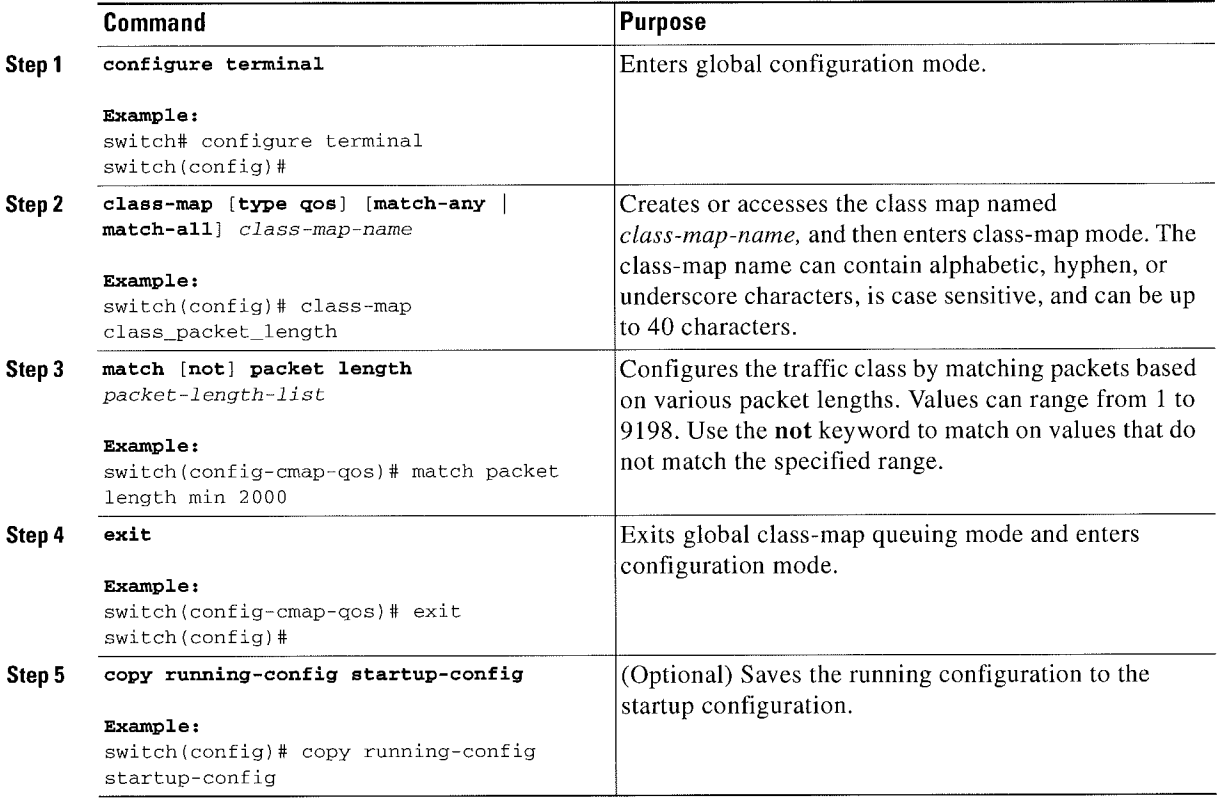

This example shows how to display the packet length class-map configuration:

switch# show class-map class\_packet\_length

### **Configuring CoS Classification**

You can classify traffic based on the class of service (CoS) in the IEEE 802.1Q header. This 3-bit field is defined in IEEE 802.lp to support Q05 traffic classes. CoS is encoded in the high order 3 bits of the VLAN ID Tag field and is referred to as user\_priority.

%.

Note The match cos command is not supported in the egress direction.

### SUMMARY STEPS

- 1. configure terminal
- 2. class-map [type qos] [match-any Imatch-all] class-map-name
- 3. match [not] cos cos-list
- 4. exit

Cisco Nexus 7000 Series NX-OS Quality of Service Configuration Guide

### DETAILED STEPS

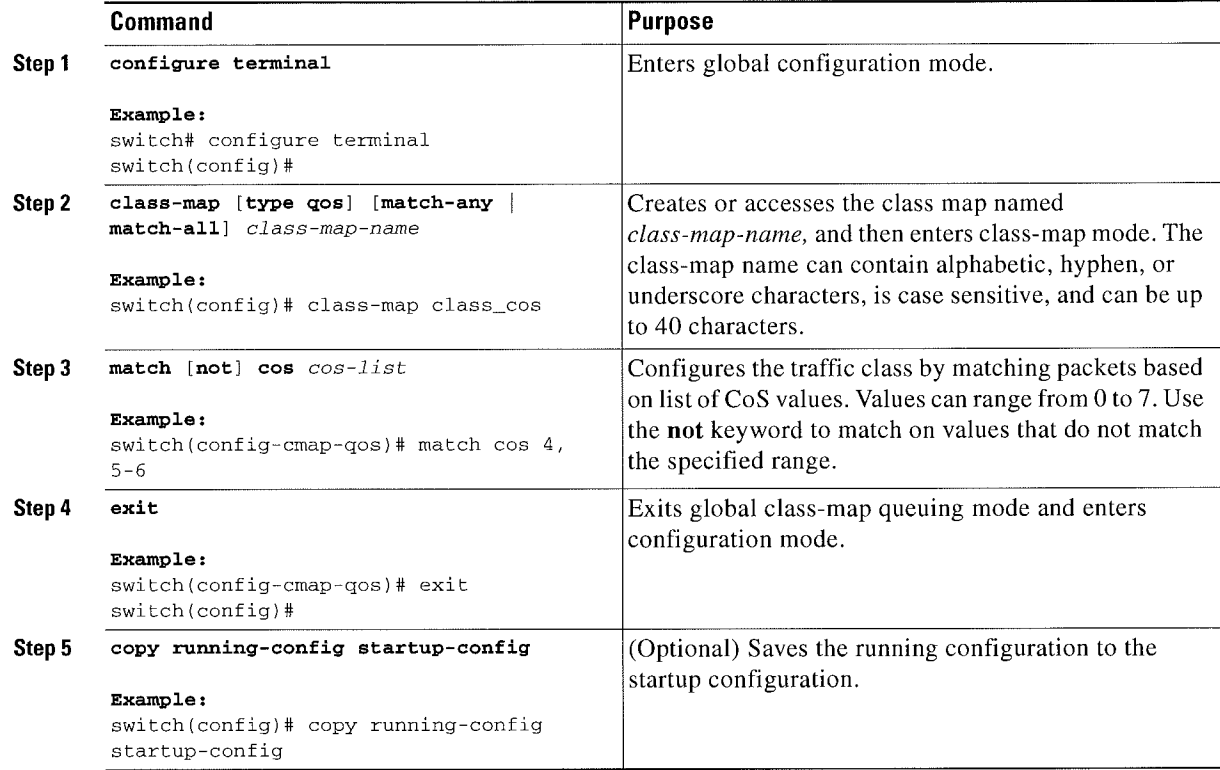

This example shows how to display the CoS class-map configuration:

switch# show class-map class\_cos

### **Configuring IP RTP Classification**

The IP Real-time Transport Protocol (RTP) is a transport protocol for real-time applications that transmit data such as audio or video and is defined by RFC 3550. Although RTP does not use a common TCP or UDP port, you typically configure RTP to use ports 16384 to 32767. UDP communications uses an even-numbered port and the next higher odd-numbered port is used for RTP Control Protocol (RTCP) communications.

You can configure classification based on UDP port ranges, which are likely to target applications using RTP.

- 1. configure terminal
- 2. class-map [type qos] [match-any | match-all] class-map-name
- 3. match  $[not]$  ip  $rtp$  udp-port-value
- 4. exit

### DETAILED STEPS

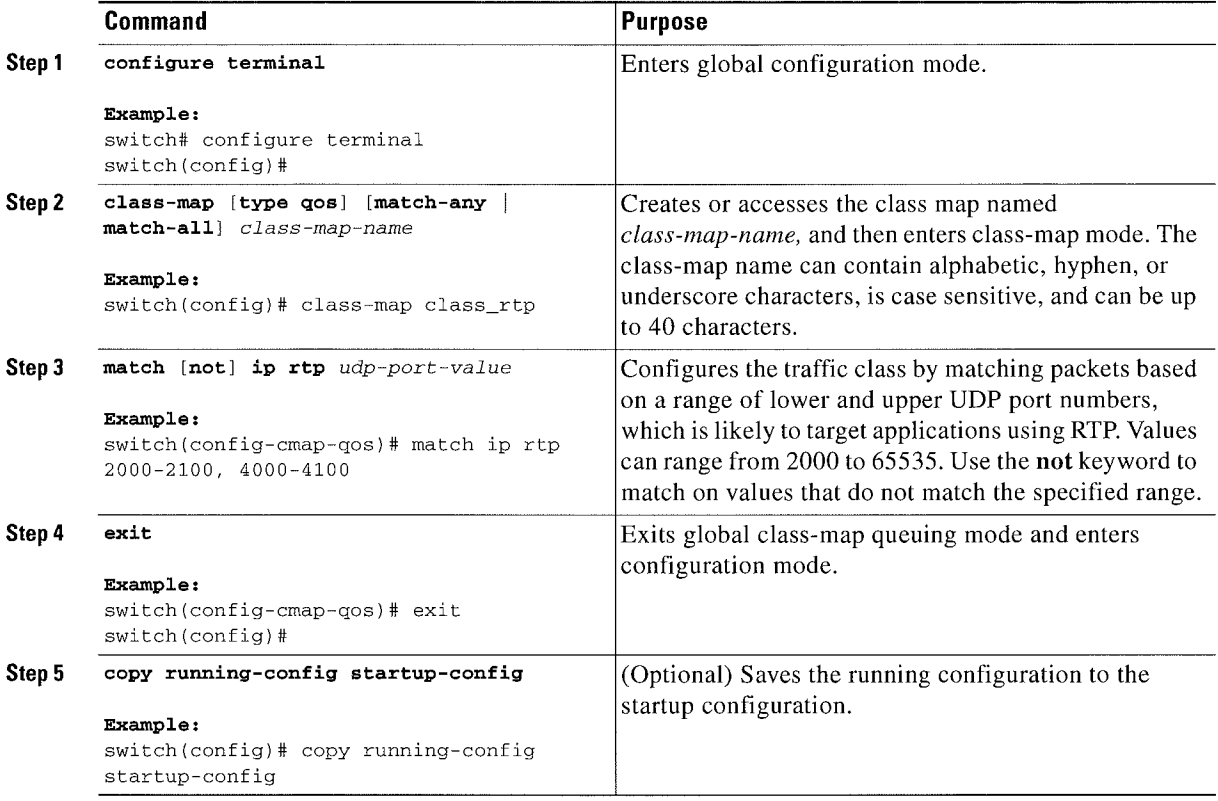

This example shows how to display the RTP class-map configuration:

switch# show class-map c1ass\_rtp

### Configuring Class Map Classification

You must create a referenced class map prior to its reference. You can configure only one level of nesting of class maps. You cannot reference a class map that references another class map.

Before you delete a referenced class map, you should delete all references to that class map.

You can classify traffic based on the match criteria in another class map. You can reference the same class map in multiple policies.

Follow these guidelines while configuring the class-map classification:

- To perform a logical OR with the class map specified in the match class-map command, use the match-any keyword. The match-any or match-all specification of the matched class map is ignored.
- ~ To perform a logical AND with the class map specified in the match class-map command, use the match-all keyword. The match-any or match-all specification of the matched class map is ignored.

### SUMMARY STEPS

- 1. configure terminal
- 2. class-map [type qos] [match-any | match-all] class-map-name
- 3. match [not] class-map class-map-name
- 4. exit
- 5. (Optional) copy running-config startup-config

### DETAILED STEPS

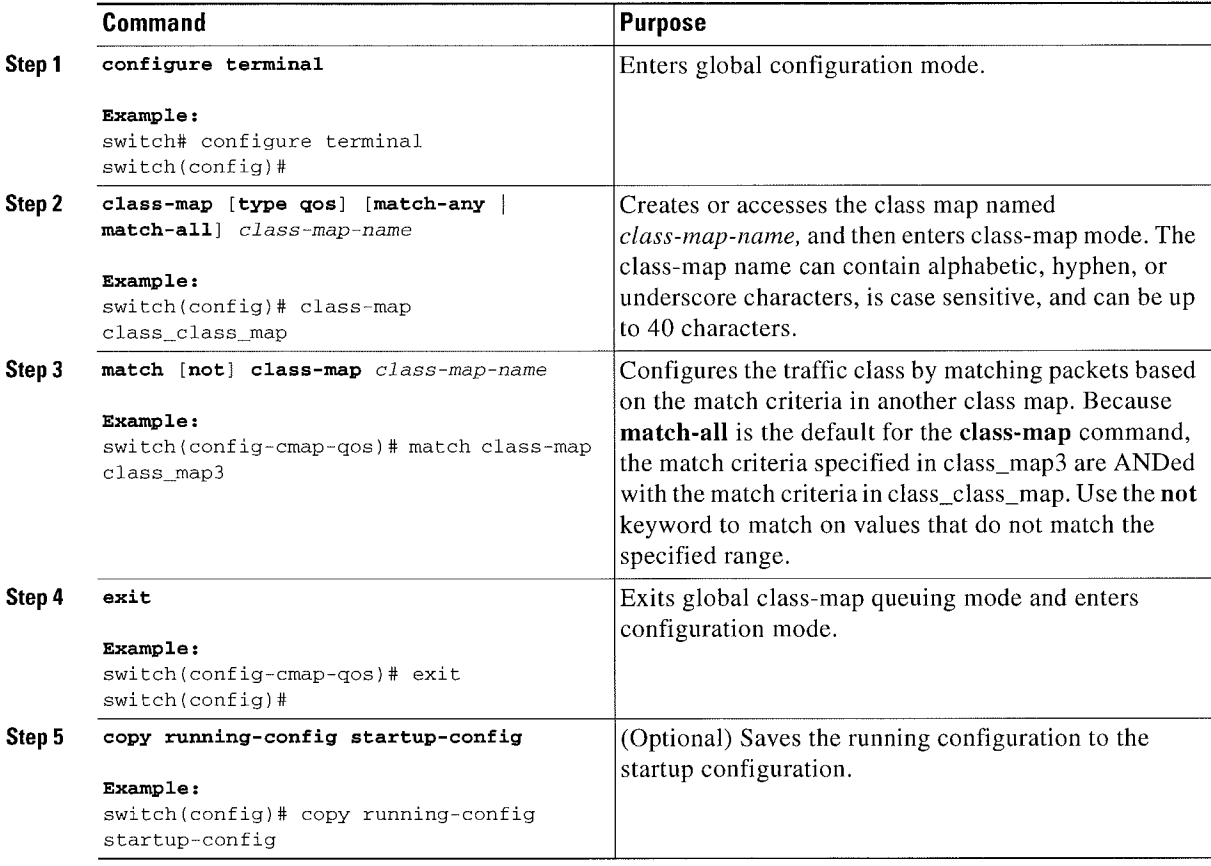

This example shows how to display the class-map class-map configuration:

switch# show class-map class\_class\_map

# Verifying the Classification Configuration

Use the show class-map command to verify the class-map configuration. This command displays all class maps.

```
switch# show class-map
\bar{\psi} .
```
# Configuration Examples for Classification

The following example shows how to configure classification for two classes of traffic:

```
class~map class_dscp
 match dscp af21, af32
exit
class-map class_cos
 match cos 4, 5—6
  exit
```
# **Feature History for Classification**

Table 3-6 lists the release history for this feature.

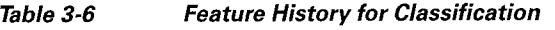

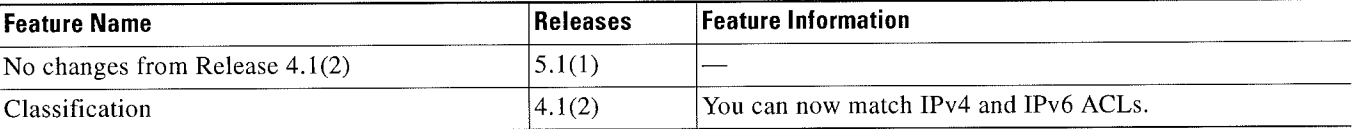

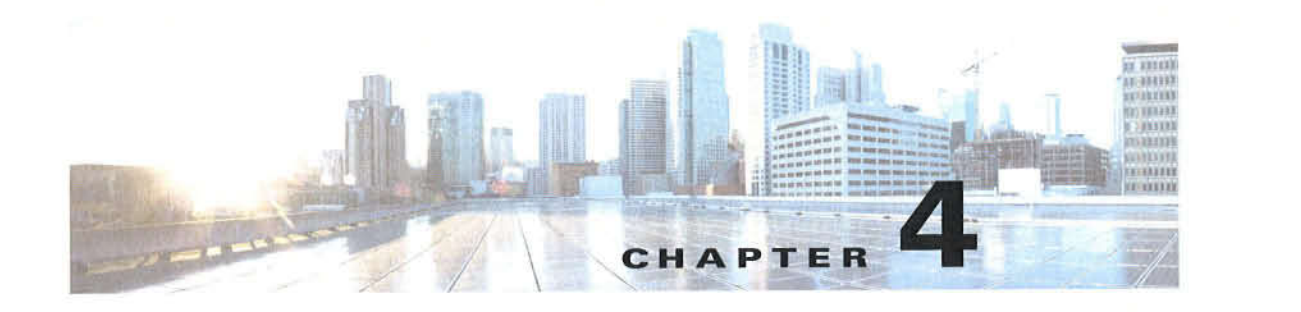

# Configuring Marking

This chapter describes how to configure the marking features on the Cisco NX-OS device that you can use to define the class of traffic to which the packet belongs.

This chapter includes the following sections:

- Finding Feature Information, page 4-1
- Information About Marking, page 4-1
- Licensing Requirements for Marking, page 4-2
- Prerequisites for Marking, page 4-2
- Guidelines and Limitations, page 4-3
- Configuring Marking, page 4-3
- ' Verifying the Marking Configuration. page 4~l5
- Configuration Examples for Marking, page 4-15
- Feature History for Marking, page 4-15

## Finding Feature Information

Your software release might not support all the features documented in this module. For the latest caveats and feature information, see the Bug Search Tool at https://tools.cisco.com/bugsearch/ and the release notes for your software release. To find information about the features documented in this module, and to see a list of the releases in which each feature is supported, see the "New and Changed Information" chapter or the Feature History table below.

## Information About Marking

Marking is a method that you use to modify the Q03 fields of the incoming and outgoing packets. The Q03 fields that you can mark are CoS in Layer 2, and IP precedence and Differentiated Service Code Point (DSCP) in Layer 3. The QoS group and discard class are two labels local to the system that you can assign intermediate marking values. You can use these two labels to determine the final values marked in a packet.

You can use marking commands in traffic classes that are referenced in a policy map. The marking features that you can configure are listed in Table 4-I.

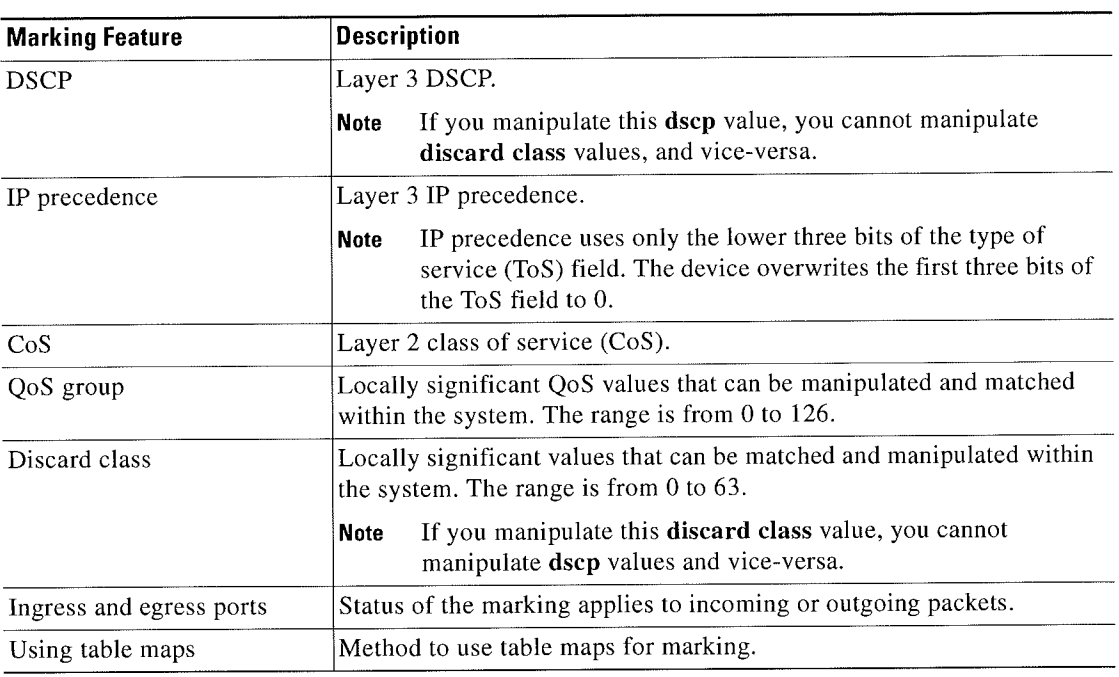

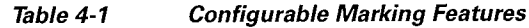

Unless noted as a restriction, you can apply marking features to both incoming and outgoing packets.

# Licensing Requirements for Marking

The following table shows the licensing requirements for this feature:

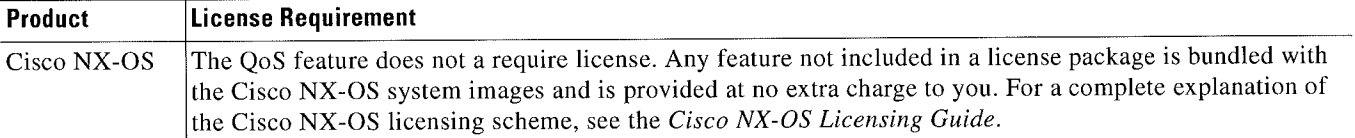

However, using virtual device contexts (VDCs) requires an Advanced Services license.

# Prerequisites for Marking

Marking has the following prerequisites:

- You must be familiar with Chapter 2, "Using Modular QoS CLI."
- ~ You are logged on to the switch.
- You are in the correct VDC. A VDC is a logical representation of a set of system resources. You can use the switchto vdc command with a VDC number.

r Disco Nexus Series NX-OSDuality oi Service Configuration Guide iy H i

## Guidelines and Limitations

Marking has the following configuration guidelines and limitations:

- v The set cos command can only be used in ingress policies when no other set commands are used for the same packet for egress.
- The set qos-group command can only be used in ingress policies.
- The set discard-class command can only be used in ingress policies.
- When PIM is enabled on the switch virtual interface (SVI), you cannot mark the Layer 2 switched multicast traffic on that VLAN.

## Configuring Marking

You can combine one or more of the marking features in a policy map to control the setting of Q05 values. You can then apply policies to either incoming or outgoing packets on an interface.

This section includes the following topics:

- Configuring DSCP Marking, page 4-3
- Configuring IP Precedence Marking, page 4-5
- Configuring CoS Marking, page 4-7
- ' Configuring Q03 Group Marking, page 4-7
- Configuring Discard Class Marking, page 4-8
- Configuring Ingress and Egress Marking, page 4-10
- Configuring DSCP Port Marking, page 4-10
- Configuring Table Maps for Use in Marking, page 4-12
- ' Configuring Marking Using Table Maps, page 4-I3

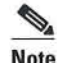

Note Do not press Enter after you use the set command and before you add the rest of the command. If you press Enter directly after entering the set keyword, you will be unable to continue to configure with the Q05 configuration.

### Configuring DSCP Marking \

Note If you configure this value, you cannot configure the discard-class value (see the "Configuring Discard Class Marking" section on page 4-8).

You can set the DSCP value in the six most significant bits of the DiffServ field of the IP header to a specified value. You can enter numeric values from 0 to 60, in addition to the standard DSCP values shown in Table 4-2.

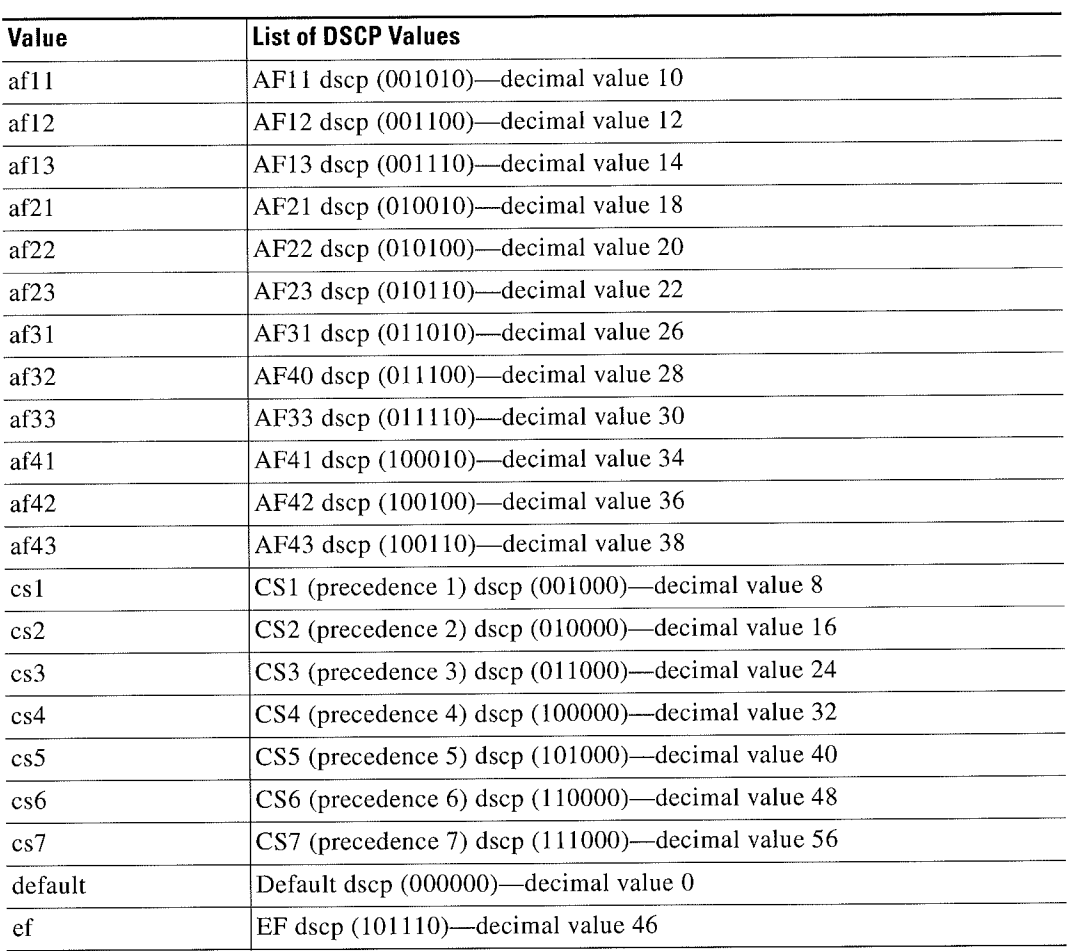

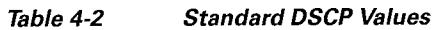

For more information about DSCP, see RFC 2475.

### **SUMMARY STEPS**

- 1. configure terminal
- 2. policy-map [type qos] [match-first] {qos-policy-map-name | qos-dynamic}
- 3. class [type qos] {class-map-name | qos-dynamic | class-default} [insert-before before-class-map-name]
- 4. set dscp dscp-value

 $\blacksquare$ 

### DETAILED STEPS

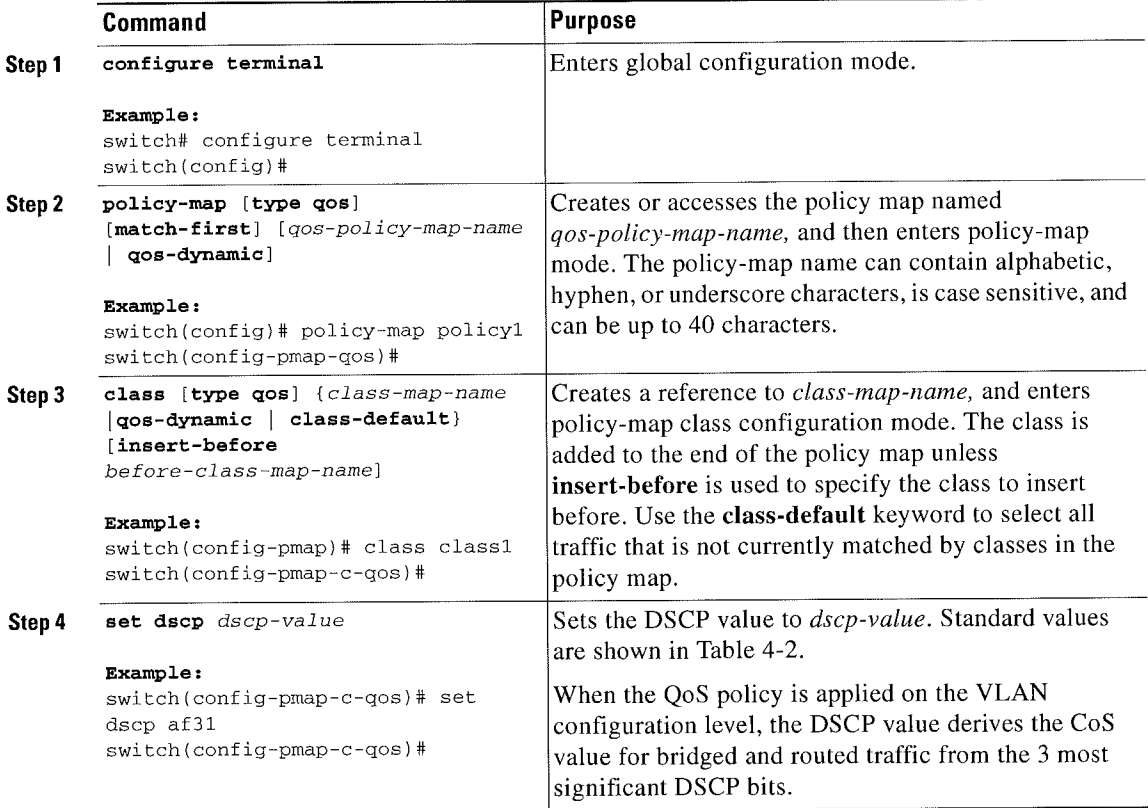

This example shows how to display the policy-map configuration:

switch# show policy-map policy1

## Configuring IP Precedence Marking

You can set the value of the IP precedence field in bits 0-2 of the IPv4 type of service (ToS) field of the IP header.

%.

Note The device rewrites the last 3 bits of the ToS field to 0 for packets that match this class.

Table 4-3 shows the precedence values.

#### Table 4-3 Precedence Values

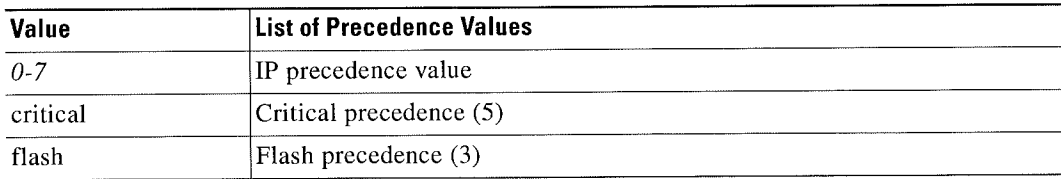

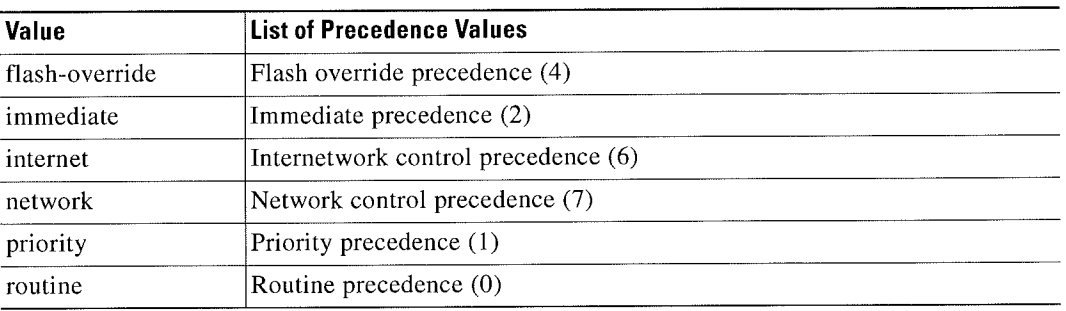

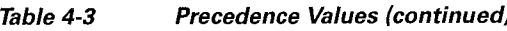

### SUMMARY STEPS

- 1. configure terminal
- 2. policy-map [type qos] [match-first]  $\{qos-policy-map-name \mid \text{qos-dynamic}\}$
- 3. class [type qos] {class-map-name | qos-dynamic | class-default} [insert-before bef0re~class-map-name]
- 4. set precedence precedence-value

### DETAILED STEPS

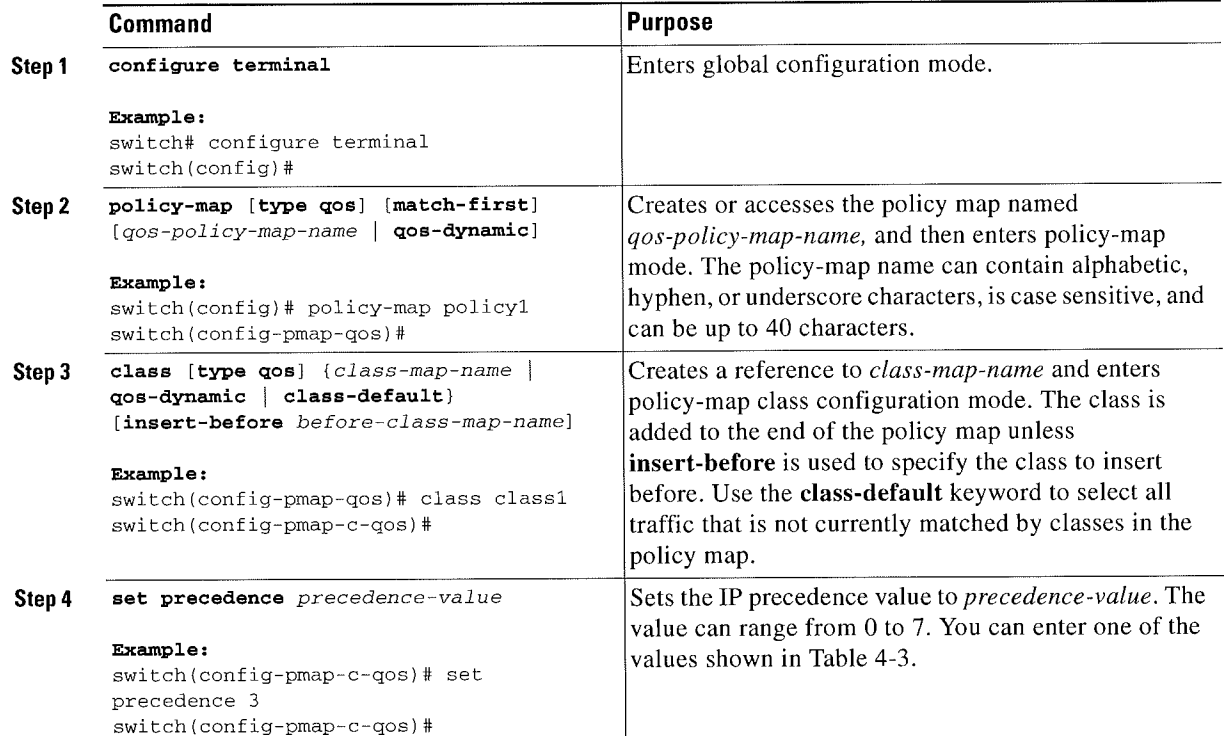

This example shows how to display the policy-map configuration:

switch# show policy-map policy1

### Configuring C08 Marking

You can set the value of the CoS field in the high-order three bits of the VLAN ID Tag field in the IEEE 802.1Q header.

### SUMMARY STEPS

- 1. configure terminal
- 2. policy-map [type qos] [match-first]  ${qos-policy-map-name \mid qos-dynamic}$
- 3. class [type qos] {class-map-name | qos-dynamic | class-default} [insert-before before-class-map-name]
- 4. set cos cos-value

### DETAILED STEPS

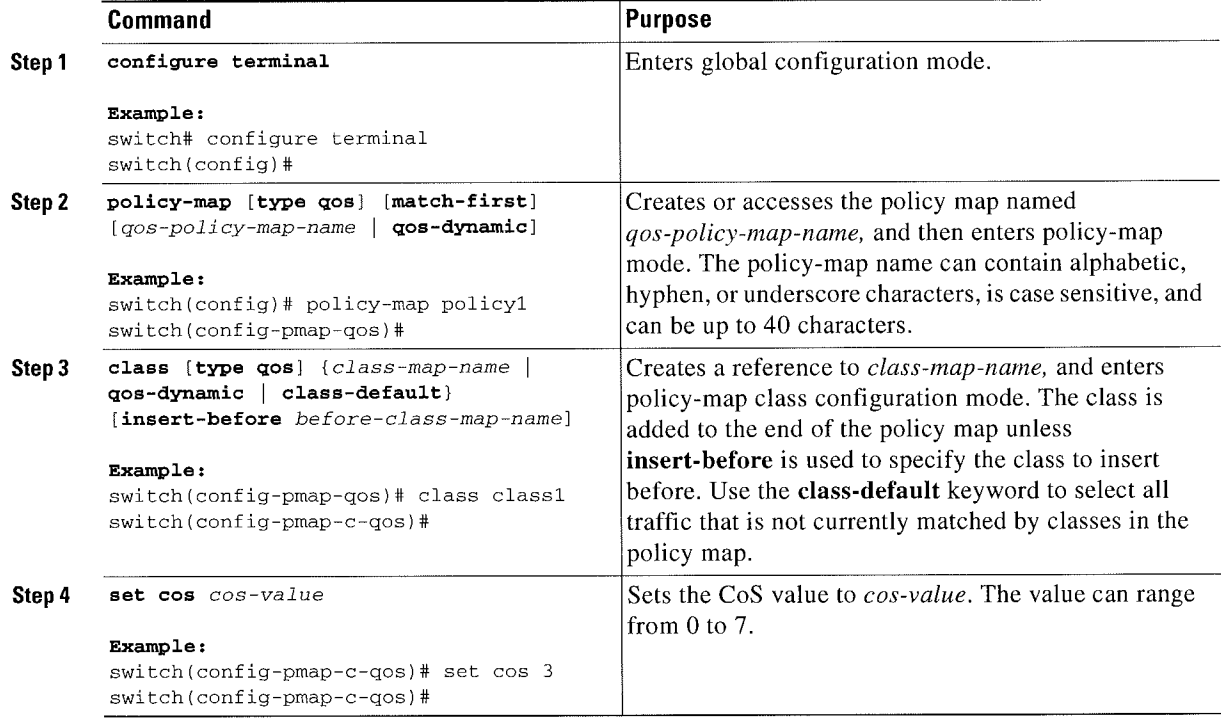

This example shows how to display the policy-map configuration:

switch# show policy-map policy1

## **Configuring QoS Group Marking**

You can set the value of the internal label QoS group, which is only locally significant. You can reference this value in subsequent policy actions or classify traffic that is referenced in egress policies by using the match qos-group class-map command.

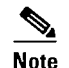

Note You can set the QoS group only in ingress policies.

### SUMMARY STEPS

- 1 . configure terminal
- 2. policy-map [type qos] [match-first] {*qos-policy-map-name* | qos-dynamic]
- 3. class [type qos] { class-map-name | qos-dynamic | class-default } [insert-befor before-class-map-name]
- 4. set qos-group qos-group-value

### DETAILED STEPS

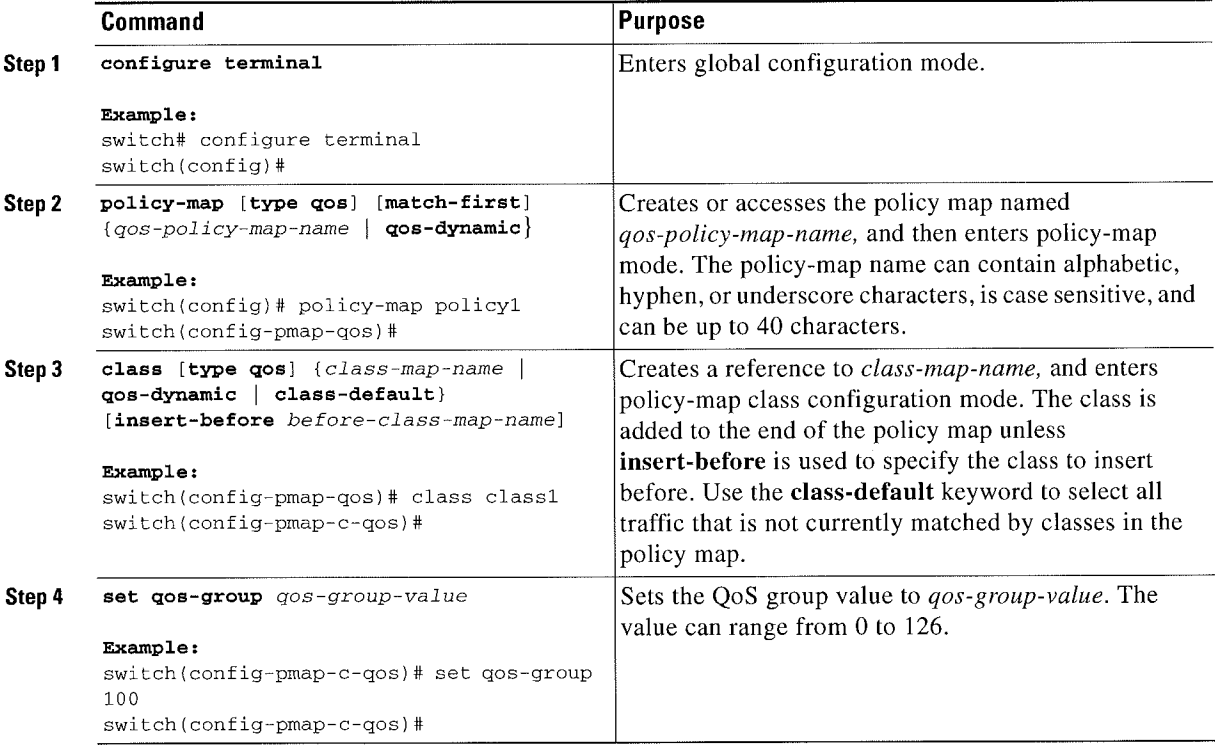

This example shows how to display the policy-map configuration:

switch# show policy-map policy1

### Configuring Discard Class Marking

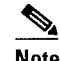

Note If you configure this value, you cannot configure the DSCP value. See the "Configuring DSCP Marking" section on page 4-3.
You can set the value of the internal label discard class, which is locally significant only. You can reference this value in subsequent policy actions or classify traffic that is referenced in egress policies by using the match discard-class class-map command.

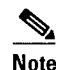

Note You can set the discard class only in ingress policies.

#### SUMMARY STEPS

- 1. configure terminal
- 2. policy-map  $[type qos] [match-first] {qos-policy-map-name \mid qos-dynamic}$
- 3. class [type qos] {class-map-name | qos-dynamic | class-default} [insert-before before-class-map-name]
- 4. set discard-class discard-class-value

#### DETAILED STEPS

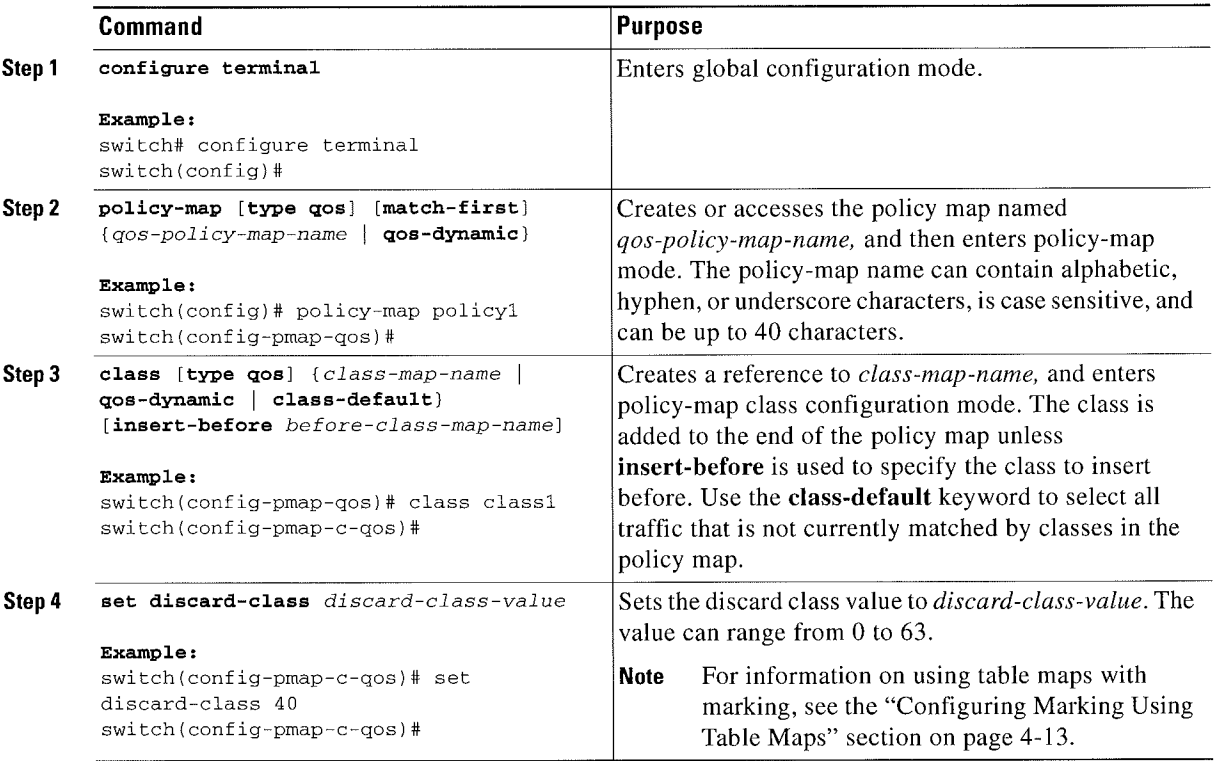

This example shows how to display the policy-map configuration:

switch# show policy-map policy1

### Configuring lngress and Egress Marking

You can apply the marking instructions in a QoS policy map to ingress or egress packets by attaching that Q05 policy map to an interface. To select ingress or egress, you specify either the input or output keyword in the service-policy command. For detailed instructions, see the "Attaching and Detaching a QoS Policy Action" section on page 2-17.

### Configuring DSCP Port Marking

You can set the DSCP value for each class of traffic defined in a specified ingress policy map.

The default behavior of the device is to preserve the DSCP value or to trust DSCP. To make the port untrusted, change the DSCP value. Unless you configure a QoS policy and attach that policy to specified interfaces, the DSCP value is preserved.

 $\mathbb{Q}$ 

#### Note • You can attach only one policy type qos map to each interface in each direction.

- The DSCP value is trust on the Layer 3 port of a Cisco NX-OS device.
- ' lf the default policy-map policy is used, DSCP maps to a relevant CoS value and the queuing works correctly.
- ' If a customer policy is used, you must manually set the l)SCP value to map to a CoS value so that the traffic is queued to the correct queue.

#### SUMMARY STEPS

- 1. configure terminal
- 2. policy-map [type qos] [match-first]  ${q\cos\text{-}policy-map-name}$  | qos-dynamic]
- 3. class [type qos] {class-map-name | qos-dynamic | class-default} [insert-before before-class-map-name]
- 4. set dscp-value
- 5. exit
- 6. class [type qos]  ${class-map-name \mid \text{qos-dynamic} \mid class-default}$  [insert-before before-class-map-name]
- 7. set dscp-value
- 8. exit
- 9. class [type qos]  ${class-map-name}$  | qos-dynamic | class-default | [insert-before before-class-map-name]
- 10. set dscp-value
- 11. exit
- 12. interface ethernet  ${slotport}$

13. service-policy [type qos] {input | output} {policy-map-name | qos-dynamic} [no-stats]

#### DETAILED STEPS

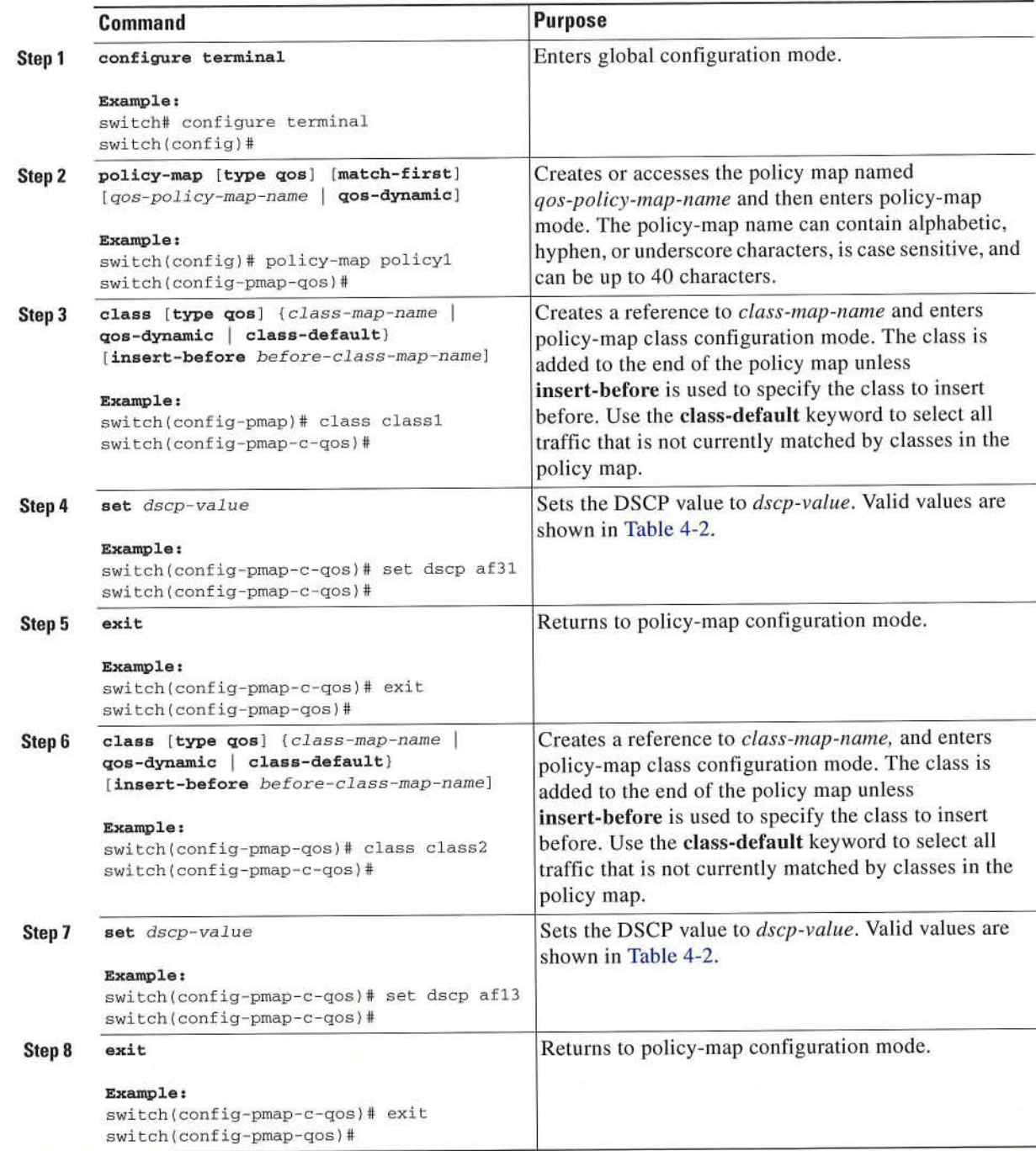

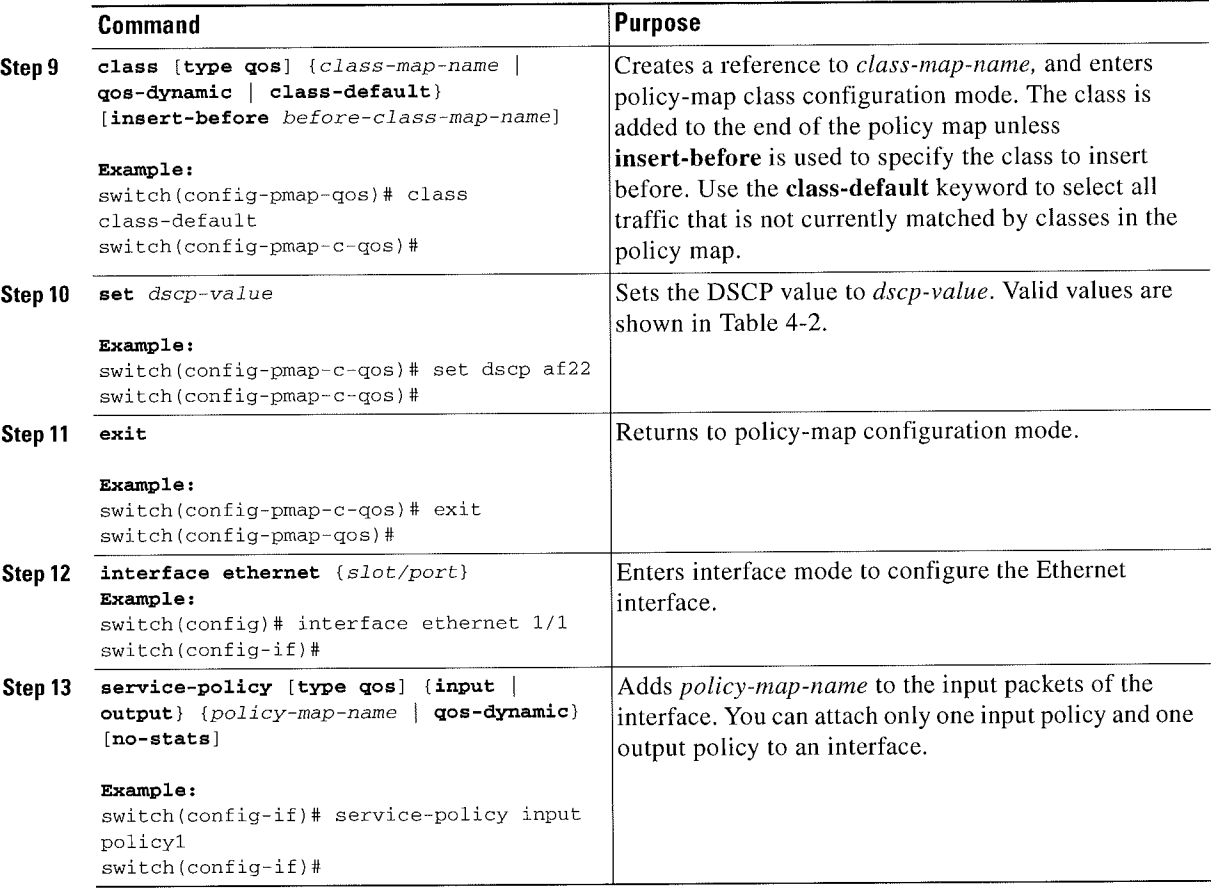

This example shows how to display the policy-map configuration:

switch# show policy-map policy1

### Configuring Table Maps for Use in Marking

You can use the system-defined table maps to define the mapping of values from one variable to another from a source QoS field to a destination QoS field. For the list of system-defined table maps, see Chapter 2, "Using Modular QoS CLI." The source and destination fields are determined by the context of the table map in the set and police commands. For information about table maps, see the "Configuring Marking Using Table Maps" section on page 4~l3.

%.

Note The system-defined table maps are not configurable. To display the current values, enter the show table map command.

Use the default command to define the destination valuc of unmapped source values. By default, unmapped values are copied to the destination value, so that the destination value is the same as the source value. The *ignore* variable for the **default** command is no longer supported.

r Ciscu Nexus 7000Series NX-OSQuality of Senlice Configuration Guide

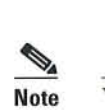

Note You can use only one of the system~defined table maps in this procedure. For information on the system-defined table maps, see Chapter 2, "Using Modular QoS CLI."

### Configuring Marking Using Table Maps

You can use the system-defined table maps to perform marking in the set and police policy map class commands.

%.

Note For the list of system-defined table maps. see Chapter 2, "Using Modular Q05 CLI."

A source field and destination field are specified in the command that maps to the source and destination values supplied in the referenced table map. The Q05 fields that can be used in these commands are listed in Table 4-4.

Table 4-4 OoS Table Map Fields

| <b>QoS Table Map Field</b> | <b>Description</b>                                                                                              |  |
|----------------------------|----------------------------------------------------------------------------------------------------|--|
| CoS                        | Class of service field in the 802.1Q header.                                                                    |  |
| <b>DSCP</b>                | Differentiated Services Code Point in the IP header.                                                            |  |
| IP precedence              | Bits 0–2 of the IPv4 ToS field.                                                                                 |  |
| Discard class              | Locally significant values that can be matched and manipulated within<br>the system. The range is from 0 to 63. |  |

By using the system-defined table maps. you cannot change unlike values, but you can only change one value to another when it is the same variable. You can use the markdown system-defined table maps for the exceed or violate action of the police command by using the same syntax as the set command.

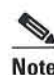

Note The internal label QoS group is not supported through table maps.

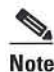

Note Marking down in the police command requires the use of a table map.

For information on the police command, see Chapter 6, "Configuring Policing."

#### SUMMARY STEPS

- 1. configure terminal
- 2. policy-map [type qos] [match-first]  ${qos-policy-map-name \mid qos-dynamic}$
- 3. class [type qos] {class-map-name | qos-dynamic | class-default} [insert-before before-class-map-name]
- 4. set {cos I dscp I discard-class I precedence I discard-class} {cos Idscp I discard-class I precedence Idiscard-class} table-map-name
- 5. exit

#### DETAILED STEPS

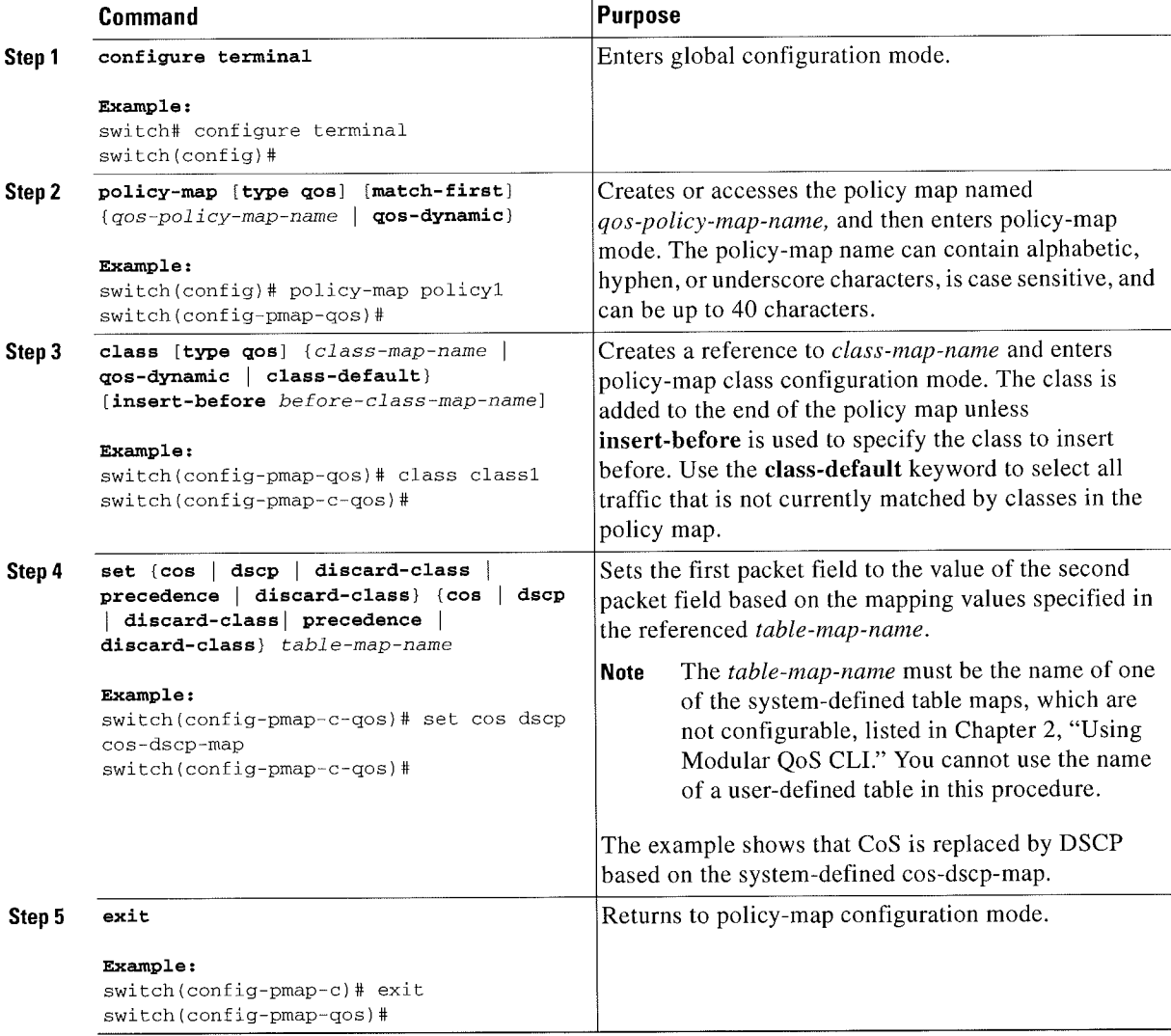

This example shows how to display the policyl policy-map configuration:

switch# show policy-map policy

П

# **Verifying the Marking Configuration**

To display the marking configuration information, perform one of the following tasks:

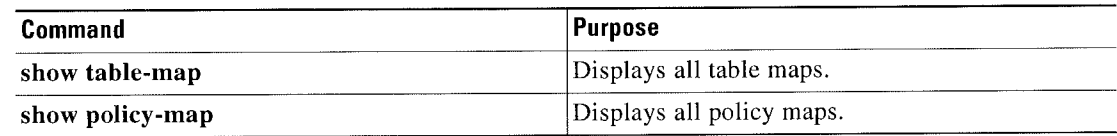

# **Configuration Examples for Marking**

The following example shows how to configure marking:

```
configure terminal
 policy-map type gos untrust_dcsp
   class class-default
     set dscp 0
  policy-map type queuing untrust_1Gport_policy
   class type queuing 2q4t-in-q-default
    set cos 0
  policy-map type queuing untrust_10Gport_policy
   class type queuing 8q2t-in-q-default
     set cos 0
```
# **Feature History for Marking**

Table 4-5 lists the release history for this feature.

Table 4-5 **Feature History for Marking** 

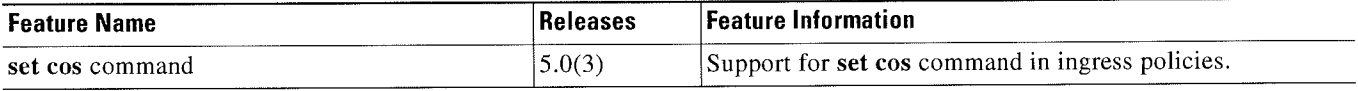

**Execute Feature History for Marking** 

 $4-16$ 

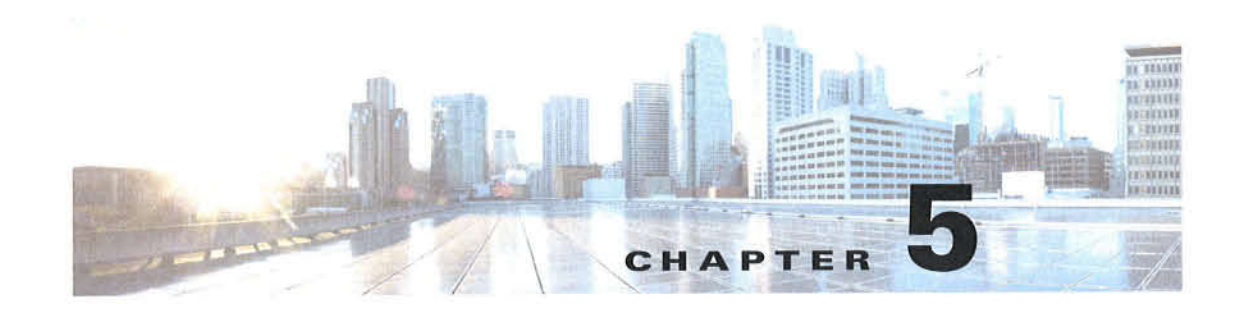

# **Configuring Mutation Mapping**

This chapter describes how to configure the mutation of packet values used to define traffic classes on the Cisco NX-OS device. This chapter includes the following sections:

- Finding Feature Information, page 5-1
- Information About Mutation Mapping, page 5-1
- Licensing Requirements for Mutation Mapping, page 5-2  $\bullet$
- Prerequisites for Mutation Mapping, page 5-2
- Guidelines and Limitations, page 5-3
- Configuring Mutation Mapping, page 5-3
- Verifying the Mutation Mapping Configuration, page 5-5
- Configuration Examples for Mutation Mapping, page 5-5
- Feature History for Mutation Mapping, page 5-6

### **Finding Feature Information**

Your software release might not support all the features documented in this module. For the latest caveats and feature information, see the Bug Search Tool at https://tools.cisco.com/bugsearch/ and the release notes for your software release. To find information about the features documented in this module, and to see a list of the releases in which each feature is supported, see the "New and Changed Information" chapter or the Feature History table below.

## **Information About Mutation Mapping**

Mutation mapping is a method of modifying a quality of service (QoS) field in all packets on an interface. On ingress, mutation mapping occurs before traffic classification and all other actions. On egress, mutation mapping occurs after traffic classification and before the other actions. You can apply mutation mapping to the class of service (CoS), Differentiated Service Code Point (DSCP), IP precedence packet fields, or to the internal field discard class.

You cannot configure system-defined mutation maps. You can only configure those maps that modify the same source and destination variable.

You use a hierarchical policy map to configure mutation mapping. In the mutation mapping policy map, you specify the field to mutate and the policy map to apply with the mutation.

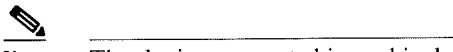

Note The device supports hierarchical policies only for mutation mapping.

The sequence of Q05 actions on ingress traffic is as follows:

- 1. Queuing and scheduling
- 2. Mutation
- 3. Classification
- 4. Marking
- 5. Policing

The sequencing of QoS actions on egress traffic is as follows:

- 1. Classification
- 2. Marking
- 3. Policing
- 4. Mutation
- 5. Queuing and scheduling

%.

Note Mutation occurs much closer to the beginning of the traffic actions on the ingress packets, and any further classification and policing is based on the changed QoS values. Mutation occurs at the end of the traffic actions on the egress packets, right hefore queuing and scheduling.

## Licensing Requirements for Mutation Mapping

The following table shows the licensing requirements for this feature:

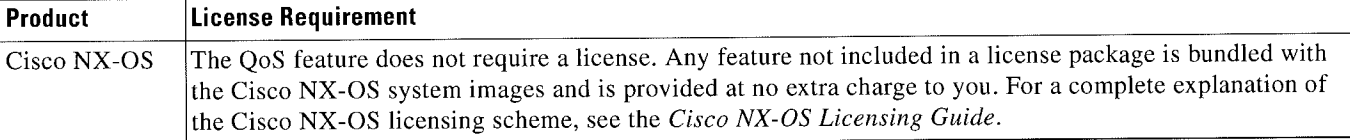

However, using virtual device contexts (VDCs) requires an Advanced Services license.

## Prerequisites for Mutation Mapping

Mutation mapping has the following prerequisites:

- ' You must be familiar with Chapter 2, "Using Modular QoS CLI."
- You are logged on to the switch.
- You are in the VDC. A VDC is a logical representation of a set of system resources. You can use the switchto vde command with a VDC number.

## Guidelines and Limitations

Mutation mapping has the following configuration guidelines and limitations:

- You use a hierarchical policy for mutation mapping. Hierarchical policies are not supported for any other use.
- The device supports only one level of hierarchy.
- You can configure up to 14 table maps for use in ingress interfaces and up to 15 table maps for use in egress interfaces.
- Before you delete a referenced policy map, you must first remove all references to that policy map.
- ' You can use only like parameters (for example, cos»cos) when you create a mutation map. Mutation maps with dissimilar types (for example, cos-dsep) are not supported.

## Configuring Mutation Mapping

To configure mutation mapping, you create a hierarchical policy map that uses the class-default traffic class to capture all packets and apply mutation mapping to them. You use the service-policy command to specify the policy map to apply with mutation mapping.

%. Note

You can set only similar values when you create a mutation map. For example, you can set cos-cos or dsep-dscp; you cannot set cos-dscp or dscp-precedence.

To configure mutation mapping:

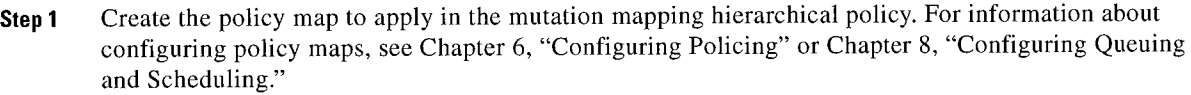

- Step 2 Create the table map to use in the mutation mapping hierarchical policy. For information about configuring table maps, see the "Configuring Marking Using Table Maps" section on page 4-13.
- Step 3 Configure the mutation mapping hierarchical policy as described in this section.
- Step 4 Apply the service policy to the interface. For information about attaching policies to interfaces, see Chapter 2, "Using Modular QoS CLI."

'swt./41tt:fm#u£»L<"WQ%./\>>T'§'¢S§\WU7@¢1t11(w,<v~A\_#<'himF!'i'M"'!t~/ewzvmtf£4Q¢§%22':<:~¢4r.:2;:mt~,~..\. »~ ~>;v ~ t I,» "V .»-.' ""'§"'"<"W14"<§'>w'\%'-'Y'>+W<'L1'\\»"\"€"t4""'@'\*"'"""X'"""' ~-\-~ ,~ / ~ \*/"\¢r\(, . . ti

#### SUMMARY STEPS

- 1. configure terminal
- 2. policy-map [type qos] [match-first]  ${qos-policy-map-name \mid qos-dynamic}$
- 3. class class-default
- 4. set {cos I discard-class I dscp I precedence} {cos Idiscard-class I dscp Iprecedence} table table~map-name
- 5. service-policy [type qos] {policy-map-name I qos-dynamic} [no-stats]
- 6. (Optional) show policy-map [type  $\{qos | \text{queuing}\}]$  [policy-map-name  $\{qos-dynamic\}$ ]
- 7. (Optional) copy running-config startup-config

#### DETAILED STEPS

 $\bullet$ 

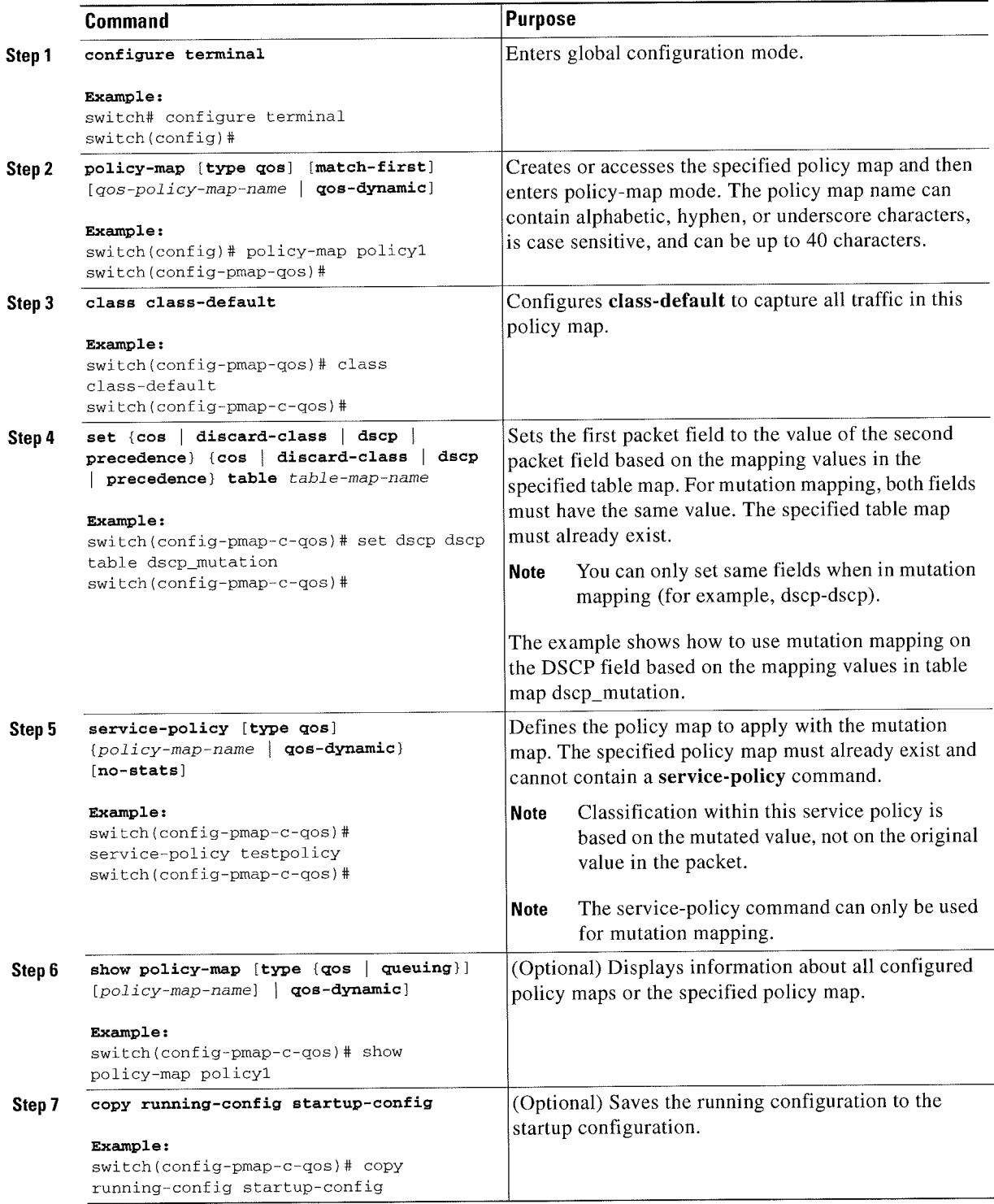

F KQiseo Nexus 7000Series NX-DSQuality oi Service Configuration Guide i

### Verifying the Mutation Mapping Configuration

T0 display the mutation mapping configuration information, perform the following task:

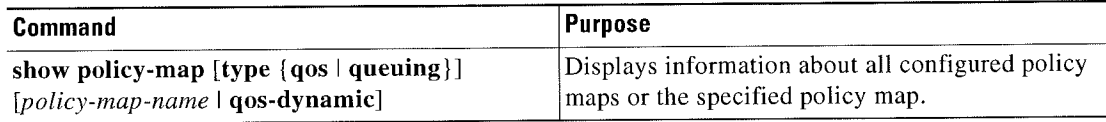

For detailed information about the fields in the output from these commands, see the Cisco Nexus 7000 Series NX-OS Quality of Service Command Reference.

# Configuration Examples for Mutation Mapping

The following example shows how to configure a mutation:

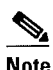

Note If the child service policy (in this example, child\_qos\_policy) is not configured in the parent policy map (in this example, parcnt\_policy\_f0r\_mutati0n), all packets will be changed according to the mutation map.

```
class-map type qos match—all dsepO-12
  match dscp 0—l2
  match protocol dhcp
class—map type qos match—all dscp13—63
  match dscp l3—60
table-map mutate_dscp
   default copy
   from O to 0
   from l to l
   from 2 to 1
   from 63 to 46
policy-map type qos child_qos_policy
   class dscp0—l2
   police cir lO mbps be 200 ms pir 20 nbps be 200 ms conform transmit exceed set dscp
dscp table cir-markdown-map violate drop
   class dscpl3—63
    police cir 20 mbps he 200 ms pir 40 nbps be 200 ms conform transmit exceed set dscp
dscp table cir-markdown-map violate drop
   class class—default
    police cir 5 mbps be 200 ms conform transmit violate drop
policy map type qos parent_policy_for_mutation
   class class-default
    set dscp dscp table mutate_dscp
    service-policy type qos child_policy
```
 $\hat{\phantom{a}}$ 

# **Feature History for Mutation Mapping**

Table 5-1 lists the release history for this feature.

#### Table 5-1 **Feature History for Mutation**

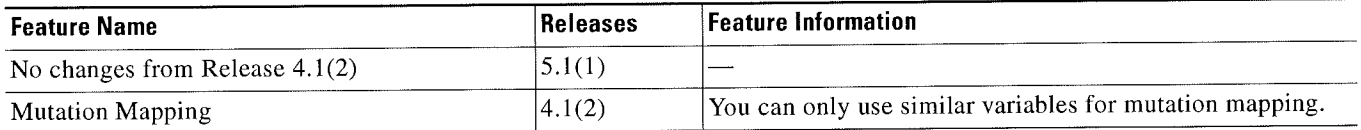

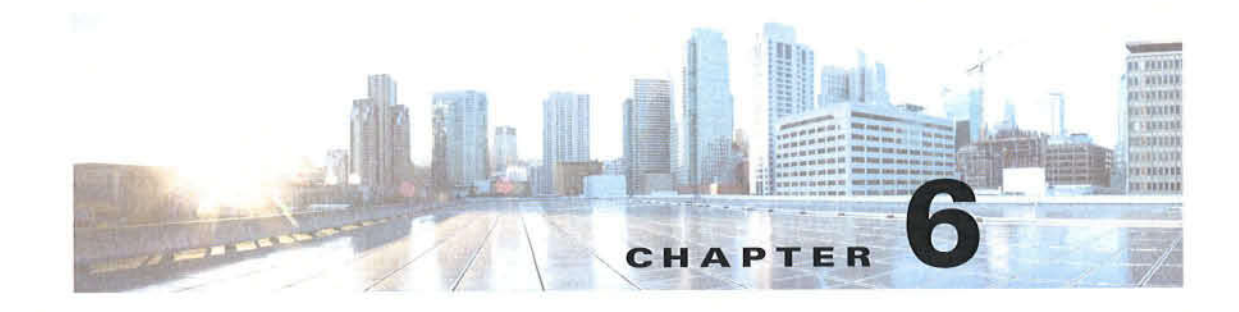

# **Configuring Policing**

This chapter describes how to configure policing of traffic classes on the Cisco NX-OS device. This chapter includes the following sections:

- Finding Feature Information, page 6-1
- Information About Policing, page 6-1  $\bullet$
- Licensing Requirements for Policing, page 6-2  $\bullet$
- Prerequisites for Policing, page 6-2
- Guidelines and Limitations, page 6-3
- Configuring Policing, page 6-3
- Verifying the Policing Configuration, page 6-18
- Configuration Examples for Policing, page 6-18
- Feature History for Policing, page 6-19

### **Finding Feature Information**

Your software release might not support all the features documented in this module. For the latest caveats and feature information, see the Bug Search Tool at https://tools.cisco.com/bugsearch/ and the release notes for your software release. To find information about the features documented in this module, and to see a list of the releases in which each feature is supported, see the "New and Changed Information" chapter or the Feature History table below.

## **Information About Policing**

Policing is the monitoring of the data rates for a particular class of traffic. When the data rate exceeds user-configured values, marking or dropping of packets occurs immediately. Policing does not buffer the traffic; therefore, the transmission delay is not affected. When traffic exceeds the data rate, you instruct the system to either drop the packets or mark QoS fields in them.

You can define single-rate, dual-rate, and color-aware policers.

Single-rate policers monitor the committed information rate (CIR) of traffic. Dual-rate policers monitor both CIR and peak information rate (PIR) of traffic. In addition, the system monitors associated burst sizes. Three colors, or conditions, are determined by the policer for each packet depending on the data rate parameters supplied: conform (green), exceed (yellow), or violate (red).

You can configure only one action for each condition. For example, you might police for traffic in a class to conform to the data rate of 256000 bits per second, with up to 200 millisecond bursts. The system would apply the conform action to traffic that falls within this rate, and it would apply the violate action to traffic that exceeds this rate.

Color-aware policers assume that traffic has been previously marked with a color. This information is then used in the actions taken by this type of policer.

For more information about policers, see RFC 2697 and RFC 2698.

### Shared Policers

QoS applies the bandwidth limits specified in a shared policer cumulatively to all flows in the matched traffic. A shared policer applies the same policer to more than one interface simultaneously.

For example, if you configure a shared policer to allow I Mbps for all Trivial File Transfer Protocol (TFTP) traffic flows on VLAN l and VLAN 3, the device limits the TFTP traffic for all flows combined on VLAN l and VLAN 3 to I Mbps.

The following are guidelines for configuring shared policers:

- You create named shared policers by entering the qos shared-policer command. If you create a shared policer and create a policy using that shared policer and attach the policy to multiple ingress ports, the device polices the matched traffic from all the ingress ports to which it is attached.
- ' You define shared policers in a policy map class within the police command. If you attach a named shared policer to multiple ingress ports, the device polices the matched traffic from all the ingress ports to which it is attached.
- Shared policing works independently on each module.

## Licensing Requirements for Policing

The following table shows the licensing requirements for this feature:

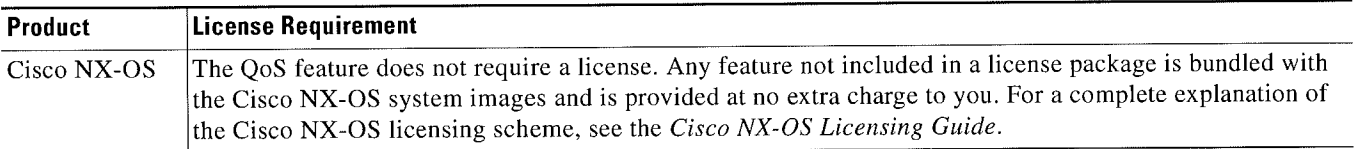

However, using virtual device contexts (VDCs) requires an Advanced Services license.

## Prerequisites for Policing

Policing has the following prerequisites:

- ' You must be familiar with Chapter 2, "Using Modular QoS CLI."
- You are logged on to the switch.
- You are in the correct VDC. A VDC is a logical representation of a set of system resources. You can use the switehto vdc command with a VDC number.

### Guidelines and Limitations

Policing has the following configuration guidelines and limitations:

- ' Fl modules do not support policing.
- Each module polices independently, which might affect QoS features that are being applied to traffic that is distributed across more than one module. The following are examples of these QoS features:
	- Policers applied to a port channel interface.
	- Egress policers applied to a Layer 3 interface. The device performs egress policing decisions at the ingress module.
	- Policers applied to a VLAN.
- All policers in either the ingress or egress direction must use the same mode. For example, if the color-aware mode is needed for a class, all classes in that policy in the same direction must be in the color-aware mode.
- The police rate for traffic between two different port ASIC instances on a module is set differently for Ml modules and F2 modules.
	- When traffic is between two different instances on an Ml module, the police rate is shared between the instances. if you add another interface as a third instance, the same police rate is shared as was between the two existing instances. For example, if a police rate of 5 Mbps is shared between two instances and an interface on a third instance is added, then the police rate of 5 Mbps is shared among all three instances.
	- When traffic is between two different instances on an F2 module, the police rate is not shared between the instances. The police rate is shared only among the interfaces on the same instance. For example, if a police rate of 5 Mbps is set for the interfaces on one instance. this 5 Mbps police rate is not shared with interfaces on another instance.
- When the policer uses a MAC ACL for traffic classification, the policer is applied differently by M1 modules and F2 modules. (The application depends on the mac packet-classify command.)
	- On M1 modules, the policer is applied only when the mac packet-classify command is not enabled.
	- On F2 modules, the policer is applied regardless whether the mac packet-classify command is enabled or not.
- Ingress policing is not supported on FEX host ports.

## Configuring Policing

You can configure a single- or dual-rate policer.

This section includes the following topics:

- Configuring 1-Rate and 2-Rate, 2-Color and 3-Color Policing, page 6-4
- Configuring Color-Aware Policing, page 6-8
- Configuring Ingress and Egress Policing, page 6-13
- Configuring Markdown Policing, page 6-13
- Configuring Shared Policers, page 6-15

### Configuring 1-Rate and 2-Rate, 2-Color and 3-Color Policing

The type of policer created by the device is based on a combination of the police command arguments described in Table 6-l

%.

Note You must specify the identical value for pir and cir to configure 1-rate 3-color policing.

| <b>Argument</b> | <b>Description</b>                                                                                                    |  |  |
|-----------------|----------------------------------------------------------------------------------------------------|--|--|
| cir             | Committed information rate, or desired bandwidth, specified as a bit rate<br>or a percentage of the link rate. Although a value for cir is required, the<br>argument itself is optional. The range of values is from 1 to 80000000000.<br>The range of policing values is from 8000 to 80 Gbps.                                         |  |  |
| percent         | Rate as a percentage of the interface rate. The range of values is from 1 to<br>100 percent.                                                                                                    |  |  |
| bc              | Indication of how much the cir can be exceeded, either as a bit rate or an<br>amount of time at cir. The default is 200 milliseconds of traffic at the<br>configured rate. The default data rate units are bytes, and the Gigabit per<br>second (gbps) rate is not supported for this parameter.                                        |  |  |
| pir             | Peak information rate, specified as a PIR bit rate or a percentage of the link<br>rate. There is no default. The range of values is from 1 to 80000000000;<br>the range of policing values is from 8000 to 80 Gbps. The range of<br>percentage values is from 1 to 100 percent.                                                         |  |  |
| be              | Indication of how much the pir can be exceeded, either as a bit rate or an<br>amount of time at pir. When the bc value is not specified, the default is<br>200 milliseconds of traffic at the configured rate. The default data rate<br>units are bytes, and the Gigabit per second (gbps) rate is not supported for<br>this parameter. |  |  |
|                 | You must specify a value for pir before the device displays this<br><b>Note</b><br>argument.                                                                                                    |  |  |
| conform         | Single action to take if the traffic data rate is within bounds. The basic<br>actions are transmit or one of the set commands listed in Table 6-4. The<br>default is transmit.                                                                                                    |  |  |
| exceed          | Single action to take if the traffic data rate is exceeded. The basic actions<br>are drop or markdown. The default is drop.                                                                                                    |  |  |
| violate         | Single action to take if the traffic data rate violates the configured rate<br>values. The basic actions are drop or markdown. The default is drop.                                                                                                    |  |  |

Table 6-1 Arguments to the police Command

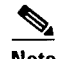

Note For information on the color-aware police command arguments, see the "Configuring Color-Aware Policing" section on page 6-8.

Although all the arguments in Table 6-1 are optional, you must specify a value for cir. In this section, cir indicates its value but not necessarily the keyword itself. The combination of these arguments and the resulting policer types and actions are shown in Table 6-2.

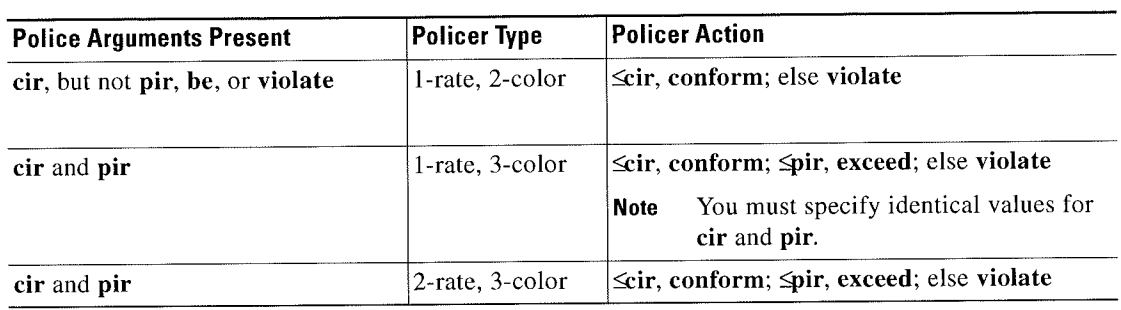

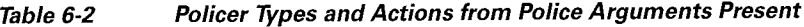

The policcr actions that you can specify are described in Table 6-3 and Table 6-4.

Table 6-3 Policer Actions for Exceed or Violate

| <b>Action</b>                                                     | <b>Description</b><br>Drops the packet. This action is available only when the packet exceeds<br>or violates the parameters.<br>Sets the specified fields from a table map and transmits the packet. For<br>more information on the system-defined or default table maps, see<br>Chapter 4, "Configuring Marking." This action is available only when<br>the packet exceeds the parameters (use the cir-markdown-map) or<br>violates the parameters (use the pir-markdown-map). |  |
|-------------------------------------------------------------------|----------------------------------------------------------------------------------------------------|--|
| drop                                                              |                                                                                                    |  |
| set dscp dscp table<br>{cir-markdown-map \<br>$pir$ -markdown-map |                                                                                                    |  |

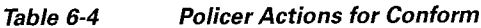

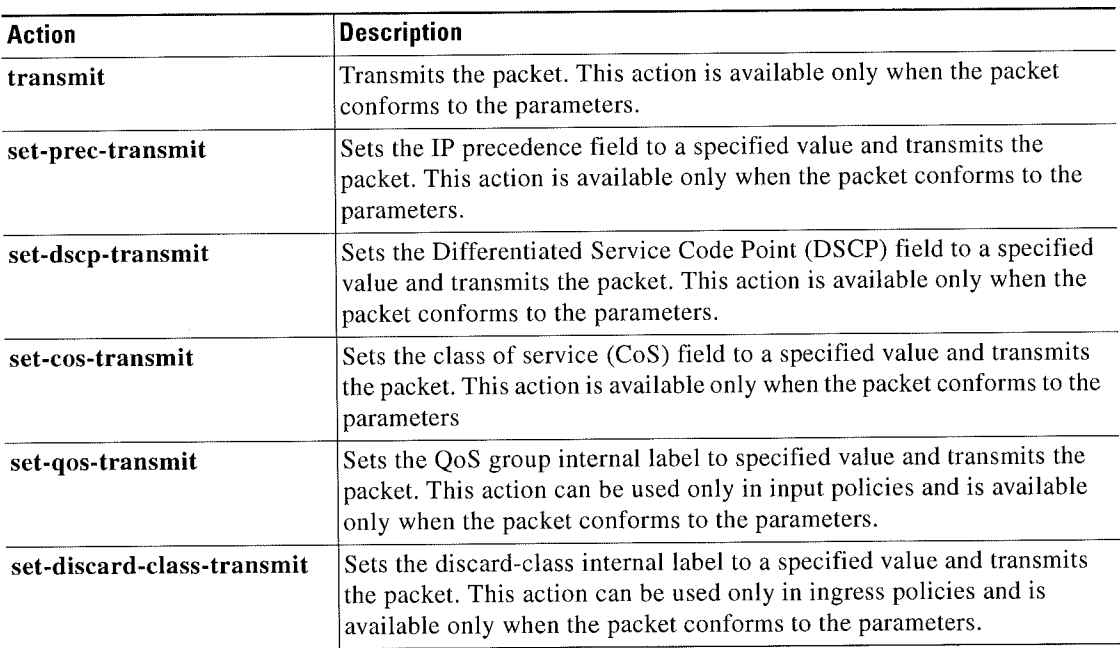

### $\mathscr{D}_{\mathbb{Z}}$

Note The policer can only drop or mark down packets that exceed or violate the specified parameters. For information on marking down packets, see Chapter 4, "Configuring Marking."

The data rates used in the police command are described in Table 6-5.

Table 6-5 Data Rates for the police Command

| Rate | Description                     |  |
|------|---------------------------------|--|
| bps  | Bits per second (default)       |  |
| kbps | 1,000 bits per seconds          |  |
| mbps | $1,000,000$ bits per second     |  |
| gbps | $1,000,000,000$ bits per second |  |

Burst sizes used in the police command are described in Table 6-6.

#### Table 6-6 Burst Sizes for the police Command

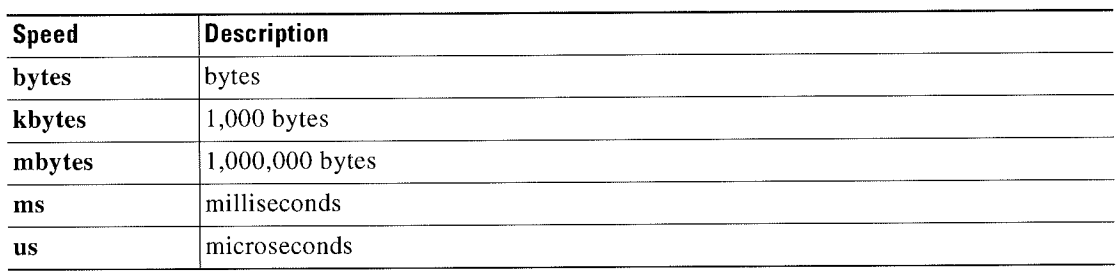

#### SUMMARY STEPS

You must specify the identical value for pir and cir to configure 1-rate 3-color policing.

- 1. configure terminal
- 2. policy-map [type qos] [match-first]  ${qos-policy-map-name \mid qos-dynamic}$ ]
- 3. class [type qos] {class-map-name | qos-dynamic | class-default} [insert-before before-class-map-name]
- 4. police [cir] {committed-rate [data-rate] | percent cir-link-percent} [bc committed-burst-rate [link-speed]] [pir] {peak-rate [data-rate] | percent cir-link-percent} [be peak-burst-rate [link-speed]] {conform {transmit | set-prec-transmit | set-dscp-transmit | set-cos-transmit | set-qos-transmit Iset-discard-class-transmit} [exceed {drop Iset dscp dscp table {cir-markdown-map}} [violate {drop | set dscp dscp table {pir-markdown-map}}]]}
- 5. exit
- B. exit
- 7. (Optional) show policy-map [type qos]  $[policy-map-name \mid \text{qos-dynamic}\$ <br>8. (Optional) copy running-config startup-config
	-

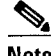

Note A 1-rate 2-color policer with the violate markdown action is not supported.

Cisco Nexus 7000 Series NX-OS Quality of Service Configuration Guide

#### DETAILED STEPS

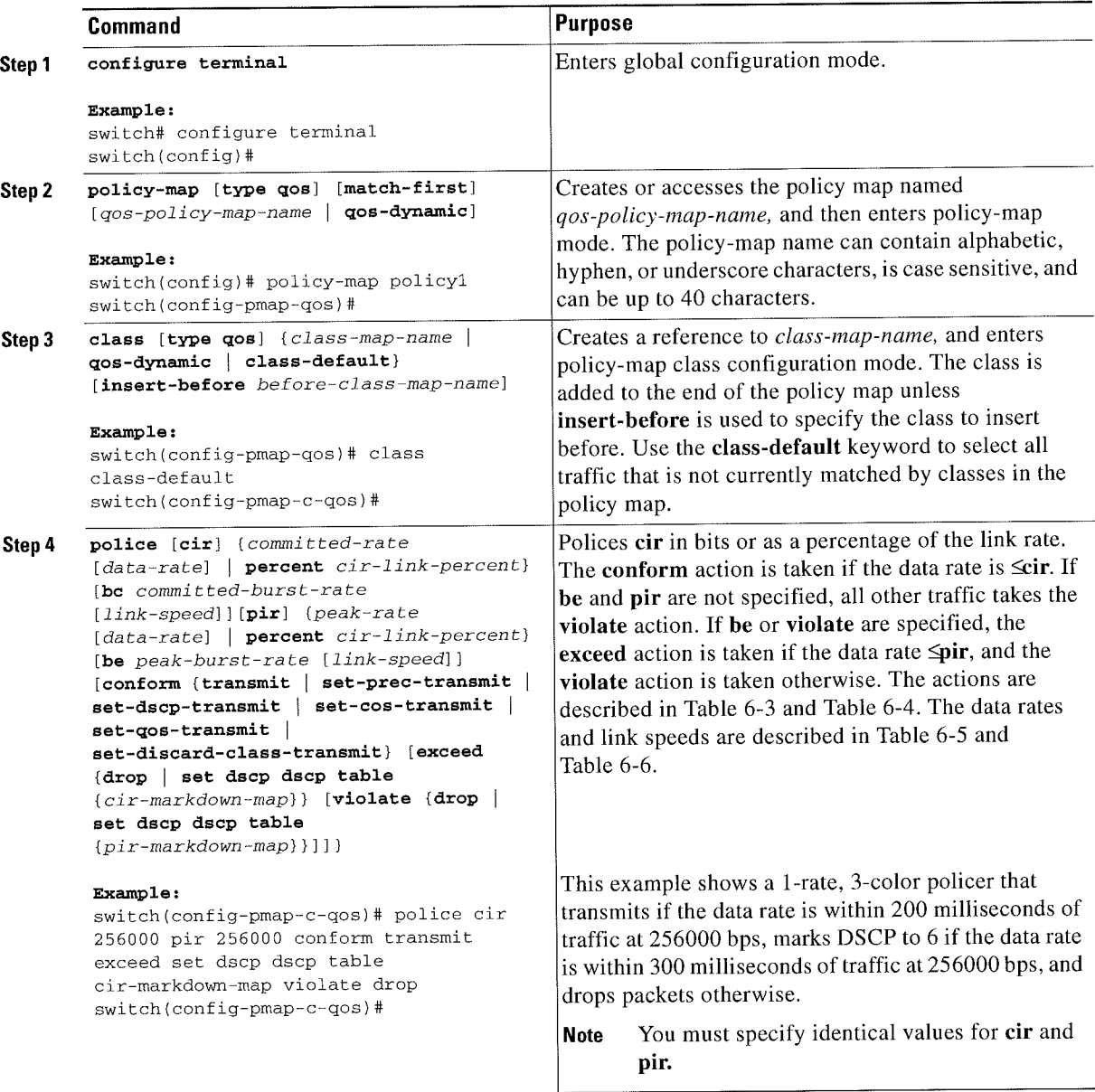

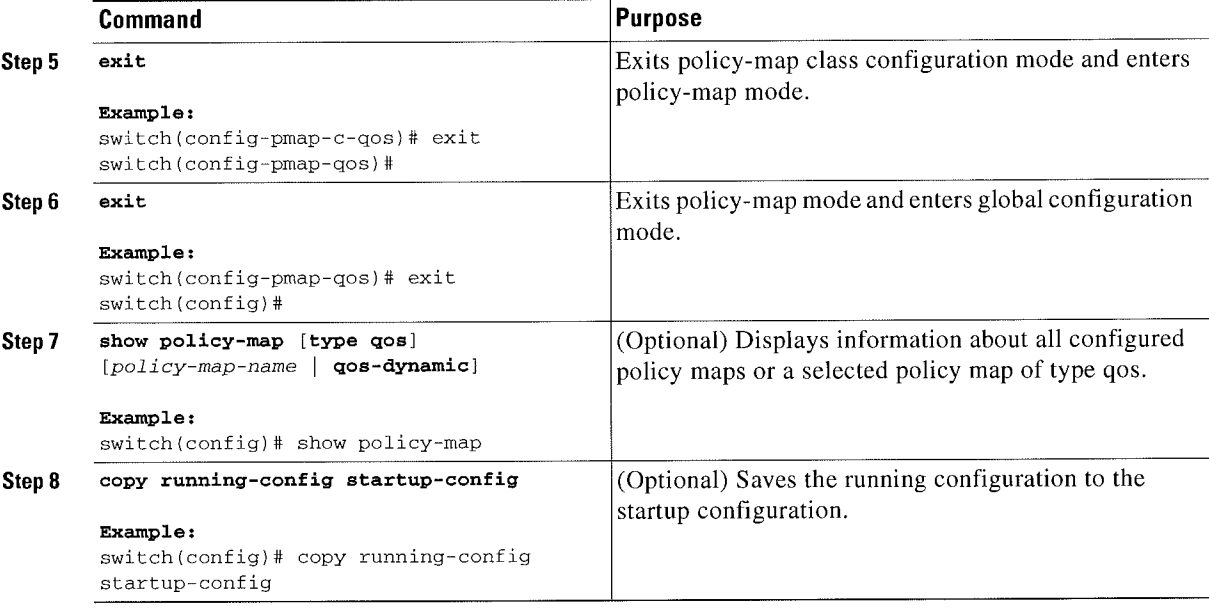

This example shows how to display the policy1 policy-map configuration:

switch# show policy-map policy1

### Configuring Color-Aware Policing

Color-aware policing implies that the Q08 DSCP field in a class of traffic has been previously marked with values that you can use in a policer. This feature allows you to mark traffic at one node in a network and then take action based on this marking at a subsequent node.

§ Note

For information on the police command, see the "Configuring l-Rate and 2~Rate, 2-Color and 3-Color Policing" section on page 6-4.

You can use one or more of the four police command class maps conform-color or exceed-color to perform color-aware policing. These keywords require a class-map name that is used to classify packets. Based on the match criteria that you specify in the class maps, the traffic is classified into one of these two classes or class-default if there is no match. The policer then takes the following action:

- Packets that belong to the conform-color class are policed with the cir and pir arguments to the police command.
- Packets that belong to the exceed-color class are policed only against the pir argument to the police command. If pir is not specified, the cir values are used.
- Packets that end up in class-default because they fail to match either the **conform-color** or exceed-color class will immediately takc the violate action.

%.

Note A color other than class-default cannot be assigned to the violate action because according to RFC 2697 and RFC 2698, all packets must be assigned a color.

You can set the DSCP value for color-aware policing to a specified value. The list of valid DSCP values is shown in Table 6-7.

| CS1 (precedence 1) dscp (001000)—decimal value 8  |
|---------------------------------------------------|
| CS2 (precedence 2) dscp (010000)-decimal value 16 |
| CS3 (precedence 3) dscp (011000)-decimal value 24 |
| CS4 (precedence 4) dscp (100000)—decimal value 32 |
| CS5 (precedence 5) dscp (101000)—decimal value 40 |
| CS6 (precedence 6) dscp (110000)—decimal value 48 |
| CS7 (precedence 7) dscp (111000)-decimal value 56 |
|                                                   |
|                                                   |
|                                                   |

Table 6-7 **Color-Aware Policing Valid DSCP Values** 

After you apply color-aware policing, all matching packets in the device are policed according to the specifications of the color-aware policer.

To configure color-aware policing:

- Create the class map. For information about configuring class maps, see Chapter 3, "Configuring Step 1 Classification."
- Create a policy map. For information about policy maps, see this chapter and Chapter 2, "Using Modular Step 2 QoS CLI."
- Configure the color-aware class map as described in this section. Step 3
- Apply the service policy to the interfaces. For information about attaching policies to interfaces, see Step 4 Chapter 2, "Using Modular QoS CLI."

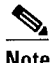

Note The rates specified in the shared policer are shared by the number of interfaces to which you apply the service policy. Each interface does not have its own dedicated rate as specified in the shared policer.

#### SUMMARY STEPS

- 1. configure terminal
- 2. class-map {conform-color-in | conform-color-out | exceed-color-in | exceed-color-out}
- 3. match dscp dscp-value
- 4. policy-map [type qos] [match-first] {qos-policy-map-name | qos-dynamic}
- 5. class [type qos] {class-map-name | qos-dynamic | class-default} [insert-before before-class-map-name]
- 6. police [cir] {committed-rate [data-rate] | percent cir-link-percent] [bc committed-burst-rate [link-speed]] [pir]  $\{peak\text{-}rate$  [data-rate]  $|$  percent cir-link-percent) [be peak-burst-rate [link-speed]] {conform {transmit | set-prec-transmit | set-dscp-transmit | set-cos-transmit | set-qos-transmit | set-discard-class-transmit} [exceed {drop | set dscp dscp table {cir-markdown-map}} [violate {drop | set dscp dscp table {pir-markdown-map}}]]}
- 7. exit
- 8. (Optional) show policy-map [policy-map-name | qos-dynamic]
- 9. (Optional) copy running-config startup-config

 $\ddot{\phantom{a}}$ 

#### DETAILED STEPS

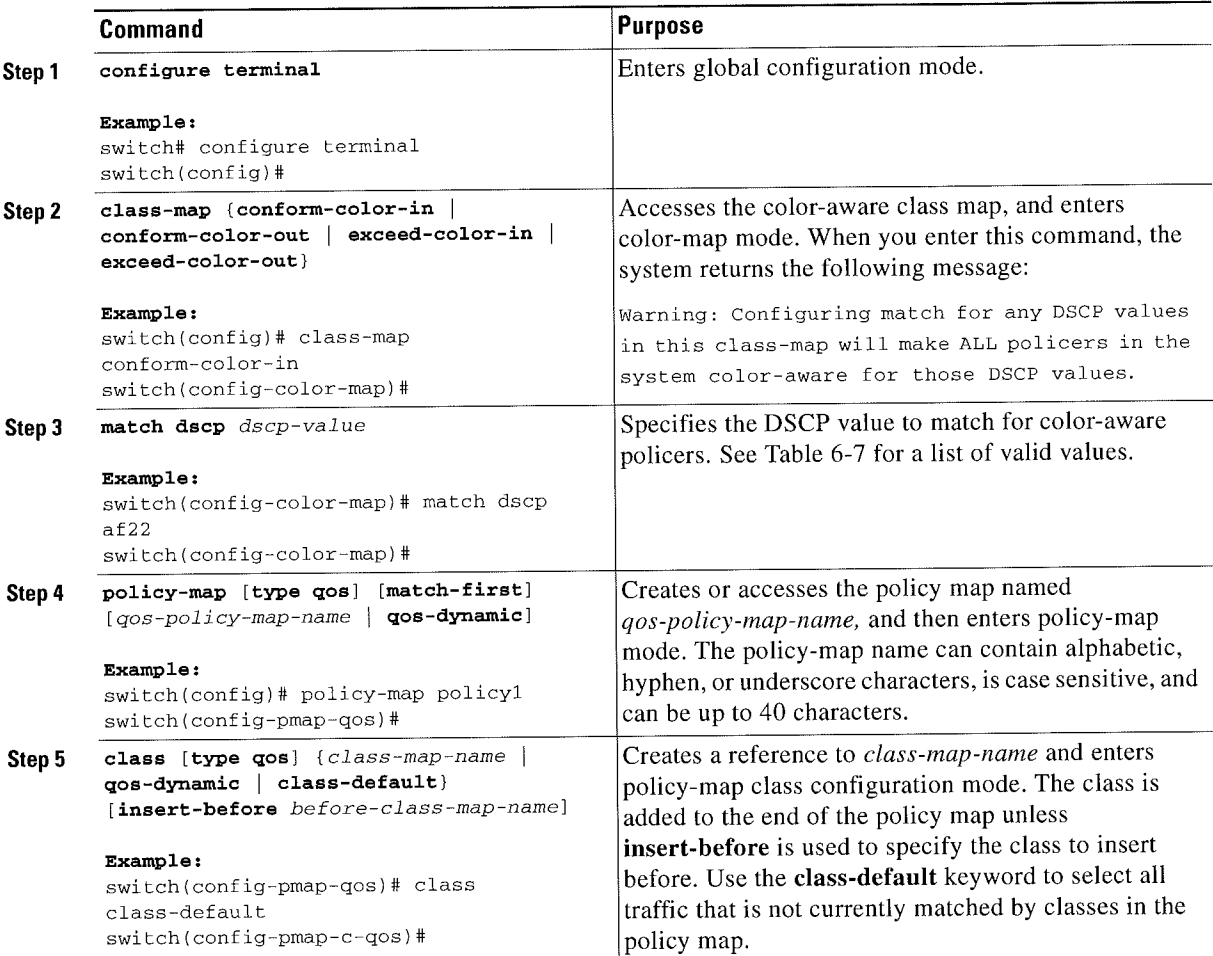

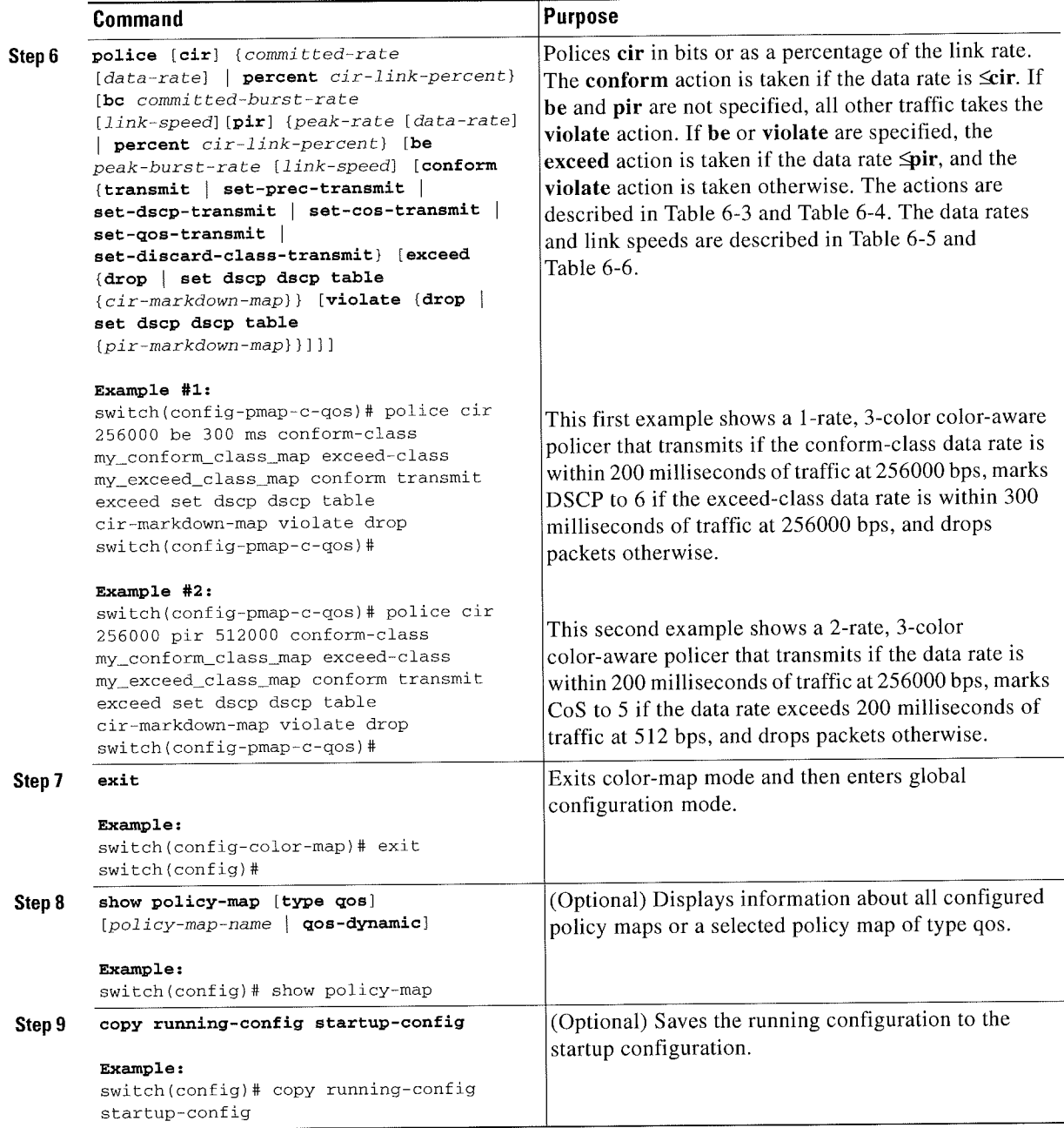

This example shows how to display the po lieyl policy-map configuration:

switch# show policy-map policy1

## Configuring lngress and Egress Policing

You can apply the policing instructions in a QoS policy map to ingress or egress packets by attaching that QoS policy map to an interface. To select ingress or egress, you specify either the input or output keyword in the service-policy command. For more information on attaching and detaching a QoS policy

Cisco Nexus 7000 Series NX-OS Quality of Service Configuration Guide

 $\mathcal{F}_\mathrm{C}$  Ciscus 7000Series NX-OSQuality of  $\mathcal{F}_\mathrm{C}$  of  $\mathcal{F}_\mathrm{C}$  of  $\mathcal{F}_\mathrm{C}$  and  $\mathcal{F}_\mathrm{C}$  and  $\mathcal{F}_\mathrm{C}$ 

action from an interface, see the Chapter 2, "Using Modular QoS CLI."

### Configuring Markdown Policing

Markdown policing is the setting of a QoS field in a packet when traffic exceeds or violates the policed data rates. You can configure markdown policing by using the set commands for policing action described in Table 6-3 and Table 6-4.

The example in this section shows you how to use a table map to perform a markdown.

#### SUMMARY STEPS

- 1. configure terminal
- 2. policy-map [type qos] [match-first] {qos-policy-map-name | qos-dynamic}
- 3. class [type qos] {class-map-name | qos-dynamic | class-default} [insert-before before-class-map-name]
- 4. police [cir] {committed-rate [data-rate] | percent cir-link-percent} [bc committed-burst-rate [link-speed]] [pir] {peak-rate [data-rate] | percent cir-link-percent} [be peak-burst-rate [link-speed]] {conform conform-action [exceed {drop | set dscp dscp table cir-markdown-map} [violate {drop | set dscp dscp table pir-markdown-map}]]}}
- 5. exit
- 6. exit
- 7. (Optional) show policy-map [type qos]  $[policy-map-name \mid qos-dynamic]$
- 8. (Optional) copy running-config startup-config

 $\ddot{}$ 

#### DETAILED STEPS

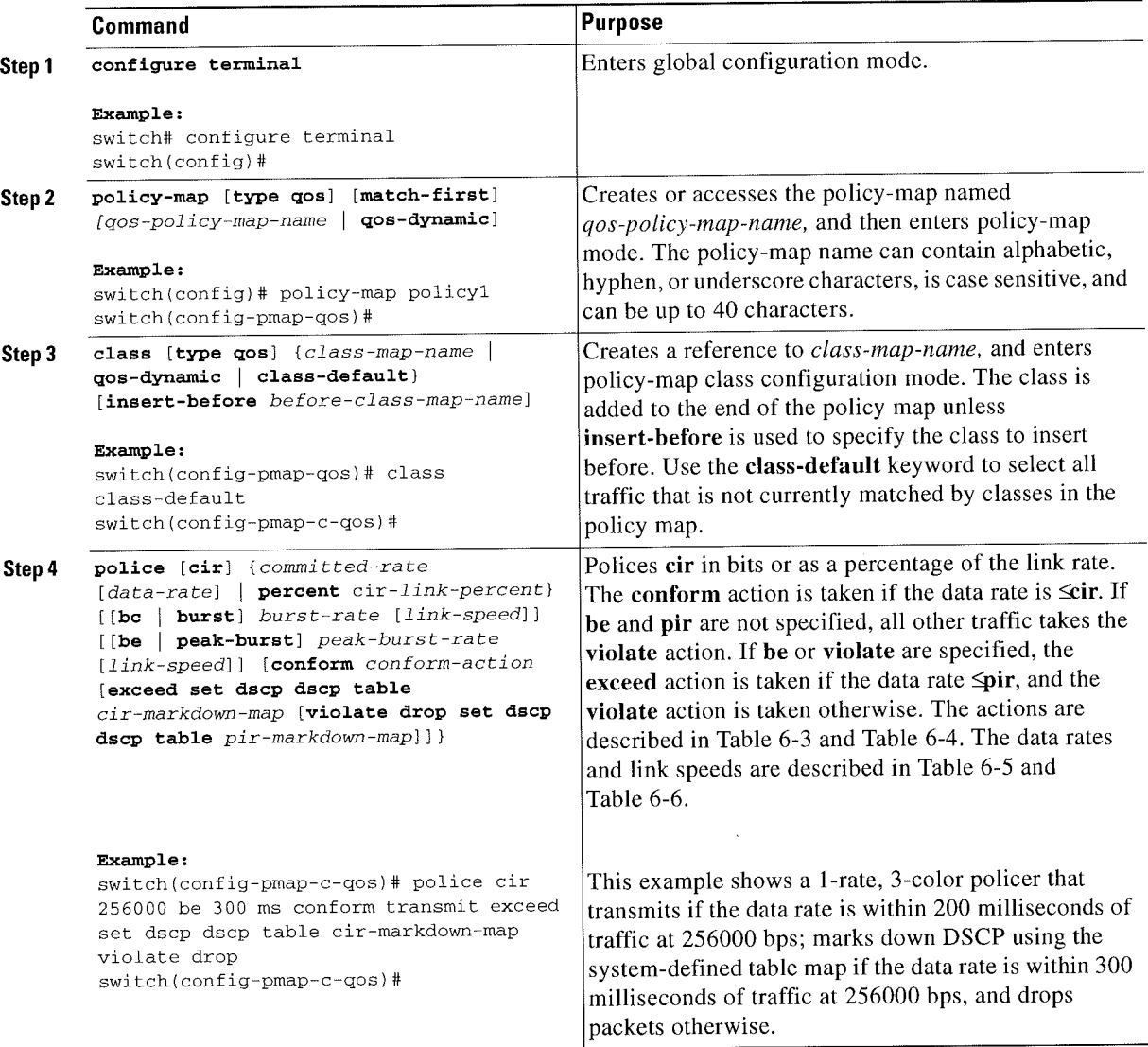

ł,

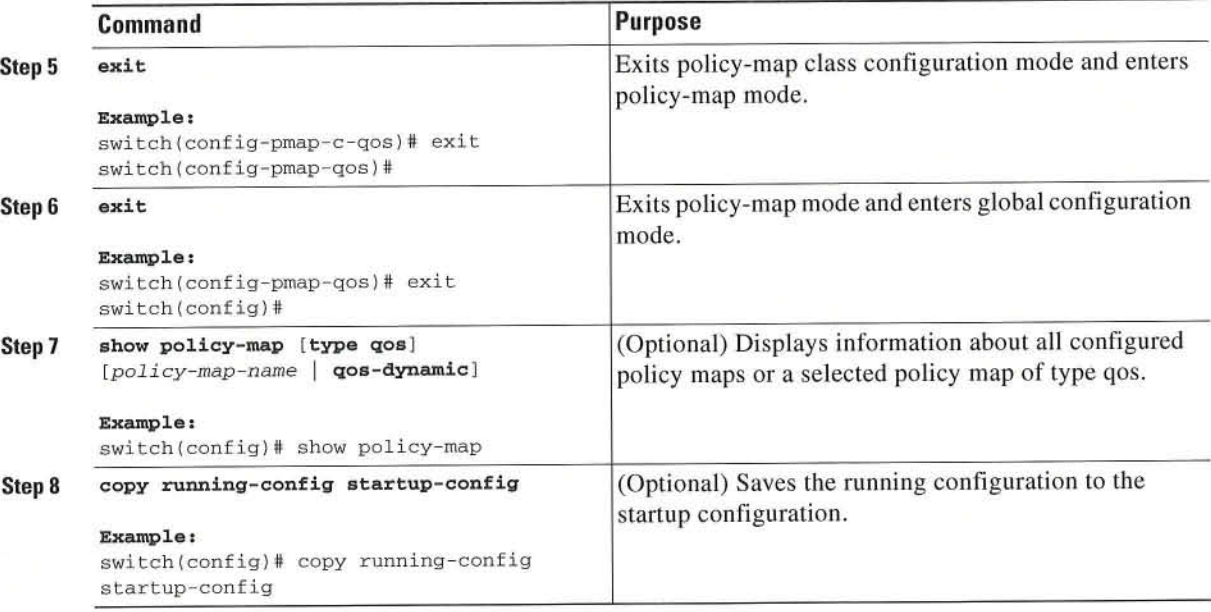

This example shows how to display the policy1 policy-map configuration:

switch# show policy-map policy1

### **Configuring Shared Policers**

The shared-policer feature allows you to apply the same policing parameters to several interfaces simultaneously. You create a shared policer by assigning a name to a policer, and then applying that policer to a policy map that you attach to the specified interfaces. The shared policer is also referred to as the named aggregate policer in other Cisco documentation.

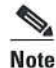

After you configure the shared policer, you can use the shared-policer name to configure any type of shared policing. as described in the "Configuring l-Rate and 2-Rate, 2-Color and 3-Color Policing" section on page 6~4, the "Configuring Color-Aware Policing" section on page 6-S. the "Configuring Ingress and Egress Policing" section on page 6-13, and the "Configuring Markdown Policing" section on page 6-I3.

To configure shared policing:

Step 1 Configure the shared policer as described in this section.

- Step 2 Create the class map. For information about configuring class maps, see Chapter 3, "Configuring Classification."
- Step 3 Create apolicy map. For information about policy maps, see this chapter and Chapter 2, "Using Modular Q05 CLI."
- Step 4 Reference the shared policer to the policy map as described in this section.

Step 5 Apply the service policy to the interfaces. For information about attaching policies to interfaces. see Chapter 2. "Using Modular QoS CLI."

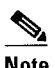

Note The rates specified in the shared policer are shared by the number of interfaces to which you apply the service policy. Each interface does not have its own dedicated rate as specified in the shared policer.

#### SUMMARY STEPS

- 1. configure terminal
- 2. qos shared-policer [type qos] shared-policer-name [cir] {committed-rate [data-rate] | percent cir-link-percent} [bc committed-burst-rate [link-speed]] [pir] {peak-rate [data-rate] | percent cir-link-percent} [be peak-burst-rate [link-speed]] { {conform conform-action [exceed {drop | set dscp dscp table cir-markdown-map} [violate {drop | set dscp dscp table pir-markdown-map}]]}}
- 3. policy-map [type qos] [match-first] {qos-policy-map-name | qos-dynamic}
- 4. class [type qos] {class-map-name | qos-dynamic | class-default} [insert-before before»class'map-name]
- 5. police aggregate shared-policer-name
- 6. exit
- 7. exit
- 8. (Optional) show qos shared-policer [shared-policer-name]
- 9. (Optional) copy running-config startup-config

#### DETAILED STEPS

 $\ddot{\phantom{a}}$ 

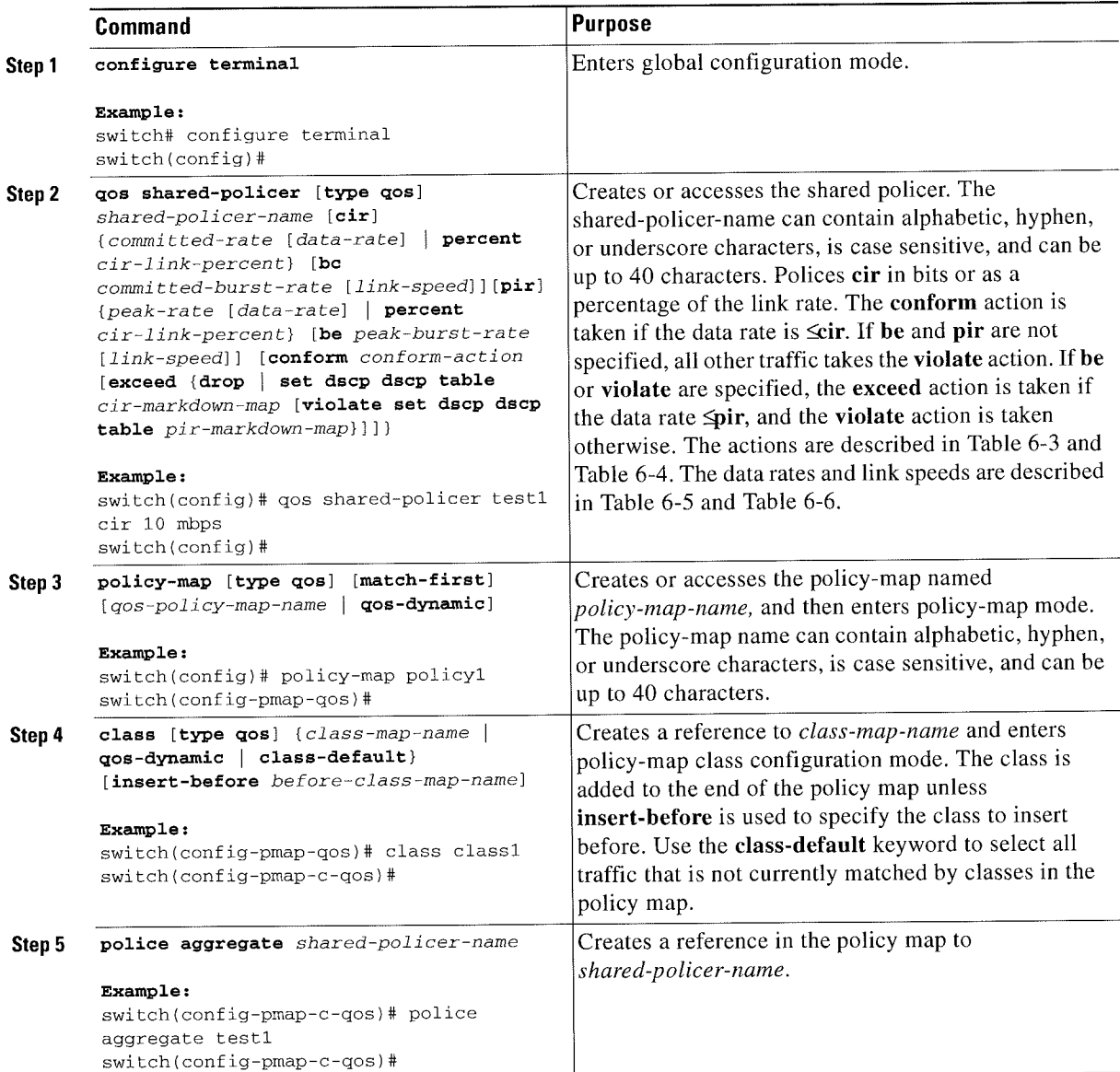

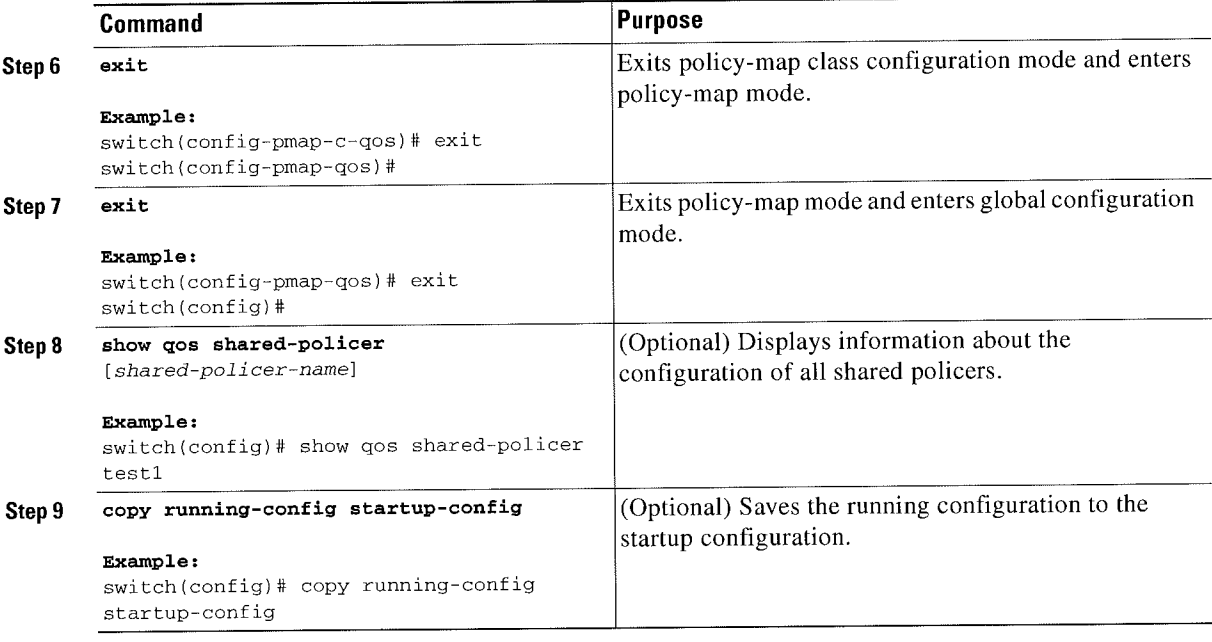

This example shows how to display the testl shared-policer configurations:

switch# **show qos shared-policer test1** 

# Verifying the Policing Configuration

To display the policing configuration information, perform one of these tasks:

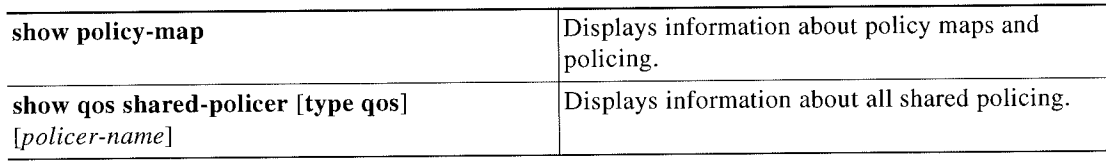

# Configuration Examples for Policing

The following example shows how to configure policing for a 1-rate, 2-color policer:

```
configure terminal
 policy—map pOliCyl
    class one_rate_2_color_policer
      police cir 256000 conform transmit violate drop
```
Thc following example shows how to configure policing for a l-rate, 2-color policer with DSCP markdown:

```
configure terminal
 p0licy—map p01icy2
   class one_rate_2_color_policer_with_dscp_markdown
     police cir 256000 conform transmit violate drop
```
The following example shows how to configure policing for a 1-rate, 3-color policer:

```
configure terminal
 policy-map policyl
   class one_rate_3_color_policer
     police cir 256000 pir 256000 conform transmit exceed set dscp dscp table
cir-markdown-map violate drop
```
The following example shows how to configure policing for a 2-rate, 3-color policer:

```
configure terminal
 policy—map policy4
   class two_rate_3_color_policer
     police cir 256000 pir 256000 conform transmit exceed set dscp dscp table
cir-markdown-map violate drop
```
The following example shows how to configure policing for a color-aware policer for specified DSCP values:

```
configure terminal
   class—map conform~color—in
     match dscp 0-10
 policy—map policy5
   class one_rate_2_color_policer
     police cir 256000 conform transmit violate drop
```
The following example shows how to configure policing for a shared policcr:

```
configure terminal
 qos shared-policer type qos udp_1Ombpscir lC mbps pir 20 mbps conform transmit exceed
set dscp dscp table cir-markdown-map violate drop
 policy—map type qos udp_policy
  class type qos udp_qos
      police aggregate udp_1Ombps
```
## **Feature History for Policing**

Table 6-8 lists the release history for this feature.

Table 6-8 Feature History for Policing

| <b>Feature Name</b>              | Releases | Feature Information |
|----------------------------------|----------|---------------------|
| No changes from Release $4.1(2)$ | 5.1(1)   | $-$                 |

Feature History for Policing

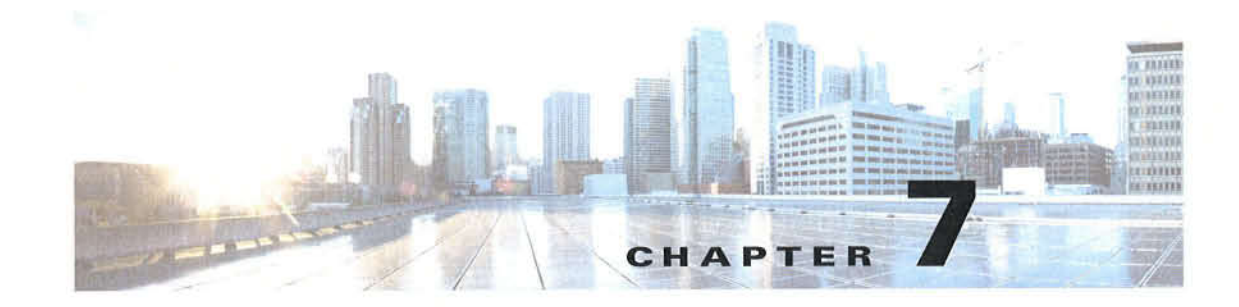

# **Configuring Fabric QoS Mapping**

This chapter describes how to configure the Fabric QoS mapping feature within the Cisco NX-OS device. This chapter includes the following sections:

- Finding Feature Information, page 7-1  $\bullet$
- Information About Fabric QoS Mapping, page 7-1
- Configuring Fabric QoS Mapping, page 7-3
- Configuration Examples for Fabric QoS Mapping, page 7-8
- Feature History for Fabric QoS Mapping, page 7-11

### **Finding Feature Information**

Your software release might not support all the features documented in this module. For the latest caveats and feature information, see the Bug Search Tool at https://tools.cisco.com/bugsearch/ and the release notes for your software release. To find information about the features documented in this module, and to see a list of the releases in which each feature is supported, see the "New and Changed Information" chapter or the Feature History table below.

## **Information About Fabric QoS Mapping**

The Fabric QoS Mapping feature allows copying the default configuration and modifying the copied system queues that perform flow control on fabric traffic within the Cisco NX-OS device, thus enabling the choice of parameters for fabric queuing based on the network, traffic, and requirements for traffic prioritization.

**Note** 

Default policies cannot be modified. The user-defined policies configured on the fabric cannot be modified.

Fabric queuing policies are controlled by COS-to-queue (cos2q) mappings, ingress queuing policies, and egress queuing policies applied on the QEngine of M1 and M2 line cards.

This section includes the following topics:

- COS-to-Queue Fabric Mapping, page 7-2
- Ingress Buffer Policy, page 7-2

• Egress Queue Bandwidth Allocation, page 7-2

### COS-to-Queue Fahric Mapping

The following are the four system-defined queues available for cos2q mapping:

- system-pq1
- system-q2
- system-q3
- ' system~q-default

The COS value indicates the Data Centre Ethernet (DCE) cos2q mapping of the active Q08 network. The default COS value allocation for each system-defined queue is as follows:

Table 7-1 describes the system-defined queues that you can use to perform cos2q Fabric mapping.

Table 7-1 System-Defined Queue Types

| <b>Queue Type</b> | <b>Default COS Value</b> |  |
|-------------------|--------------------------|--|
| system-pq1        | 5,6,7                    |  |
| system-q2         | 3,4                      |  |
| system-q3         |                          |  |
| system-q-default  | 0,1                      |  |

For information about configuring cos2q fabric mapping, see the "Configuring Cos2q Fabric Mapping" section on page 7-4.

### ngress Buffer Policy

In the ingress direction, the queue limit for the system-q-default queue can he configured for burst-optimized, default, mesh-optimized, or percent.

For information about configuring ingress buffer policy for policy maps, see the "Configuring Ingress" Buffer Policy" section on page 7-5.

### Egress Queue Bandwidth Allocation

In the egress direction, priority and bandwidth can be configured for the system-defined queues. Only the system-pq1 queue can take the priority. If system-pq1 is configured for priority, the remaining 3 system queues can be configured based on bandwidth percentage. lf system-pql is not configured for priority, all 4 system-defined queues share the bandwidth configured for each.

For information about configuring egress queue bandwidth allocation for policy maps. see the "Configuring Egress Queue Bandwidth Allocation" section on page 7-6.

r Ciacu Nexus TEIIIISeries NI-OS Duality oi Sanrice Bnnliquratiun Guido
# Guidelines and Limitations

When you are working with fabric QoS mapping, all the ports on M Series modules much be allocated to the default VDC.

# **Configuring Fabric QoS Mapping**

User-defined Fabric Q05 Mapping is configured in the following sequence:

- ' Copying a default policy to create a user-defined policy for fabric mapping
- Configuring cos2q fabric mapping
- Configuring ingress buffer policy for fabric mapping
- ' Configuring egress buffer queue bandwidth allocation for fabric mapping
- Configuring the new policy on fabric

You can copy a default policy to create anew policy for fabric mapping and modify the Q05 configuration.

If a user-defined policy is not applied on fabric, the default policies will be considered in ingress and egress directions.

§a

Note Only the users who have access to the default VDC or the admin VDC can copy the default policy and modify the default fabric QoS configuration on the copied policy.

This section includes the following topics:

- Copying a Default Policy, page 7-3
- Configuring Cos2q Fabric Mapping, page 7-4
- Configuring Ingress Buffer Policy, page 7-5
- ' Configuring Egress Queue Bandwidth Allocation. page 7-6
- Configuring the new User-defined Policy on Fabric, page 7-8

## Copying a Default Policy

- 1. configure terminal
- 2. qos copy policy-map type fabric-queuing system-in-policy {prefix | suffix } prefix-or-suffix-name
- 3. qos copy policy-map type fabric-queuing system-out-policy {prefix | suffix} prefix-or-suffix-name

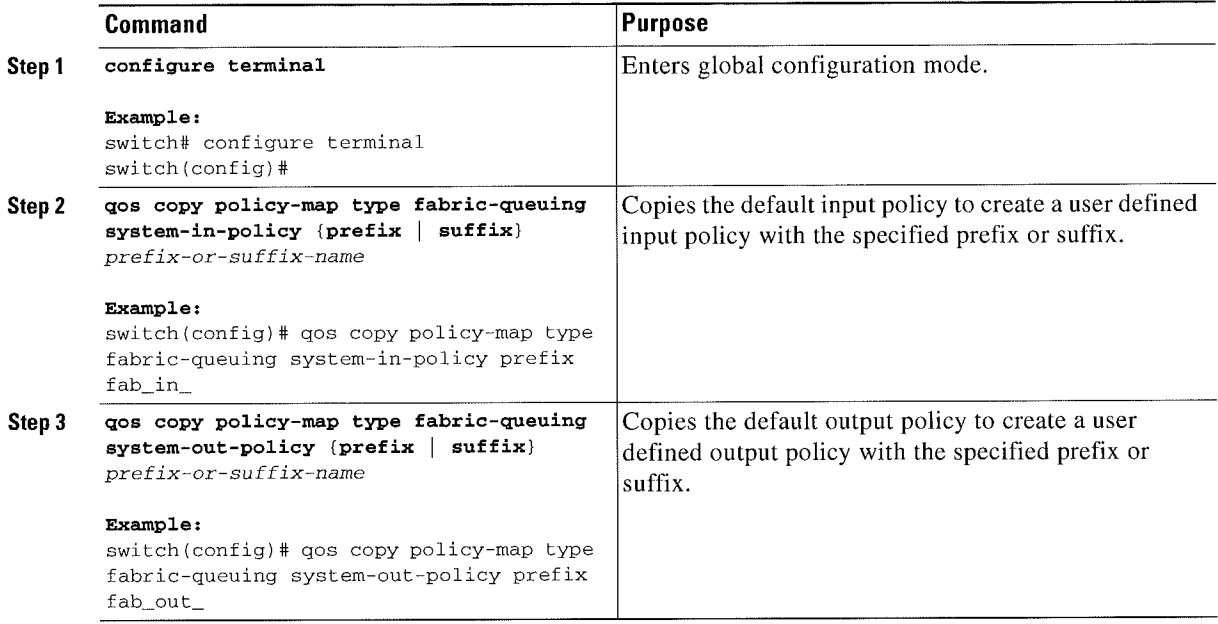

# **Configuring Cos2q Fabric Mapping**

- 1. configure terminal
- 2. class-map type queuing {system-pq1 | system-q-default | system-q2 | system-q3 }
- 3. match cos value-range
- 4. exit
- Repeat Steps 2 to 4 to configure additional system-defined queues  $5.$
- 6. exit

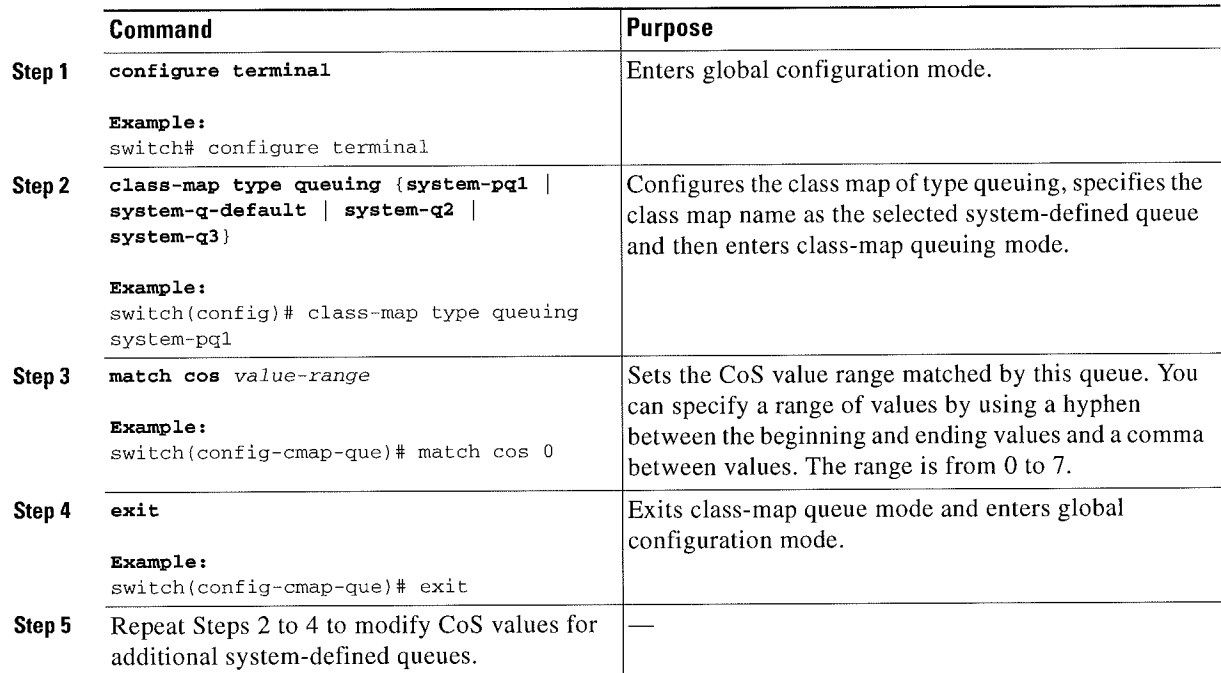

# Configuring lngress Buffer Policy

### SUMMARY STEPS

- 1. configure terminal
- 2. policy-map type queuing ingress-policy-name
- 3. class type queuing system-q-default
- 4. queue-limit {default | burst-optimized | mesh-optimized | percent percent\_of\_queuelimit}
- 5. exit

### DETAILED STEPS

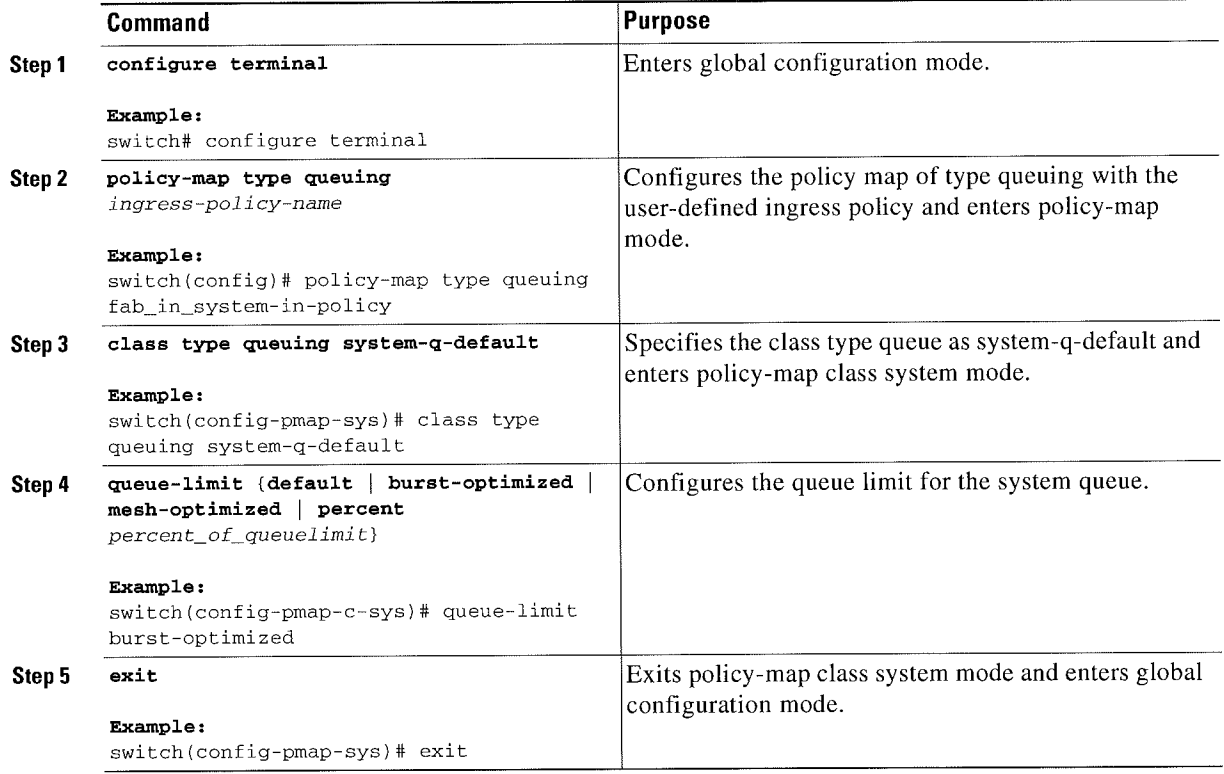

# Configuring Egress Queue Bandwidth Allocation

- 1. configure terminal
- 2. policy-map type queuing egress-policy-name
- 3. class type queuing system-pql
- 4. priority level 1
- 5. exit
- 6. class type queuing system-q-default
- 7. bandwidth [remaining] percent percent
- 8. exit
- 9. (Optional) Repeat Steps 6 to 8 to assign bandwidth or bandwidth remaining for additional system~defined queues.

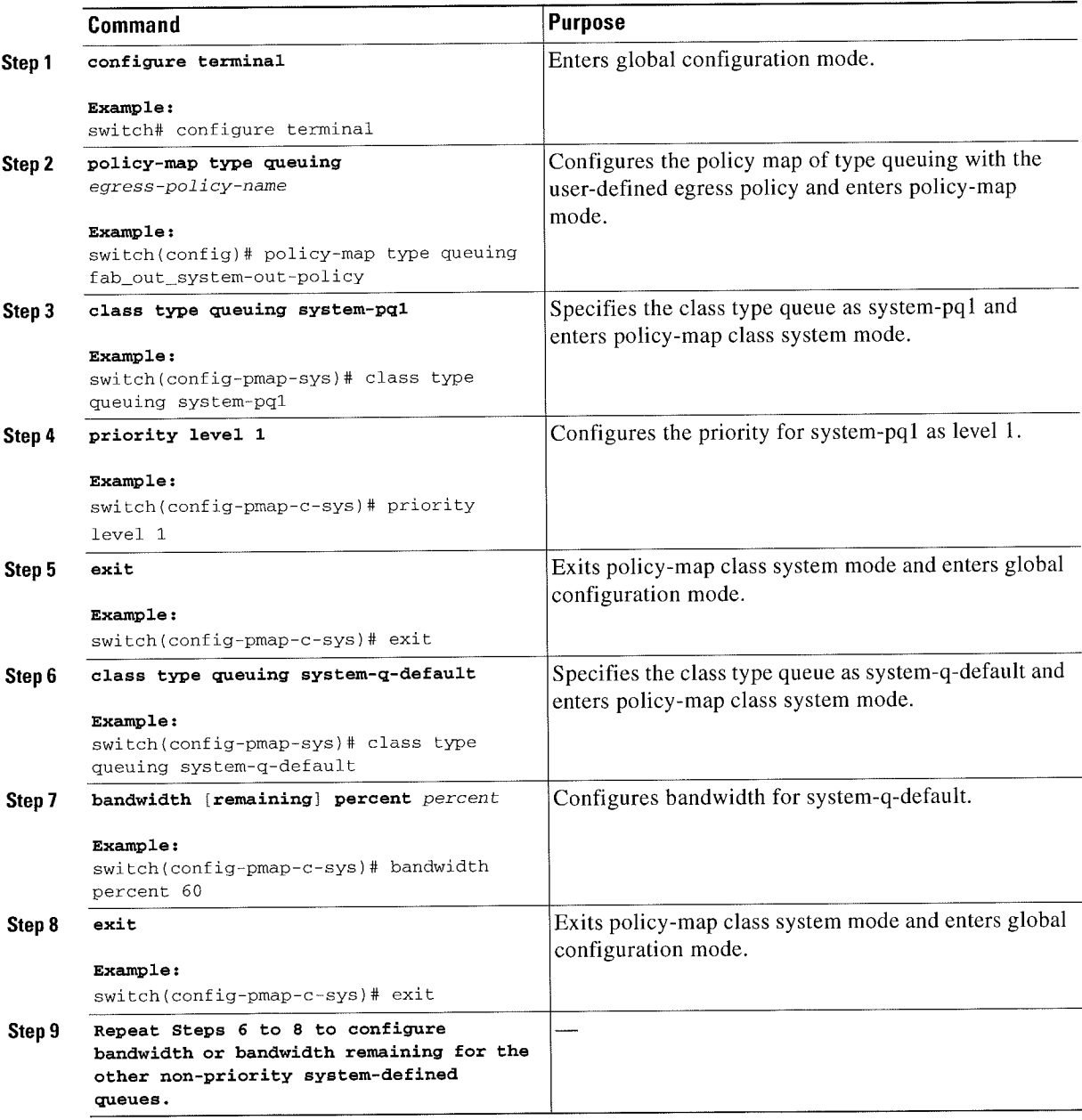

# **Configuring the new User-defined Policy on Fabric**

#### **SUMMARY STEPS**

- 1. configure terminal
- 2. system fabric
- service-policy type queuing input ingress-policy-name 3.
- service-policy type queuing output egress-policy-name 4.
- exit 5.
- (Optional) show policy-map system fabric 6.

#### **DETAILED STEPS**

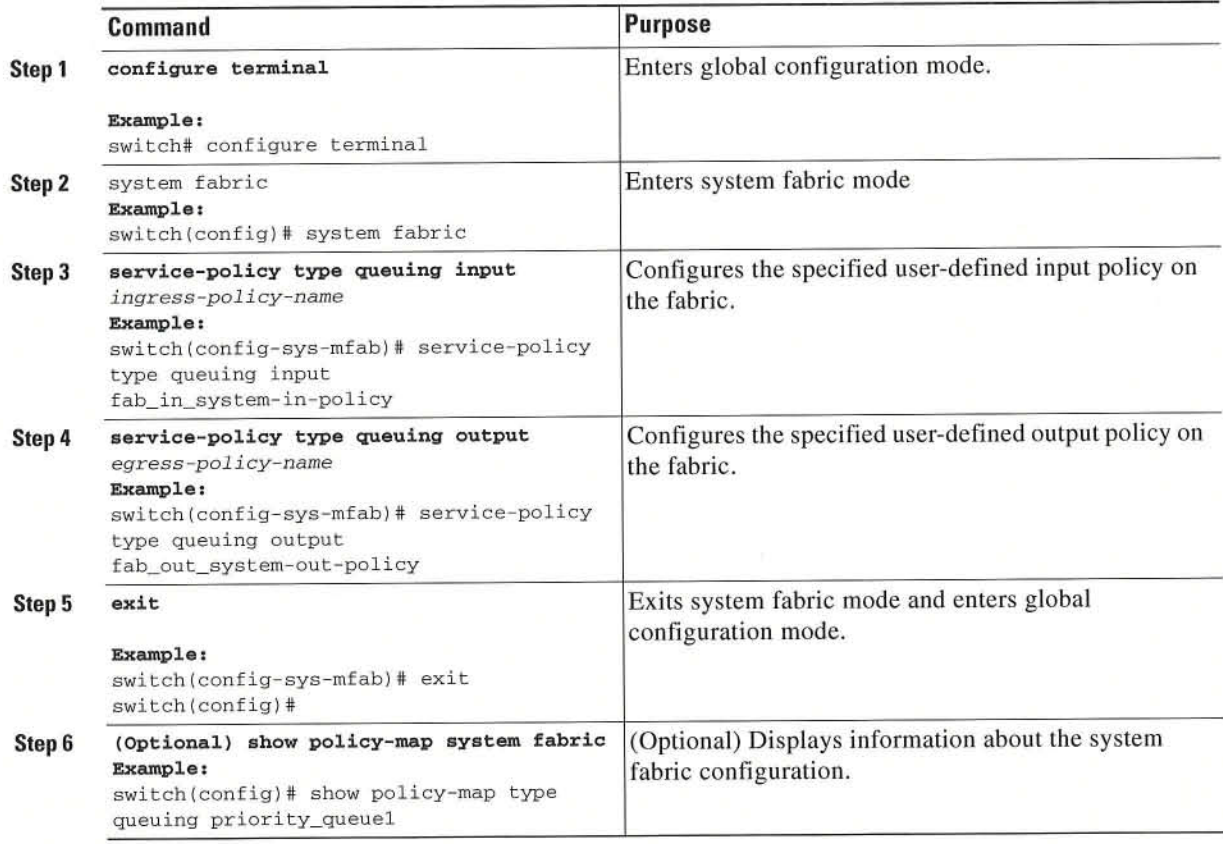

# **Configuration Examples for Fabric QoS Mapping**

- Example: Verifying System Fabric Configuration, page 7-9
- Example: Configuring Cos2q Fabric Mapping, page 7-9  $\bullet$
- Example: Configuring the User-defined Policy on Fabric, page 7-9
- Example: Verifying System Fabric Configuration, page 7-9
- Example: Verifying the QoS Mapping on Fabric, page 7-10

# **Example: Copying Default Policy to Create a new User-defined Ingress and Egress Policy**

The following example shows how to create user-defined policies with the suffix '-in' for ingress policy and '-out' for egress policy:

```
Switch# configure terminal
Switch(config)# qos copy policy-map type fabric-queuing system-in-policy suffix -in
Switch(config)# gos copy policy-map type fabric-queuing system-out-policy suffix -out
```
## **Example: Configuring Cos2q Fabric Mapping**

The following example shows how to configure Cos2q fabric mapping for all the system-defined queues:

```
Switch# configure terminal
Switch(config)# class-map type queuing system-pq1
Switch(config-cmap-que)# match cos 0
Switch(config-cmap-que)# exit
Switch(config)# class-map type queuing system-q-default
Switch(config-cmap-que)# match cos 1
Switch(config-cmap-que)# exit
Switch(config)# class-map type queuing system-q2
Switch(config-cmap-que)# match cos 2
Switch(config-cmap-que)# exit
Switch(config)# class-map type queuing system-q3
Switch(config-cmap-que)# match cos 3
Switch (config-cmap-que) # exit
```
## **Example: Configuring the User-defined Policy on Fabric**

The following example shows how to configure the user-defined system-in-policy and system-out-policy on fabric:

```
Switch# configure terminal
Switch(config)# system fabric
Switch(config-sys-mfab)# service-policy type queuing input system-in-policy-in
Switch(config-sys-mfab)# service-policy type queuing output system-out-policy-out
Switch(config-sys-mfab)# exit
```
## **Example: Verifying System Fabric Configuration**

The following sample output from the show policy-map system fabric command displays the input and output policy applied on fabric:

```
Switch# show policy-map system fabric
```
Service-policy (queuing) input: system-in-policy-in Class-map (queuing): system-q-default (match-any) queue-limit percent 60

Class-map (queuing): system-pq1 (match-any) Class-map (queuing): system-q2 (match-any) system-q3 (match-any) Class-map (queuing): Service-policy (queuing) output: system-out-policy-out system-q-default (match-any) Class-map (queuing): bandwidth remaining percent 5 system-pq1 (match-any) Class-map (queuing): priority level 1 Class-map (queuing): system-q2 (match-any) bandwidth remaining percent 5 system-q3 (match-any)  $Class-map$  ( $queuing$ ): bandwidth remaining percent 5

## **Example: Verifying the QoS Mapping on Fabric**

Switch# show policy-map type queuing

The following excerpts of the sample output from the show policy-map type queuing command displays the QoS mapping on fabric:

```
Type queuing policy-maps
 =========================
 policy-map type queuing system-in-policy
   class type queuing system-q-default
     queue-limit default
   class type queuing system-pq1
   class type queuing system-q2
   class type queuing system-q3
policy-map type queuing system-out-policy
   class type queuing system-q-default
     bandwidth remaining percent 33
   class type queuing system-pq1
     priority level 1
   class type queuing system-q2
     bandwidth remaining percent 33
   class type queuing system-q3
     bandwidth remaining percent 33
policy-map type queuing fab_in-system-in-policy
   class type queuing system-q-default
     queue-limit percent 60
    class type queuing system-pq1
    class type queuing system-q2
    class type queuing system-q3
  policy-map type queuing fab_out-system-out-policy
    class type queuing system-q-default
     bandwidth remaining percent 5
    class type queuing system-pql
```

```
priority level 1
class type queuing system-q2
 bandwidth remaining percent 5
class type queuing system-q3
 bandwidth remaining percent 5
```
# **Feature History for Fabric QoS Mapping**

Table 7-2 lists the release history for this feature.

Table 7-2 Feature History for Fabric QoS Mapping

| <b>Feature Name</b> | <b>Releases</b> | <b> Feature Information</b>  |
|---------------------|-----------------|------------------------------|
| Fabric QoS Mapping  | 6.2(2)          | This feature was introduced. |

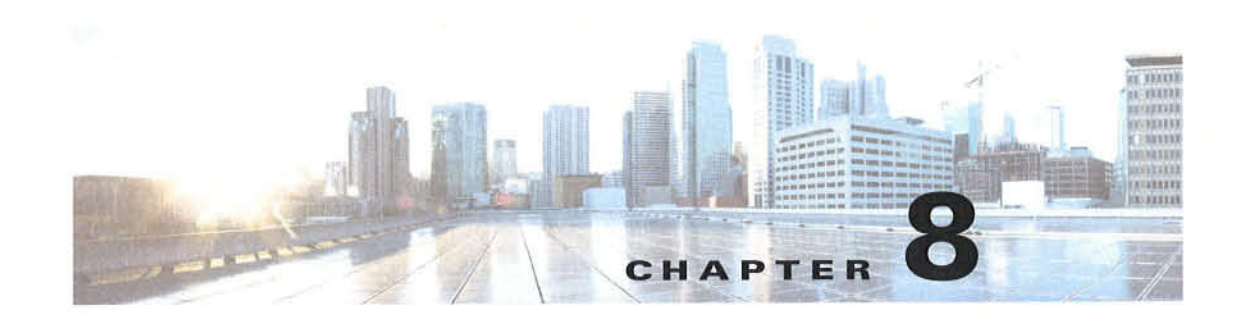

# **Configuring Queuing and Scheduling**

This chapter describes how to configure the QoS queuing and scheduling features on the Cisco NX-OS device. This chapter includes the following sections:

- Finding Feature Information, page 8-1  $\bullet$
- Information About Queuing and Scheduling, page 8-1  $\bullet$
- Licensing Requirements for Queuing and Scheduling, page 8-4  $\bullet$
- Prerequisites for Queuing and Scheduling, page 8-4
- Guidelines and Limitations, page 8-5  $\bullet$
- Configuring Queuing and Scheduling, page 8-5
- Enabling DSCP to Queue Mapping, page 8-31  $\bullet$
- Configuration Examples for Queuing and Scheduling, page 8-32
- Feature History for Queuing and Scheduling, page 8-35

# **Finding Feature Information**

Your software release might not support all the features documented in this module. For the latest caveats and feature information, see the Bug Search Tool at https://tools.cisco.com/bugsearch/ and the release notes for your software release. To find information about the features documented in this module, and to see a list of the releases in which each feature is supported, see the "New and Changed Information" chapter or the Feature History table below.

# **Information About Queuing and Scheduling**

Traffic queuing is the ordering of packets and applies to both input and output of data. Device modules can support multiple queues, which you can use to control the sequencing of packets in different traffic classes. You can also set weighted random early detection (WRED) and taildrop thresholds. The device drops packets only when the configured thresholds are exceeded.

Traffic scheduling is the methodical output of packets at a desired frequency to accomplish a consistent flow of traffic. You can apply traffic scheduling to different traffic classes to weight the traffic by priority.

The queuing and scheduling processes allow you to control the bandwidth that is allocated to the traffic classes, so that you achieve the desired trade-off between throughput and latency for your network.

Table 8-1 describes the system-defined queues that you can use to perform queuing and scheduling.

| <b>Queue Type</b> | <b>Direction</b> | <b>Description</b>                                                                             |  |
|-------------------|------------------|------------------------------------------------------------------------------------------------|--|
| 2q4t              | Input            | 2 queues with 4 WRED or tail drop thresholds per queue                                         |  |
| 1p3q4t            | Output           | 1 strict priority plus 3 normal queues with 4 WRED or tail-drop<br>thresholds per queue        |  |
| 8q2t              | Input            | 8 queues with 2 tail drop thresholds per queue                                                 |  |
| 1p7q4t            | Output           | 1 strict priority queue plus 7 normal queues with 4 WRED or<br>tail drop thresholds per queue  |  |
| $1p7q$ lt         | Output           | 1 strict priority queue plus 7 normal queues with 1WRED or tail<br>drop thresholds per queue   |  |
| 1p3q1t            | Output           | 1 strict priority queue plus 3 normal queues with 1 WRED or<br>tail drop thresholds per queue  |  |
| 2p2q1t            | Output           | 2 strict priority queues plus 2 normal queues with 1 WRED or<br>tail drop thresholds per queue |  |
| 2p6q1t            | Output           | 2 strict priority queues plus 6 normal queues with 1 WRED or<br>tail drop thresholds per queue |  |
| 3p1q1t            | Output           | 3 strict priority queues plus 1 normal queue with 1 WRED or<br>tail drop thresholds per queue  |  |
| 3p5qlt            | Output           | 3 strict priority queues plus 5 normal queues with 1 WRED or<br>tail drop thresholds per queue |  |

Table 8-1 System-Defined Queue Types

The queues match on the class of service (CoS) field. The device ensures that every CoS value from O to 7 maps to a queue for each queue type. Only one queue for a queue type can be assigned with a specific CoS value. For more information about the system-defined queues, see Table 2-3.

DSCP-to-queue mapping is disabled by default. Use the hardware qos dsep-to-queue ingress command to enable DSCP mapping on the modules.

Table 8-2 describes the system-defined DSCP queuing class-maps with the default DSCP values.

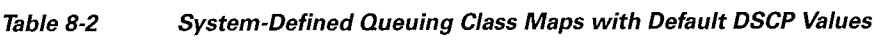

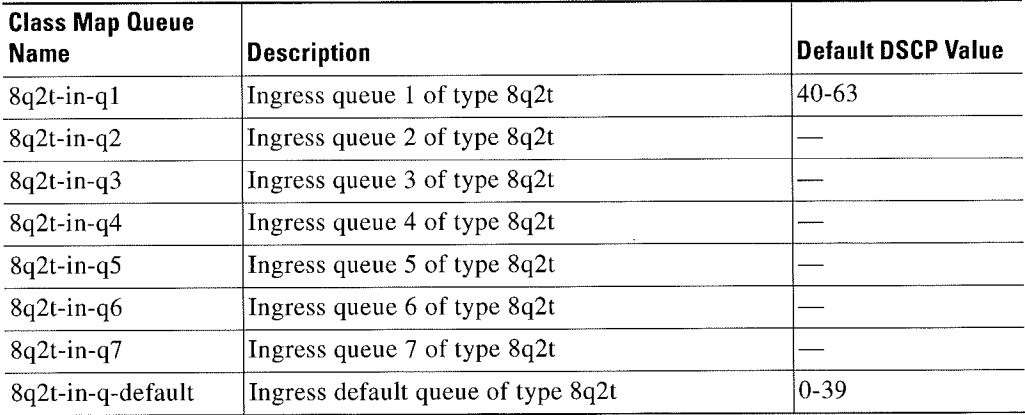

This section includes the following topics:

- Setting Ingress Port CoS, page 8-3
- Modifying Class Maps, page 8-3
- Congestion Avoidance, page 8-3
- Congestion Management, page 8-4
- ' Virtualization Support, page 8-4
- Enabling DSCP to Queue Mapping, page 8-31

## Setting lngress Port CoS

You can set the CoS field in all ingress packets for untrusted ports. By default. ports are trusted and the CoS field is not modified. You can use this method to configure the port state to trusted or untrusted.

For information about configuring ingress port CoS, see the "Configuring Ingress Port CoS" section on page 8-6.

## Modifying Class Maps

You can modify the CoS values that are matched by system-defined queuing class maps, which modify the CoS-to-queue mapping. Table 2-3 on page 2-8 lists the default system-defined CoS values. Each C05 value appears only once in the queues of the same type.

If you want to change the system-default queuing class maps, you must also change the queuing policies applied on the interfaces because any changes in the queuing class maps causes traffic disruptions and might also cause packet drops.

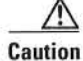

When you modify a system-defined queuing class map, the changes occur immediately and it might disrupt traffic on all virtual device contexts (VDCS).

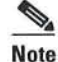

For traffic crossing Layer 3, the queue mapping CoS-to-queue occurs automatically.

For information about configuring class maps, see the "Modifying Queuing Class Maps for COS" section on page 8-8.

§~.

Note Starting from Cisco NXOS Release 6.2(2), DSCP-to-queue mapping on ingress class maps is supported on M Series IOG modules. However, the DSCP-to-queue mapping on all egress class maps is not supported.

## Congestion Avoidance

You can use the following methods to proactively avoid traffic congestion on the device:

Apply WRED to a class of traffic, which allows the device to drop packets based on the CoS field. WRED is designed to work with TCP traffic.

- Apply tail drop to a class of traffic, which allows the device to drop packets based on the CoS field.
- ' Apply WRED to a class of traffic, which allows the device to drop packets based on the DSCP field. WRED is designed to work with TCP traffic.
- Apply tail drop to a class of traffic, which allows the device to drop packets based on the DSCP field.

For information about configuring congestion avoidance, see the "Modifying Queuing Class Maps for DSCP" section on page 8-l0.

## Congestion Management

For ingress packets, you can configure congestion management by specifying a bandwidth that allocates a minimum data rate to a queue.

For egress packets, you can choose one of the following congestion management methods:

- ' Specify a bandwidth that allocates a minimum data rate to a queue.
- Impose a maximum data rate on a class of traffic so that excess packets are retained in a queue to shape the output rate.
- ' Allocate all data for a class of traffic to a priority queue. The device distributes the remaining bandwidth among the other queues.

For information about configuring congestion management, see the "Configuring WRED by DSCP Values" section on page 8~l9.

## Virtualization Support

A VDC is a logical representation of a set of system resources. Other than configuring class maps, queuing and scheduling apply only to the VDC where the commands are entered. For information about configuring class maps, see the "Modifying Queuing Class Maps for COS" section on page 8-8.

For information about configuring VDCs, see the Cisco Nexus 7000 Series NX-OS Virtual Device Context Configuration Guide, Release 5.x.

# Licensing Requirements for Queuing and Scheduling

The following table shows the licensing requirements for this feature:

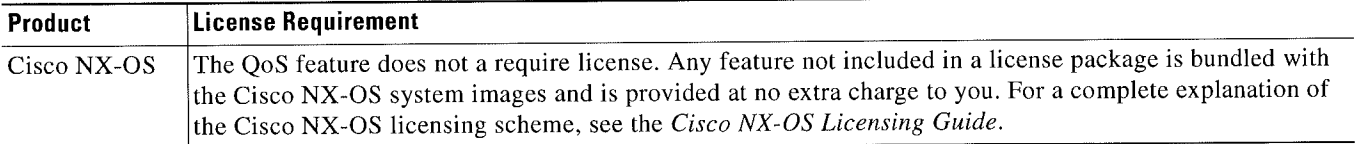

However, using VDCs requires an Advanced Services license.

# Prerequisites for Queuing and Scheduling

Queuing and scheduling have the following prerequisites:

r Cisiawlllexus1000Series NX-OSDuality of Seniice Configuration Guide i

Cisco Nexus 7000 Series NX-OS Quality of Service Configuration Guide

- You must be familiar with Chapter 2, "Using Modular QoS CLI."
- You are logged on to the switch.
- You are in the correct VDC. A VDC is a logical representation of a set of system resources. You can use the switchto vdc command with a VDC number.

# Guidelines and Limitations

Queuing and scheduling have the following configuration guidelines and limitations:

- Configure system-defined class maps with care because the changes occur immediately and traffic might be disrupted on all VDCs.
- Defining the CoS with the match cos command is not supported for custom configured class maps.
- Specifying DSCP values for a class map with the match dscp command is not supported for custom configured class maps.
- $\bullet$ When you are working with 10-Gigabit Ethernet ports in the shared mode, the egress queuing policy applies to all the ports in the port group. With the 10-Gigabit Ethernet ports in shared mode, all the ports in the port group must be in the same VDC. For information about the shared and dedicated modes, see the Cisco Nexus 7000 Series NX-OS Interfaces Configuration Guide, Release 6.x. For information about the port groups, see the Cisco Nexus 7000 Series Hardware Installation and Reference Guide.
- . You cannot set either the queue limit or WRED on ingress 10-Gigabit Ethernet ports except for the 8 port, 10-Gigabit Ethernet I/O module.

# Configuring Queuing and Scheduling

Queuing and scheduling are configured by creating policy maps of type queuing that you apply to either traffic direction of an interface. You can modify system-defined class maps, which are used in policy maps to define the classes of traffic to which you want to apply policies.

Additional considerations are as follows:

Changes to system class maps take effect immediately across all VDCs.

The specified CoS values immediately map to the new queues.

• Changes are disruptive.

The traffic passing through ports of the specified port type experience a brief period of traffic loss. All ports of the specified type are affected. For example. if you change COS-to-queue mapping for the Ml 10G egress interface type, all Ml 10G ports in all VDCs experience a brief disruption.

Performance can be impacted.

If one or more ports of the specified type do not have a queuing policy applied that defines the behavior for the new queue, then the traffic mapping to that queue might experience performance degradation.

- If you change the CoS-to-queue mapping by modifying the queuing class maps, you must ensure that a new queuing policy was applied to all ports of that type that use the new queues.
- If you change the DSCP-to-ingress-queue mapping by modifying the queuing class maps, you must ensure that a new queuing policy is applied to all ports of that type that use the new queues.
- By default, nonused queues do not have an allocated buffer. Allocate buffers to these queues to avoid tail drop.
- ¢ Changes to system class-maps are made only on the default VDC.

For information about configuring policy maps and class maps, see Chapter 2, "Using Modular Q03 CLI."

You can configure the congestion-avoidance features, which include tail drop and WRED, in any queue. You can configure one of the egress congestion management features, such as priority, shaping. and bandwidth, in output queues. and you can configure bandwidth in input queues.

We recommend that you modify the CoS value before you create a policy map. You can modify the CoS values that are matched by device-defined class map queues. You must assign each CoS value from 0 to 7 to one or more of the queues for each queue type. Each CoS value is used only once in each queue type.

We recommend that you modify the DSCP value before you create a policy map. You can modify the DSCP values that are matched by device-defined class map queues. You must assign each DSCP value from 0 to 63 to one or more of the queues for each queue type. Each DSCP value is used only once in each queue type.

The system-defined policy maps default-in-policy and default-out-policy are attached to all ports to which you do not apply a queuing policy map. The default policy maps cannot be configured. For more information about the default policy maps, see Table 2-5.

This example shows that if you downgrade from Release 4.0(3) to Release 4.0(2) and enter the show running-configuration command. the input default queuing policy has an unknown enum in the display:

```
switch# show running-config
version 4.0(2)
ίű.
policy-map type queuing default-in-policy
class type queuing unknown enum 0
queue—].im:it percent S0
bandwidth percent BO
class type queuing unknown enum 0
queue-limit percent 50
bandwidth percent; 20
```
If you copy and paste this configuration into any Cisco NX-OS release, the device sends errors while executing all the commands starting from the policy-map type queuing default-in-policy command. You can ignore these errors because they do not affect the performance of the device.

This section includes the following topics:

- Configuring Ingress Port CoS, page 8-6
- Modifying Queuing Class Maps for COS, page 8-8
- ' Modifying Queuing Class Maps for DSCP, page 8-10
- Configuring WRED by DSCP Values, page 8-19
- Configuring Queue Limits, page 8-29

## Configuring lngress Port C08

To make a port untrusted, set the CoS value to a static value.

s.

- Note By default, ports are trusted (trust CoS) and the CoS field is not modified. When you configure the ingress port CoS value, the port becomes untrusted.
	- For the untagged bridged traffic, a Cisco Nexus 7000 Series device ignores the Differentiated Services Code Point (DSCP) and queues on ingress and egress directions, if the COS value is O.
	- ~ By default, Layer 3 ports trust DSCP and also copy the DSCP value to CoS.

You use the ingress default queues from the system-defined queue classes for the type of module to which you want to apply the policy map. For the list of system-defined class maps for each type of module, see Table 2-3 on page 2—8.

The CoS values set using this procedure apply to all packets that ingress the specified interfaces, not just to the class-default packets. If you set the CoS value, the device modifies the value before ingress queuing and scheduling so the CoS-modified packets are classified differently.

%. Note

If you want to change the system-defined queuing class maps, you must either modify the configured queuing policies or create new queuing policies and attach these policies to the affected interfaces. If you fail to do so, you can render the default queuing or the configured queuing policies invalid, which might affect the interfaces in multiple VDCs.

%. Note

When DSCP is enabled and configured on a queue, and if the port is untrustued, and an ingress port cos is configured, DSCP is considered for queuing.

- 1. configure terminal
- 2. policy-map type queuing [match-first]  $\{policy-map-name \mid queue\-dynamic\}$
- 3. class type queuing *class-queuing-name*
- 4. set cos value
- 5. exit
- 6. (Optional) show policy-map type queuing [policy-map-name | que-dynamic]
- 7. (Optional) copy running-eonfig startup-config

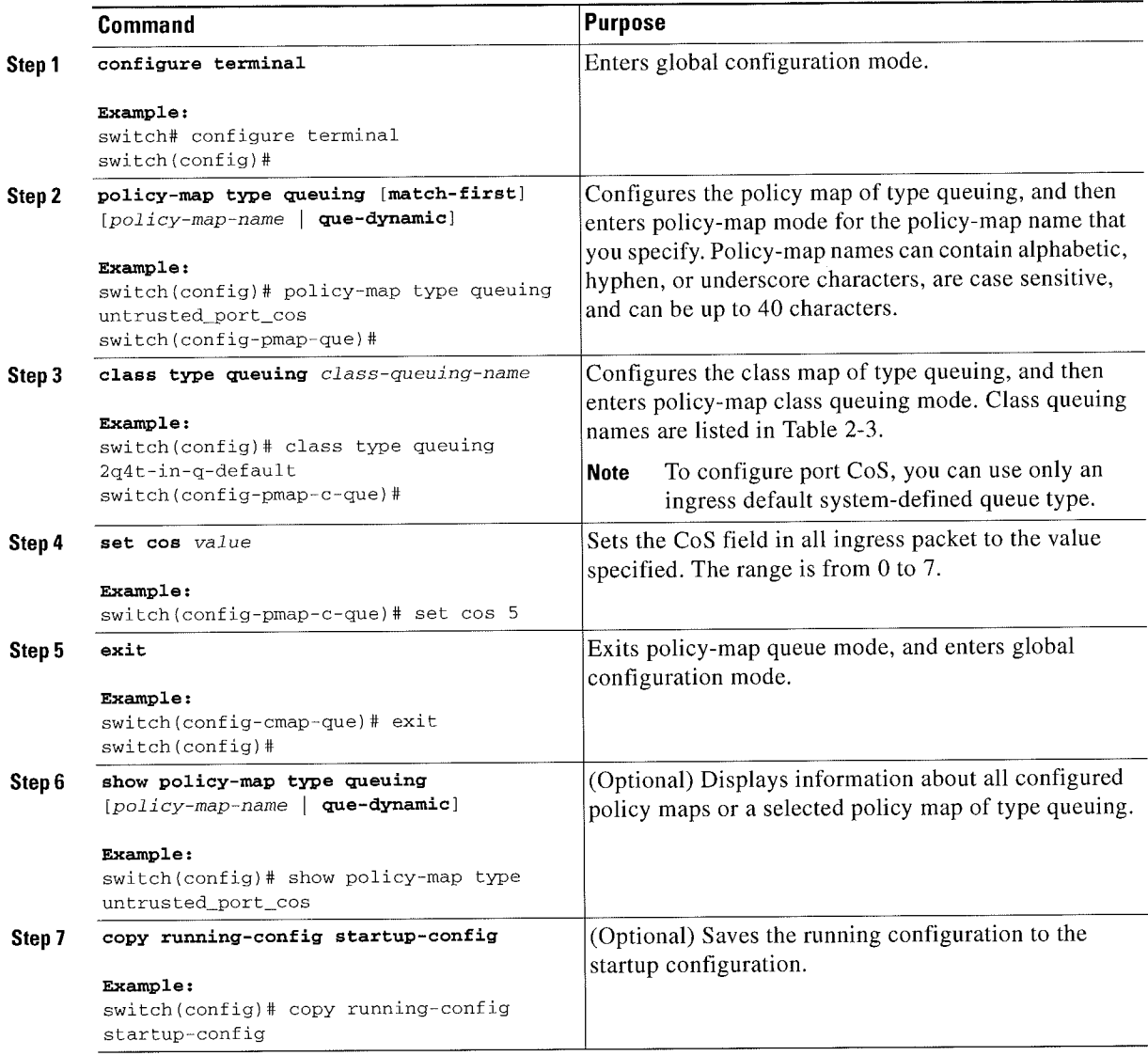

# **Modifying Queuing Class Maps for COS**

You can modify the CoS values that are matched by system-defined class maps. Table 2-3 on page 2-8 lists the default system-defined CoS values.

The system-defined class maps can be changed only from the default VDC. Changes occur immediately and are applied to all ports on all VDCs that use the modified class map.

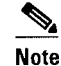

When you modify a system-defined class map, the changes occur immediately and might disrupt traffic on all VDCs that use the modified class map.

### Ø, **Note**

Defining the CoS with the match cos command is not supported for custom configured class-maps.

The device automatically modifies the CoS values that you configured in other queues so that each CoS value appears only once in the queues of the same type.

#### **BEFORE YOU BEGIN**

Ensure that you are in the default VDC for the device.

### **SUMMARY STEPS**

- 1. configure terminal
- 2. class-map type queuing match-any {class-queuing-name | WORD}
- 3. match cos value-range
- (Optional) Repeat Steps 2 and 3 to modify CoS values for additional queues 4.
- 5. exit
- (Optional) show class-map type queuing [class-queuing-name] 6.
- 7. (Optional) copy running-config startup-config

## **DETAILED STEPS**

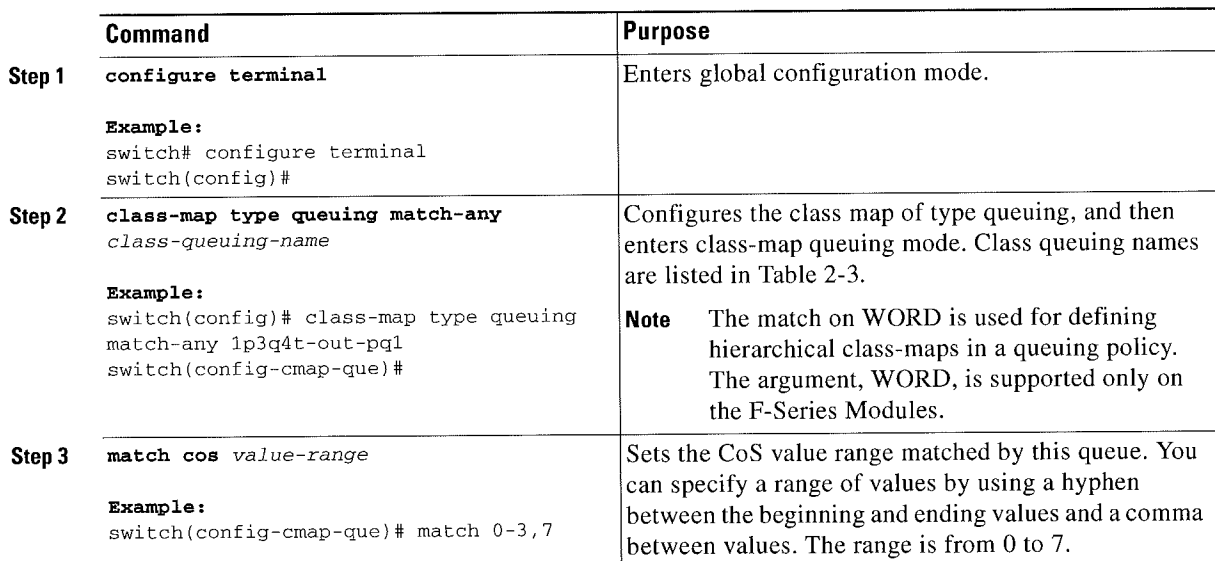

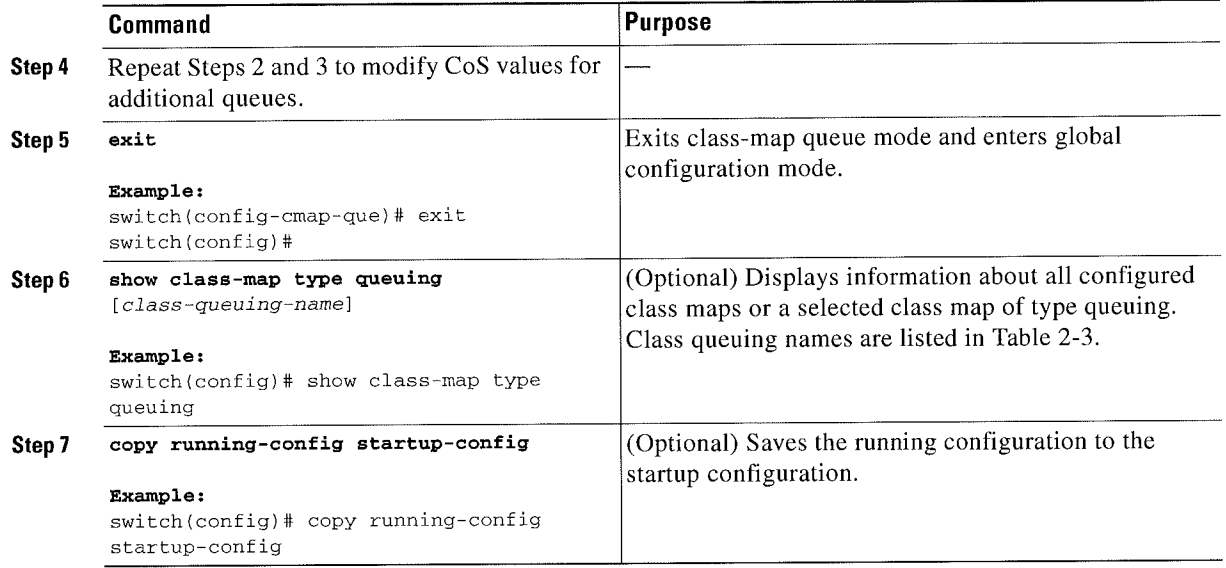

## Modifying Queuing Class Maps for DSCP

You can modify the DSCP values that are matched by system~defined class maps. The system-defined class maps can be changed only from the default VDC. Changes occur immediately and are applied to all ports on all VDCs that use the modified class map.

To allow the modifications to be implemented, the DSCP-to-queue mapping must be enabled. If you have not enabled the DSCP-to-queue mapping earlier, you can use the hardware qos dscp-to-queue ingress module type command to enable DSCP-to-queue mapping.

To disable the DSCP mapping, use the no hardware qos dscp-to-queue ingress command.

%. Note

When you modify a system-defined class map, the changes occur immediately and might disrupt traffic on all \/DCs that use the modified class map.

The device automatically modifies the DSCP values that you configured in other queues so that each DSCP value appears only once in the queues of the same type.

#### BEFORE YOU BEGIN

Ensure that you are in the default VDC for the device.

- 1. configure terminal
- 2. (Optional) hardware qos dscp-to-queue ingress module type {all | f-series | m-series}
- 3. class-map type queuing match-any class-queuing-name
- 4. match dscp value-range
- 5. (Optional) Repeat Steps 5 and 6 to modify DSCP values for additional queues
- B. exit

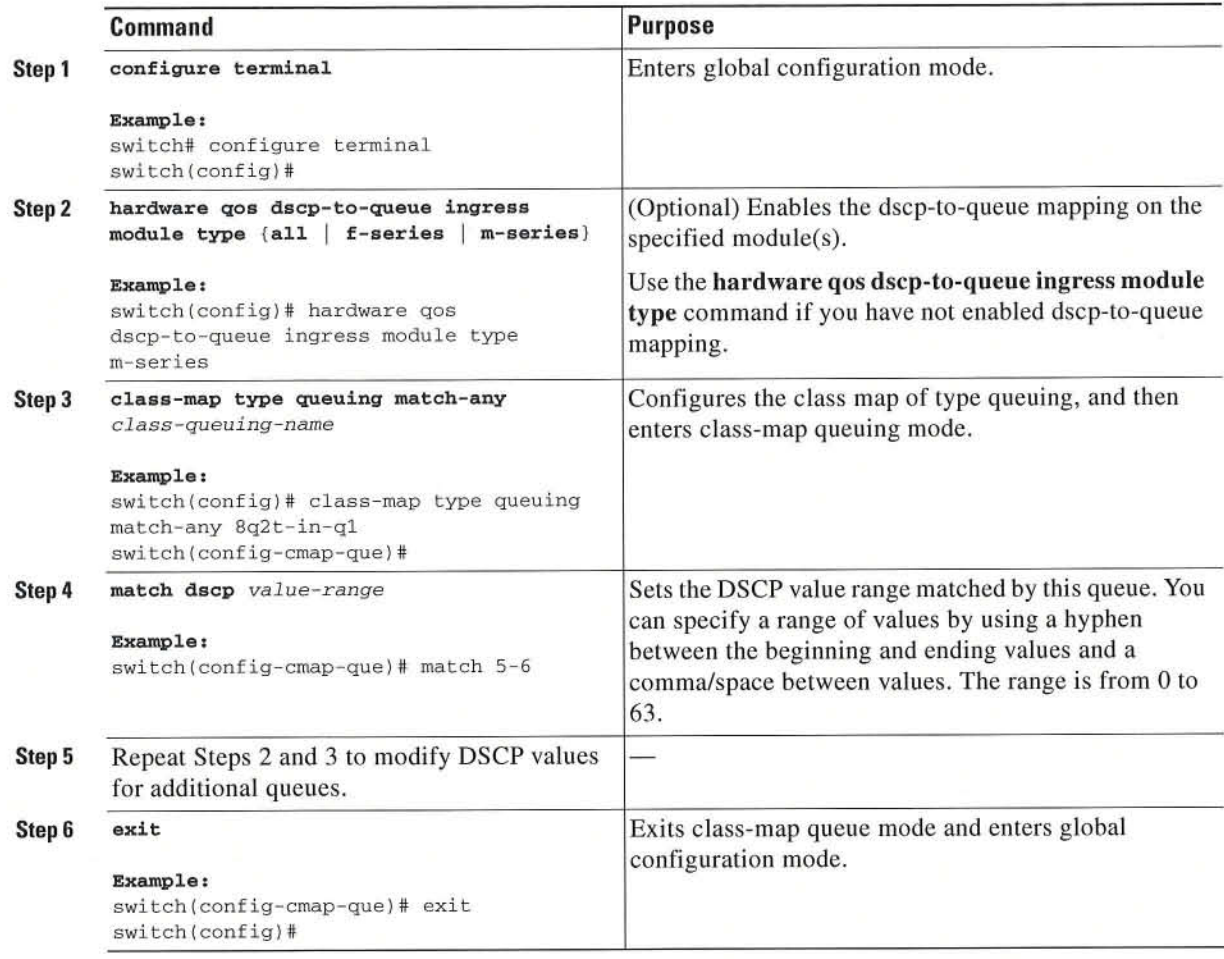

# **Configuring Congestion Avoidance**

You can configure congestion avoidance with tail drop or WRED features. Both features can be used in ingress and egress policy maps.

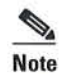

WRED and tail drop cannot be configured in the same class.

This section includes the following topics:

- Configuring Tail Drop by COS Values, page 8-12
- Configuring Tail Drop by DSCP Values, page 8-14
- Configuring WRED by COS Values, page 8-16  $\bullet$
- Configuring WRED by DSCP Values, page 8-19

## **Configuring Tail Drop by COS Values**

You can configure tail drop on both ingress and egress queues by setting thresholds by CoS values. The device drops packets that exceed the thresholds. You can specify a threshold based on the queue size or buffer memory that is used by the queue.

 $\frac{\sqrt{2}}{2}$ 

Note You cannot configure the queue size on ingress 10-Gigabit Ethernet ports except for the 8-port, 10-Gigabit Ethernet 1/O module.

You use the system-defined queue classes for the type of module to which you want to apply the policy map. See Table 2-3 on page 2-8.

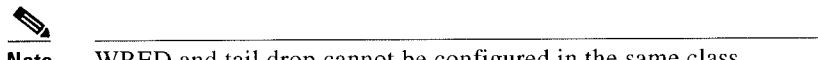

Note WRED and tail drop cannot be configured in the same class.

 $\blacksquare$ 

#### **SUMMARY STEPS**

- 1. configure terminal
- 2. policy-map type queuing [match-first] {queuing-policy-map-name | que-dynamic}
- class type queuing class-queuing-name 3.
- 4. queue-limit cos value {threshold [packets | bytes | kbytes | mbytes | ms | us] | percent percent\_of\_queuelimit}
- 5. (Optional) Repeat Step 4 to assign tail drop thresholds for other CoS values.
- 6. (Optional) Repeat Steps 3 through 5 to assign tail drop thresholds for other queue classes.
- exit 7.
- (Optional) show policy-map type queuing [policy-map-name | que-dynamic] 8.
- (Optional) copy running-config startup-config 9.

### **DETAILED STEPS**

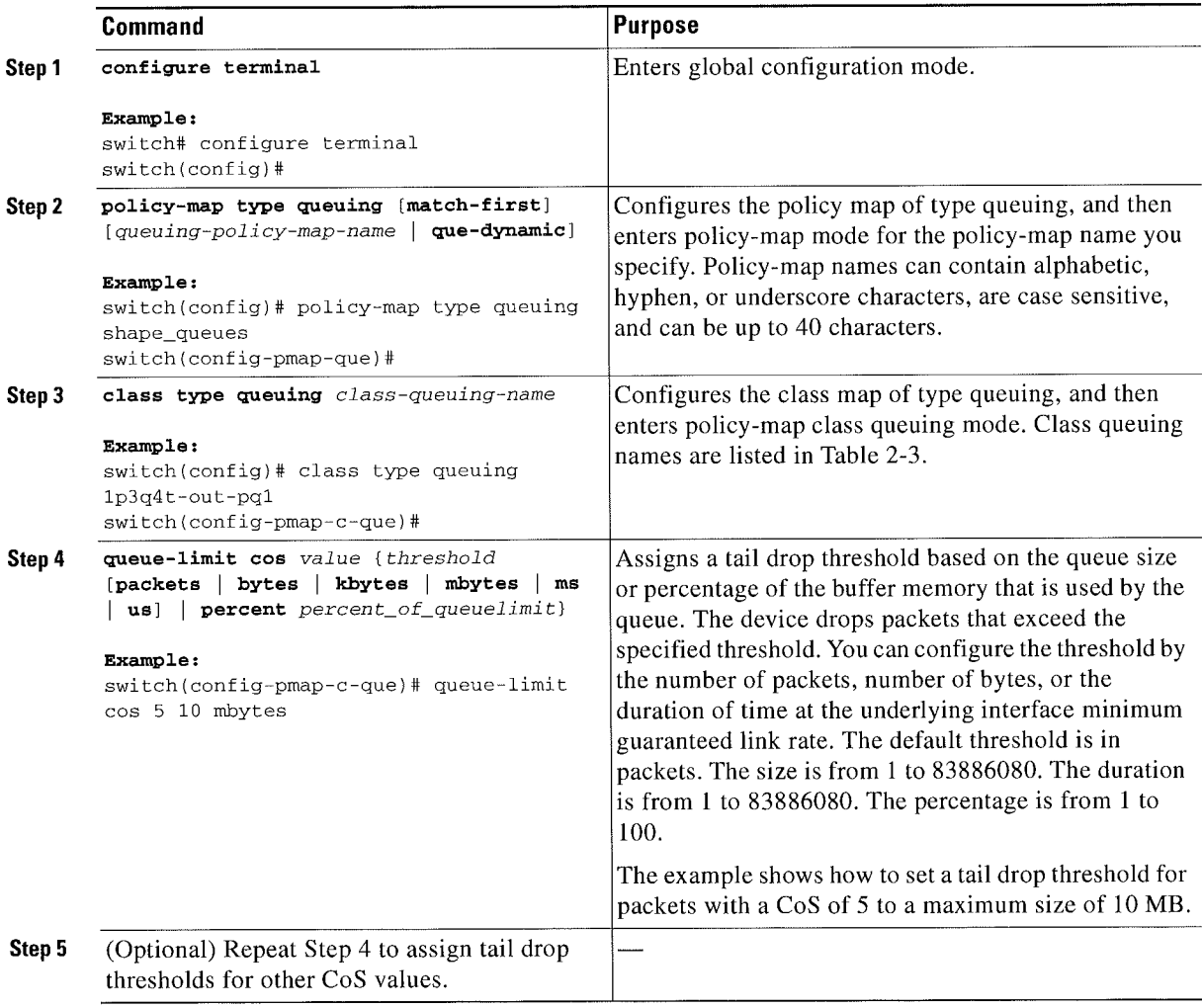

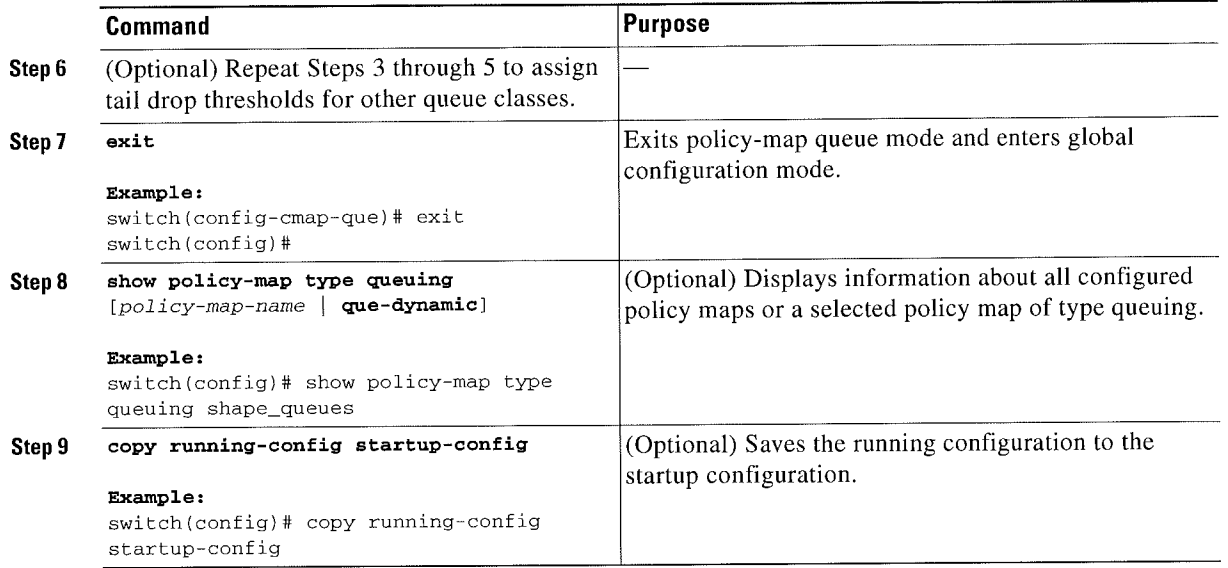

## **Configuring Tail Drop by DSCP Values**

You can configure tail drop on ingress queues by setting thresholds by DSCP values. The device drops packets that exceed the thresholds. You can specify a threshold based on the queue size or buffer memory that is used by the queue.

Cisco Nexus 7000 Series NX-OS Quality of Service Configuration Guide

 $\blacksquare$ 

### **SUMMARY STEPS**

- 1. configure terminal
- 2. policy-map type queuing queuing-policy-map-name
- class type queuing class-queuing-name 3.
- queue-limit dscp value {queue-size | percent percent\_of\_queuelimit} 4.
- (Optional) Repeat Step 4 to assign tail drop thresholds for other DSCP values. 5.
- 6. (Optional) Repeat Steps 3 through 5 to assign tail drop thresholds for other DSCP queue classes.
- 7. exit
- 8. (Optional) show policy-map type queuing [policy-map-name]
- 9. (Optional) copy running-config startup-config

### **DETAILED STEPS**

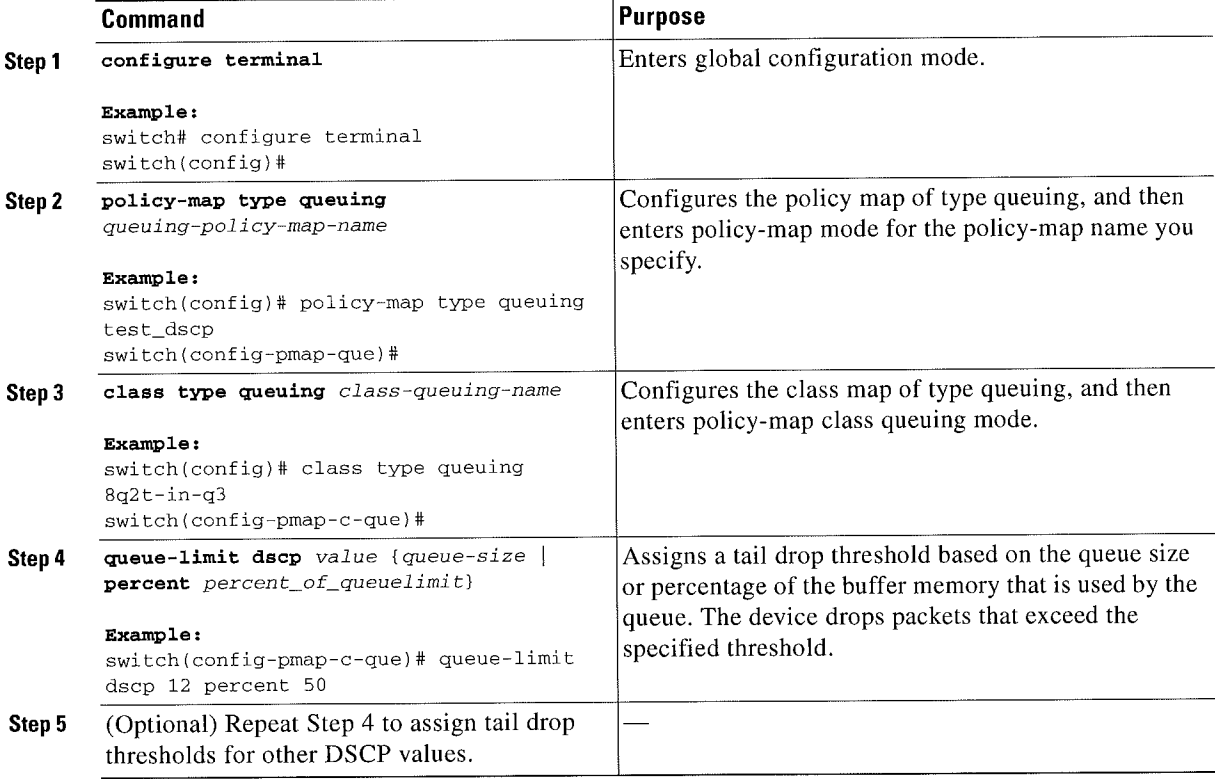

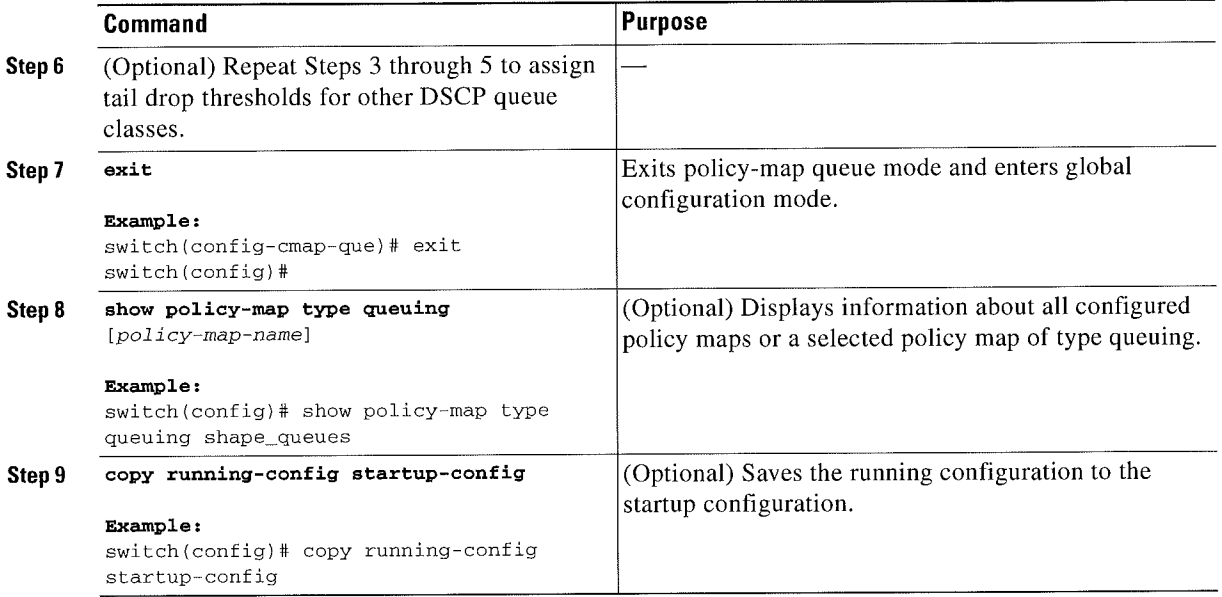

### Configuring WRED by COS Values

Before configuring WRED, ensure that the CoS values are there (see the "Modifying Queuing Class Maps for COS" section on page 8-8).

You can configure WRED on both ingress and egress queues to set minimum and maximum packet drop thresholds. The frequency of dropped packets increases as the queue size exceeds the minimum threshold. When the maximum threshold is exceeded, all packets for the COSvalue are dropped.

S. Note

You cannot configure WRED on ingress 10-Gigabit Ethernet ports except for the 8-port 10-Gigabit Ethernet I/O module.

You can configure WRED thresholds by the CoS value, and configure a single WRED threshold to use on all COS values that you do not specifically configure.

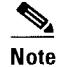

WRED and tail drop cannot be configured in the same class.

You use the system-defined queue classes for the type of module to which you want to apply the policy map. See Table 2-3 on page 2-8.

- 1. configure terminal
- 2. policy-map type queuing [match-first]  ${{queuing-policy-map-name \mid \textbf{que-dynamic}\}$
- 3. class type queuing class-queuing-name
- 4. random-detect cos-based [aggregate [minimum-threshold] {*min-threshold* [packets | bytes | kbytes | mbytes | ms | us] | percent min-percent-of-qsize} [maximum-threshold] {max-threshold [packets | bytes | kbytes | mbytes | ms | us] | percent max-percent-of-qsize}]
- 5. random-detect {cos cos-list [minimum-threshold] {min-threshold [packets | bytes | kbytes | mbytes | ms | us] | percent min-percent-of-qsize} [maximum-threshold] {max-threshold [packets | bytes | kbytes | mbytes | ms | us] | percent max-percent-of-qsize } }
- 6. (Optional) Repeat Step 5 to configure WRED for other CoS values.
- 7. (Optional) Repeat Steps 3 through 6 to configure WRED for other queuing classes.
- 8. exit
- (Optional) show policy-map type queuing [policy-map-name | que-dynamic] 9.
- 10. (Optional) copy running-config startup-config

 $\scriptstyle\rm m$ 

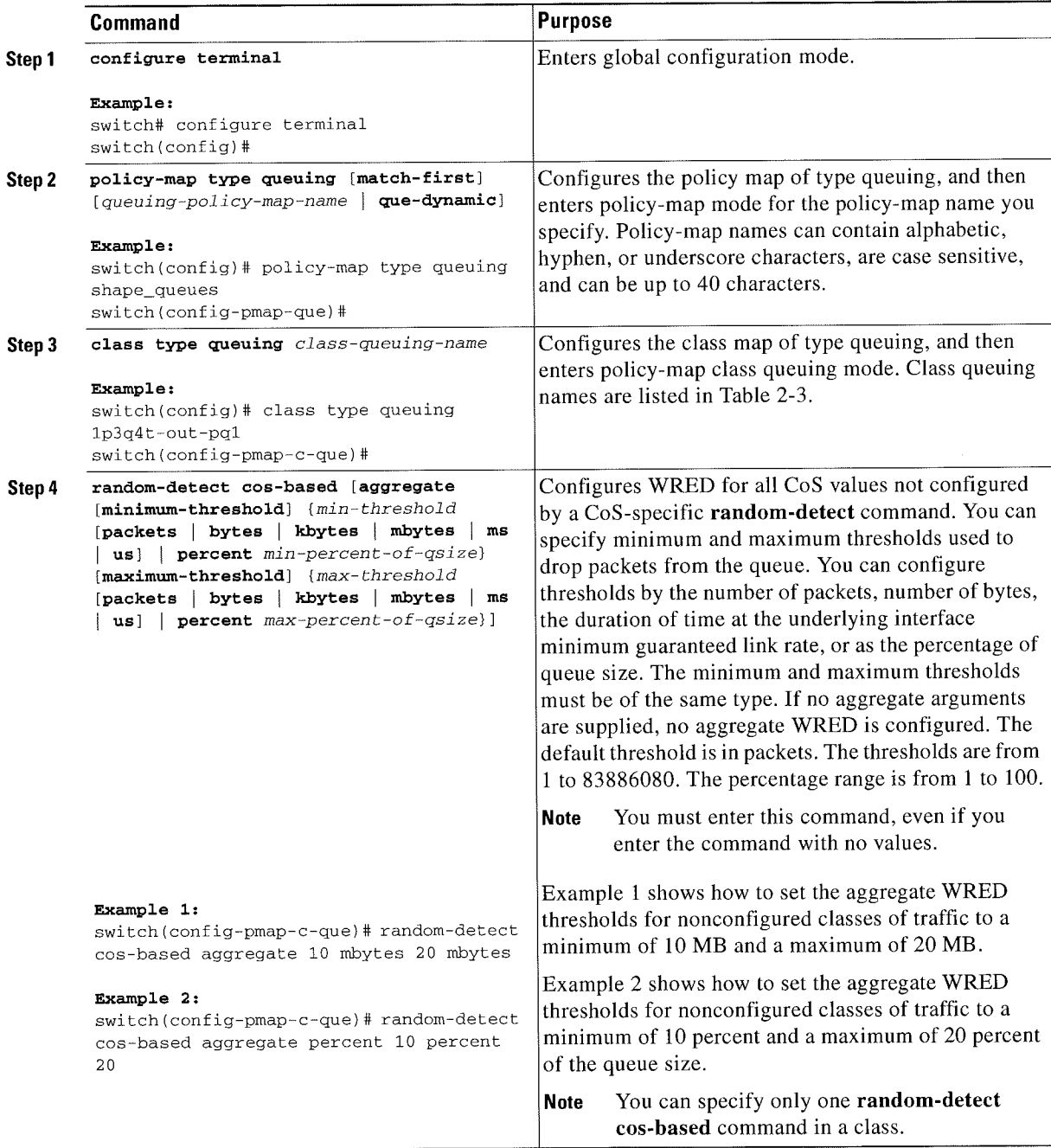

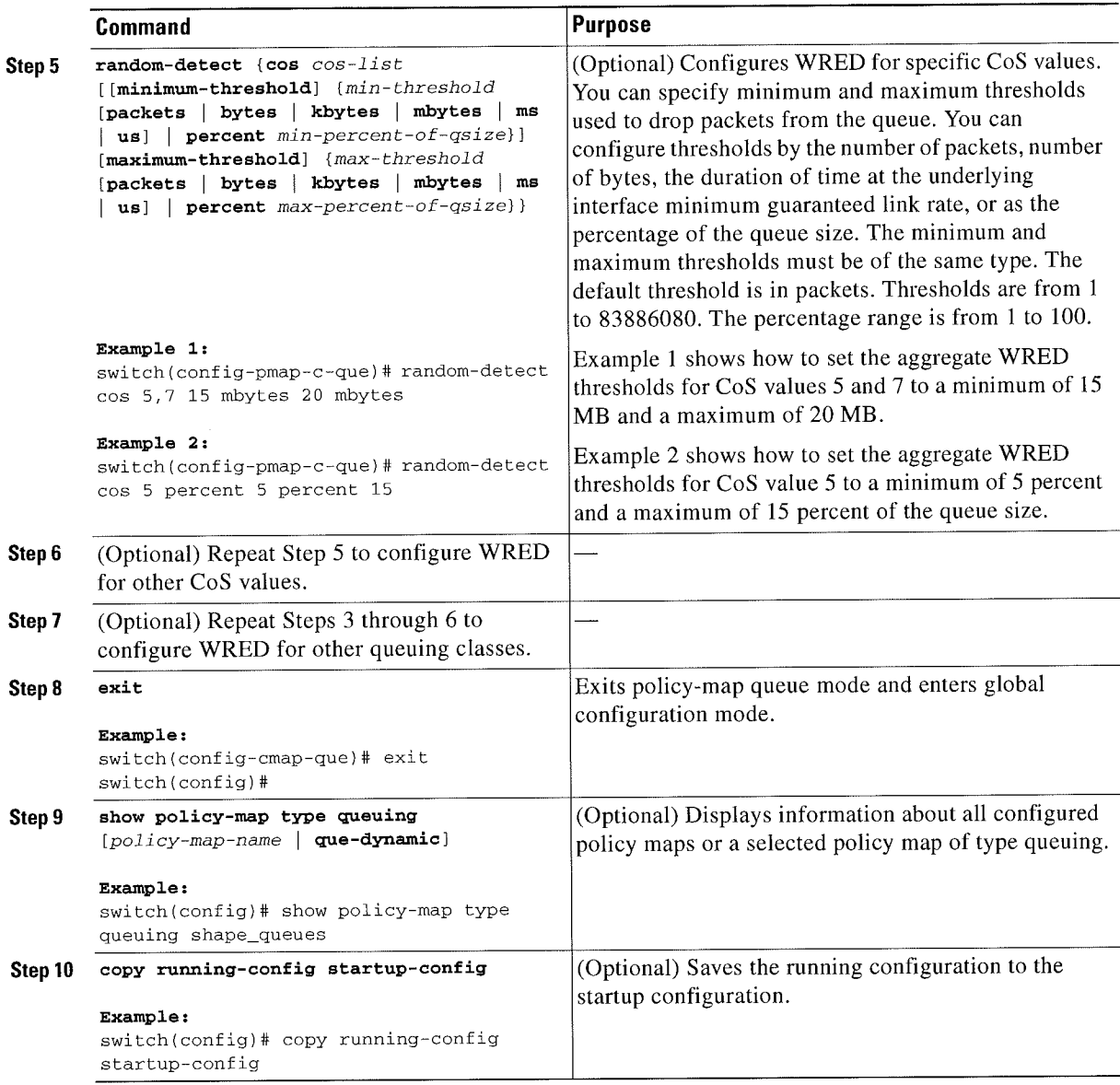

## Configuring WRED by DSCP Values

Before configuring WRED, ensure that the DSCP values are present (see the "Modifying Queuing Class Maps for DSCP" section on page 8~lO).

You can configure WRED on ingress queues to set minimum and maximum packet drop thresholds. The frequency of dropped packets increases as the queue size exceeds the minimum threshold. When the maximum threshold is exceeded, all packets for the DSCP value are dropped.

s. **Note** 

You cannot configure WRED on ingress l0-Gigabit Ethernet ports except for the 8-port 10-Gigabit Ethernet I/O module.

You can configure WRED thresholds by the DSCP value, and configure a single WRED threshold to use on all DSCP values that you do not specifically configure.

**Note** 

WRED and tail drop cannot be configured in the same class.

- 1. configure terminal
- 2. policy-map type queuing queuing-policy-map-name
- class type queuing class-queuing-name 3.
- random-detect dscp-based [aggregate [minimum-threshold] {min-threshold [packets | bytes | 4. kbytes | mbytes | ms | us] | percent min-percent-of-qsize} [maximum-threshold] {max-threshold [packets | bytes | kbytes | mbytes | ms | us] | percent max-percent-of-qsize}]
- 5. (Optional) random-detect {dscp dscp-value [minimum-threshold] {min-threshold [packets | bytes | kbytes | mbytes | ms | us] | percent min-percent-of-qsize } [maximum-threshold] {max-threshold [packets | bytes | kbytes | mbytes | ms | us] | percent max-percent-of-qsize}}
- 6. (Optional) Repeat Step 5 to configure WRED for other DSCP values.
- 7. (Optional) Repeat Steps 3 through 6 to configure WRED for other DSCP queuing classes.
- exit 8.

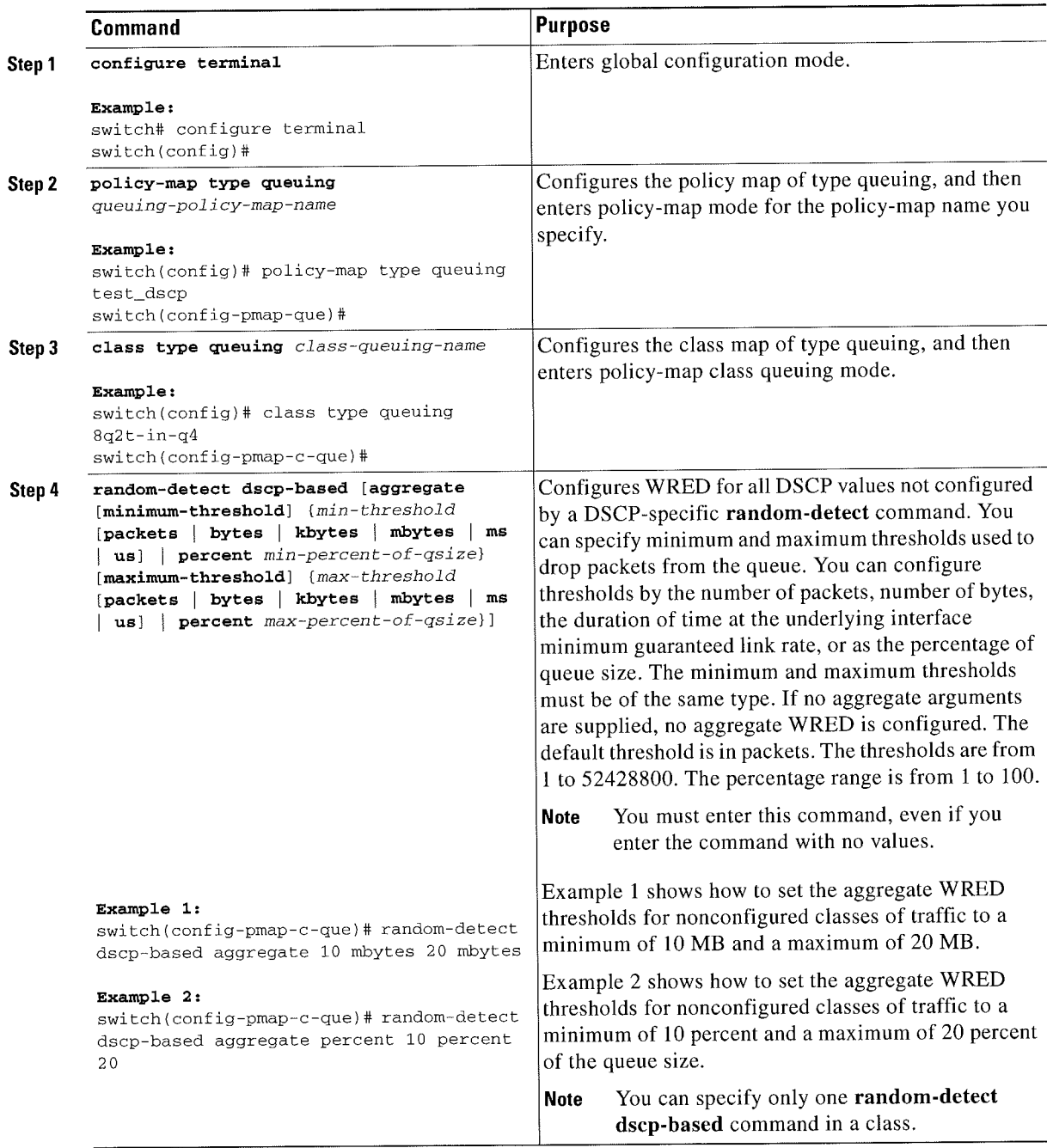

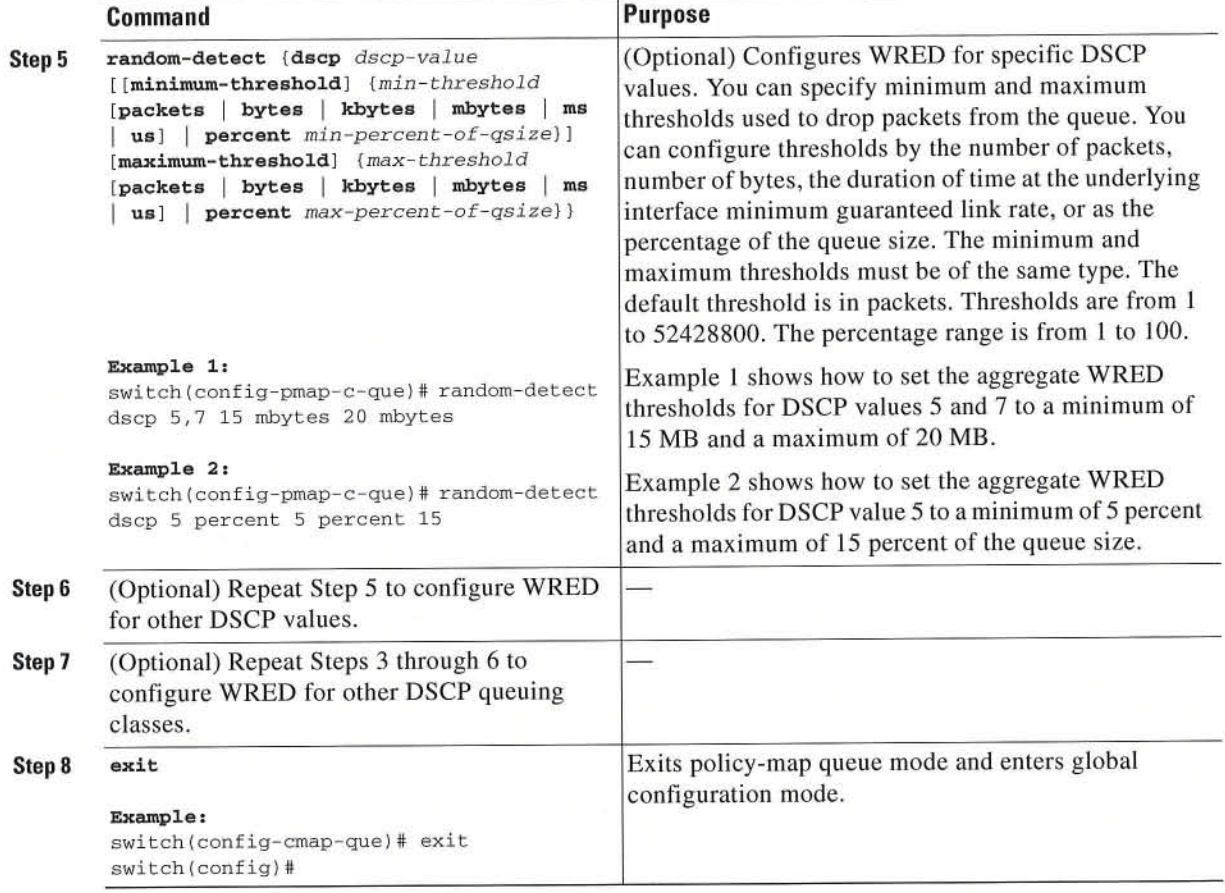

## Configuring Congestion Management

You can configure only one of the following congestion management methods in a policy map:

- Allocate a minimum data rate to a queue by using the **bandwidth and bandwidth remaining** commands.
- Allocate all data for a class of traffic to a priority queue by using the priority command. You can use the bandwidth remaining command to distribute remaining traffic among the nonpriority queues. By default, the system evenly distributes the remaining bandwidth among the nonpriority queues.
- ' Allocate a maximum data rate to a queue by using the shape command.

In addition to the congestion management feature that you choose, you can configure one of the following queue features in each class of a policy map:

- Taildrop thresholds based on the queue size and the queue limit usage. For more information, see the "Configuring Tail Drop by COS Values" section on page 8-l2 and "Configuring Tail Drop by DSCP Values" section on page S-l4.
- WRED for preferential packet drops based on CoS. For more information, see the "Configuring WRED by COS Values" section on page 8-16 and "Configuring WRED by DSCP Values" section on page 8-19.

This section includes the following topics:

- ~ Configuring Bandwidth and Bandwidth Remaining, page 8-23
- Configuring Priority, page 8-25
- Configuring Shaping, page 8-27

### Configuring Bandwidth and Bandwidth Remaining

You can configure the bandwidth and bandwidth remaining on both ingress and egress queues to allocate n minimum percentage of the interface bandwidth to a queue. You use the system-defined ingress or egress queue class for the type of module to which you want to apply the policy map. For the list of system-defined ingress or egress queue classes for eaeh module, see Table 2-3 on page 2-8.

%.

Note When a guaranteed bandwidth is configured, the priority queue must be disabled in the same policy map.

#### SUMMARY STEPS

- 1. configure terminal
- 2. policy-map type queuing [match-first] {queuing-policy-map-name | que-dynamic}
- 3. class type queuing class-queuing-name
- 4. bandwidth {rate [bps | kbps | mbps | gbps] | percent} or

bandwidth remaining percent percent

- 5. (Optional) Repeat Steps 3 to 4 to assign bandwidth or bandwidth remaining for other queuing classes.
- B. exit
- 7. (Optional) show policy-map type queuing [policy-map-name | que-dynamic]
- B. (Optional) copy running-eonfig startup-config

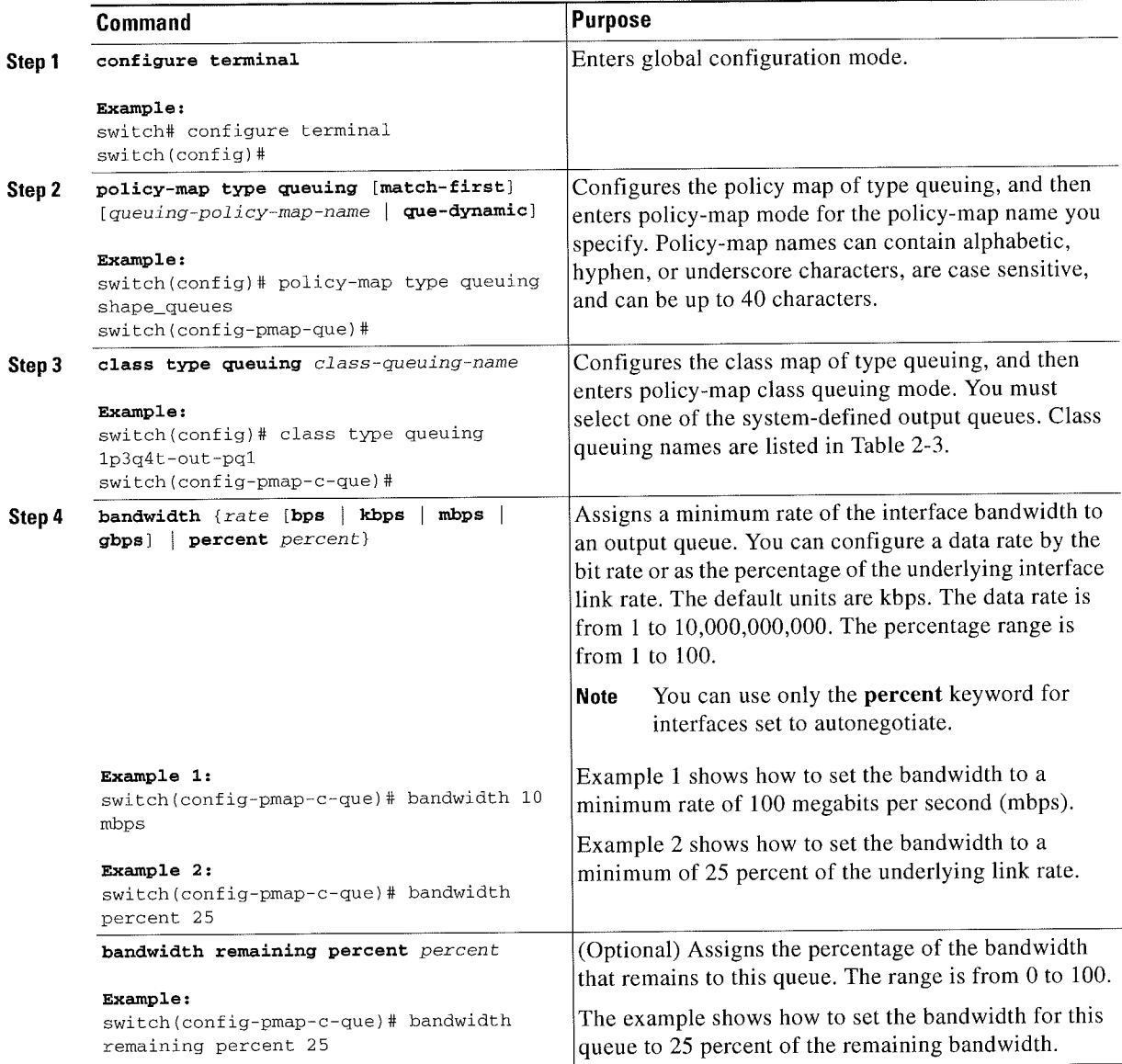

r [Ziscon] [Ziscon]  $Z$ isc $Z$ us 7000Series NX—OSQuality yntservice Cuniiguratium Guide 700 Series Cuniiguratiu

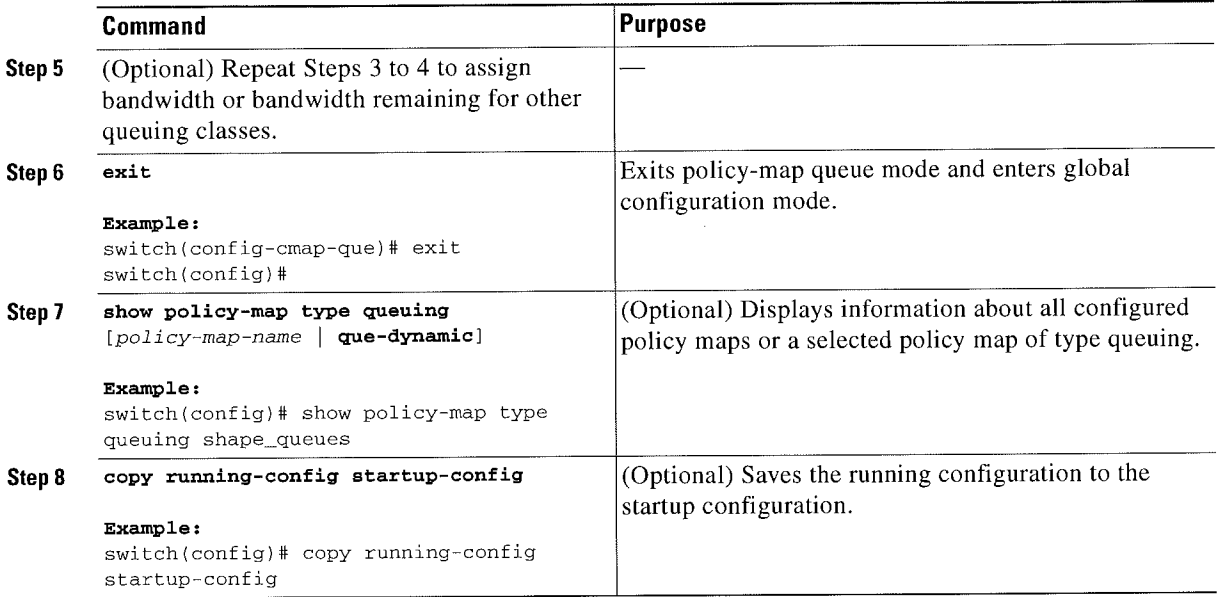

### Configuring Priority

If you do not specify the priority, the system-defined egress pq queues behave as normal queues. For information on the system~defined type queuing class maps, see Chapter 2, "Using Modular Q05 CLI."

You can configure only one level of priority on an egress priority queue. You use the system-defined priority queue class for the typc of module to which you want to apply the policy map. For the list of available system-defined class maps for each module, sec Table 2-3 on page 2-8.

For the nonpriority queues, you can configure how much of the remaining bandwidth to assign to each queue. By default, the device evenly distributes the remaining bandwidth among the nonpriority queues.

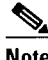

Note

When a priority queue is configured, the other queues can only use the remaining bandwidth in the same policy map.

- 1. configure terminal
- 2. policy-map type queuing [match-first]  ${{quuing-policy-map-name \mid \text{que-dynamic}\}$
- 3. class type queuing class-queuing-name
- 4. priority [level value]
- 5. class type queuing class-queuing-name
- 6. bandwidth remaining percent percent
- 7. (Optional) Repeat Steps 5 to 6 to assign bandwidth remaining for the other nonpriority queues.
- B. exit
- 9. (Optional) show policy-map type queuing  $[policy-map-name \mid queue\text{-dynamic}]$
- 10. (Optional) copy running-config startup-config

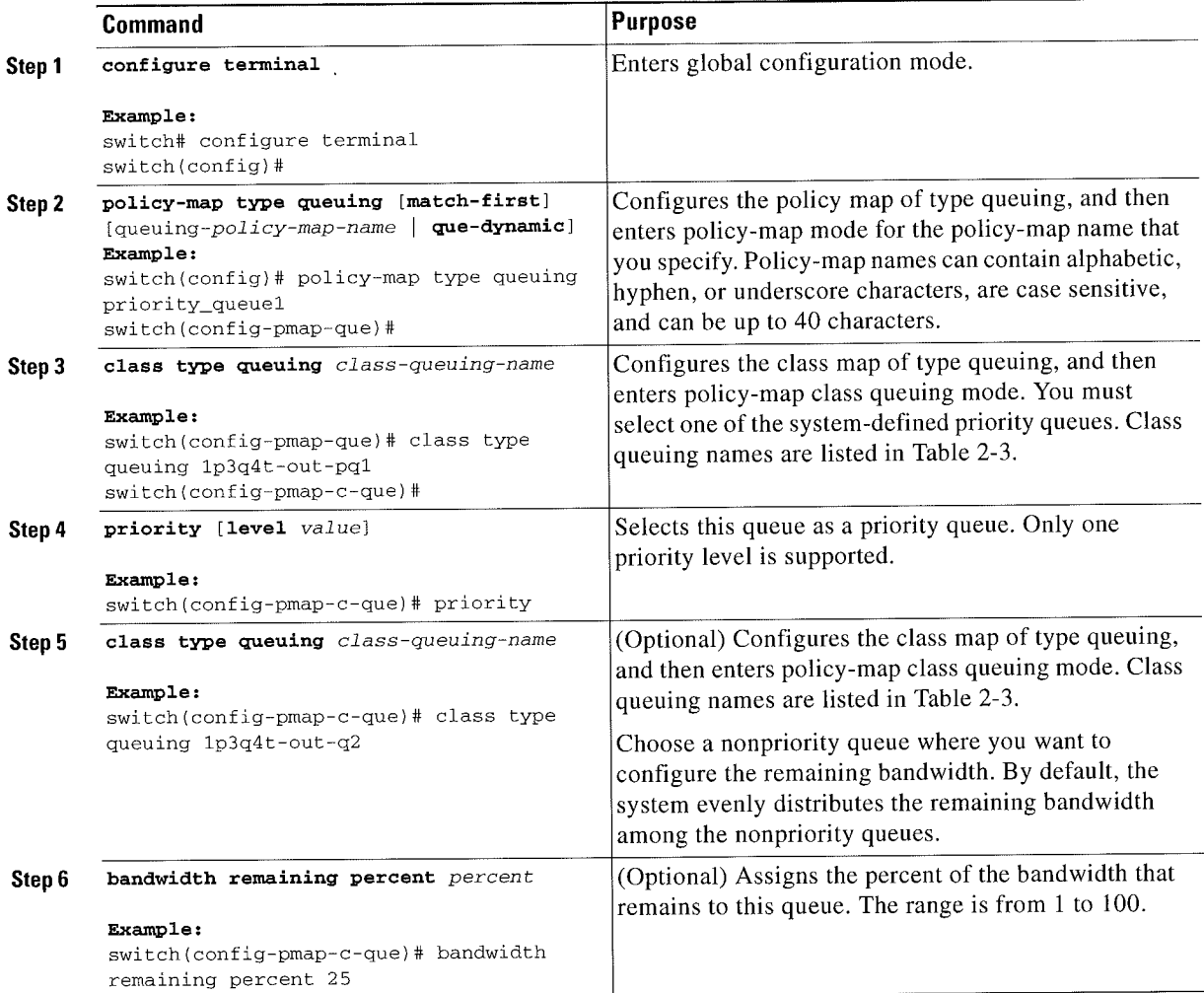
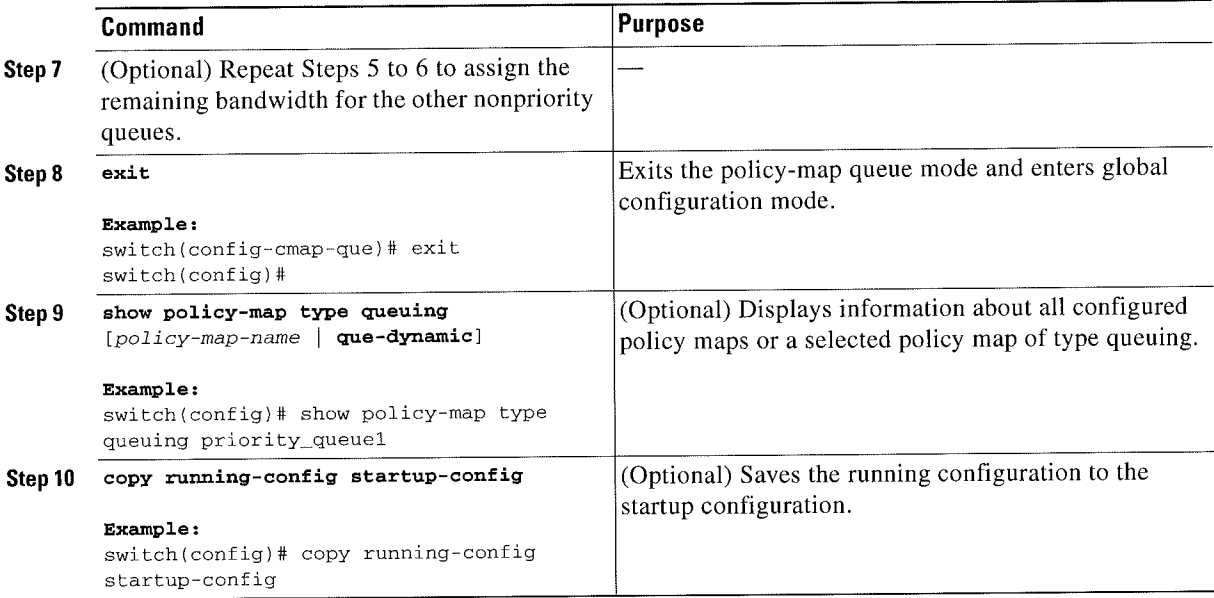

### Configuring Shaping

'S. Note

The device forces the shape rate to the closest value in the following percentage intervals: 100, 50, 33, 25, 12.5, 6.25, 3.13, or l.07.

You can configure shaping on an egress queue to impose a maximum rate on it. You use the system-defined egress queue class for the type of module to which you want to apply the policy map. For the list of available system-defined class maps for each module, see Table 2-3 on page 2-8.

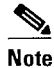

Configuring shaping for a queue is independent of priority or bandwidth in the same policy map.

#### SUMMARY STEPS

- 1. configure terminal
- 2. policy-map type queuing [match-first] {queuing-policy-map-name | que-dynamic}
- 3. class type queuing class-queuing-name
- 4. shape [average] {rate [bps | kbps | mbps | gbps] | percent percent}
- 5. (Optional) Repeat Steps 3 to 4 to configure shaping for other queuing classes.
- 6. exit
- 7. (Optional) policy-map type queuing [policy-map-name | que-dynamic]
- 8. (Optional) copy running-config startup-config

 $\bar{a}$ 

#### **DETAILED STEPS**

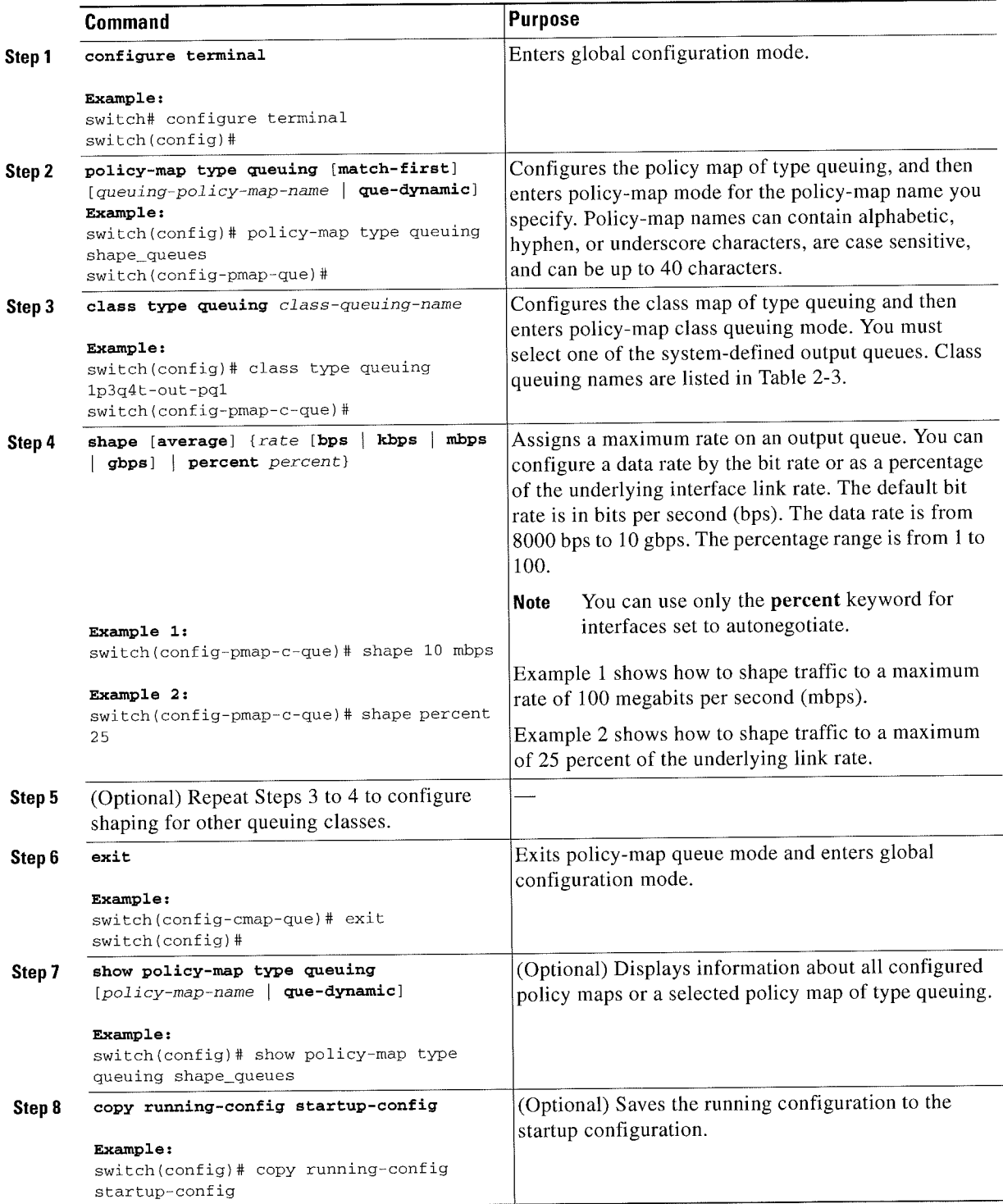

### **Configuring Queue Limits**

You can configure the queue limit on both ingress and egress queues. The device drops any packets that exceed the queue limit. You use the system-defined queue classes for the type of module to which you want to apply the policy map. See Table 2-3 on page 2-8.

#### **SUMMARY STEPS**

- 1. configure terminal
- 2. policy-map type queuing [match-first] {queuing-policy-map-name | que-dynamic}
- 3. class type queuing class-queuing-name
- 4. queue-limit {threshold [packets | bytes | kbytes | mbytes | ms | us] | percent percent\_of\_queuelimit}
- 5. exit
- 6. exit
- (Optional) show policy-map type queuing [policy-map-name | que-dynamic]  $7.$
- (Optional) copy running-config startup-config 8.

#### **DETAILED STEPS**

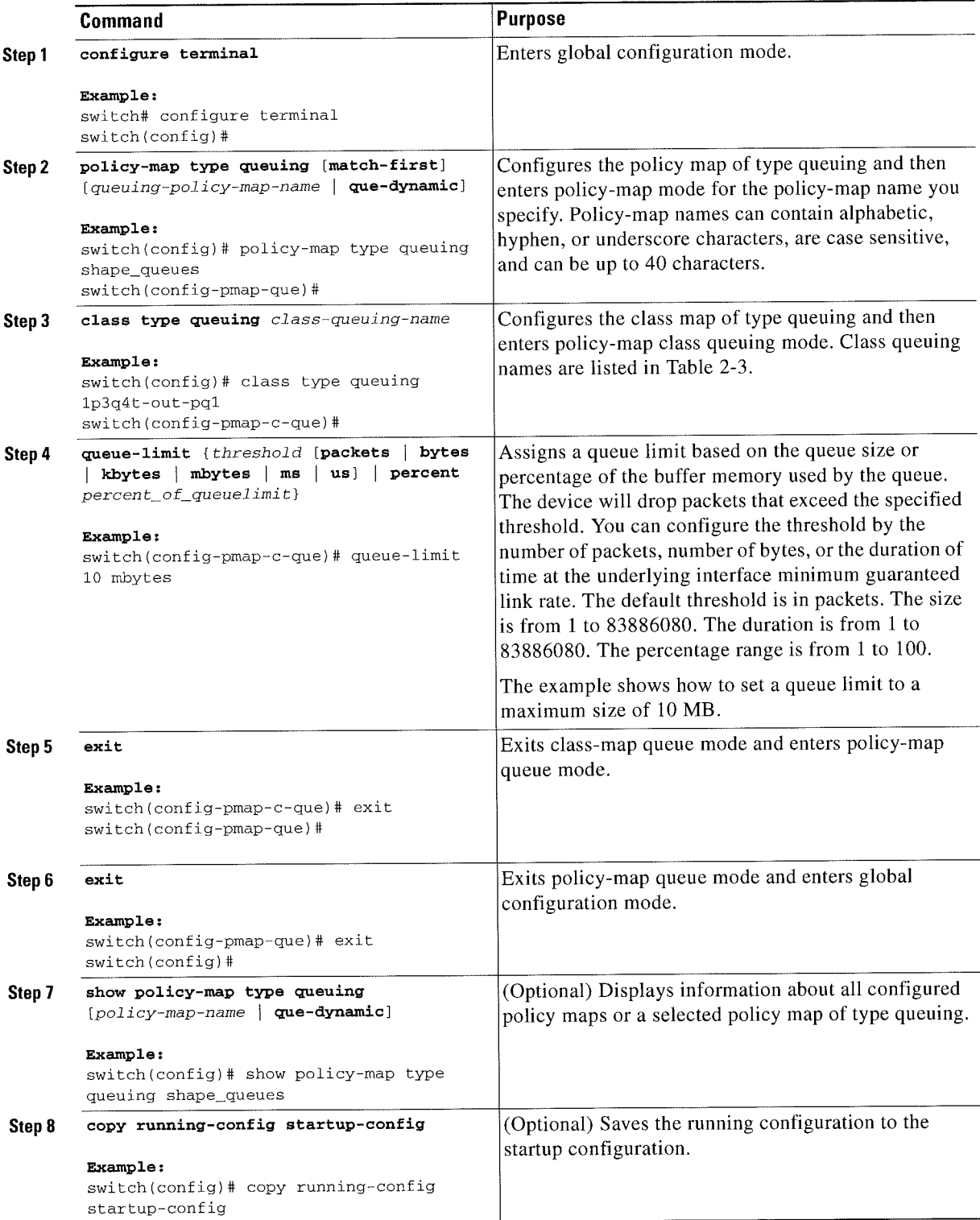

### **Enabling DSCP to Queue Mapping**

#### SUMMARY STEPS

- 1. configure terminal
- 2. hardware qos dscp-to-queue ingress module type { all | f-series | m-series }
- 3. (Optional) show hardware qos dscp-to-queue ingress
- 4. (Optional) copy running-config startup-config

#### DETAILED STEPS

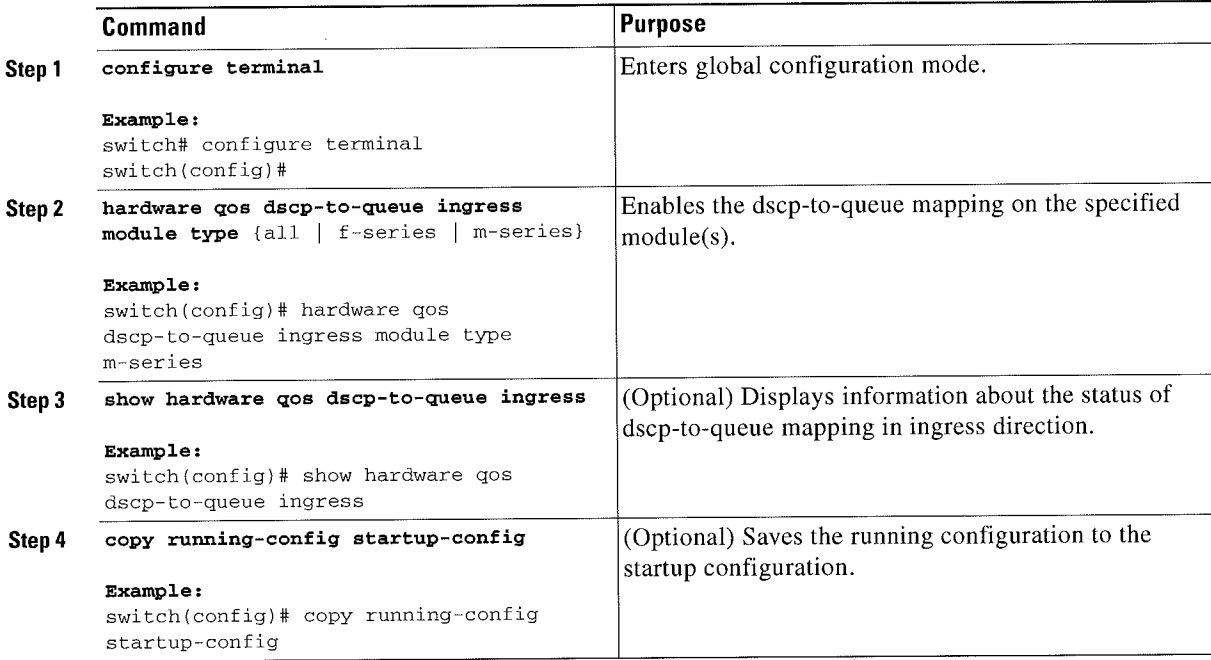

# Verifying the Queuing and Scheduling Configuration

To configure queuing and scheduling, perform one of the following tasks:

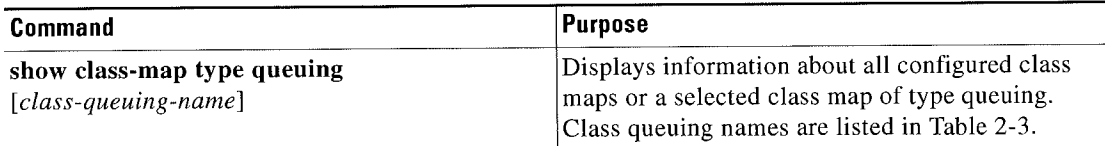

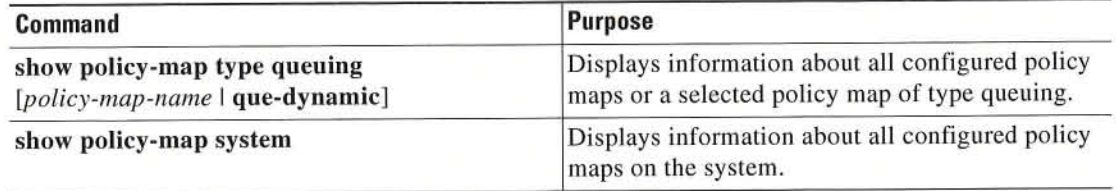

For more information about the fields in the output from these commands, see the Cisco Nexus 7000 Series NX-OS Quality of Service Command Reference.

## **Configuration Examples for Queuing and Scheduling**

In this section you can find examples of configuring queuing and scheduling.

This section includes the following topics:

- Example: Setting Ingress Port CoS Configuration, page 8-32
- Example: Priority and Queue Limit Configuration, page 8-33
- Example: Shaping and Tail Drop Configuration, page 8-33  $\bullet$
- Example: Bandwidth and WRED Configuration, page 8-34  $\bullet$
- Example: Verifying the Status of DSCP-to-queue Mapping, page 8-34

### **Example: Setting Ingress Port CoS Configuration**

**Cardia Note** 

Setting the ingress port CoS value makes the specified interfaces untrusted.

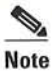

Ensure that you are using the default queue for the port type that you are configuring. For information on the default queue for the port types, see Chapter 2, "Using Modular QoS CLI."

The following example shows how to configure ingress port CoS for 1-Gigabit Ethernet ports:

```
configure terminal
policy-map type queuing untrusted_port_cos
  class type queuing 2q4t-in-q-default
    set cos 5
 interface ethernet 2/1
   service-policy type queuing input untrusted_port_cos
```
The following example shows how to configure ingress port CoS for 10-Gigabit Ethernet ports:

```
configure terminal
policy-map type queuing untrusted_port_cos
  class type queuing 8q2t—in—q—defau1t
    set cos 5
 interface ethernet 2/1
  service-policy type queuing input untrusted_port_cos
```
### **Example: Priority and Queue Limit Configuration**

The following example shows how to configure the priority and queue limit features:

```
configure terminal
class—map type queuing match—any lp3q4t—out—pql
  match cos 5-7
 class-map type queuing match-any 1p3q4t-out-q2
  match \cos 3-4
 class—map type queuing match—any 1p3q4t—cut—q3
  match \cos 0-2policy—maptype queuing priority_queuel
  class type queue 1p3q4t—out—pql
    priority
  class type queue 1p3q4t-out-q2
    bandwidth remaining percent 60
     queue—limit 1 mbytes
   class type queue lp3q4t—out—q3
     bandwidth remaining percent 40
     queue—1imit 2 moytes
```
### Example: Shaping and Tail Drop Configuration

The following example shows how to configure the shaping and tail drop features:

```
configure terminal
class—map type queuing match—any 1p3q4t—out—pql
  match cos 5~7
class—map type queuing match—any lp3q4t—out—q2
  match cos 3—4
policy-map type queuing shape_dt
  class type queue lp3q4t—out—pql
    shape percent 50
    queue-limit cos 5 percent 10
     queue—iimit cos 6 percent 10
   class type queue 1p3q4t~out—q2
     shape percent 25
     queue—1imit cos 4 percent 15
```
\

Note If the priority keyword is not specified for a pq1 queue, the queue is considered as a normal queue, not a priority queue.

### **Example: Bandwidth and WRED Configuration**

The following example shows how to configure the bandwidth and WRED features for COS queues:

```
configure terminal
class—map type queuing match-any 1p3q4t—out—pq1
  match cos 5—7
class—map type queuing match—any 1p3q4t—out—q2
  match cos 3~4
policy map type queuing bandwidth_wred
  class Lype queuing 1p3q4t—out~pq1
    bandwidth percent SO
    random—detect cos—based
     random-detect cos 5 minimum-threshold percent 10 maximum-threshold percent 30
    random-detect cos 6 minimum-threshold percent 40 maximum-threshold percent 60
  class type queuing 1p3q4t-out—q2
    bandwidth percent 25
     random—detcct cos—based
     random-detect cos 4 minimum-threshold percent 20 maximum-threshold percent 40
```
The following example shows how to configure the bandwidth and WRED features for DSCP queues:

```
configure terminal
 class-map type queuing match-any 8q2t-in-q1
  match dscp 5-6
 class-map type queuing match-any 8q2t-in-q2
  match dscp O-A
 policy—map type queuing dscp_wred
   class type queuing 8q2t~in—ql
     bandwidth percent 50
     random—detect dscp—based
     random-detect dscp 5 minimum-threshold percent 10 maximum-threshold percent 30
     random—detect dscp 6 minimum—threshold percent 40 maximum-threshold percent 60
   class type queuing 8q2t—in—q2
     bandwidth percent 25
     random—detect dscp—based
     random-detect dscp 4 minimum-threshold percent 20 maximum-threshold percent 40
```
### **Example: Verifying the Status of DSCP-to-queue Mapping**

The following sample output from the show hardware qos dscp-to-queue ingress command displays the status of DSCP-to-queue mapping enabled in ingress direction on M-series modules:

Switch# show hardware qos dscp-to-queue ingress

status: Enabled module\_type : m—series

# Feature History for Queuing and Scheduling

Table 8-3 lists the release history for this feature.

#### Table 8-3 Feature History for Queuing and Scheduling

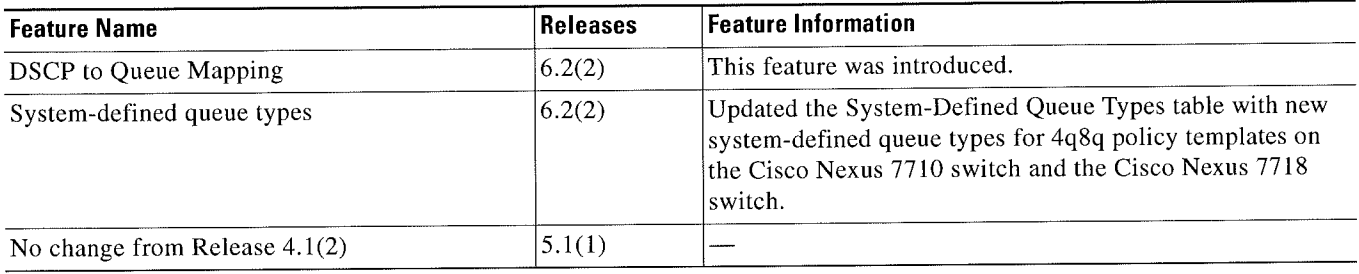

Г

Cisco Nexus 7000 Series NX-OS Quality of Service Configuration Guide

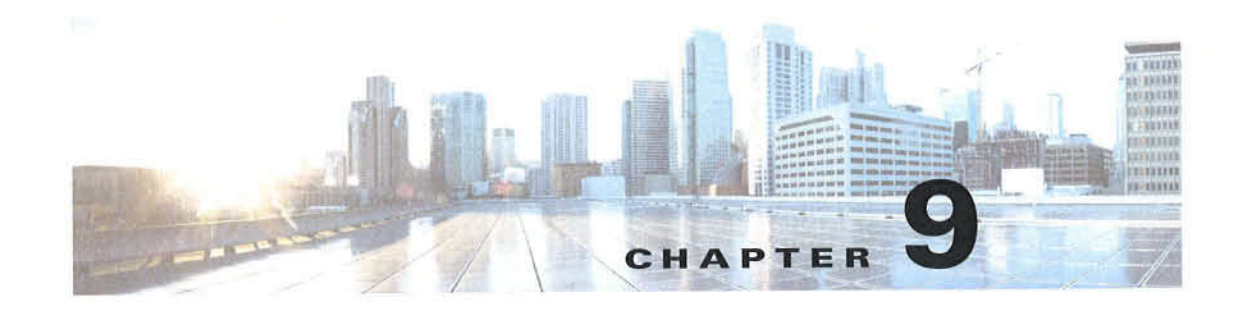

## **Configuring Network QoS**

This chapter describes how to configure a network qos policy for the Cisco NX-OS device in the Data Center Bridging (DCB) network. This chapter includes the following sections:

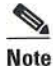

This chapter applies to the F-Series I/O modules only.

- Finding Feature Information, page 9-1
- Information About Network QoS, page 9-1
- Licensing Requirements for Network QoS, page 9-7
- Prerequisites for Network QoS, page 9-8
- Guidelines and Limitations, page 9-9  $\bullet$
- Configuring Network QoS Policies, page 9-9
- Applying a Network QoS Policy on a Target, page 9-13
- Verifying the Network QoS, page 9-14
- Configuration Examples for Network QoS, page 9-15
- Feature History for Network QoS, page 9-15

### **Finding Feature Information**

Your software release might not support all the features documented in this module. For the latest caveats and feature information, see the Bug Search Tool at https://tools.cisco.com/bugsearch/ and the release notes for your software release. To find information about the features documented in this module, and to see a list of the releases in which each feature is supported, see the "New and Changed Information" chapter or the Feature History table below.

### **Information About Network QoS**

A Data Center Bridging (DCB) network, which is also referred to as a DCB cloud, is a network that provides I/O consolidation. This network consists of switches that support class of service (CoS)-based traffic differentiation. The DCB network carries different types of traffic such as storage area network (SAN), local area network (LAN), and inter-process communication (IPC) traffic. The SAN traffic is sensitive to packet drops and relies on in-order delivery, which means that the traffic is delivered (frames and packets) in the same order in which it was sent. The LAN traffic allows dropping of packets and is delivered on a best-effort basis. The LAN traffic can have a different level of priority and a chance of being delivered in a timely manner during congestion. The IPC networks require very low latency. Therefore, a DCB network must support traffic differentiation and provide quality of service (Q05).

ln a DCB network, virtual links (Vl.s) are used to differentiate traffic classes. VLs, which are an extension of CoS, enable traffic differentiation and are carried in the priority bits of the 802.lQ or S-Tag. CoS allows forming of a physical link into multiple logical links so that the traffic in the CoS does not affect the traffie on the other CoS.

A DCB network has eight CoS values. All traffic that enters the DCB cloud must be mapped into one of these eight CoS values. Each frame in a DCB network belongs to a CoS. You can define the CoS by a set of parameters that gives a specific behavior to the CoS.

The network qos policy defines the characteristics of each CoS value, which are applicable network wide across virtual device contexts (VDCs) and switches. With a network qos policy, you can configure the following:

- Pause behavior—You can decide whether a CoS requires the lossless behavior (the lossless behavior is provided by using a priority flow control (PFC) mechanism that prevents packet loss during congestion) or not. You can configure drop (frames with this CoS value can be dropped) and no drop (frames with this CoS value cannot be dropped). For the drop and no drop configuration, you also need to enable PFC per port. For more information about PFC, see Chapter 11, "Configuring Priority Flow Control."
- ' Congestion Control Mechanisms—You can select either tail drop (TD, which drops frames without differentiation based on the per-VL occupancy) or Weighted Random Early Detection (WRED, which drops frames without differentiation based on the per-VL occupancy and the probability factor) only for a drop CoS. By default, TD is enabled for drop CoS in the default policies. Any of the burst-optimized or mesh-optimized thresholds for TD and WRED can be selected for the packet-drop algorithm based on the traffic pattern expected for the CoS. If no congestion control algorithm is selected, and congestion occurs, a hard tail-drop that is based on a single threshold occurs for the drop CoS.
- ' MTU—You can set the maximum transmission unit (MTU) or maximum payload length for CoS. The MTU range is from l500 to 9216. The MTU must be smaller than the system jumbo MTU in all VDCs. The MTU must be the same for the CoS that is mapped to the same ingress queue. For more information about the ingress queue, see Chapter 10, "Configuring Queuing and Scheduling on F-Series l/O Modules."
- ' Protocols—You can select Fibre Channel over Ethernet (FCoE), iSCSl, or TCP as the protocol for a CoS value. The protocol value is used in the DCB Exchanges.

Table 9-1 shows the drop and no-drop CoS values for the different policy templates.

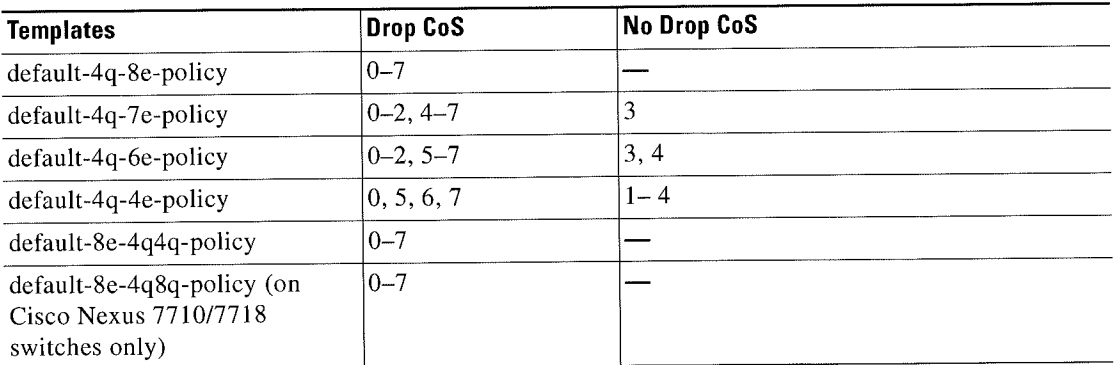

#### Table 9-1 Differences in Drop CoS and No-Drop CoS Values

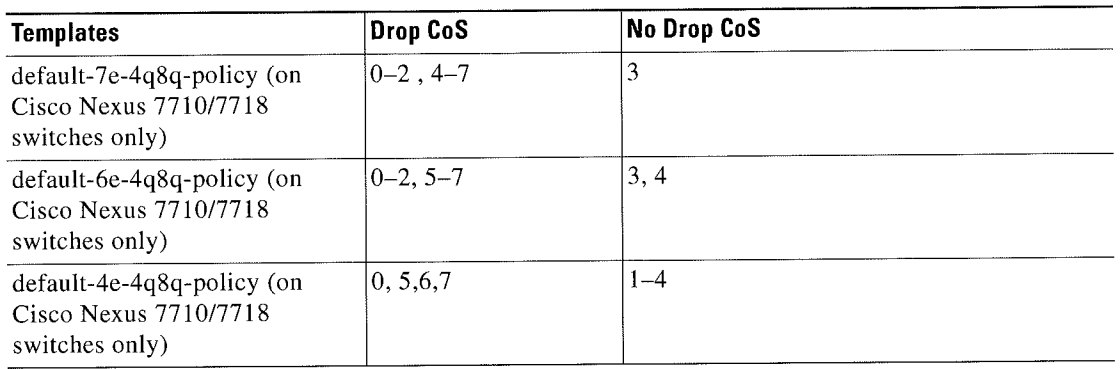

#### Differences in Drop CoS and No-Drop CoS Values (continued) Table 9-1

Table 9-2 shows the queue names and default mappings of CoS values to egress and ingress queues

|  | Table 9-2  Queue Names and Default Mappings of CoS Values to Egress/Ingress Queues |  |  |  |
|--|------------------------------------------------------------------------------------|--|--|--|
|--|------------------------------------------------------------------------------------|--|--|--|

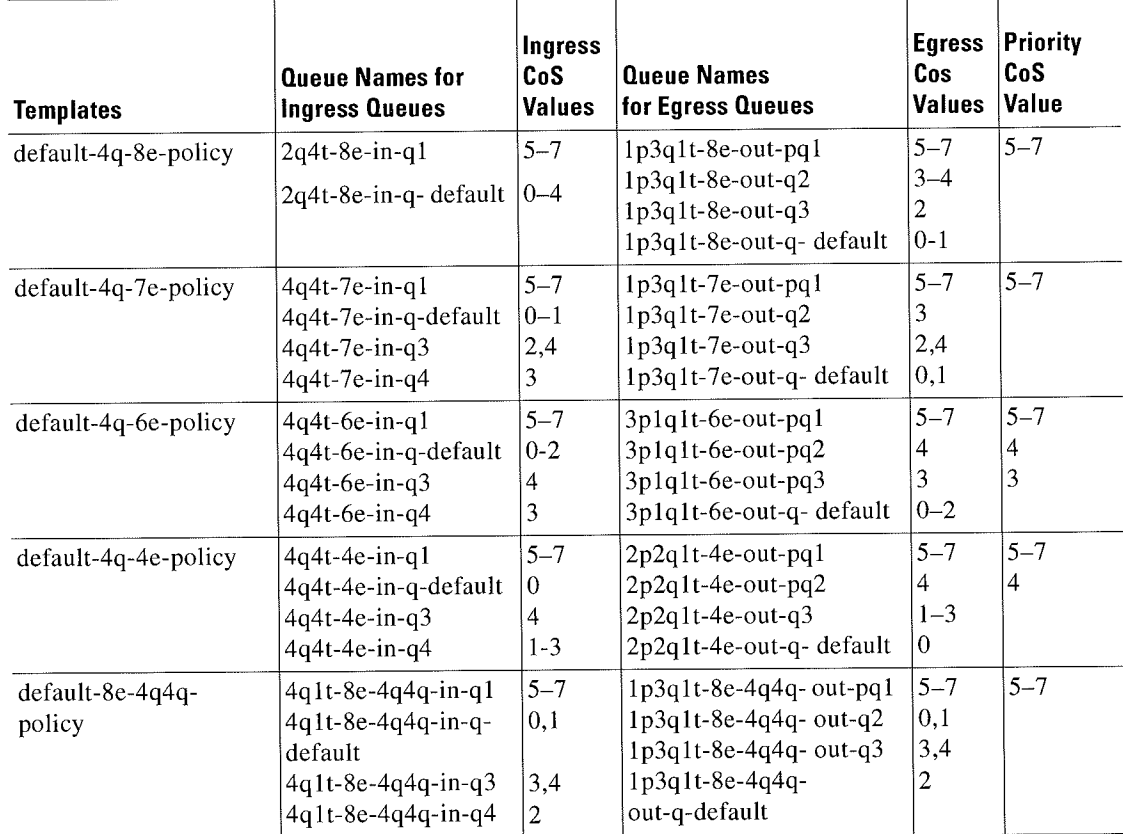

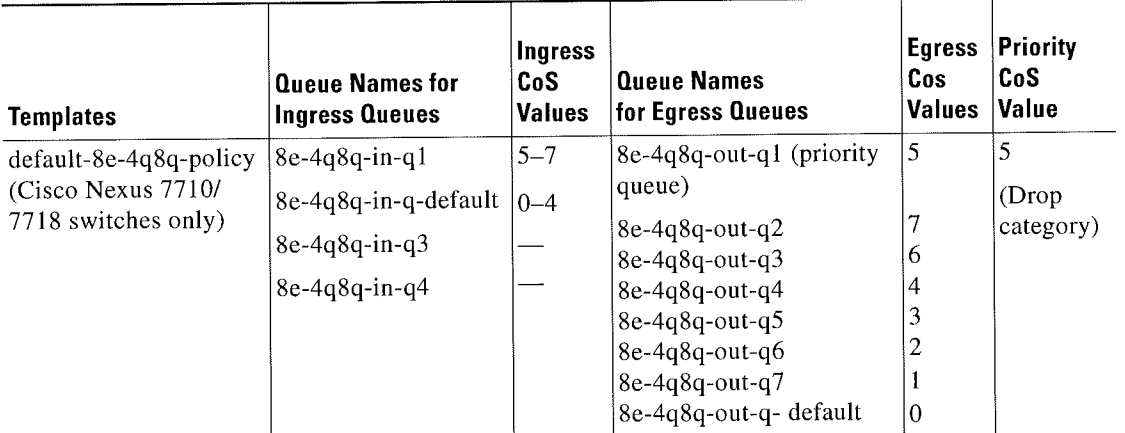

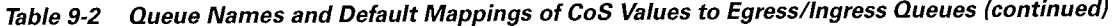

r Cisen Nexus 71100Series NX-OSQuality of Serviceflfinnfiguratiun Guide \_

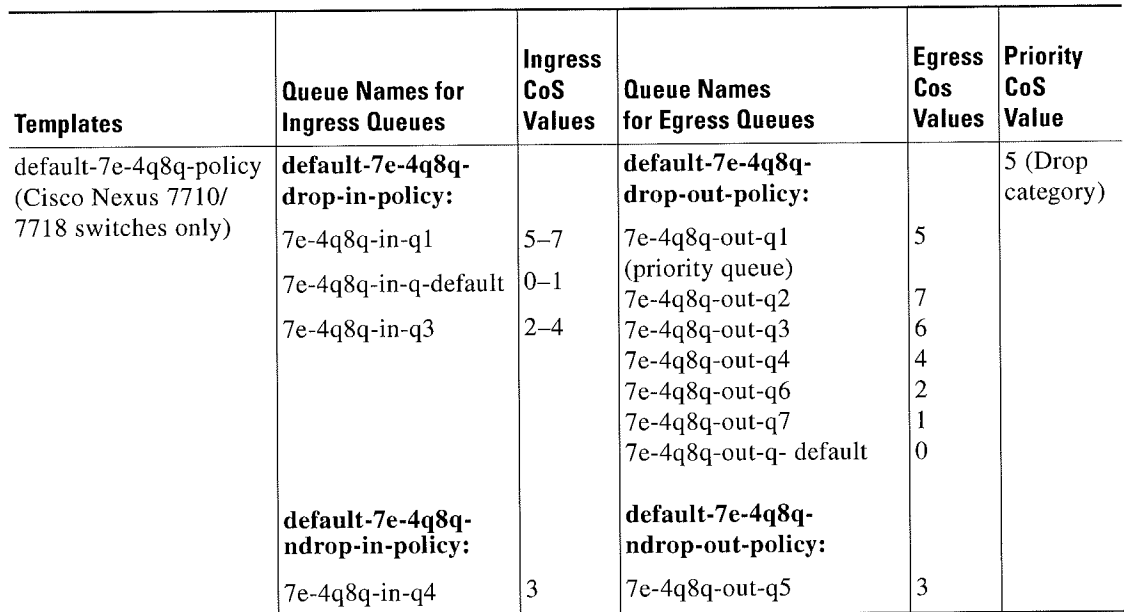

### Table 9-2 Queue Names and Default Mappings of CoS Values to Egress/Ingress Queues (continued)

| <b>Templates</b>                             | <b>Queue Names for</b><br><b>Ingress Queues</b> | Ingress<br>CoS<br><b>Values</b> | <b>Queue Names</b><br>for Egress Queues                                                                                                    | <b>Egress</b><br>Cos<br><b>Values</b>              | Priority<br>CoS<br>Value                           |
|----------------------------------------------|-------------------------------------------------|---------------------------------|----------------------------------------------------------------------------------------------------|----------------------------------------------------|----------------------------------------------------|
| default-6e-4q8q-policy<br>(Cisco Nexus 7710  | default-6e-4q8q-<br>drop-in-policy:             |                                 | default-6e-4q8q-<br>drop-out-policy:                                                                                                    |                                                    | 5 (Drop<br>category)                               |
| /7718 switches only)                         | $6e-4q8q-in-q1$<br>6e-4q8q-in-q-default         | $5 - 7$<br>$0 - 2$              | 6e-4q8q-out-q1 (priority<br>queue)<br>$6e-4q8q$ -out-q2<br>$6e-4q8q$ -out-q $3$<br>6e-4q8q-out-q6<br>6e-4q8q-out-q7<br>6e-4q8q-out-q- default | 5<br>7<br>6<br>$\overline{c}$<br>$\mathbf{1}$<br>0 |                                                    |
|                                              | default-6e-4q8q-<br>ndrop-in-policy:            |                                 | default-6e-4q8q-<br>ndrop-out-policy:                                                                                                    |                                                    |                                                    |
|                                              | 6e-4q8q-in-q3<br>6e-4q8q-in-q4                  | 4<br>3                          | 6e-4q8q-out-q4 (priority<br>queue)                                                                                                    | 4                                                  | 4<br>(no drop<br>category,<br>highest<br>priority) |
|                                              |                                                 |                                 | 6e-4q8q-out-q5 (priority<br>queue)                                                                                                    | 3                                                  | 3<br>(2nd)<br>highest<br>priority)                 |
| default-4e-4q8q-policy<br>(Cisco Nexus 7710/ | default-4e-4q8q-<br>drop-in-policy:             |                                 | default-4e-4q8q-<br>drop-out-policy:                                                                                                    |                                                    |                                                    |
| 7718 switches only)                          | 4e-4q8q-in-q1<br>4e-4q8q-in-q-default           | $5 - 7$<br>$\overline{0}$       | 4e-4q8q-out-q1 (priority<br>queue)<br>4e-4q8q-out-q2<br>4e-4q8q-out-q3<br>4e-4q8q-out-q- default                                              | 5<br>$\overline{7}$<br>6<br>$\overline{0}$         | 5 (Drop<br>category)                               |
|                                              | default-4e-4q8q-<br>ndrop-out-policy:           |                                 | default-4e-4q8q-ndrop-<br>out-policy:                                                                                                    |                                                    |                                                    |
|                                              | 4e-4q8q-in-q3<br>$4e-4q8q-in-q4$                | 4<br>$1 - 3$                    | 4e-4q8q-out-q4 (priority<br>queue)<br>4e-4q8q-out-q5<br>4e-4q8q-out-q6<br>4e-4q8q-out-q7                                                      | 4<br>3<br>$\overline{\mathbf{c}}$<br>$\mathbf{1}$  | $\overline{4}$<br>(no drop<br>category)            |

Table 9-2 Queue Names and Default Mappings of CoS Values to Egress/Ingress Queues (continued)

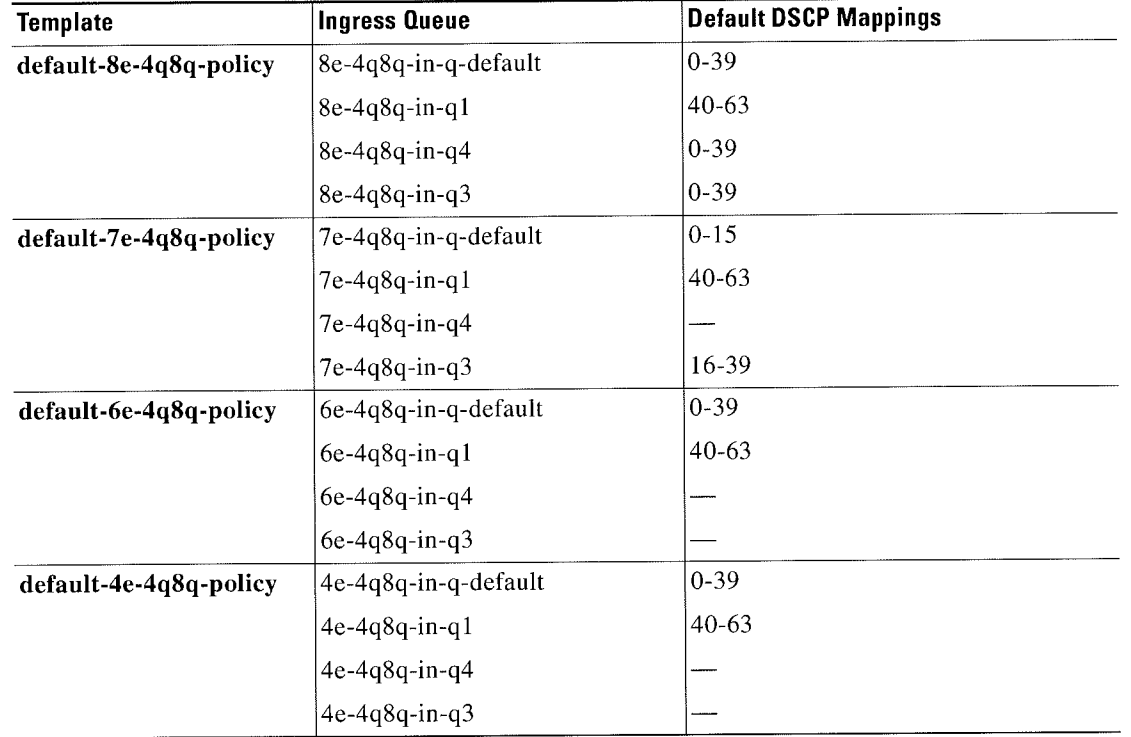

Table 9-3 shows the default DSCP values to Ingress queues for the Cisco Nexus 7710/7718 switches. Table 9-3 Default DSCP Mappings on Cisco Nexus 7710/7718 Switches

ln a default network policy template name, the numbers 4, 6, 7, and 8 denote the number of the drop CoS that is defined in the policy and e denotes Ethernet.

 $\mathscr{P}$ Note

The 4q8q policy templates are supported and enabled by default on the Cisco Nexus 77l0 switch and the Cisco Nexus 7718 switch only.

%. Note

For the default-8e-4q8q-in-policy, as the ingress buffers are limited to two queues (8e-4q8q-in-q1 and 8e-4q8q-in-q-default), you must change the queue limit by using the queue limit command, before any CoS2q / dscp-to-queue mapping changes are madc to Se-4q3q-in-q3 and 8e—4q8q-in-q4.

The network qos policy templates are created when the first F-Series module becomes operational or the templates are saved in the start-up configuration.

%.

Note A policy that does not conform to a system-defined policy template is currently not supported.

# Licensing Requirements for Network 008

The following table shows the licensing requirements for this feature:

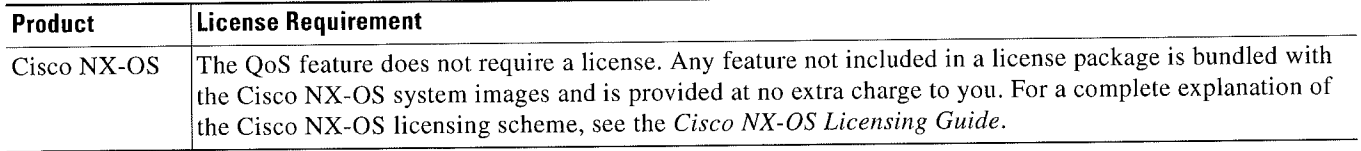

However, using virtual device contexts (VDCs) requires an Advanced Services license.

# Prerequisites for Network Q08

The network qos policy has the following prerequisites:

- ' You must be familiar with Chapter 2, "Using Modular Q05 CLI."
- You are logged on to the switch.
- You are in the default VDC. A VDC is a logical representation of a set of system resources. You can use the switchto vdc command with a VDC number.

### Guidelines and Limitations

The network qos policy has the following configuration guidelines and limitations:

 $\frac{\sqrt{2}}{2}$ 

Note These guidelines and limitations are applicable to all F-Series edge and FabricPath mode ports.

- You must configure and apply a network qos policy only to the default VDC.
- Selecting a template with a no-drop CoS value does not automatically give no-drop behavior to it. The no-drop behavior is enabled for those CoS values only on ports \vhere priority flow control (PFC) is successfully negotiated or turned on.
- When the port MTU is configured on an interface, it overrides the network qos MTU.
- Fabric Extender (FEX) interfaces do not support MTU changes made to a qos policy template.
- The FEX port channel requires a minimum MTU setting of 1058 for traffic with CoS 5—CoS7. The FEX fails when the MTU is less than l058 and does not register with the switch.
- Changing the network qos policy is a disruptive operation and it can cause traffic drops on any or all ports across VDCs.
- DCB network qos policies pertain to F-Series modules. DCE network qos policies are created only when DCE network enabled line cards are inserted into a chassis.

#### PFC and F1 Series Module Ports

- When PFC is enabled on a port, precision time protocol (PTP) is not supported on the port.
- The pong utility is not supported on a VDC when PFC is enabled on any of the ports in the same VDC.
- PFC is not supported when PTP is enabled on the same port or when the pong utility is enabled in the same VDC.

#### Configuring iSCSI

- As a best practice, both iSCSI and FCoE should be configured on the same CoS (vl) in the network-qos policy for the default-nq-7e-policy and default-nq-6e-policy templates.
	- Avoid using CoS 4 for iSCSI in the default-nq-6e-policy template.

(CoS 4 is reserved for no-drop control traffic.)

- In the default-nq-4e-policy template, iSCSI can be configured in a different CoS (vl) than FCOE.
	- Avoid using CoS 4 for iSCSI in the default-nq-4e-policy template.

(CoS 4 is reserved for no-drop control traffic.)

• Configure the network-qos policy with MTU =  $2112$  if iSCSI shares the CoS (vl) with FCoE.

### Configuring Network G08 Policies

You can configure a network qos policy by following one of these methods:

Predefined Policies-You can apply a predefined network qos policy template that fits your requirement. For more information about the predefined policies, see Table 9-3. By default, default-nq-8e-policy is configured. The numbers denote the number of drop (Ethernet) CoS values. The template CoS values are chosen based on standard conventions and usage patterns.

- Copying the predefined templates—You can copy a network qos policy template and modify it as needed. Copying a network qos policy trims the default policy name by stripping the default and policy substrings from it.
- User-defined policy—You can create a network qos policy that conforms to one of the system-defined policy templates.

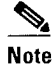

- the default VDC. Ports that are in the nondefault virtual device contexts (VDCs) inherit the network qos policy from
- ~ You can copy and modify a network qos policy template and use the network qos policy commands only from the default-vdc.

Copy a predefined network qos policy template:

#### SUMMARY STEPS

- 1. configure terminal
- 2. qos copy policy-map type network-qos default-nq-7e-policy {prefix  $\text{prefix} \mid \text{suffix} \mid \text{suffix} \mid$ }
- 3. (Optional) show policy-map type network-qos
- 4. exit

#### DETAILED STEPS

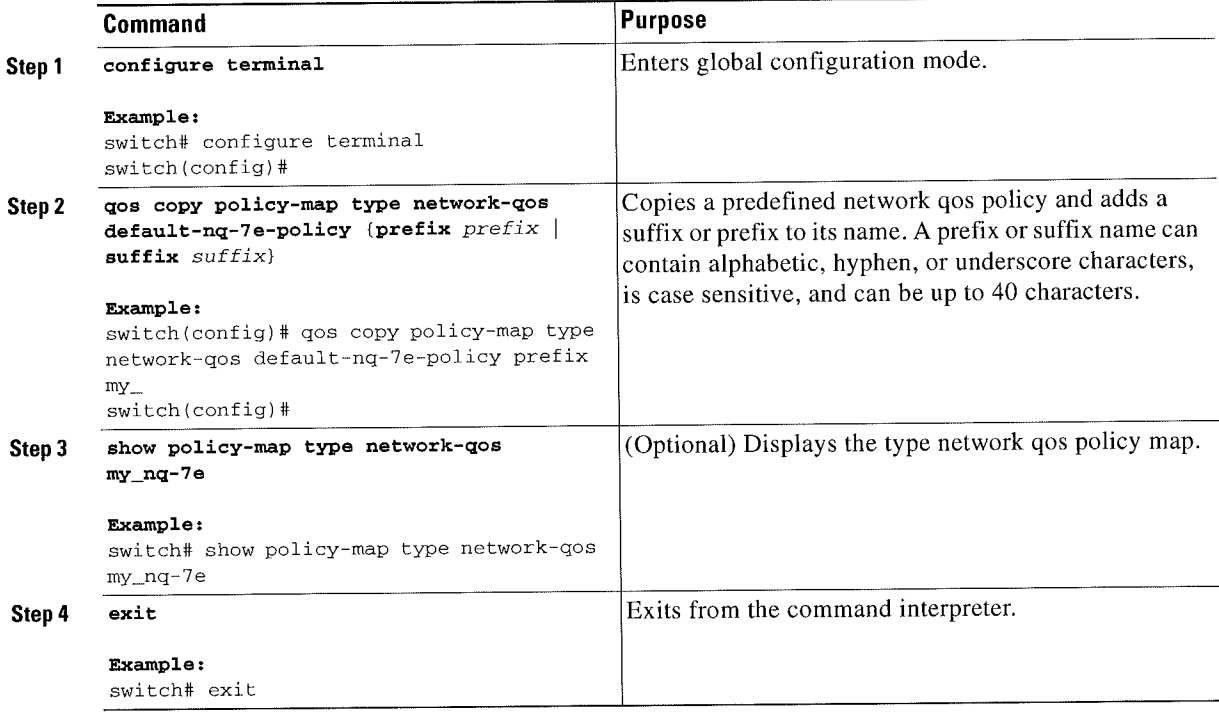

Configure a user~defined network qos policy:

#### SUMMARY STEPS

- 1. configure terminal
- 2. class-map type network-qos match-any {class-map-name}
- match cos  $[0-7]$ 3.
- class-map type network-qos match-any {class-map-name} 4.
- match protocol [fcoe | iscsi | tcp] 5.
- 6. match cos  $[0-7]$
- class-map type network-qos match-any {class-map-name} 7.
- 8. match cos  $[0-7]$
- policy-map type network-qos (my\_template) 9.
- 10. class type network-qos eth
- 11. no pause
- 12. mtu [mtu\_size]
- congestion-control [random-detect {threshold [burst-optimized I mesh-optimizcdj} I tail-drop{threshold [burst-optimized | mesh-optimized]}]
- 14. class type network-qos
- 15. pause
- 16. class type network-qos
- 17. pause
- 18.  $mtu [mtu\_size]$
- $19.$  exit

#### DETAILED STEPS

 $\ddot{\phantom{a}}$ 

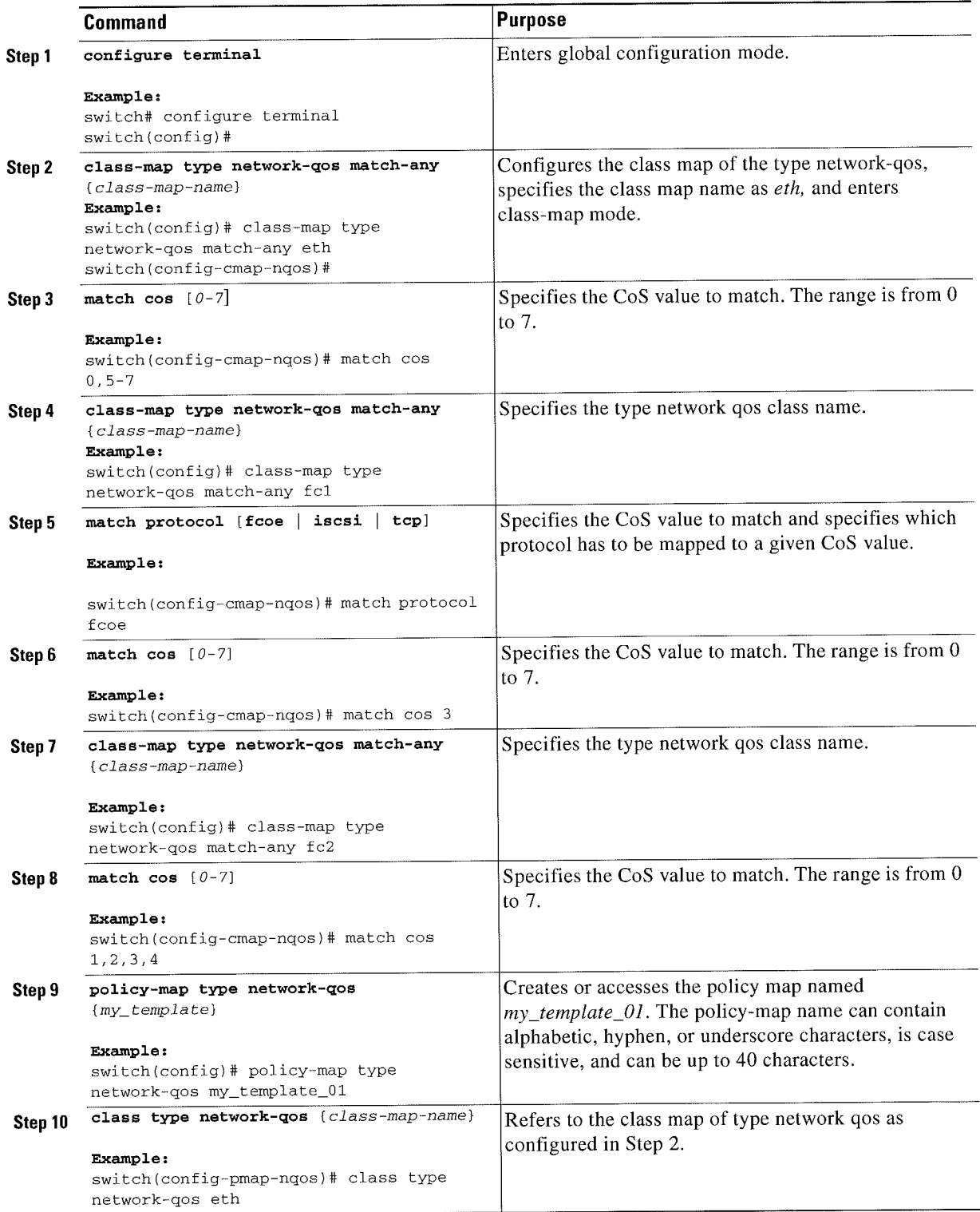

×

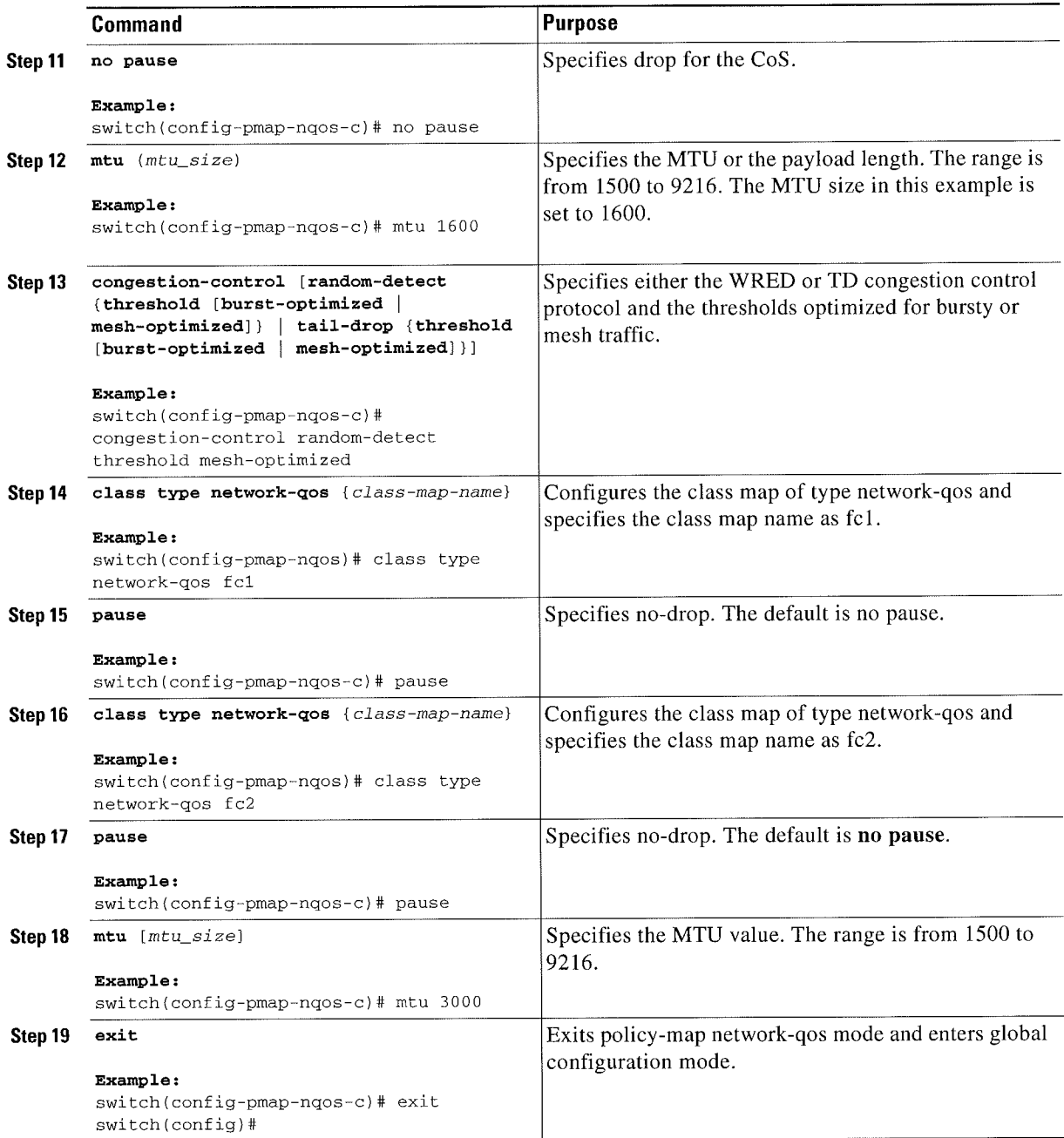

# Applying a Network (108 Policy on a Target

You apply a network qos policy only globally on a system across VDCs. Applying a network qos policy also automatically applies the corresponding queuing policies.

To apply a network qos policy to a target, use the service-policy command.

#### SUMMARY STEPS

- 1. configure terminal
- 2. system qos
- 3. service-policy type network-qos  ${my\_template}$
- 4. exit

#### DETAILED STPES

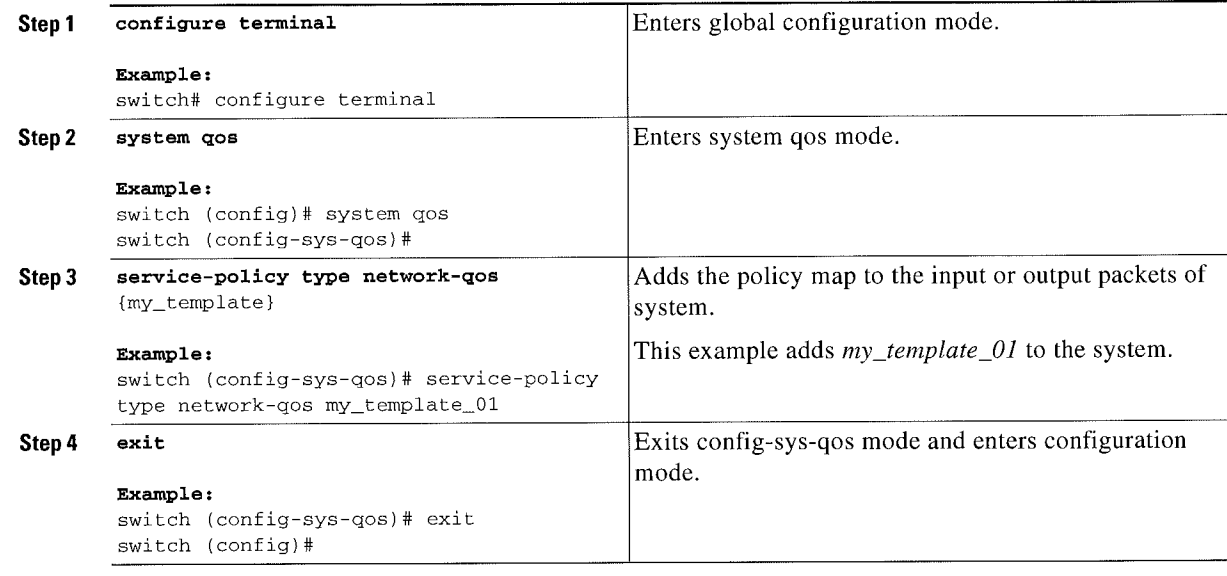

# Verifying the Network Q08

To display the network qos policy configuration, perform one of the following tasks:

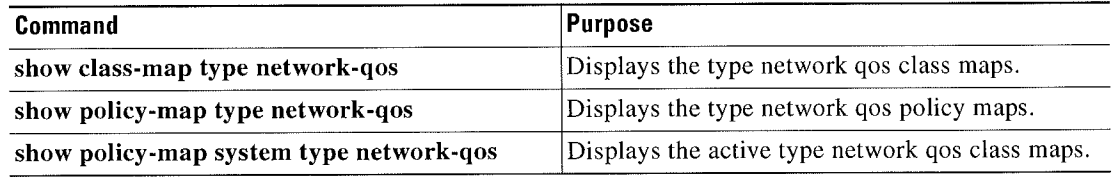

For detailed information about the fields in the output from these commands, see the Cisco Nexus 7000 Series NX-OS Quality of Service Command Reference.

## **Configuration Examples for Network QoS**

The following example shows how to configure a network qos policy:

```
policy-map type network-qos default-nq-6e-policy
  class type network-qos c-nq-6e-drop
    match \cos 0-2, 5-7congestion-control tail-drop
    mtu 1500
  class type network-qos c-nq-6e-ndrop-fcoe
    match cos 3
    match protocol fcoe
     pause
    mtu 2112
   class type network-qos c-nq-6e-ndrop
    match cos 4
     pause
     mtu 1500
```
# **Feature History for Network QoS**

Table 9-4 lists the release history for configuring network qos policies.

| <b>Feature Name</b>               | Releases | <b>Feature Information</b>                                                                                                    |  |  |
|-----------------------------------|----------|----------------------------------------------------------------------------------------------------|--|--|
| Support for 4q8q policy templates | 6.2(2)   | Support for four 4q8q templates that provide eight egress<br>queues for the Cisco Nexus 7710 switch and Cisco Nexus<br>7718 switch only. |  |  |
| Support for four ingress buffers  | 6.1(3)   | Support for the default-8e-4q4q-policy template that<br>supports four ingress buffers.                                                   |  |  |
| network-gos policy                | 5.1(1)   | This feature was introduced.                                                                                                    |  |  |

**Feature History Network QoS** Table 9-4

Feature History for Network QoS

 $\cdot$ 

 $\bullet$ 

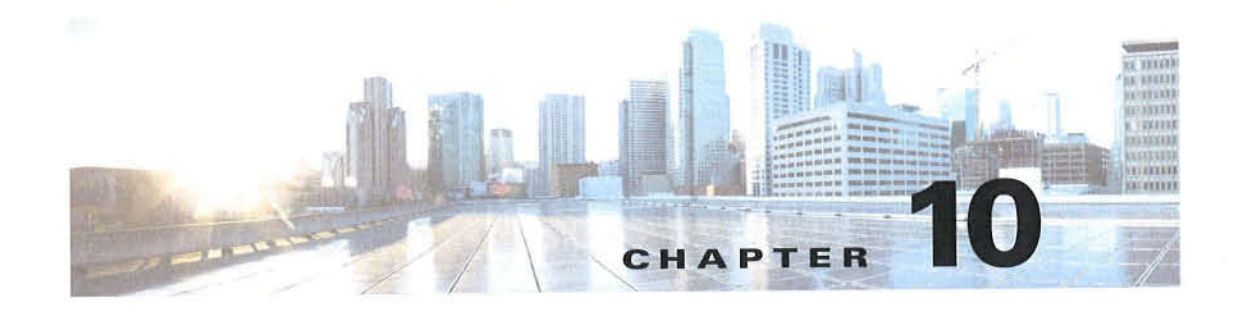

# **Configuring Queuing and Scheduling on F-Series I/O Modules**

This chapter describes how to configure the QoS queuing and scheduling features on the F-Series I/O module of the Cisco NX-OS device. This chapter includes the following sections:

- Finding Feature Information, page 10-1
- Information About Queuing and Scheduling, page 10-1
- Licensing Requirements for Queuing and Scheduling, page 10-9
- Prerequisites for Queuing and Scheduling, page 10-9
- Guidelines and Limitations, page 10-10
- Configuring Queuing and Scheduling, page 10-11
- Enabling DSCP to Queue Mapping, page 10-16
- Configuration Examples for Queuing and Scheduling on F-Series Modules, page 10-18
- Feature History for Queuing and Scheduling for F-Series Modules, page 10-21

### **Finding Feature Information**

Your software release might not support all the features documented in this module. For the latest caveats and feature information, see the Bug Search Tool at https://tools.cisco.com/bugsearch/ and the release notes for your software release. To find information about the features documented in this module, and to see a list of the releases in which each feature is supported, see the "New and Changed Information" chapter or the Feature History table below.

# **Information About Queuing and Scheduling**

On an F-Series module, a queuing policy is closely coupled with the network qos policy. For each network qos policy that is activated, its corresponding default queuing policy is automatically selected for the system target. In the ingress direction, either two or four queues (buffer pools) are formed depending on the policy template. In the egress direction, there are four physical queues for qos policy templates on Cisco Nexus 7000 Series devices, except on the Cisco Nexus 7710 switch and Cisco Nexus 7718 switch, where, beginning with Cisco Release 6.2(2), there is support for eight physical queues.

The system queuing policy applied by default can be overridden on a per-port basis. In general, the user-configured queuing policies are per virtual device context (VDC).

Ingress queuing determines the following attributes:

- Queue-limit—Amount of buffers to be allocated for a class of service (CoS).
- Bandwidth-Priority grouping and its bandwidth allocation advertised using the Data Center  $\bullet$ Bridging Capability Exchange Protocol (DCBXP).
- Set CoS—Untrusted port default CoS (similar to the M1 modules).

**Cisco Nexus 7000 Series NX-OS Quality of Service Configuration Guide** 

 $\blacksquare$ 

Egress queuing determines the following attributes:

- Bandwidth—Differential Weighted Round Robin (DWRR) bandwidth for a given queue and the group.
- ' Priority level—The priority level of the queue.
- Shape—The shaper for the queue.

This section includes the following topics:

- 0 Ingress Queuing, page 10-3
- Similarly, the default dscp values are mapped for ingress queues for Cisco 7710/7718 switches., page 10-7

### ingress Queuing

You use the ingress queuing to partition the port ingress buffers that are 1.25 MB and an additional 256 KB (a total of 1.5 MB) to absorb the frames in transit after pause has been sent. This buffer is partitioned among the eight CoS values. The number of partitions is fixed for a given network qos template. The incoming CoS values are mapped to each partition. Hach buffer partition is considered as an ingress queue.

There is a high threshold and a low threshold at which the pause or resume frames are generated when a threshold is met. This requirement is applicable to the no-drop CoS only. The frames that are in transit are absorbed by a skid buffer after a pause is generated. If the number of frames exceed the skid buffer threshold, the frames are tail dropped. There are three thresholds for drop eligible (DE), non-DE, and Bridge Protocol Data Unit (BPDU) frames for dropping. For the drop CoS. the high and low thresholds are the same.

The default policy ingress queues are created as follows:

• Different queues per drop class:

Drop queue  $=70\%$  buffers; no-drop queue  $=30\%$  buffers

• Different queues for priority and nonpriority CoS in a given drop class:

Nonpriority queue=  $90\%$  buffers; priority queue =  $10\%$  buffers

Each network qos policy has a corresponding default ingress queuing policy (template) and is automatically activated for the system. They are the default-4q-8e-in-policy, default-4q-7e-in-policy, default-4q-6e-in-policy, default-4q-4e-in-policy, default-8e-4q8q-in-policy, default-7e-4q8q-in-policy, default-6e-4qBq—in-policy, default—4e~4q8q-in-policy, and default-8e—4q4q-in-policy.

The predefined class map names (queue names) for ingress queuing are described in Table 10-1.

Table 10-1 Predefined Class Maps for Ingress Queuing

| <b>Ingress Policy Maps</b> | <b>Ingress Class Map Names</b>                                             |  |  |
|----------------------------|----------------------------------------------------------------------------|--|--|
| default-4q-8e-in-policy    | 2q4t-8e-in-q1 and 2q4t-8e-in-q-default                                     |  |  |
| default-4q-7e-in-policy    | 4q4t-7e-in-q1, 4q4t-7e-in-q-default, 4q4t-7e-in-q3, and<br>4q4t-7e-in-q4   |  |  |
| default-4q-6e-in-policy    | 4q4t-6e-in-q1, 4q4t-6e-in-q-default, 4q4t-6e-in-q3, and<br>$4q4t-6e-in-q4$ |  |  |
| default-4q-4e-in-policy    | 4q4t-4e-in-q1, 4q4t-4e-in-q-default, 4q4t-4e-in-q3, and<br>4q4t-4e-in-q4   |  |  |

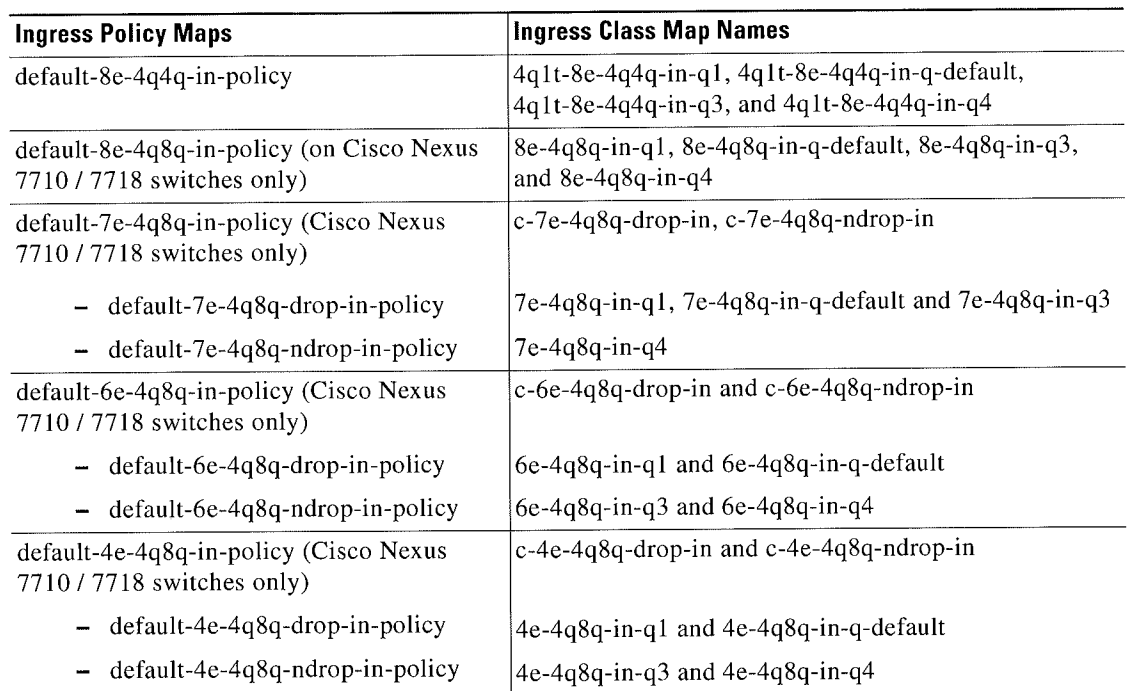

#### Table 10-1 Predefined Class Maps for Ingress Queuing (continued)

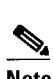

Note • The naming conventions of the queue are similar to the M1 modules. Also, the process for referring to queuing class maps and changing CoS to queue maps is also similar to Ml modules.

When a port becomes part of a port channel, the port inherits the policy of the port channel. When the port is moved out of the port channel, the default system queuing policy gets activated on the port.

By default, the queuing policy maps the priority CoS values (CoS 5-7) and nonpriority CoS values (CoS O-4)into different ingress queues (IVL). CoS to ingress queue mapping is configured from the default VDC and the configuration is applied system wide. A network administrator user role is required to change CoS to IVL.

Starting with the Cisco NX-OS 6.1 release, DSCP to IVL is supported on F2 modules, in the ingress direction, using the match dsep command with the 2q4t~8e-in-ql class map and the 2q4t-8e-in-q-default class map.

 $\mathbb{V}$ , and the contract of the contract of the contract of the contract of the contract of the contract of the contract of the contract of the contract of the contract of the contract of the contract of the contract of

Note Starting with the Cisco NX-OS 6.1(2) release, DSCP to IVL is supported on IPV6 using F2E modules.

Guidelines for the match dscp command are as follows:

- The match dscp command is applicable only to queues that have at least one CoS value associated with it. If all DSCP values are not mapped to a nondefault ingress queue, the default queue should have the CoS values associated with it.
- DSCP queuing is automatically disabled when the user removes all match dscp commands (using no match statements).

**Cisco Nexus 7000 Series NX-OS Quality of Service Configuration Guide** 

r "Cisco Nexus 7000Series NX-OSQuality ul Service Conliguration Guide

If the match dscp command is used in the 2q4t-8e-in-q1 class map to set some DSCP values, all remaining DSCP values are automatically mapped to the default queue.

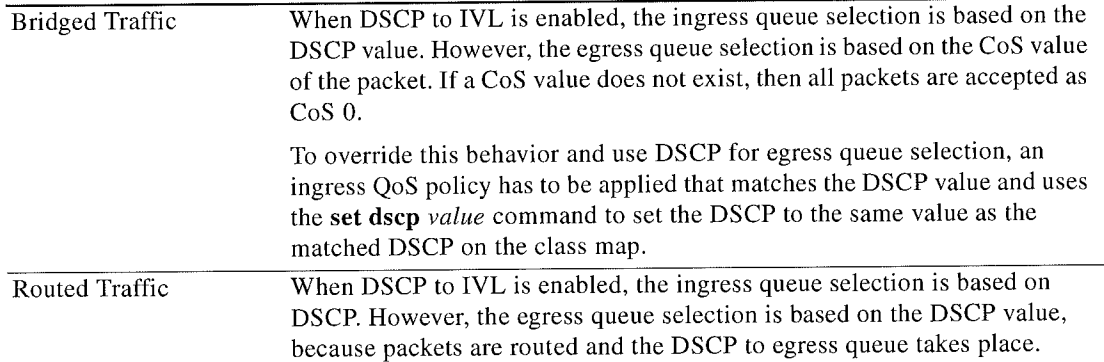

The following table contains an example of when the match dscp command is used in the 2q4t-8e-in-ql class map to set specific DSCP values.

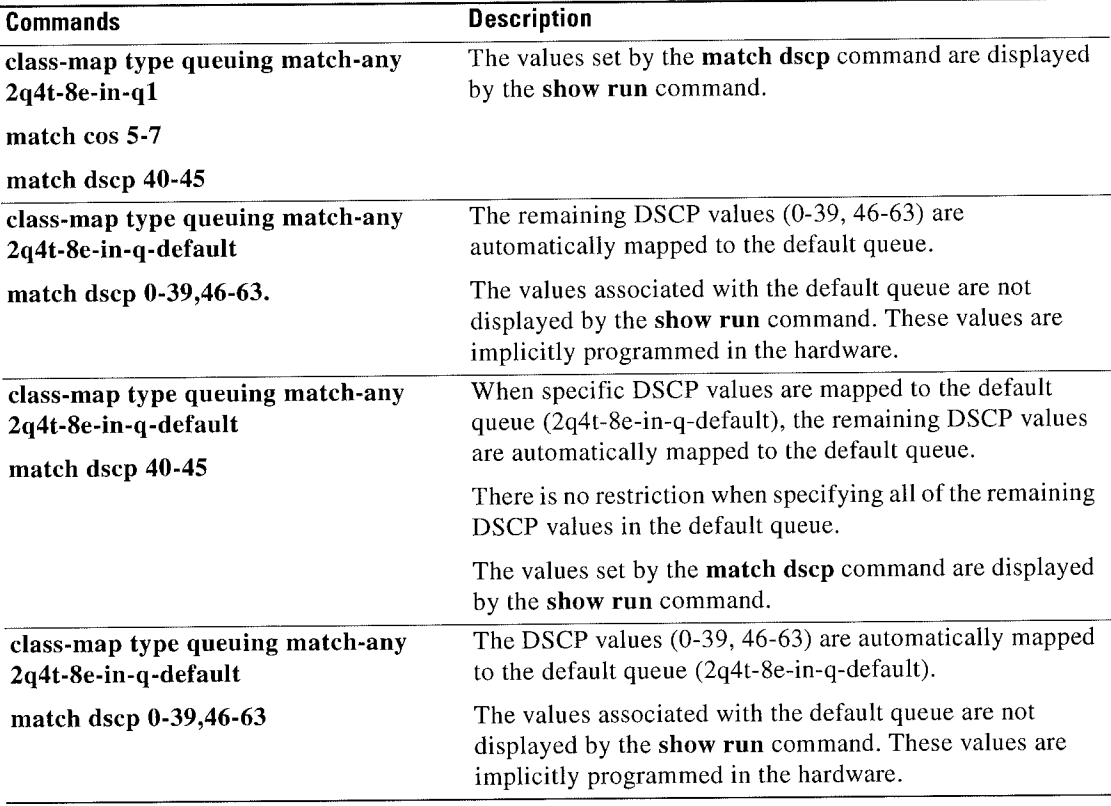

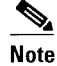

Modifying the default queuing policy maps is a disruptive operation that might cause frame drops.

You can assign a bandwidth percentage to each ingress queue. The CoS values (priority group) of each queue and its bandwidth are relayed to the peer using the DCBXP.

With the Enhanced Transmission Selection (ETS; specifies scheduling of queues based on priority) implementation, when you define both the drop and no-drop classes in a non-8e network qos policy template, the queuing follows a hierarchical pattern. In a hierarchical queuing pattern, queues within a class are configured with respect to the buffer at the first level, and buffers across the queuing groups are configured at the second level.

You use the queue-limit command to tune the ingress queue sizes (buffers). You can define the percentage of the total buffer to be allocated to the queue. For more information about the queue-limit command, see the Cisco Nexus 7000 Series NX-OS Quality of Service Command Reference.

You use the **bandwidth** command to control the bandwidth allocated to the traffic classes (CoS) in the ingress queue. The bandwidth allocated to a traffic class in the ingress queue does not impact the switch. Instead, it sends the bandwidth information to the peer as an indication of the bandwidth for the traffic classes (CoS) that the peer sends. For more information about the **bandwidth** command, see the Cisco Nexus 7000 Series NX-OS Quality of Service Command Reference.

You use the set cos command only on the default queue to make a port that is untrusted on the default queue.

Starting with Cisco NXOS 62(2) Release, default dscp values are provided for all the following five templates on F-Series Modules:

- default-nq-4e-policy template 4e
- default-nq-6e-policy template 6e
- ~ default-nq-7e-policy template 7e
- default-nq-8e-policy template 8e
- default-nq-8e-4q4q-policy template 8e-4q4q

The following table lists the default dscp values for 4q mode templates:

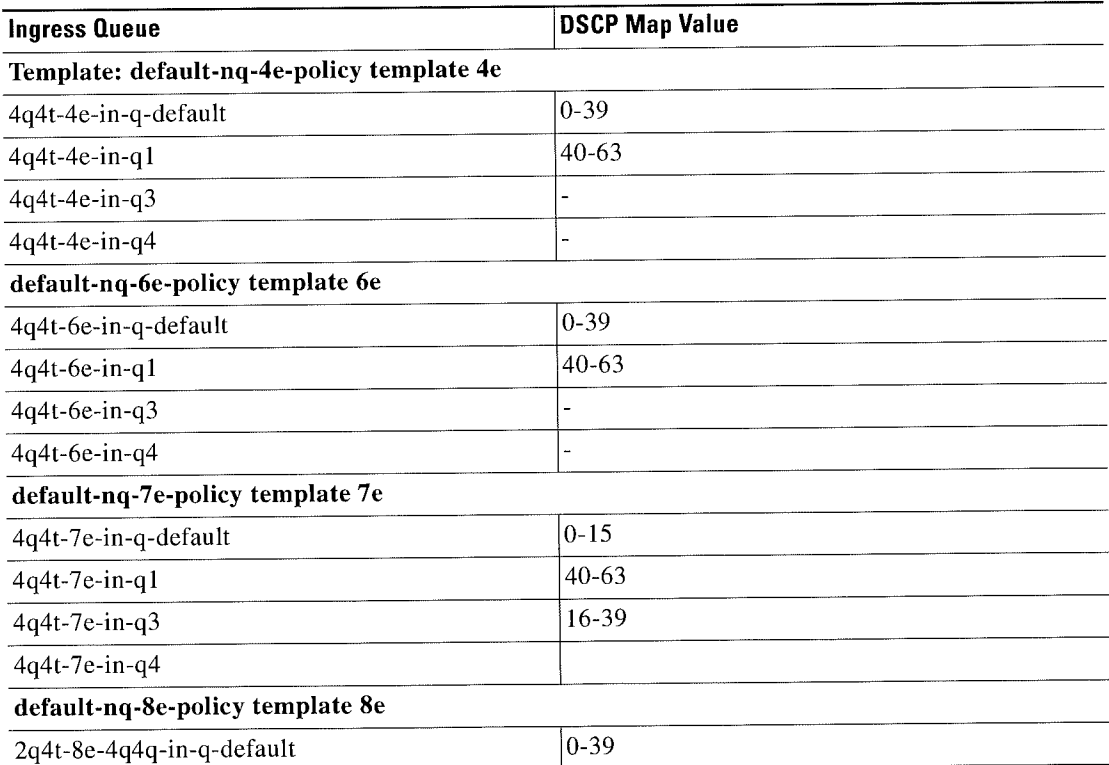

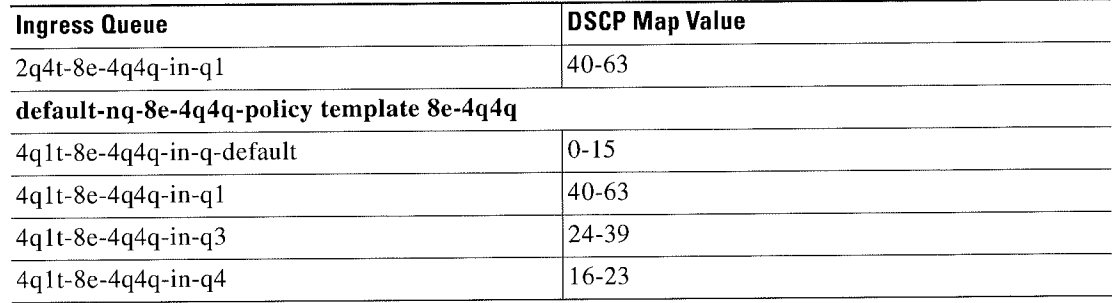

Similarly, the default dscp values are mapped for ingress queues for Cisco 7710/7718 switches.

### Egress Queuing

You use egress queuing to determine how to schedule the traffic from the egress queues out of a port. The class map names represent queues and match cos represents the CoS values mapped to them. You can modify the egress class map and match cos to achieve the desired COS~to-queue mapping.

s. Note

CoS remapping is supported only in strict F-Series VDCs. It is not supported in F~Series/Ml mixed VDCs.

Each egress port has about 0.7 MB of buffers that are distributed equally among the 8 CoS values. A COS has approximately 0.1 MB of buffers.

The default policy egress queues are created as follows:

- The drop and no-drop CoS must be mapped to different queues.
- The priority CoS is mapped to a strict priority (SP) queue. All the nonpriority CoS values are mapped to a DWRR queue.
- ' For all the non-8e templates, second level scheduling is used.

s.

Note • Egress queues have a fixed size and are not user configurable.

The egress port has four queues, except for the Cisco Nexus 7710 switch and the Cisco Nexus 7718 switch, whereby, beginning with Cisco Release 6.2(2), has support for eight queues (4q8q mode).

Each network qos policy has a corresponding default egress queuing policy (template) and is automatically activated for the system. They are the default-4q-8e-out-policy, default-4q-7e-0ut-policy, default-4q-6e-out-policy, default-4q-4e-out-policy, default-8e-4q8q-out-policy, default-7e-4q8q-out-policy, default-6e-4q8q-out-policy, default-4e-4q8q-out-policy and the default-8e-4q4q-out-policy. The flexible egress queues configuration is based on these queue typeslp7qlt-8e, 1p7qlt~7e, lp3q1t-8e, 1p3q1t-7e, 2p2qlt»4e, 2p6q1t~4e, 3p1q1t-6e, and 3p5qlt-6e.

For the Cisco Nexus 7710 switch and the Cisco Nexus 7718 switch, a hierarchical scheduling pattern is followed on the 7e-4q8q, 6e-4q8q, and 4e-4q8q templates.

The predefined class map names (queue names) for egress queuing are described in Tahle 10-2.

Table 10-2 Predefined Class Maps for Egress Queuing

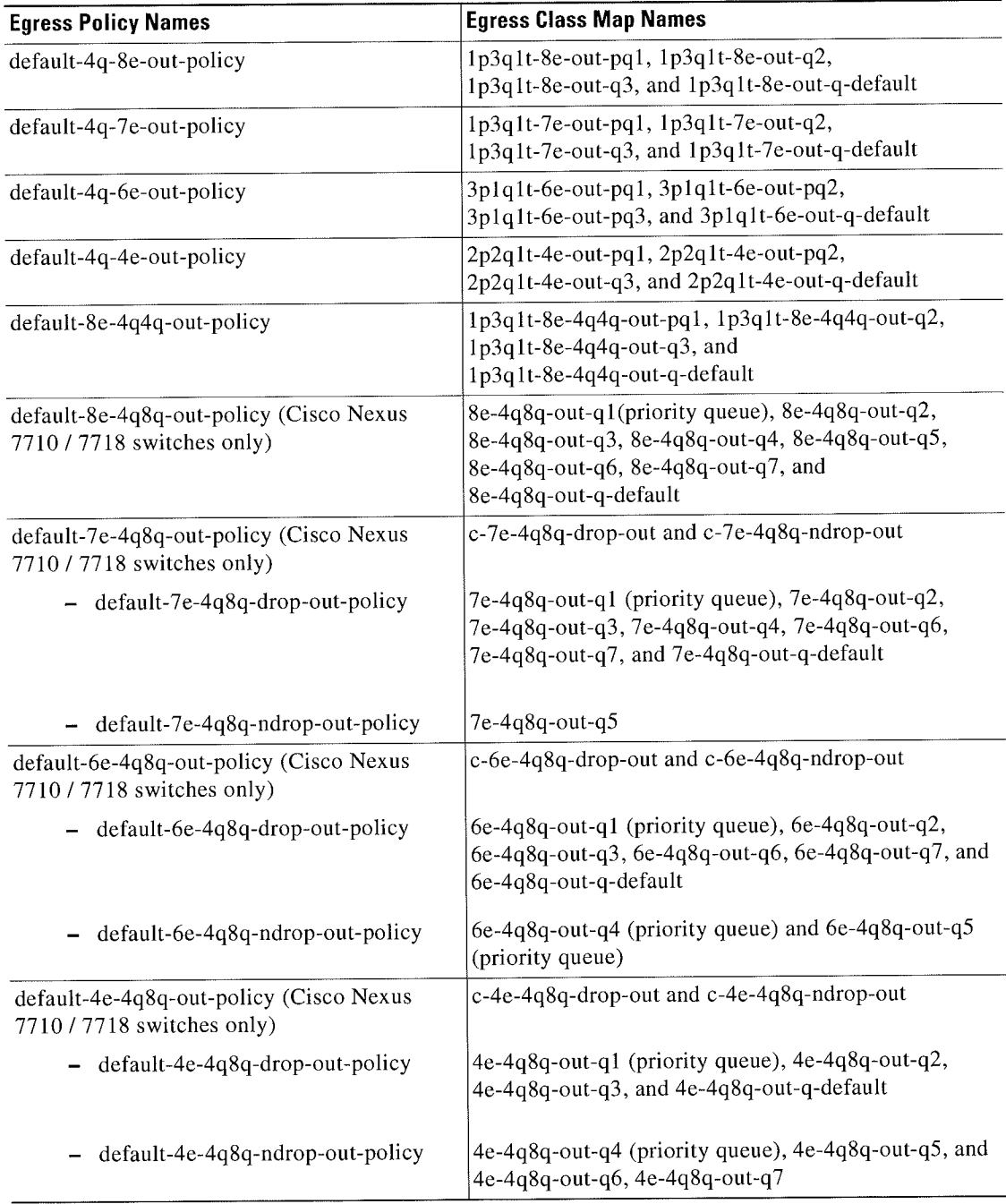

You can modify an egress CoS to queue map irrespective of the ingress CoS to queue map by using the match cos command to configure the desired CoS to queue mapping.

 $\blacksquare$ 

An egress queue follows a hierarchical scheduling pattern when both drop classes are present. For more information, see the "Ingress Queuing" section on page l0-3. For a given network qos template, the egress queuing configuration (the number of DWRR queues, number of priority queues, and the scheduling hierarchy) are fixed. Youcan modify the bandwidth percentage, priority level, and shaper for a given port.

You use the bandwidth command to control the bandwidth allocated to an egress queue (traffic class). For more information about the **bandwidth** command, see the Cisco Nexus 7000 Series NX-OS Quality 0fService Command Reference.

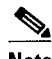

Note Bandwidth and priority are mutually exclusive on a class map (queue).

You use the **priority** command to specify that a class of traffic has low latency requirements with respect to other classes. You can configure the priority level to a traffic queue as high or low. Use the priority command to define multiple levels of a strict priority service model. For more information about the priority command, see the Cisco Nexus 7000 Series NX-OS Quality of Service Command Reference.

The shaper can be configured with a percentage value and it can be enabled on any queue. You use the shape command to specify that a class of traffic has a maximum rate imposed on it and the outgoing traffic has a smooth output rate. To achieve a smooth output rate, the excess packets are retained in the queue and then scheduled for transmission later. For more information about the shape command, see the Cisco Nexus 7000 Series NX-OS Quality of Service Command Reference.

 $\sim$  . The contract of the contract of the contract of the contract of the contract of the contract of the contract of the contract of the contract of the contract of the contract of the contract of the contract of the co

Note A shaper delays excess traffic that does not conform to the profile by queuing it in a buffer to shape the flow.

### Licensing Requirements for Queuing and Scheduling

The following table shows the licensing requirements for this feature.

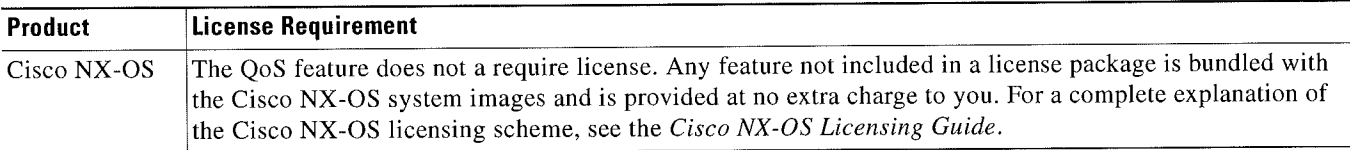

However, using VDCs requires an Advanced Services license.

### Prerequisites for Queuing and Scheduling

Queuing and scheduling have the following prerequisites:

- You must be familiar with Chapter 2, "Using Modular QoS CLI."
- You are logged on to the switch.
- You are in the correct VDC. A VDC is a logical representation of a set of system resources. You can use the switchto vdc command with a VDC number.

## Guidelines and Limitations

Queuing and scheduling of F-Series modules have the following configuration guidelines and limitations:

- A queuing policy that is being activated should be consistent with the system network qos policy.
- The default queuing policy is attached to the system target (includes all F-Series module ports), which is unlike the Ml series configuration where the default-in-policy is attached exclusively to each port.
- A queuing policy that is attached to a given port, overrides the system queuing policy on that port.
- The DSCP to egress queue selection for DSCP values 2-7 are set to be the same as the values for CoS 2-7. To change this setting, access the type Q05 policy and use the set cos command to change the selected egress queue (applicable for all types of interfaces. such as access, trunk, routed, and so on).
- F-Series modules do not support the following commands in a QoS policy:
	- set discard-class or match discard-class
	- set qos-group or match qos-group
- F-Series modules do not support WRED in ingress queuing policies.
- F2 modules do not support CoS-to-queue mapping changes when Ml modules are also installed in the switch.
- F-Series modules and M2 modules support shaping in the priority queue. Ml modules do not support shaping in the priority queue.
- See the following information about the default-nq-8e-4q4q-policy template that support four ingress buffers:
	- The default-nq-8e-4q4q-policy template is supported only with F2 modules.
	- When Fl modules are online, the default-nq-8e—4q4q-policy template cannot he attached to the system qos.
	- $-$  When the default-nq-8e-4q4q-policy template is attached to system qos, F1 modules are allowed to come online. However, all interfaces of the Fl modules go to the unallocated pool of the corresponding VDC.
	- To make software downgrades nondisruptive, the following is required before the software downgrade:

- All user defined and cloned 8e-4q4q template queuing policies should be detached manually from all interfaces in each VDC.

- The default-nq-Se-4q4q-policy or the user defined/cloned Se-4q4q template network-qos policy should be detached from the system qos.

- All user defined and cloned Se-4q4q template network-qos policies should be removed manually from the default VDC.

~All user defined 8e-4q4q template queuing policies should be removed manually from all VDCs.

- Use the clear qos policies 8e-4q4q command in the default VDC to clear the default 8e-4q4q template policies. This command clears PPF (Policy Propagation Facility) nodes of 8e-4q4q template policies.

- After executing clear qos policies 8e-4q4q command, you must perform an in-service software downgrade (ISSD). If an ISSD is not performed, unexpected results might occur.

The clear qos policies 8e-4q4q command is only supported in the default VDC. Using this command in the default VDC also clears the 8e-4q4q policy-maps in non-default VDCs.
- Reloading an F2 module brings up all the cleared default 8e-4q4q template related policy-maps by using the clear qos policies 8e-4q4q command.
- The default 8e-4q4q-policy template is published when a software upgrade is completed.
- See the following information about the Cisco 7710/7718 switches and the four default 4p8q policy templates that support eight egress queues on these switches:
	- The default 4q8q-policy templates are supported and enabled by default on the Cisco Nexus 77l0 switch and Cisco Nexus 7718 switch only.
	- The default 4q8q-policy templates are supported on F2E modules only.
	- DSCP queuing is enabled by default on the Cisco Nexus 7710/7718 switches. You must use the no hardware qos dscp-to-queue command to disable DSCP queuing on the switch. You can use the hardware qos dscp-to-queue command module type command to reenable DSCP queuing.
- See the following information about the **match dscp** command:
	- Supports only the ingress queues for F2 modules for the 8E template. (It does not support egress queues, M1 queues. or fabric-qos queues.)
	- Supports only ingress queues that have at least one CoS value associated with it without any restriction on which COS value is used.
	- Cannot be used in user-defined class maps.
	- Cannot he used in a user configuration session.
	- Must be disabled for ISSD. (If it is not disabled, the ISSD is disruptive).
	- DSCP to IVL mapping is disabled by default.
	- The queue-limit command cannot be specified based on CoS or DSCP values. The configured queue-limit sizes are applicable for both the DSCP and CoS values.
	- No additional statistics are generated to differentiate how many packets are matched on DSCP or CoS.
	- When DSCP to IVL is enabled. an interface uses the DSCP value as trusted for IP packets and the CoS value is trusted for non-IP packets.
	- DSCP to IVL mapping is enabled by default on the Cisco Nexus 7710/7718 switches. You must use the no hardware qos dscp-to-queue command to disable DSCP to IVL mapping.
	- DSCP to IVL mapping for FabricPath interfaces is not supported.
	- DSCP to IVL mapping for IPv6 packets is not supported.
	- DSCP to IVL mapping change is a disruptive operation and might cause BFD/Routing protocols to flap.

## Configuring Queuing and Scheduling

You configure queuing and scheduling by creating policy maps of type queuing that you apply to either traffic direction of an interface. You can configure a queuing policy by following one of these methods:

Copying predefined policy—You can copy a queuing policy template and modify it as needed.

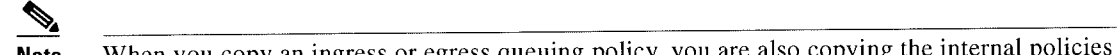

- Note When you copy an ingress or egress queuing policy, you are also copying the internal policies for the hierarchical queuing policy. Copying shortens the default policy name by stripping the default and policy substrings from it.
- User-defined policy—You can create a queuing policy that conforms to one of the system-defined queuing policy templates.

For information about configuring policy maps and class maps, see Chapter 2, "Using Modular Q05 CLI."

This section includes the following topics:

- Configuring an Ingress Queuing Policy, page 10-12
- Configuring an Egress Queuing Policy, page 10-14
- Enabling DSCP to Queue Mapping, page 10-16

### Configuring an ingress Queuing Policy

You must modify the ingress queuing policy only if you want to change the default policy that the port inherited from the system default.

The example in this section assumes that you are copying an 8e template queuing policy.

#### SUMMARY STEPS

- 1. qos copy policy type queuing default-4q-8e-in-policy {prefix prefix | suffix suffix}
- 2. (Optional) show policy-map type queuing [policy-map-name]
- 3. configure terminal
- 4. policy-map type queuing [policy-map-name]
- 5. class type queuing [2q4t-8e-in-q-default l 2q4t-8e-in-qll
- 6. queue-limit percent  $[I-100]$
- 7. bandwidth percent [I-100]
- B. exit
- 9. service-policy type queuing input [policy-map-name]
- 10. (Optional) show policy-map type queuing [policy-map-name]
- 11. (Optional) show policy-map interface ethernet [slot/port]

### **DETAILED STEPS**

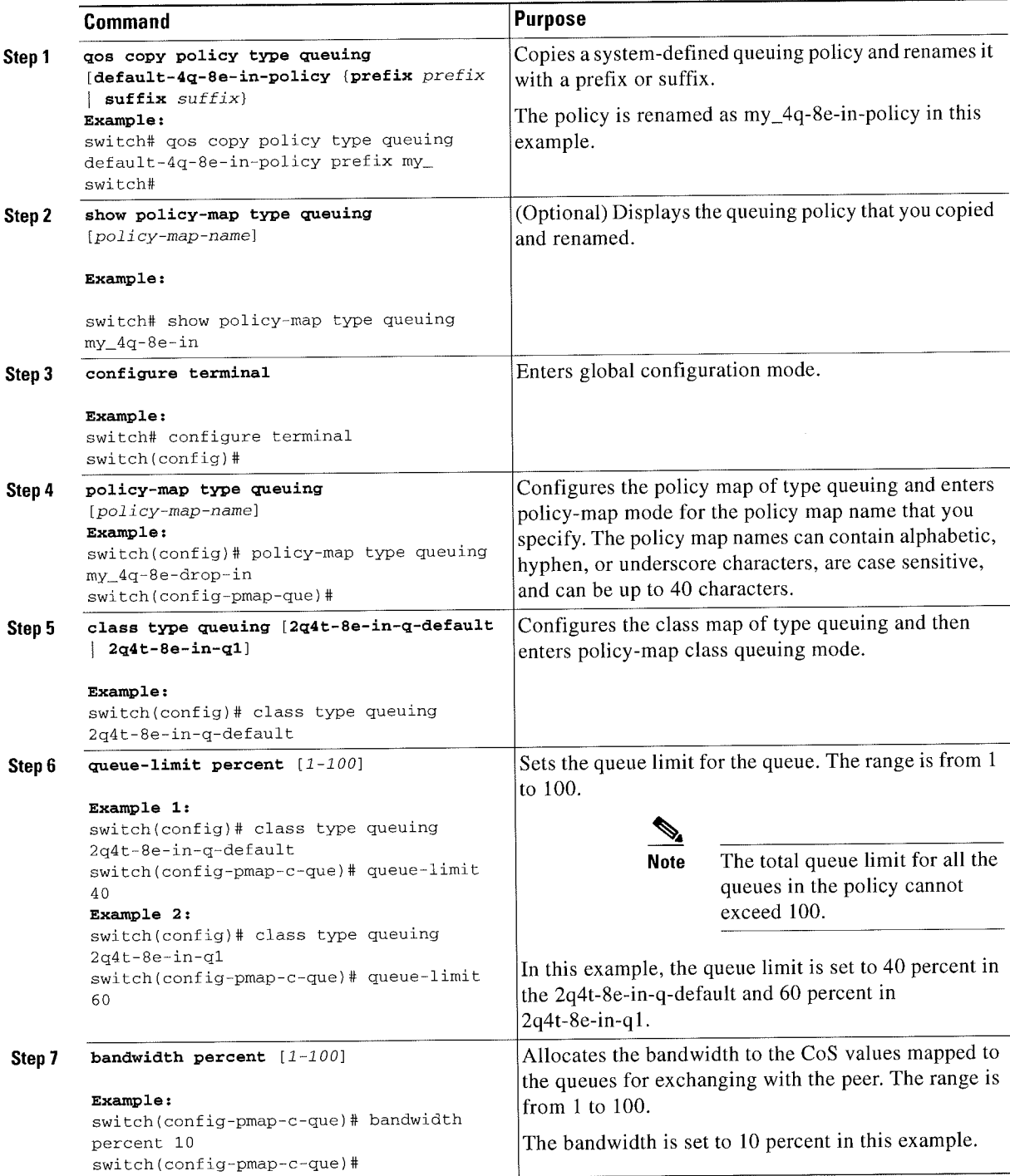

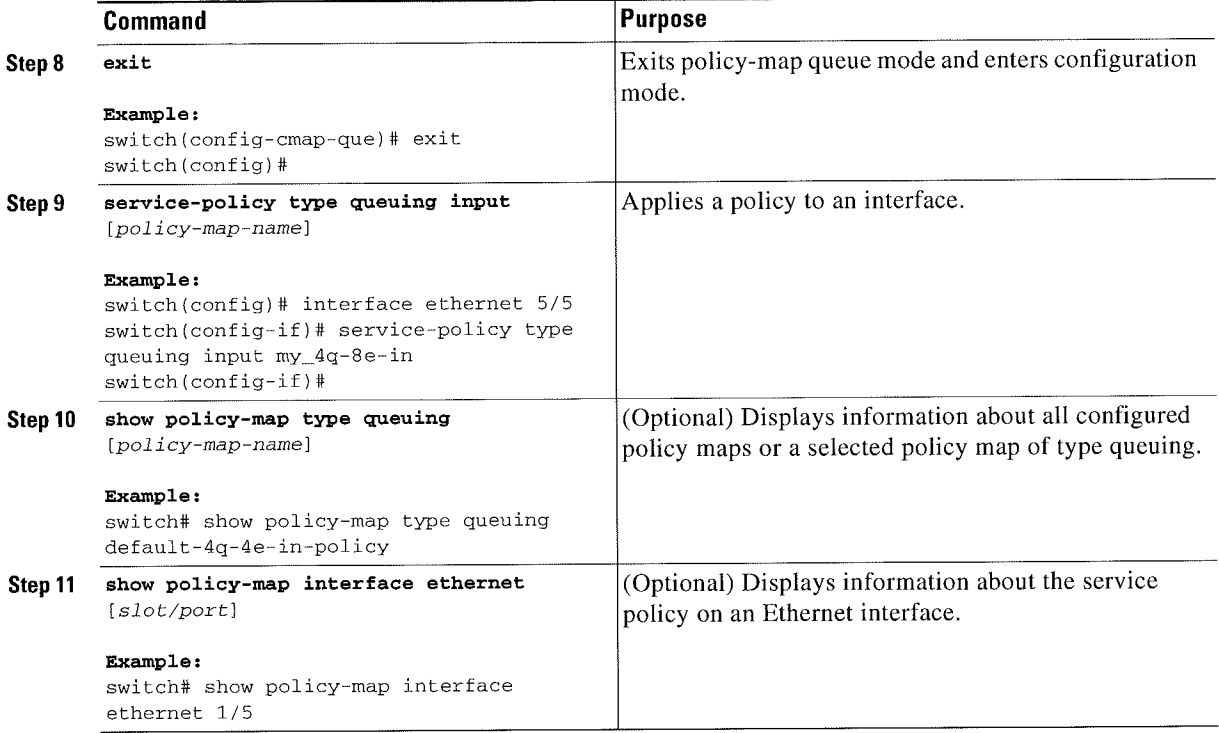

### **Configuring an Egress Queuing Policy**

You can configure an egress queuing policy.

The example in this section assumes that you are copying a 4e template queuing policy.

#### **SUMMARY STEPS**

- 1. qos copy policy type queuing default-4q-8e-out-policy | {prefix prefix | suffix suffix}
- 2. (Optional) show policy-map type queuing [policy-map-name]
- 3. configure terminal
- 4. policy-map type queuing [policy-map-name]
- 5. class type queuing [1p3q1t-8e-out-pq1 | 1p3q1t-8e-out-q-default | 1p3q1t-8e-out-q2 | 1p3q1t-8e-out-q3]
- 6. bandwidth [percent {1-100} | remaining]
- 7. priority level  $\{1 | 2\}$
- 8. shape [average | percent {1-100}]
- $9.$ exit
- 10. service-policy type queuing output [policy-map-name]
- 11. (Optional) show policy-map type queuing [policy-map-name]

### **DETAILED STEPS**

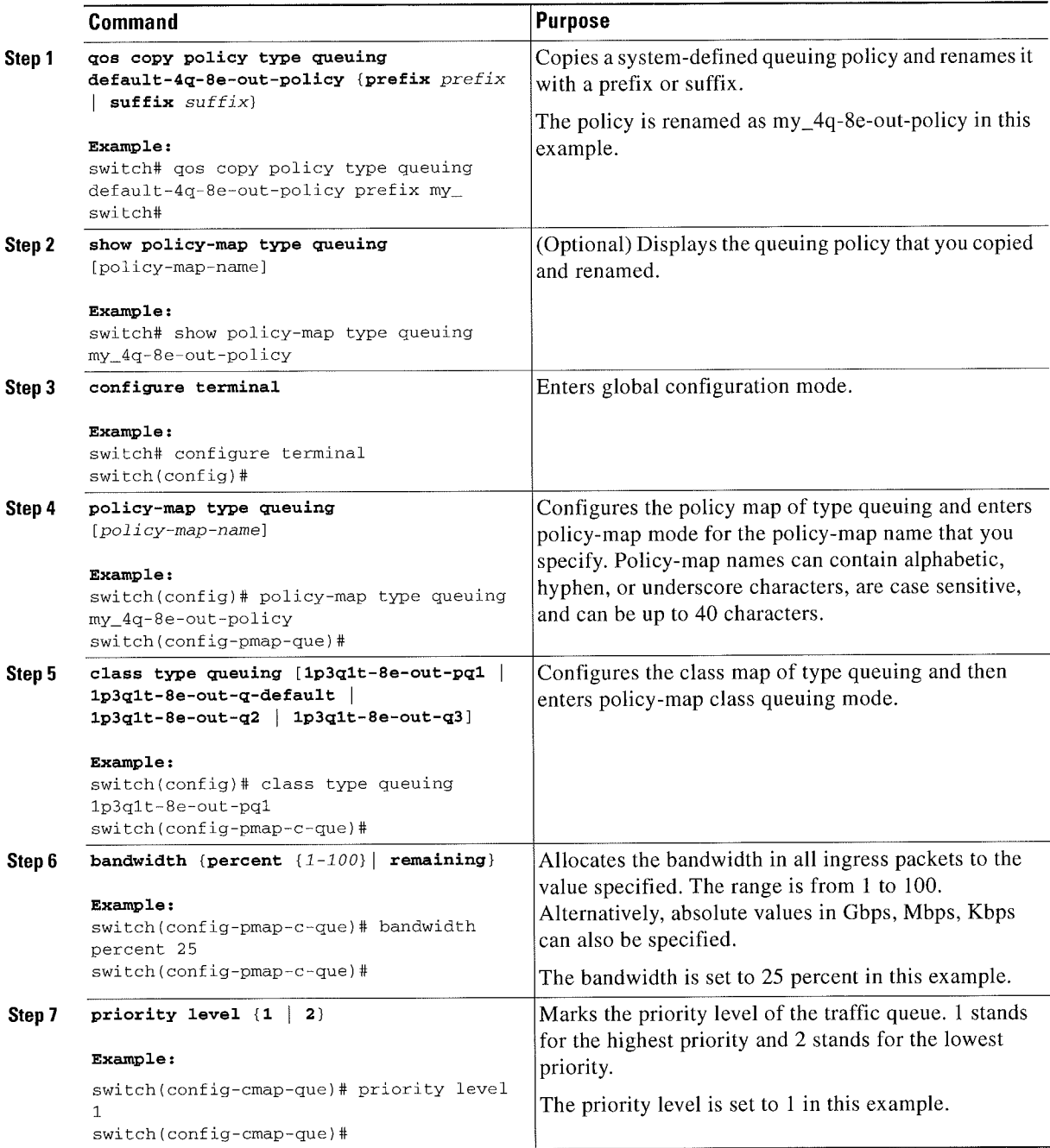

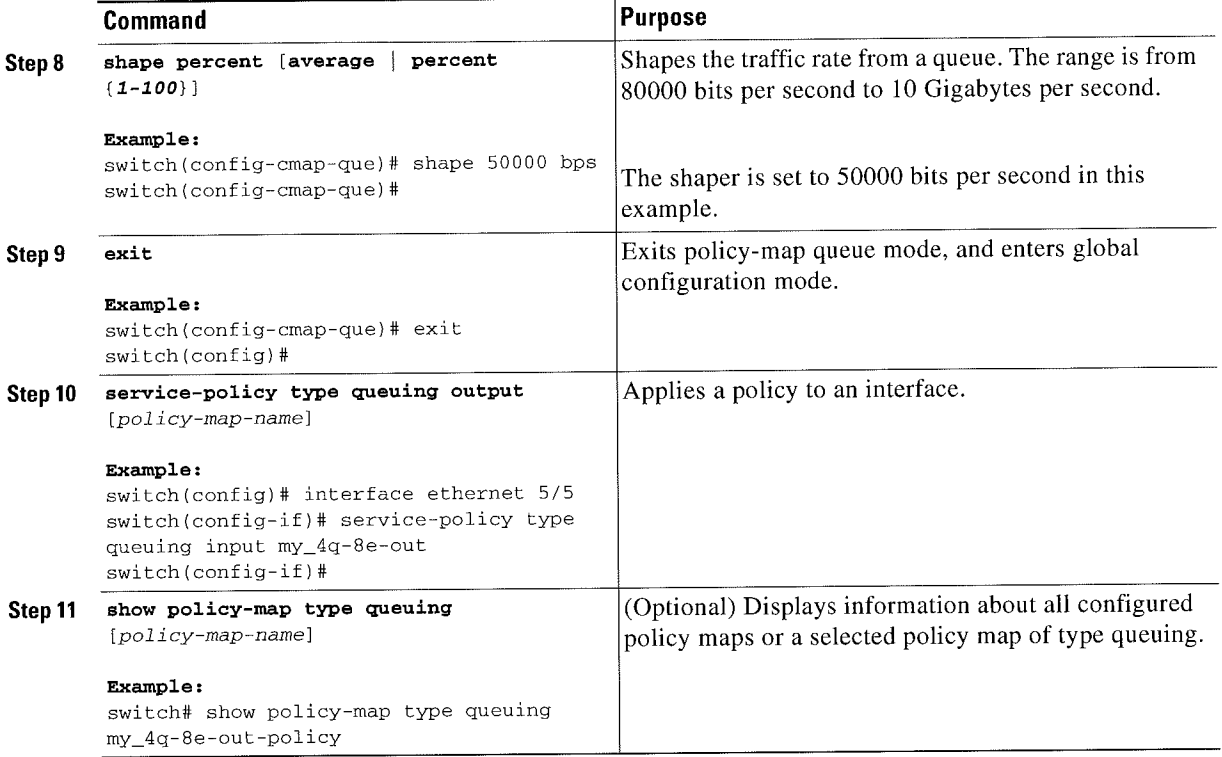

### **Enabling DSCP to Queue Mapping**

#### **SUMMARY STEPS**

- 1. configure terminal
- 2. hardware qos dscp-to-queue ingress module type {all | f-series | m-series}
- 3. (Optional) show hardware qos dscp-to-queue ingress
- 4. (Optional) copy running-config startup-config

Cisco Nexus 7000 Series NX-OS Quality of Service Configuration Guide

### DETAILED STEPS

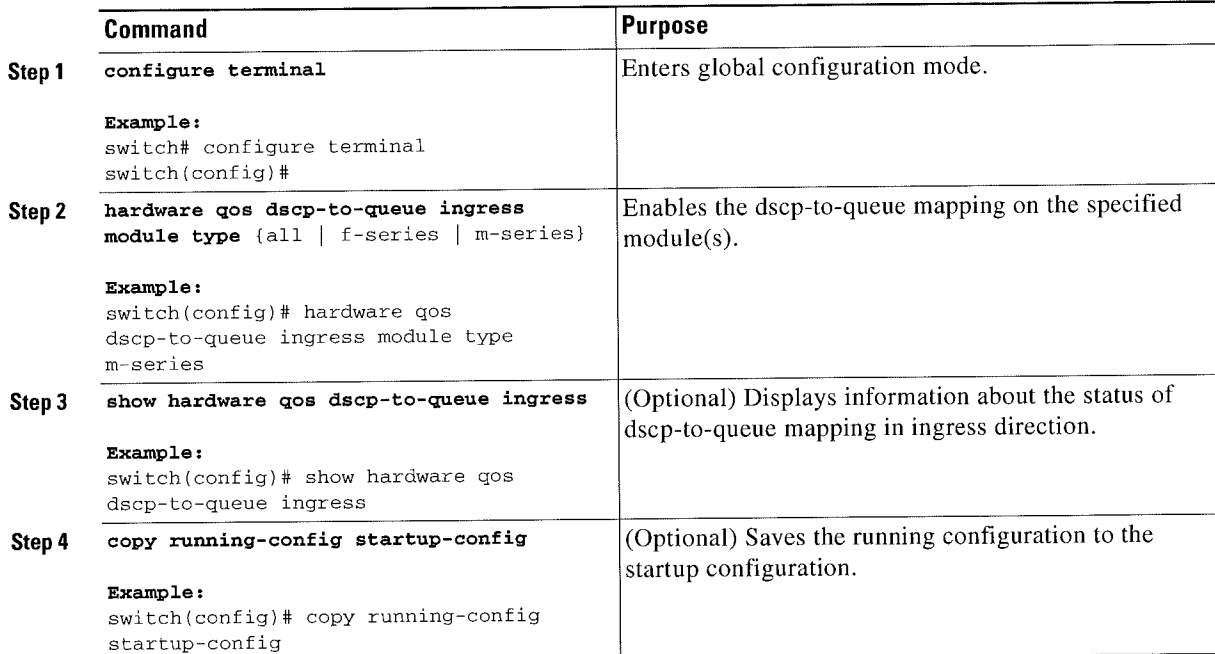

# Verifying the Queuing and Scheduling Configuration

To display the queuing policy configuration, perform one of the following tasks:

%.

Note The show commands display only the default policies that correspond to the active template.

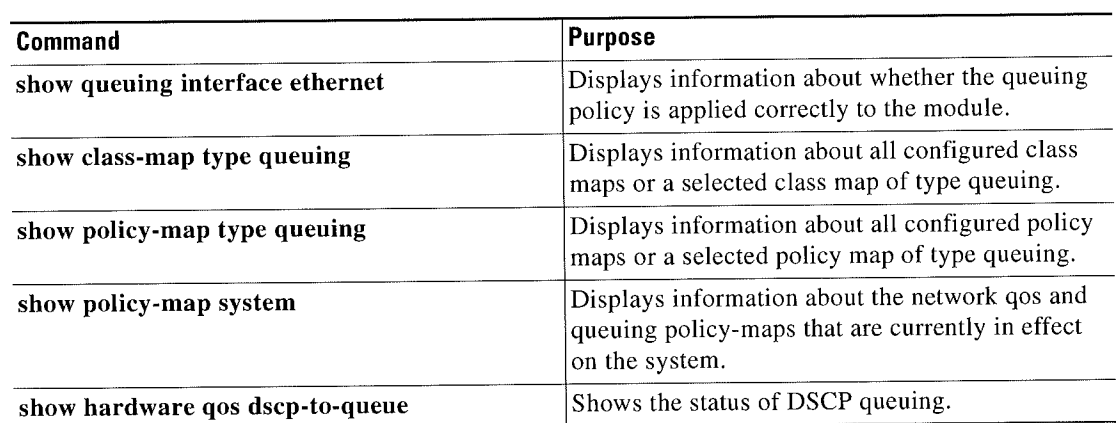

When changing the network qos template, you must remove any queuing policy that is attached exclusively on an F-Series module interface because the queuing policy would be inconsistent with the new network qos template.

For more information about the fields in the output from these commands, see the Cisco Nexus 7000 Series NX-OS Quality of Service Command Reference.

## **Configuration Examples for Queuing and Scheduling on F-Series Modules**

In this section you can find examples of configuring queuing and scheduling for the F-Series modules. This section includes the following topics:

- Example: Ingress Queuing Policy Configuration
- Example: Egress Queuing Policy Configuration  $\bullet$
- **Example: Hierarchical Queuing Policy Configuration**  $\bullet$
- Example: Verifying the Status of DSCP-to-queue Mapping  $\bullet$

### **Example: Ingress Queuing Policy Configuration**

The following example shows how to configure an ingress queuing policy:

```
policy-map type queuing p-4que-7e-drop-in
 class type queuing 4q4t-7e-in-q1
   queue-limit percent 45
   bandwidth percent 25
 class type queuing 4q4t-7e-in-q2
   queue-limit percent 10
   bandwidth percent 25
  class type queuing 4q4t-7e-in-q3
   queue-limit percent 45
   bandwidth percent 25
policy-map type queuing p-4que-7e-ndrop-in
 class type queuing 4q4t-7e-in-q4
    queue-limit percent 100
    bandwidth percent 25
policy-map type queuing p-4que-7e-in
  class type queuing c-4q-7e-drop-in
   service-policy type queuing p-4que-7e-drop-in
    queue-limit percent 70
  class type queuing c-4q-7e-drop-in
    service-policy type queuing p-4que-7e-ndrop-in
    queue-limit percent 30
```
### **Example: Egress Queuing Policy Configuration**

The following example shows how to configure an egress queuing policy:

```
policy-map type queuing p-4que-6e-drop-out
 class type queuing 1q3p1t-6e-out-pq1
   priority level 1
   shape average percent 50
 class type queuing 1q3p1t-6e-out-q4
   bandwidth remaining percent 100
policy-map type queuing p-4que-6e-ndrop-out
 class type queuing 1q3p1t-6e-out-pq2
   priority level 1
    shape average percent 50
  class type queuing 1q3p1t-6e-out-pq3
    priority level 2
policy-map type queuing p-4que-6e-out
  class type queuing c-4q-6e-drop-out
    service-policy type queuing p-4que-6e-drop-out
    bandwidth percent 70
  class type queuing c-4q-6e-ndrop-out
    service-policy type queuing p-4que-6e-ndrop-out
    bandwidth percent 30
```
### **Example: Hierarchical Queuing Policy Configuration**

The following example shows how to configure a hierarchical queuing policy:

```
policy-map type queuing inner-policy-1
  class type queuing 1p3q1t-out-q1
   bandwidth percent 40
  class type queuing 1p3q1t-out-q2
   bandwidth percent 60
policy-map type queuing inner-policy-2
   class type queuing 1p3q1t-out-q3
     bandwidth percent 40
   class type queuing 1p3q1t-out-q4
    bandwidth percent 60
   class-map type queuing drop-class
   match class-map 1p3q1t-out-q1
   match class-map 1p3q1t-out-q2
   class-map type queuing nodrop-class
   match class-map 1p3q1t-out-q3
   match class-map 1p3q1t-out-q4
policy-map type queuing example-hierarchical-policy
  class type queuing drop-class
    bandwidth percent 40
service-policy type queuing inner-policy-1
   match class nodrop-class
   percent 60
service-policy type queuing inner-policy-2
```
### **Example: Verifying the Status of DSCP-to-queue Mapping**

The following sample output from the show hardware qos dscp-to-queue ingress command displays the status of DSCP-to-queue mapping enabled in ingress direction on F-series modules:

Switch# show hardware gos dscp-to-queue ingress

status: Enabled module\_type : f-series  $\ddot{\phantom{a}}$ 

# Feature History for Queuing and Scheduling for F-Series **Modules**

Table 10-3 lists the release history for this feature.

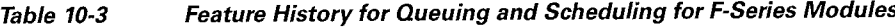

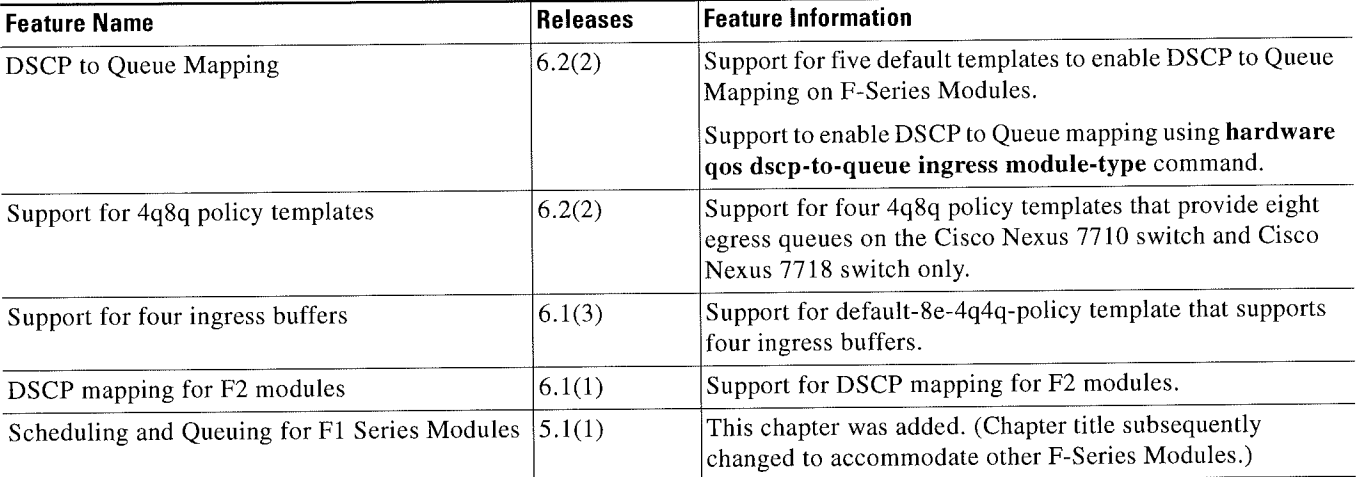

### **In Feature History for Queuing and Scheduling for F-Series Modules**

 $\overline{\phantom{a}}$ 

r Cisno Nexus 7000 Series NX-U5 Duality of Senrice Configuration Guide V \_\_\_

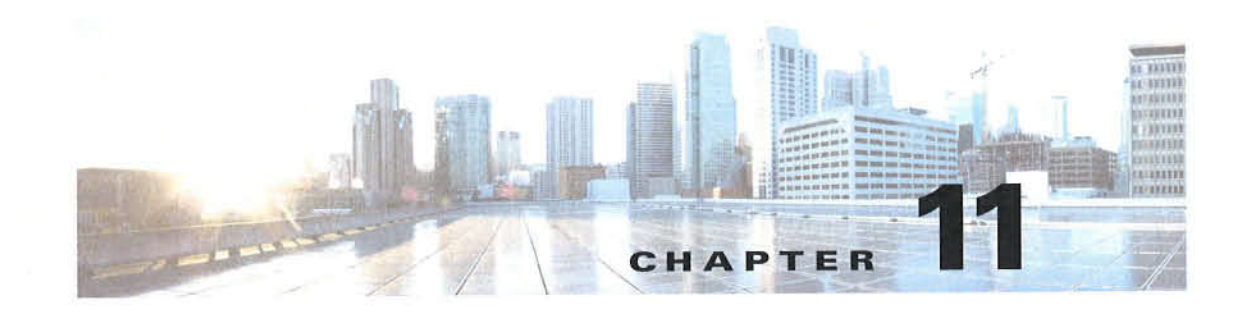

## Configuring Priority Flow Control

This chapter describes how to configure priority flow control (PFC) on the Cisco NX-OS device. This chapter includes the following sections:

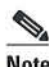

Note This section applies only to the F-Series module ports.

- Finding Feature Information, page 11-1
- 1 Information About Priority Flow Control, page I l-l
- Licensing Requirements for Priority Flow Control, page 11-2
- Prerequisites for Priority Flow Control, page 11-2
- Guidelines and Limitations, page 11-2
- Default Settings for Priority Flow Control, page 11-3
- ' Configuring Priority Flow Control, page ll-3
- Verifying the Priority Flow Control Configuration, page l I-4
- Configuration Examples for Priority Flow Control, page 11-4
- Feature History for Priority Flow Control, page 11-5

### Finding Feature Information

Your software release might not support all the features documented in this module. For the latest caveats and feature information, see the Bug Search Tool at https://tools.cisco.com/bugsearch/ and the release notes for your software release. To find information about the features documented in this module, and to see a list of the releases in which each feature is supported, see the "New and Changed Information" chapter or the Feature History table below.

### Information About Priority Flow Control

Priority flow control (PFC; IEEE 802.1bb), which is also referred to as Class-based Flow Control (CBFC) or Per Priority Pause (PPP), is a mechanism that prevents frame loss that is due to congestion. PFC is similar to 802.3x Flow Control (pause frames) or link-level flow control (LFC). However, PFC functions on a per class-of-service (CoS) basis.

When a buffer threshold is exceeded due to congestion, LFC sends a pause frame to its peer to pause all data transmission on the link for a specified period of time. When the congestion is mitigated (traffic comes under the configured threshold), a resume frame is generated to restart data transmission on the link.

In contrast, during congestion, PFC sends a pause frame that indicates which C05 value needs to be paused. A PFC pause frame contains a 2-octet timer value for each CoS that indicates the length of time that the traffic needs to be paused. The unit of time for the timer is specified in pause quanta. A quanta is the time that is required for transmitting 512 bits at the speed of the port. The range is from 0 to 65535. A pause frame with a pause quanta of 0 indicates a resume frame to restart the paused traffic.

 $\mathcal{O}$ 

Note Only certain classes of service of traffic can be flow controlled while other classes are allowed to operate normally.

PFC asks the peer to stop sending frames of a particular CoS value by sending a pause frame to a well-known multicast address. This pause frame is a one-hop frame that is not forwarded when received by the peer. When the congestion is mitigated, PFC can request the peer to restart transmitting frames.

## Licensing Requirements for Priority Flow Control

The following table shows the licensing requirements for this feature:

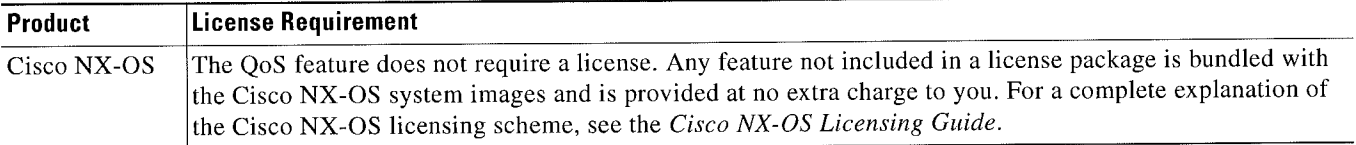

However, using virtual device contexts (VDCs) requires an Advanced Services license.

## Prerequisites for Priority Flow Control

Network QoS has the following prerequisites:

- ' You must be familiar with Chapter 2. "Using Modular Q05 CLI."
- You are logged on to the switch.
- You are in the VDC. A VDC is a logical representation of a set of system resources. You can use the switchto vdc command with a VDC number.

### Guidelines and Limitations

PFC has the following configuration guidelines and limitations:

- ' If PFC is enabled on a port or a port channel. it does not cause a port flap.
- A flap occurs when both the PFC and LFC are enabled and PFC is disabled before LFC is configured.

Cisco Nexus 7000 Series NX-OS Quality of Service Configuration Guide

- PFC configuration enables PFC in both the send  $(Tx)$  and receive  $(Rx)$  direction.
- PFC on mode is used to support the hosts that support PFC but do not support the Data Center Bridging Capability Exchange Protocol (DCBXP).
- ' Only an exact match of the no-drop CoS is considered as a successful negotiation of PFC by the DCBXP.

#### PFCand F1 Series Module Ports

- When PFC is enabled on a port, precision time protocol (PTP) is not supported on the port.
- The pong utility is not supported on a VDC when PFC is enabled on any of the ports in the same VDC.
- ' PFC is not supported when PTP is enabled on the same port or when the pong utility is enabled in the same VDC.

### Default Settings for Priority Flow Control

Table Table ll-l lists the default setting for PFC.

Table 11-1 Default PFC Setting

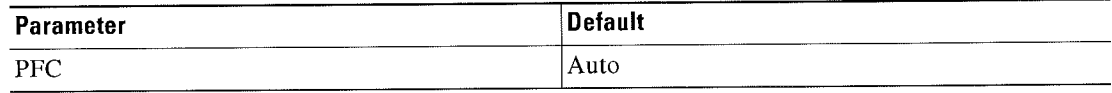

## Configuring Priority Flow Control

You can configure PFC on a per-port basis to enable the no-drop behavior for the CoS as defined by the active network qos policy. PFC can be configured in one of these three modes:

- auto—Enables the no-drop CoS values to be advertised by the DCBXP and negotiated with the peer. A successful negotiation enables PFC on the no-drop COS. Any failures because of a mismatch in the capability of peers causes the PFC not to be enabled.
- on—Enables PFC on the local port regardless of the capability of the peers.
- off-Disables PFC on the local port.

%. . ,

Note You can also enable Link-level Flow Control (LFC) on the same port in which PFC is enabled. However, PFC, if enabled, always gets the priority.

#### SUMMARY STEPS

- 1. configure terminal
- 2. interface ethernet [slot/port-number]
- 3. priority-flow-control mode  $\{auto \mid off \mid on\}$
- 4. show interface priority-flow-control

#### DETAILED STEPS

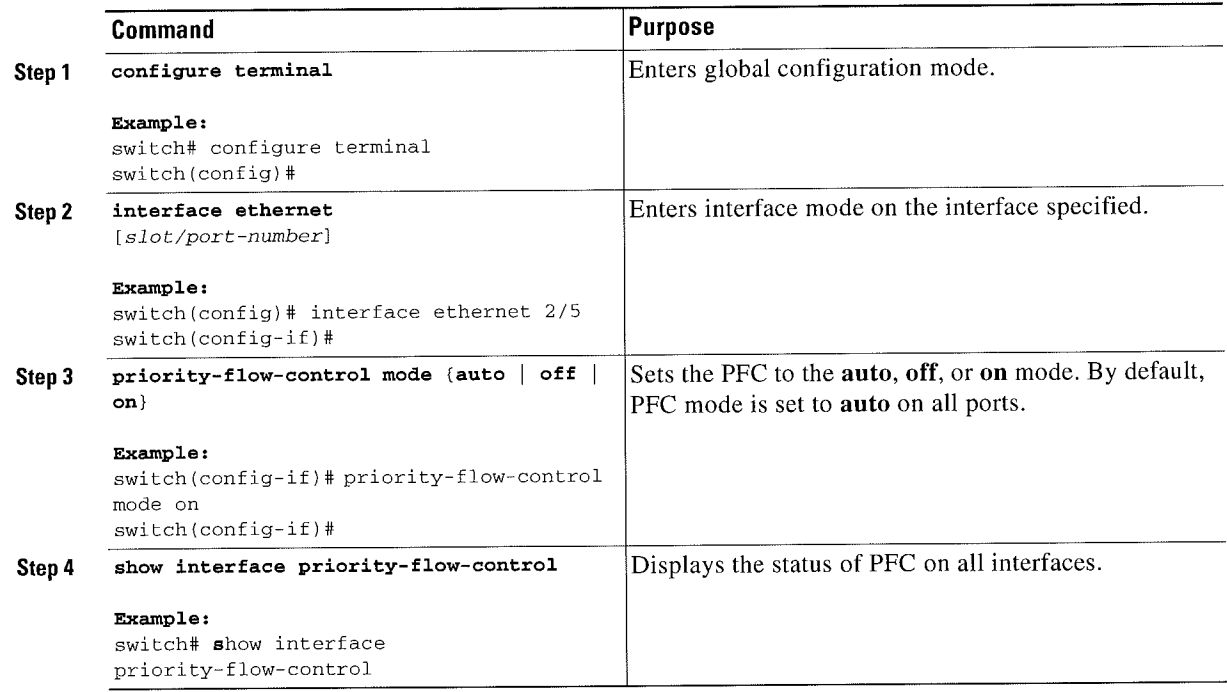

## Verifying the Priority Flow Control Configuration

To display the PFC configuration, perform the following task:

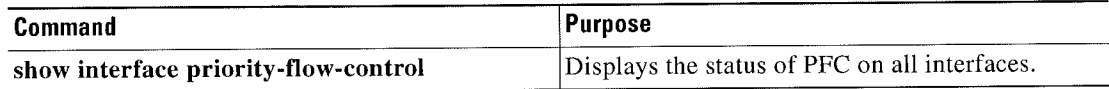

For detailed information about the fields in the output from these commands, see the Cisco Nexus 7000 Series NX-OS Quality of Service Command Reference.

# Configuration Examples for Priority Flow Control

The following example shows how to configure PFC:

```
configure terminal
 interface ethernet 5/
S
 priority—fl0w—conLrol
mode on
```
 $\ddot{\phantom{a}}$ 

## Feature History for Priority Flow Control

Table 11-2 lists the release history for this feature.

#### Table 11-2 Feature History for PFC

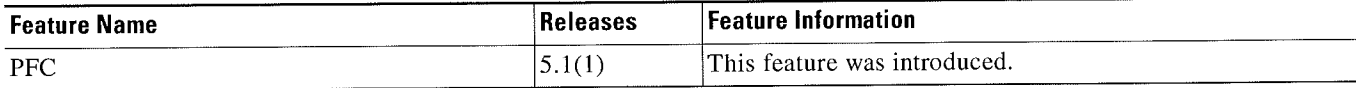

 $\ddot{\phantom{a}}$ 

Cisco Nexus 7000 Series NX-OS Quality of Service Configuration Guide

l,

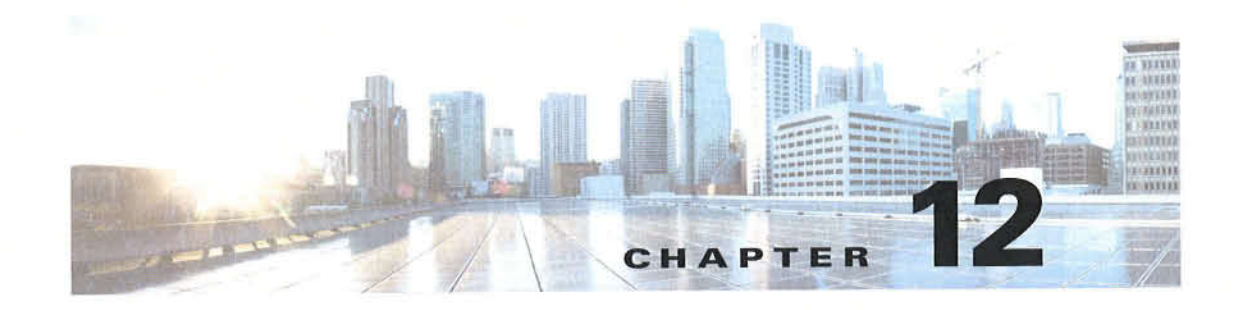

## **Configuring Local Policy-Based Routing**

This chapter describes how to configure local policy-based routing(PBR) on the Cisco NX-OS device. This chapter includes the following sections:

- Finding Feature Information, page 12-1
- Information About Local Policy-Based Routing, page 12-1
- Licensing Requirements for Local Policy-Based Routing, page 12-3  $\bullet$
- Prerequisites for Local Policy-Based Routing, page 12-3
- Guidelines and Limitations, page 12-3
- Default Settings for Local Policy-Based Routing, page 12-3
- Configuring Local Policy-Based Routing, page 12-4
- Verifying the Local Policy-Based Routing Configuration, page 12-7
- Configuration Examples for Local Policy-Based Routing, page 12-7
- Feature History for Local Policy-Based Routing, page 12-8

### **Finding Feature Information**

Your software release might not support all the features documented in this module. For the latest caveats and feature information, see the Bug Search Tool at https://tools.cisco.com/bugsearch/ and the release notes for your software release. To find information about the features documented in this module, and to see a list of the releases in which each feature is supported, see the "New and Changed Information" chapter or the Feature History table below.

## **Information About Local Policy-Based Routing**

Local policy-based routing allows you to configure a defined policy for IPv6 traffic flows, lessening reliance on routes derived from routing protocols. All packets received on an interface with local policy-based routing are configured in route maps. The route maps dictate the policy, determining where to forward packets.

Route maps are composed of match and set statements that you can mark as permit or deny. You can interpret the statements as follows:

If the packets match any route map statements, all the set statements are applied. One of these  $\bullet$ actions involves choosing the next hop.

If a statement is marked as deny, the packets that meet the match criteria are sent back through the normal forwarding channels and destination-based routing is performed.

If the statement is marked as permit and the packets do not match any route-map statements, the packets are sent back through the normal forwarding channels and destination-based routing is performed.

This section includes the following topic:

• Route Maps, page 12-2

### Route Maps

You can use route maps for route redistribution or policy-based routing. Route map entries consist of a list of match and set criteria. The match criteria specify match conditions for incoming routes or packets, and the set criteria specify the action taken if the match criteria are met.

You can configure multiple entries in the same route map. These entries contain the same route map name and are differentiated by a sequence number.

You create a route map with one or more route map entries arranged by the sequence number under a unique route map name. The route map entry has the following parameters:

- ' Sequence number
- Permission—permit or deny
- Match criteria
- Set changes

By default, a route map processes routes or IP packets in a linear fashion, that is, starting from the lowest sequence number. You can configure the route map to process in a different order using the continue statement, which allows you to determine which route map entry to process next.

### Match Criteria

You can use a variety of criteria to match a route or IP packet in a route map. When Cisco NX-OS processes a route or packet through a route map, it compares the route or packet to each of the match statements configured. If the route or packet matches the configured criteria, Cisco NX-OS processes it based on the permit or deny configuration for that match entry in the route map and any set criteria configured.

The match categories and parameters are as follows:

' IP access lists—(For policy-based routing only). Match based on source or destination IP address, protocol, or QoS parameters.

### Set Changes

Once a route or packet matches an entry in a route map, the route or packet can he changed based on one or more configured set statements.

The set changes are as follows:

• Policy-based routing only—Change the interface or the default next-hop address.

r CiscoKNexus7000Series NX-OSQuality of Service Configuration Guide

## Licensing Requirements for Local Policy-Based Routing

The following table shows the licensing requirements for this feature:

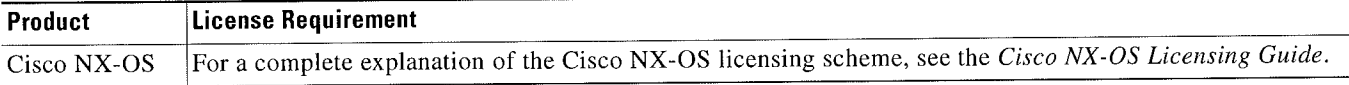

## Prerequisites for Local Policy-Based Routing

Local policy-based routing has the following prerequisites:

- Install the correct license.
- ' You must enable local policy-based routing (see the "Enabling the Policy-Based Routing Feature" section on page 12-5).
- Assign an IP address on the interface and bring the interface up before you apply a route map on the interface for policy-based routing.
- If you configure VDCs, install the appropriate license and enter the desired VDC (see the Cisco Nexus 7000 Series NX-OS Virtual Device Context Configuration Guide, Release 5.x for configuration information and the Cisco NX-OS Licensing Guide for licensing information).

## Guidelines and Limitations

Local policy-based routing has thc following configuration guidelines and limitations:

- A local policy-based routing route map can have only one match or set statement per route-map statement.
- A match command cannot refer to more than one ACL in a route map used for local policy-based routing.
- An ACL used in a local policy-based routing route map cannot include a deny statement.
- The same route map can be shared among different interfaces for local policy-based routing as long as the interfaces belong to the same virtual routing and forwarding (VRF) instance.
- ' Setting a tunnel interface or an IP address via a tunnel interface as a next hop in a local policy-based routing policy is not supported.

## Default Settings for Local Policy-Based Routing

Table Table 12-l lists the default setting for PFC.

Table 12-1 Default Local Policy-based Routing Setting

| Parameter                  | <b>Default</b> |
|----------------------------|----------------|
| Local policy-based routing | Disabled       |

## Configuring Local Policy-Based Routing

This section includes the following topics:

- Configuring Route Maps, page 12-4
- Enabling the Policy-Based Routing Feature, page 12-5
- Configuring a Local Route Policy, page 12-6

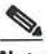

Note If you are familiar with the Cisco IOS CLI, be aware that the Cisco NX-OS commands for this feature might differ from the Cisco IOS commands that you would use.

### Configuring Route Maps

You can use route maps for route redistribution or route filtering. Route maps can contain multiple match criteria and multiple set criteria.

#### SUMMARY STEPS

- 1. configure terminal
- 2. route-map  $map\$ -name [permit  $\lfloor$  deny] [seq]
- 3. (Optional) continue seq
- 4. (Optional) exit
- 5. (Optional) copy running-config startup-config

#### DETAILED STEPS

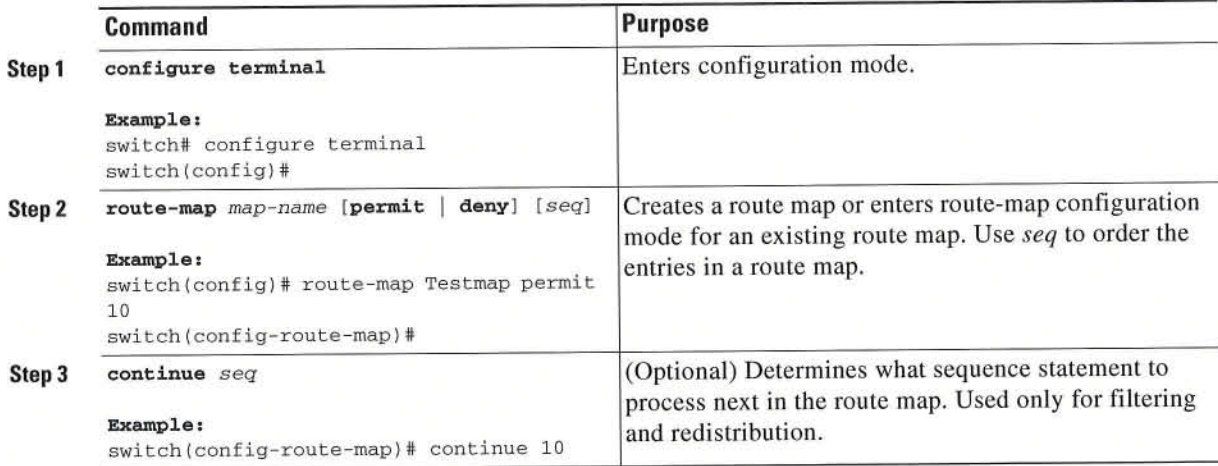

F Ciseo Nexus IDIJEISeries Nit-OSQuality f Service Configuration Guide

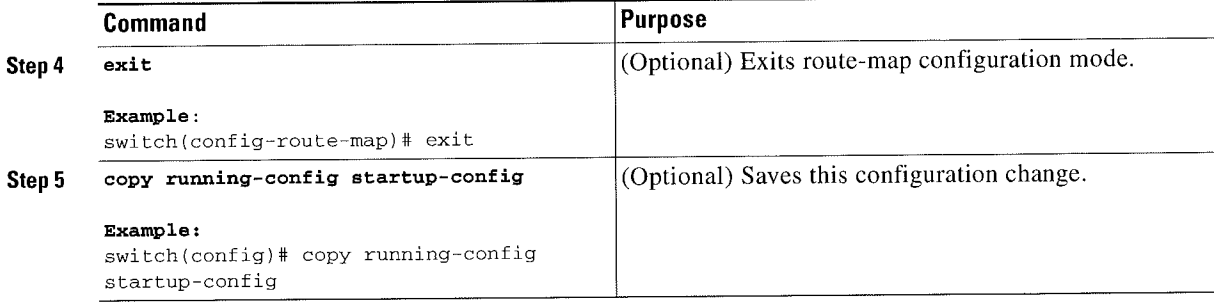

You can configure the following optional match parameters for route maps in route-map configuration mode:

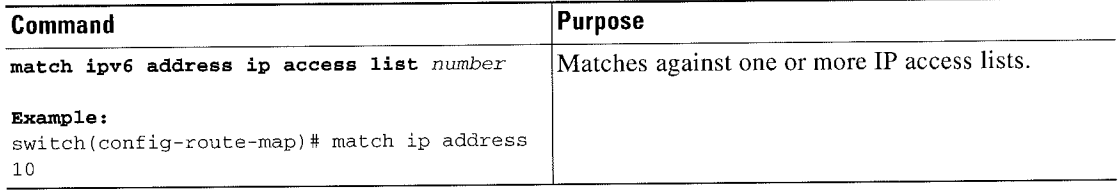

You can configure the following optional set precedence parameter for route maps in route-map configuration mode:

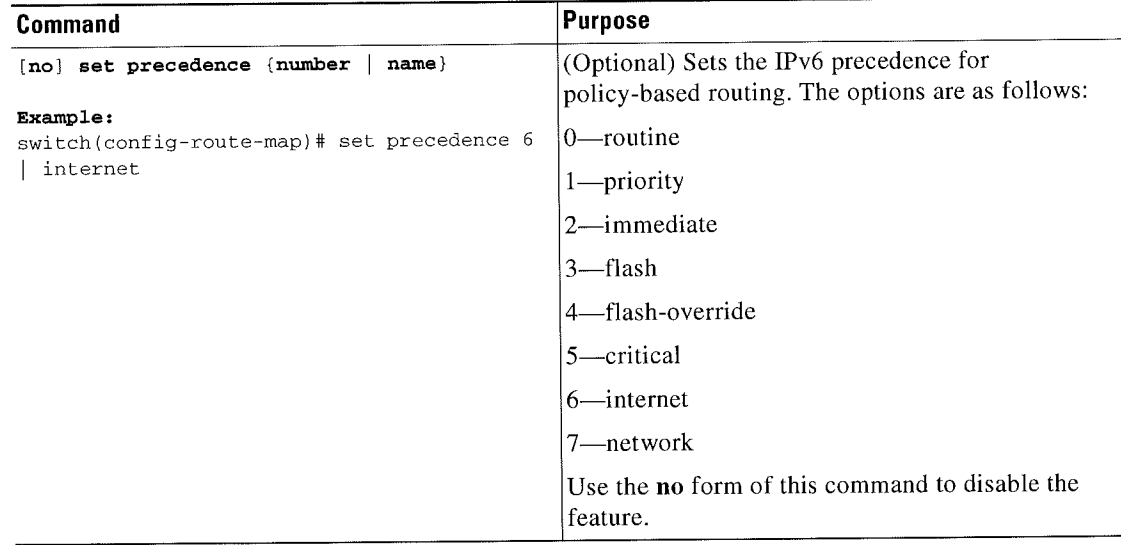

## Enabling the Policy-Based Routing Feature

You must enable the policy-based routing feature before you can configure a route policy.

#### BEFORE YOU BEGIN

Ensure that you are in the correct VDC (or use the switchto vdc command).

#### SUMMARY STEPS

- 1. configure terminal
- 2. [no] feature pbr
- 3. (Optional) show feature
- 4. (Optional) copy running-config startup-config

### DETAILED STEPS

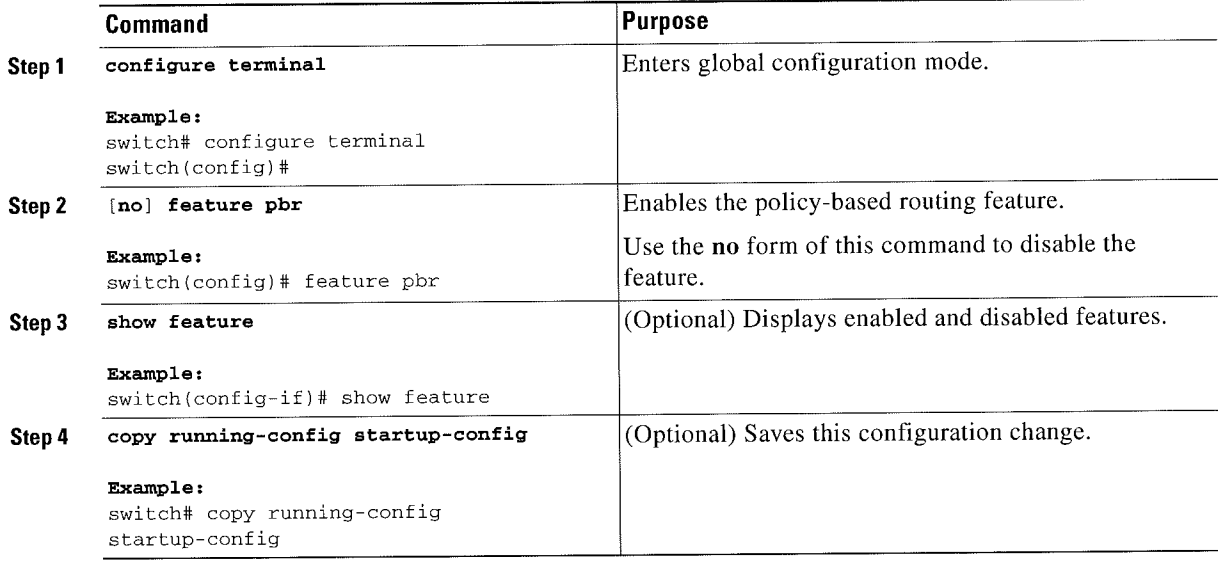

### Configuring a Local Route Policy

You use route maps in local policy-based routing to assign routing policies.

#### SUMMARY STEPS

- 1. configure terminal
- 2. feature pbr
- 3. [no] ipv6 local policy route-map map-name
- 4. (Optional) show ipv6 local policy
- 5. (Optional) exit
- 6. (Optional) copy running-config startup-config

#### DETAILED STEPS

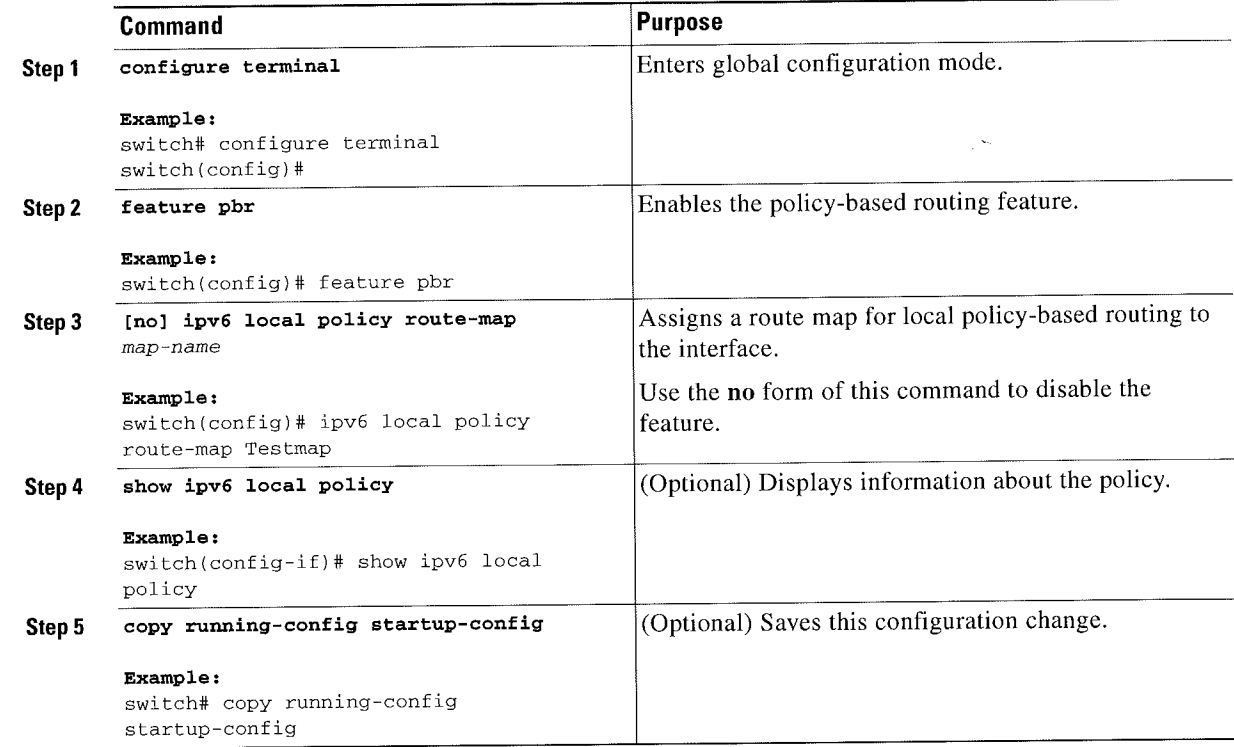

## Verifying the Local Policy-Based Routing Configuration

To display thc local policy-based routing configuration, perform the following task:

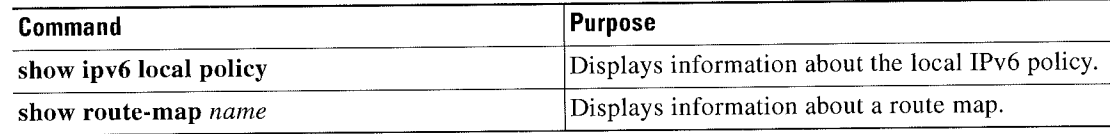

For detailed information about the fields in the output from these commands, sec the Cisco Nexus 7000 Series NX-OS Quality of Service Command Reference.

## Configuration Examples for Local Policy-Based Routing

This example shows how to configure a simple local route policy on an interface:

```
feature pbr
route-map Testmap, permit, sequence 10
 ip address 10
 ip next—hop
 ip precedence: internet
```
# Feature History for Local Policy-Based Routing

Table 12-2 lists the release history for this feature.

#### Table 12-2 Feature History for PFC

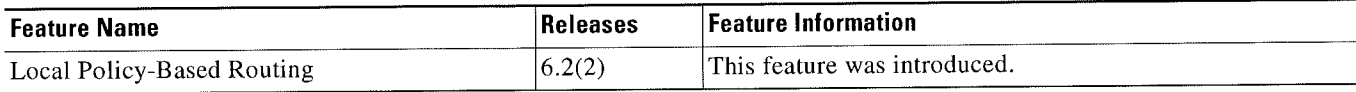

■

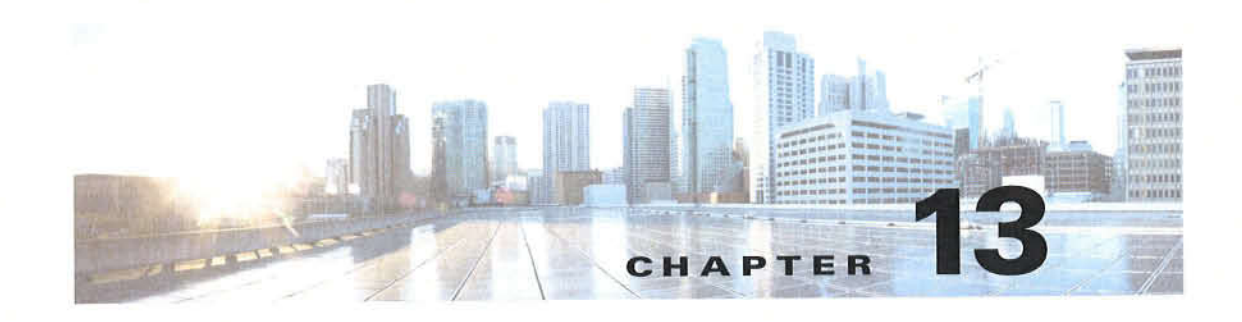

## **Monitoring QoS Statistics**

This chapter describes how to enable, display, and clear QoS statistics on the Cisco NX-OS device. This chapter includes the following sections:

- Finding Feature Information, page 13-1
- Information About QoS Statistics, page 13-1
- Licensing Requirements for Monitoring QoS Statistics, page 13-1
- Prerequisites for Monitoring QoS Statistics, page 13-3
- Enabling Statistics, page 13-3
- Monitoring the Statistics, page 13-4
- Clearing Statistics, page 13-5
- Feature History for Statistics, page 13-6

## **Finding Feature Information**

Your software release might not support all the features documented in this module. For the latest caveats and feature information, see the Bug Search Tool at https://tools.cisco.com/bugsearch/ and the release notes for your software release. To find information about the features documented in this module, and to see a list of the releases in which each feature is supported, see the "New and Changed Information" chapter or the Feature History table below.

## **Information About QoS Statistics**

You can display various QoS statistics for the device. By default, statistics are enabled, but you can disable this feature. For more information, see the "Configuration Examples For Monitoring QoS Statistics" section on page 13-5.

## **Licensing Requirements for Monitoring QoS Statistics**

The following table shows the licensing requirements for this feature:

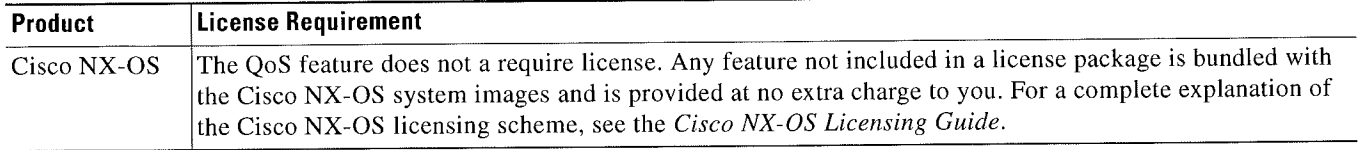

However, using virtual device contexts (VDCs) requires an Advanced Services license.

Cisco Nexus 7000 Series NX-OS Quality of Service Configuration Guide

## **Prerequisites for Monitoring QoS Statistics**

Monitoring QoS statistics has the following prerequisites:

- You must be familiar with Chapter 2, "Using Modular QoS CLI."  $\bullet$
- You must log in to the switch.
- You are in the correct VDC. A VDC is a logical representation of a set of system resources. You can  $\bullet$ use the switchto vdc command with a VDC number.

### **Enabling Statistics**

You can enable or disable QoS statistics for all interfaces on the device. By default, QoS statistics are enabled.

⋟ Note

On M1 modules, when QoS statistics are disabled, the output from the show policy-map interface num type queuing command might be delayed by as much as 90 seconds.

### **SUMMARY STEPS**

- 1. configure terminal
- 2. qos statistics
	- no qos statistics
- 3. (Optional) show policy-map interface  $\alpha$ r show policy-map vlan
- 4. (Optional) copy running-config startup-config

#### **DETAILED STEPS**

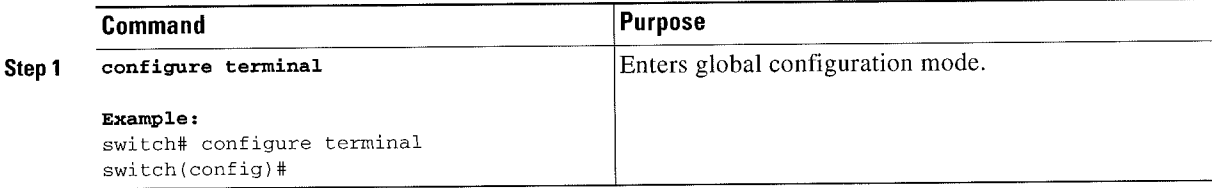

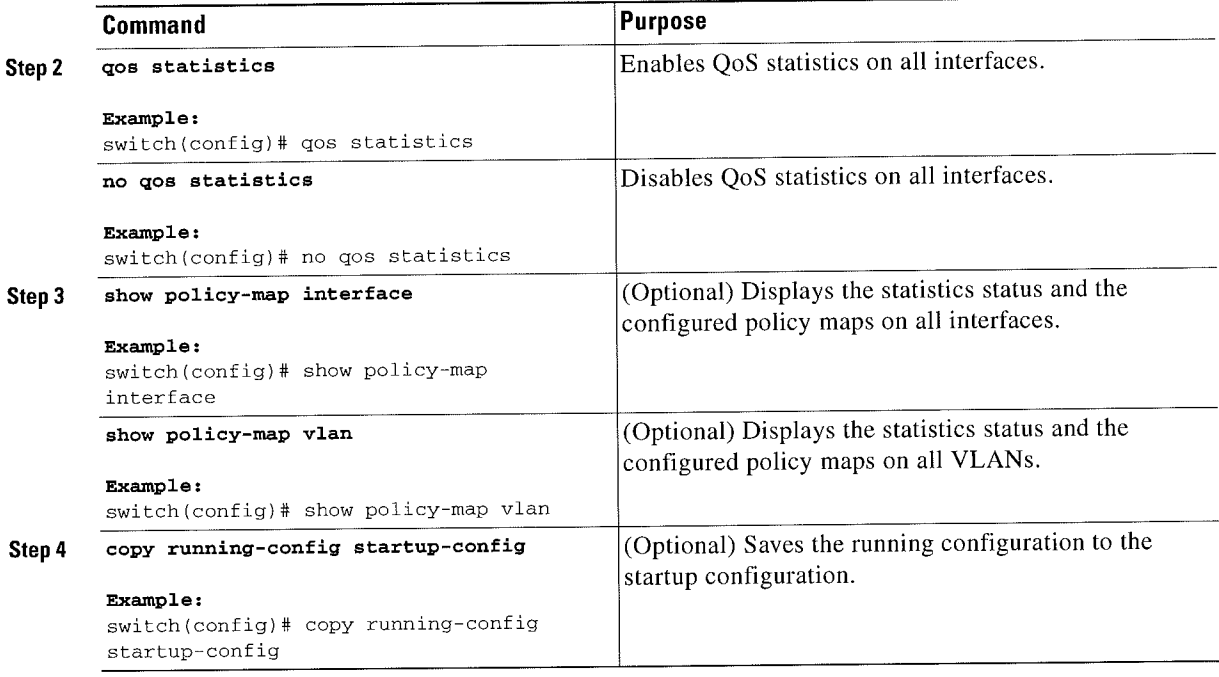

## **Monitoring the Statistics**

You can display QoS statistics for all interfaces or a selected interface, data direction, or a QoS type.

#### **SUMMARY STEPS**

1. show policy-map [policy-map-name] [interface] [vlan] [input | output] [type {control-plane | network-qos | qos | queuing } ]

### **DETAILED STEPS**

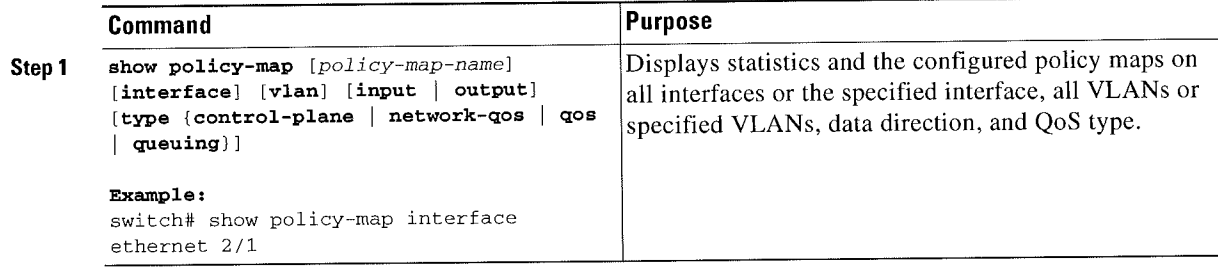

### Clearing Statistics

You can clear QoS statistics for all interfaces or a selected interface, data direction, or QoS type.

#### SUMMARY STEPS

1. clear qos statistics [interface] [vlan] [input | output] [type {qos | queuing}]

#### DETAILED STEPS

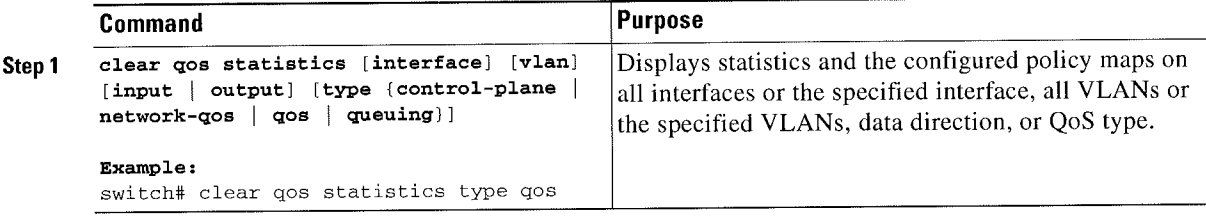

# **Configuration Examples For Monitoring QoS Statistics**

The following example shows how to display the Q08 statistics: switch(config)# show policy-map interface ethernet 8/1

```
Global statistics status: enabled
Ethernet8/1
Service-policy (qos) input: pmap
policy statistics status: enabled
Class—map (qos): map (match—all)
O packets, O bytes
5 minute offered rate O bps, drop rate O bps
Match: cos 0
police cir 10 mbps bc 200 ms
conformed 0 bytes, 0 bps action: transmit
violated O bytes, 0 bps action: drop
Class~map (qos): mapl (match—all
O packets, 0 bytes
5 minute offered rate 0 bps, drop rate 0 bps
Match: dscp O
police cir 10 mbps bc 200 ms
conformed 0 bytes, 0 bps action: transmit
violated Obytes, 0 bps action: drop
Class—map (qos): map2 (match—all>
0 packets, O bytes
5 minute offered rate U bps, drop rate O bps
Match: precedence 5
police cir 20 mbps bc 200 ms
conformed O bytes, O bps action: transmit
violated O bytes, 0 bps action: drop
Class-map (qos): map3 (match—all]
0 packets, O bytes
5 minute offered rate 0 bps, drop rate O bps
Match: cos 3
policc cir 30 mbps bc 200 ms
conformed O bytes, O bps action: transmit
violated 0 bytes, 0 bps action: drop
```
Class-map (qos): map4 (match-all) 0 packets, O bytes 5 minute offered rate 0 bps, drop rate O bps Match: packet length 100 police cir 40 mbps bc 200 ms conformed O bytes, O bps action: transmit violated 0 bytes, O bps action: drop Class—map (qos): map5 (match-all) O packets, 0 bytes 5 minute offered rate O bps, drop rate 0 bps Match: access-group foo police cir 50 mbps bc 200 ms conformed 0 bytes, 0 bps action: transmit violated 0 bytes, O bps action: drop Class—map(qos): class-default (match—any) O packets, 0 bytes 5 minute offered rate O bps, drop rate O bps police cir 60 mbps bc 200 ms conformed 0 bytes, 0 bps action: transmit violated 0 bytes, 0 bps action: drop

For complete information on the show policy-map command, see the Cisco Nexus 7000 Series NX-OS Quality of Service Command Reference.

### **Feature History for Statistics**

Table 13-1 lists the release history for this feature.

#### Table 13-1 Feature History for Statistics

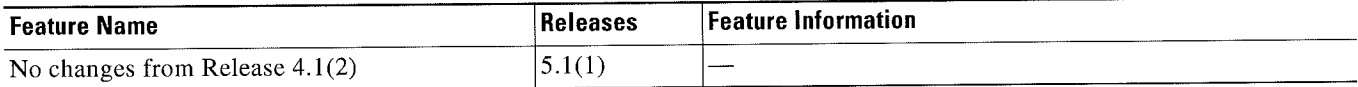

F Cisco Nexus 7000Series NX~OSfi(1uaIitynt Seniice Configuration Guide i

```
Cisco Nexus 7000 Series NX-OS Quality of Service Configuration Guide
```
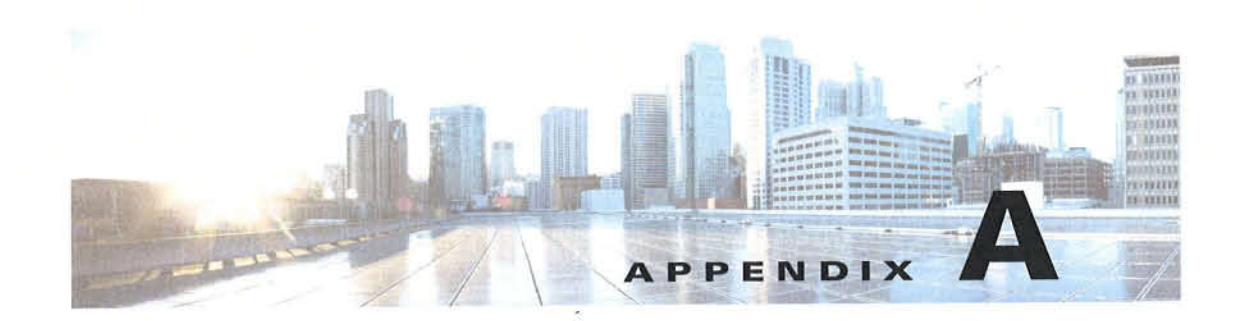

# **Configuration Limits for Cisco NX-OS Quality of Service Configuration Features, Release 6.0**

The features supported by Cisco NX-OS have maximum configuration limits. For some of the features, we have verified configurations that support limits less than the maximum.

The configuration limits are documented in the Cisco Nexus 7000 Series NX-OS Verified Scalability Guide.

Appendix A Configuration Limits for Cisco NX-OS Quality of Service Configuration Features, Release 6.0

 $\blacksquare$ 

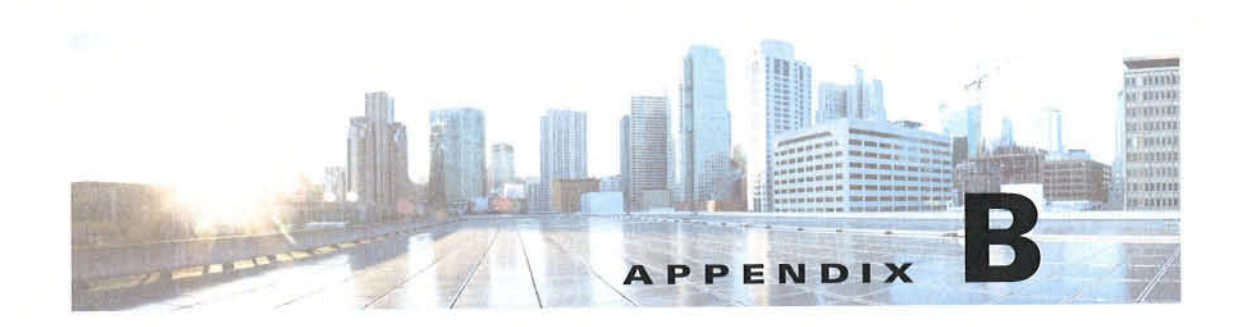

# **Additional References**

This appendix contains additional information related to implementing QoS on the Cisco NX-OS device. This appendix includes the following sections:

- Related Documents, page B-1
- RFCs, page B-1

## **Related Documents**

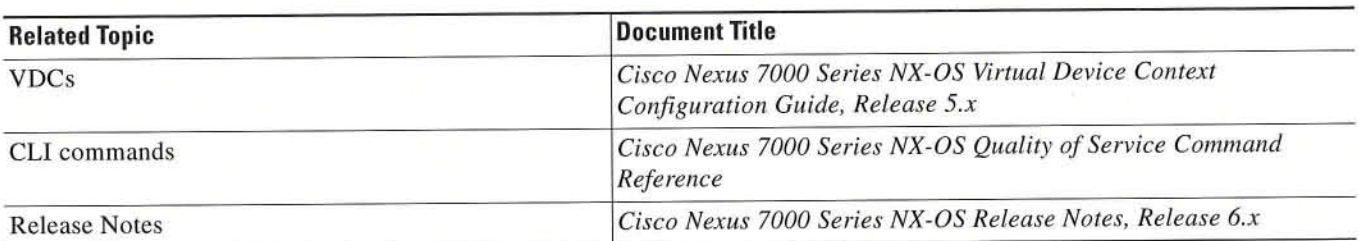

# **RFCs**

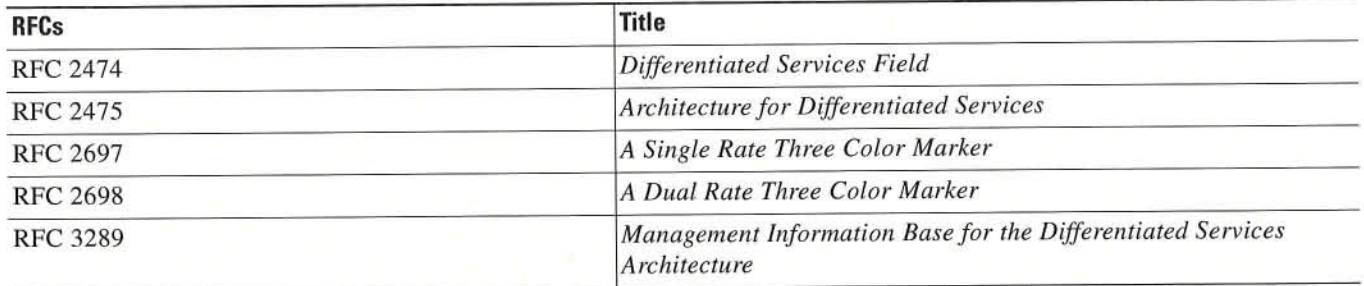

 $\ddot{\phantom{a}}$ 

×

 $\cdots$